# **Cisco Broadband Wireless Gateway 1.1 Command Reference, IOS Release 12.4(15)XL2**

### **29 May 2008**

The following commands are new or changed in Cisco BWG 1.1 for IOS Release 12.4(15)XL2:

- **• [aaa accounting network, page -4](#page-3-0)**
- **• [aaa accounting update, page -10](#page-9-0)**
- **• [aaa authentication, page -12](#page-11-0)**
- **• [aaa authentication ppp, page -15](#page-14-0)**
- **• [clear wimax agw bs, page -18](#page-17-0)**
- **• [clear wimax agw redundancy statistics, page -19](#page-18-0)**
- **• [clear wimax agw statistics, page -20](#page-19-0)**
- **• [clear wimax agw subscriber, page -21](#page-20-0)**
- **• [cs-type, page -22](#page-21-0)**
- **• [data-delivery-service, page -23](#page-22-0)**
- **• [debug ip slb, page -25](#page-24-0)**
- **• [debug condition, page -27](#page-26-0)**
- **• [debug eap, page -28](#page-27-0)**
- **• [debug eap authenticator, page -30](#page-29-0)**
- **• [debug ip packet, page -32](#page-31-0)**
- **• [debug ip slb, page -38](#page-37-0)**
- **• [debug radius, page -40](#page-39-0)**
- **• [debug radius, page -40](#page-39-0)**
- **• [debug wimax agw aaa, page -42](#page-41-0)**
- **• [debug wimax agw message, page -44](#page-43-0)**
- **• [debug wimax agw message tlv, page -48](#page-47-0)**
- **• [debug wimax agw path, page -50](#page-49-0)**
- **• [debug wimax agw r6 flow, page -52](#page-51-0)**
- **• [debug wimax agw r6 session, page -54](#page-53-0)**
- **• [debug wimax agw r6 subscriber, page -59](#page-58-0)**
- **• [debug wimax agw redundancy, page -60](#page-59-0)**
- **• [debug wimax agw switching, page -78](#page-77-0)**
- **• [debug wimax agw vtemplate, page -83](#page-82-0)**
- **• [dhcp gateway address, page -84](#page-83-0)**
- **• [direction, page -85](#page-84-0)**
- **• [direction, page -85](#page-84-0)**
- **• [encapsulation agw, page -86](#page-85-0)**
- **• [ip access-group, page -87](#page-86-0)**
- **• [ip address allocation subscriber timeout, page -88](#page-87-0)**
- **• [ip route aggregate, page -89](#page-88-0)**
- **• [ip static allowed, page -90](#page-89-0)**
- **• [maximum-latency, page -91](#page-90-0)**
- **• [maximum-traffic-burst, page -93](#page-92-0)**
- **• [maximum-traffic-rate-sustained, page -95](#page-94-0)**
- **• [media-flow-type, page -97](#page-96-0)**
- **• [minimum-traffic-rate-reserved, page -99](#page-98-0)**
- **• [pak-classify-rule, page -100](#page-99-0)**
- **• [policy-transmission-request, page -101](#page-100-0)**
- **• [precedence, page -103](#page-102-0)**
- **• [priority, page -104](#page-103-0)**
- **• [proxy-realm, page -106](#page-105-0)**
- **• [qos-info, page -107](#page-106-0)**
- **• [radius-server vsa send accounting wimax, page -108](#page-107-0)**
- **• [radius-server vsa send authentication wimax, page -109](#page-108-0)**
- **• [reduced-resources-code, page -110](#page-109-0)**
- **• [reference-point r6, page -111](#page-110-0)**
- **• [reference-point r6 keepalive max-failures-allowed, page -113](#page-112-0)**
- **• [reference-point r6 keepalive timeout, page -114](#page-113-0)**
- **• [reference-point r6 response retransmits, page -115](#page-114-0)**
- **• [reference-point r6 response timeout, page -116](#page-115-0)**
- **• [sdu-size, page -117](#page-116-0)**
- **• [security subscriber address-filtering ingress, page -119](#page-118-0)**
- **• [service-flow pre-defined profile, page -120](#page-119-0)**
- **• [set, page -122](#page-121-0)**
- **• [service wimax agw, page -124](#page-123-0)**
- **• [show ip slb sessions, page -125](#page-124-0)**
- **• [show subscriber msid bs-list, page -127](#page-126-0)**
- **• [show wimax agw, page -128](#page-127-0)**
- **• [show wimax agw message, page -130](#page-129-0)**
- **• [show wimax agw path, page -133](#page-132-0)**
- **• [show wimax agw redundancy status, page -135](#page-134-0)**
- **• [show wimax agw statistics, page -136](#page-135-0)**
- **• [show wimax agw subscriber, page -139](#page-138-0)**
- **• [show wimax agw tlv, page -142](#page-141-0)**
- **• [show wimax agw user-group, page -147](#page-146-0)**
- **• [sla profile-name, page -150](#page-149-0)**
- **• [subscriber redundancy rate, page -152](#page-151-0)**
- **• [timeout idle, page -154](#page-153-0)**
- **• [timeout session, page -155](#page-154-0)**
- **• [tolerated-jitter, page -156](#page-155-0)**
- **• [traffic-priority, page -158](#page-157-0)**
- **• [unsolicited-interval-grant, page -160](#page-159-0)**
- **• [unsolicited-interval-polling, page -162](#page-161-0)**
- **• [user auto provisioning, page -164](#page-163-0)**
- **• [user-group \(user group list configuration subcommand\), page -165](#page-164-0)**
- **• [vlan \(service flow direction cs-type submode\), page -166](#page-165-0)**
- **• [vrf \(user group configuration submode\), page -167](#page-166-0)**
- **• [vrf-default, page -168](#page-167-0)**
- **• [wimax agw base-station group, page -169](#page-168-0)**
- **• [wimax agw base-station ip-addr any group, page -170](#page-169-0)**
- **• [wimax agw r6 maximum base-station, page -171](#page-170-0)**
- **• [wimax agw r6 maximum subscriber, page -172](#page-171-0)**
- **• [wimax agw redundancy, page -173](#page-172-0)**
- **• [wimax agw service-flow pak-classify-rule profile, page -174](#page-173-0)**
- **• [wimax agw service-flow profile, page -175](#page-174-0)**
- **• [wimax agw service-flow profile qos-info, page -176](#page-175-0)**
- **• [wimax agw sla profile, page -177](#page-176-0)**
- **• [wimax agw user group-list, page -178](#page-177-0)**

## <span id="page-3-0"></span>**aaa accounting network**

To enable authentication, authorization, and accounting (AAA) accounting of requested services for billing or security purposes when you use RADIUS or TACACS+, use the **aaa accounting** command in global configuration mode. To disable AAA accounting, use the **no** form of this command.

- **aaa accounting** {**auth-proxy** | **system** | **network** | **exec** | **connection** | **commands** *level* | **dot1x**} {**default** | *list-name*} [**vrf** *vrf-name*] {**start-stop** | **stop-only** | **none**} [**broadcast**] **group** *group-name*
- **no aaa accounting** {**auth-proxy** | **system** | **network** | **exec** | **connection** | **commands** *level* | **dot1x**} {**default** | *list-name*} [**vrf** *vrf-name*] {**start-stop** | **stop-only** | **none**} [**broadcast**] **group** *group-name*

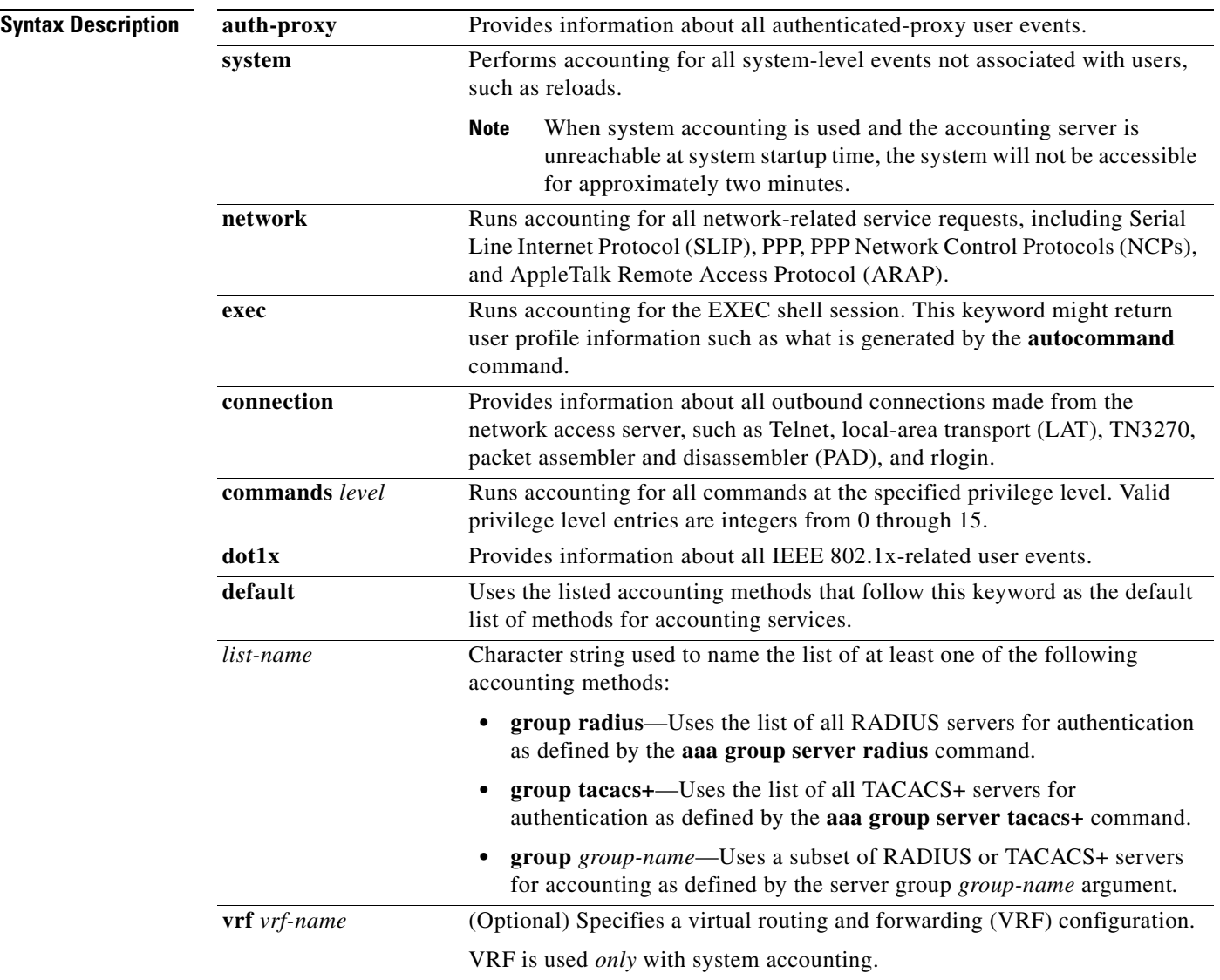

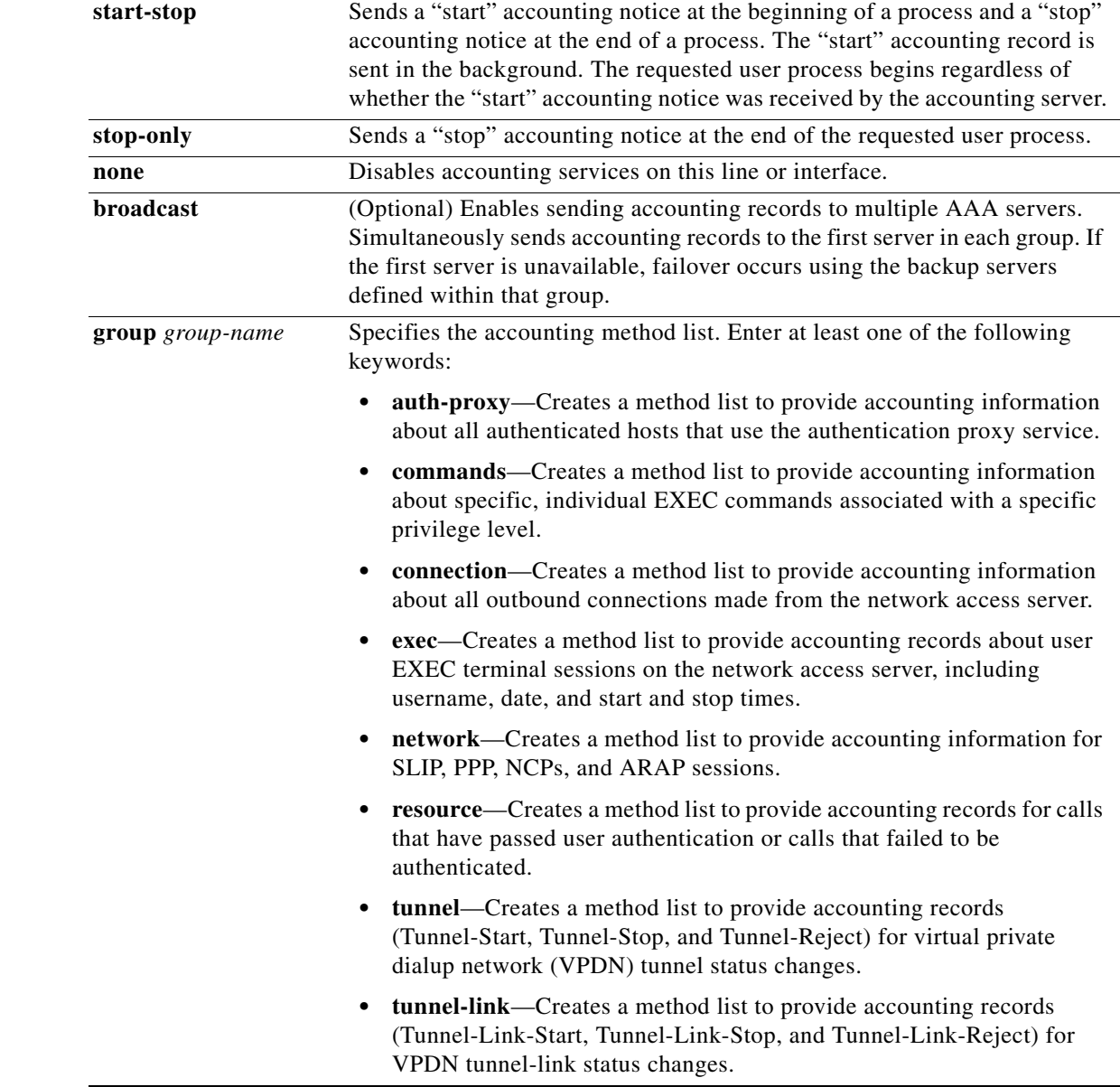

**Defaults** AAA accounting is disabled.

**Command Modes** Global configuration (config)

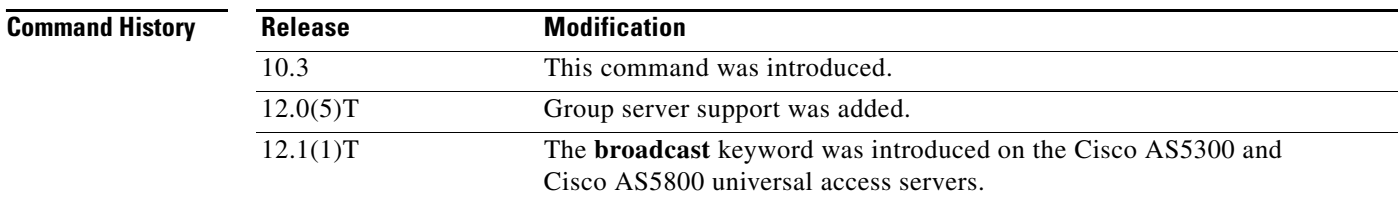

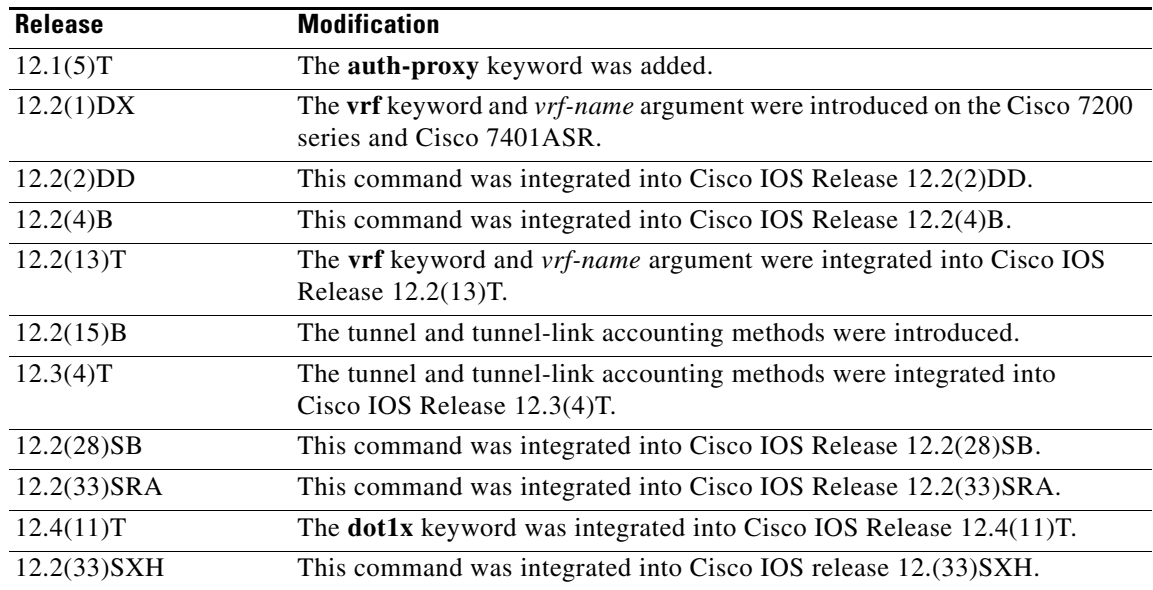

### <span id="page-5-0"></span>**Usage Guidelines General Information**

Use the **aaa accounting** command to enable accounting and to create named method lists that define specific accounting methods on a per-line or per-interface basis.

[Table 6](#page-5-0) contains descriptions of keywords for AAA accounting methods.

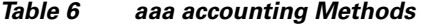

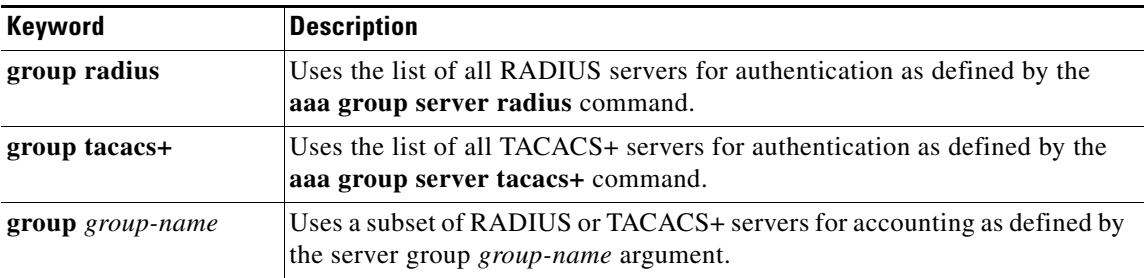

In [Table 6,](#page-5-0) the **group radius** and **group tacacs+** methods refer to a set of previously defined RADIUS or TACACS+ servers. Use the **radius-server host** and **tacacs-server host** commands to configure the host servers. Use the **aaa group server radius** and **aaa group server tacacs+** commands to create a named group of servers.

Cisco IOS software supports the following two methods of accounting:

- **•** RADIUS—The network access server reports user activity to the RADIUS security server in the form of accounting records. Each accounting record contains accounting attribute-value (AV) pairs and is stored on the security server.
- **•** TACACS+—The network access server reports user activity to the TACACS+ security server in the form of accounting records. Each accounting record contains accounting AV pairs and is stored on the security server.

Method lists for accounting define the way accounting will be performed. Named accounting method lists enable you to designate a particular security protocol to be used on specific lines or interfaces for particular types of accounting services. Create a list by entering values for the *list-name* argument where *list-name* is any character string used to name this list (excluding the names of methods, such as RADIUS or TACACS+) and method list keywords to identify the methods to be tried in sequence as given.

If the **aaa accounting** command for a particular accounting type is issued without a named method list specified, the default method list is automatically applied to all interfaces or lines (where this accounting type applies) except those that have a named method list explicitly defined. (A defined method list overrides the default method list.) If no default method list is defined, then no accounting takes place.

**Note** System accounting does not use named accounting lists; you can define the default list only for system accounting.

For minimal accounting, include the **stop-only** keyword to send a "stop" record accounting notice at the end of the requested user process. For more accounting, you can include the **start-stop** keyword, so that RADIUS or TACACS+ sends a "start" accounting notice at the beginning of the requested process and a "stop" accounting notice at the end of the process. Accounting is stored only on the RADIUS or TACACS+ server. The **none** keyword disables accounting services for the specified line or interface.

To specify an accounting configuration for a particular VRF, specify a default system accounting method list, and use the **vrf** keyword and *vrf-nam*e argument. System accounting does not have knowledge of VRF unless specified.

When AAA accounting is activated, the network access server monitors either RADIUS accounting attributes or TACACS+ AV pairs pertinent to the connection, depending on the security method you have implemented. The network access server reports these attributes as accounting records, which are then stored in an accounting log on the security server. For a list of supported RADIUS accounting attributes, see the appendix "RADIUS Attributes" in the *[Cisco](http://www.cisco.com/en/US/products/ps6350/products_configuration_guide_chapter09186a00804ec61e.html#wp1016514 ) IOS Security Configuration Guide*. For a list of supported TACACS+ accounting AV pairs, see the appendix "TACACS+ Attribute-Value Pairs" in the *[Cisco](http://www.cisco.com/en/US/products/ps6350/products_configuration_guide_chapter09186a00804fde16.html) IOS Security Configuration Guide*.

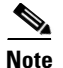

**Note** This command cannot be used with TACACS or extended TACACS.

#### **Cisco Service Selection Gateway Broadcast Accounting**

To configure Cisco Service Selection Gateway (SSG) broadcast accounting, use ssg\_broadcast\_accounting for the *list-name* argument. For more information about configuring SSG, see the chapter "Configuring Accounting for SSG" in the *[Cisco IOS Service Selection Gateway](http://www.cisco.com/en/US/products/ps6350/products_configuration_guide_chapter09186a008044b3d9.html)  [Configuration Guide](http://www.cisco.com/en/US/products/ps6350/products_configuration_guide_chapter09186a008044b3d9.html)*, Release 12.4.

#### **Layer 2 LAN Switch Port**

You must configure the RADIUS server to perform accounting tasks, such as logging start, stop, and interim-update messages and time stamps. To turn on these functions, enable logging of "Update/Watchdog packets from this AAA client" in your RADIUS server Network Configuration tab. Next, enable "CVS RADIUS Accounting" in your RADIUS server System Configuration tab.

You must enable AAA before you can enter the **aaa accounting** command. To enable AAA and 802.1X (port-based authentication), use the following global configuration mode commands:

- **• aaa new-model**
- **• aaa authentication dot1x default group radius**

 $\mathbf{I}$ 

#### **• dot1x system-auth-control**

Use the **show radius statistics** command to display the number of RADIUS messages that do not receive the accounting response message.

**Examples** The following example defines a default commands accounting method list, where accounting services are provided by a TACACS+ security server, set for privilege level 15 commands with a stop-only restriction.

aaa accounting commands 15 default stop-only group tacacs+

The following example defines a default auth-proxy accounting method list, where accounting services are provided by a TACACS+ security server with a start-stop restriction. The **aaa accounting** command activates authentication proxy accounting.

```
aaa new-model
aaa authentication login default group tacacs+
aaa authorization auth-proxy default group tacacs+
aaa accounting auth-proxy default start-stop group tacacs+
```
The following example defines a default system accounting method list, where accounting services are provided by RADIUS security server "server1" with a start-stop restriction. The **aaa accounting** command specifies accounting for vrf "vrf1."

```
aaa accounting system default vrf1 water start-stop group server1
```
The following example defines a default IEEE 802.1x accounting method list, where accounting services are provided by a RADIUS server. The **aaa accounting** command activates IEEE 802.1x accounting.

```
aaa new model
aaa authentication dot1x default group radius
aaa authorization dot1x default group radius
aaa accounting dot1x default start-stop group radius
```
The following example shows how to enable network accounting and send tunnel and tunnel-link accounting records to the RADIUS server. (Tunnel-Reject and Tunnel-Link-Reject accounting records are automatically sent if either start or stop records are configured.)

aaa accounting network tunnel start-stop group radius aaa accounting network session start-stop group radius

The following example shows how to enable IEEE 802.1x accounting:

aaa accounting dot1x default start-stop group radius aaa accounting system default start-stop group radius

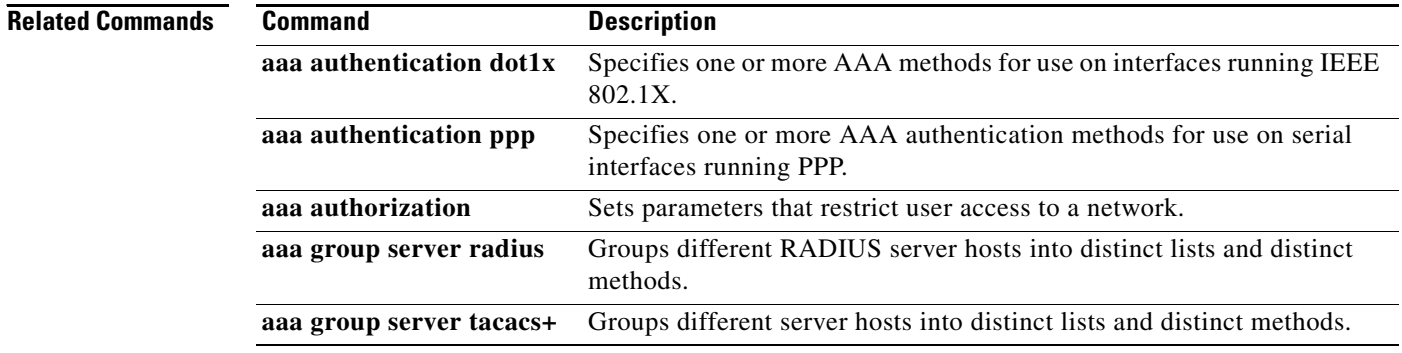

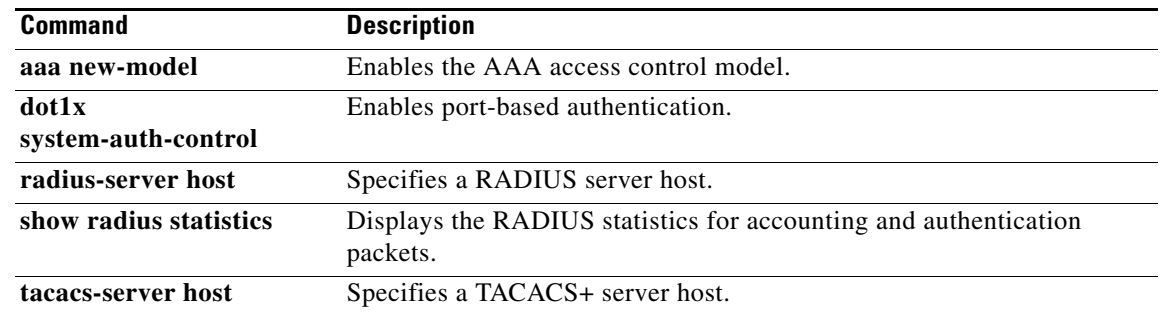

## <span id="page-9-0"></span>**aaa accounting update**

To enable periodic interim accounting records to be sent to the accounting server, use the **aaa accounting update** command in global configuration mode. To disable interim accounting updates, use the **no** form of this command.

**aaa accounting update** [**newinfo**] [**periodic** *number* [**jitter** {**maximum** *max-value*}]]

**no aaa accounting update**

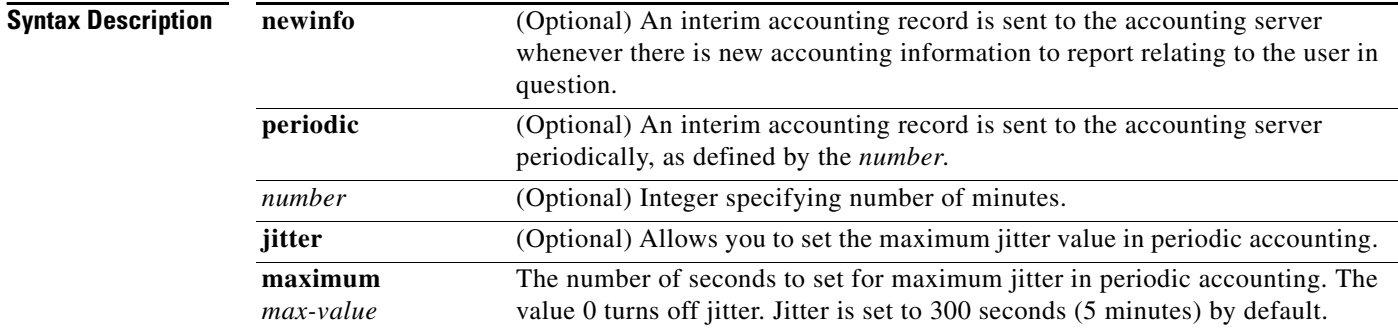

### **Defaults** Disabled

### **Command Modes** Global configuration

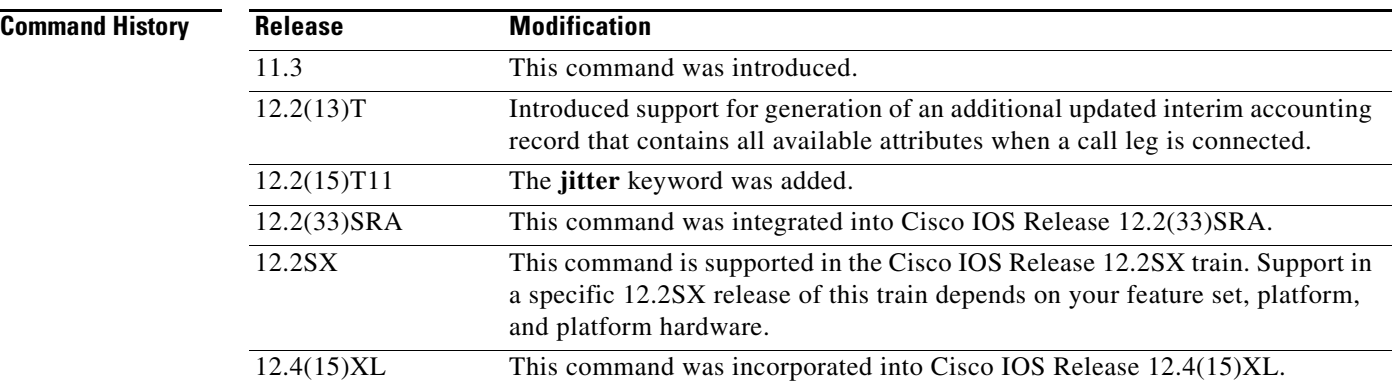

**Usage Guidelines •** When the **aaa accounting update** command is activated, the Cisco IOS software issues interim accounting records for all users on the system. If the **newinfo** keyword is used, interim accounting records will be sent to the accounting server every time there is new accounting information to report. An example would be when IP Control Protocol (IPCP) completes IP address negotiation with the remote peer. The interim accounting record will include the negotiated IP address used by the remote peer.

- **•** When the **gw-accounting aaa** command and the **aaa accounting update newinfo** command and keyword are activated, Cisco IOS software generates and sends an additional updated interim accounting record to the accounting server when a call leg is connected. All attributes (for example, h323-connect-time and backward-call-indicators (BCI)) available at the time of call connection are sent through this interim updated accounting record.
- **•** When used with the **periodic** keyword, interim accounting records are sent periodically as defined by the number. The interim accounting record contains all of the accounting information recorded for that user up to the time the accounting record is sent.
- **•** When using both the **newinfo** and **periodic** keywords, interim accounting records are sent to the accounting server every time there is new accounting information to report, and accounting records are sent to the accounting server periodically as defined by the number. For example, if you configure the **aaa accounting update newinfo periodic** *number* command, all users currently logged in will continue to generate periodic interim accounting records while new users will generate accounting records based on the **newinfo** algorithm.
- **•** Vendor-specific attributes (VSAs) such as h323-connect-time and backward-call-indicator (BCI) are transmitted in the interim update RADIUS message when the **aaa accounting update newinfo** command and keyword are enabled.
- **•** Jitter is used to provide an interval of time between records so that the AAA server does not get overwhelmed by a constant stream of records. If certain applications require that periodic records be sent a exact intervals, you should disable jitter by setting it to 0.

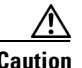

**Caution** Using the **aaa accounting update periodic** command and keyword can cause heavy congestion when many users are logged into the network.

**Examples** The following example sends PPP accounting records to a remote RADIUS server. When IPCP completes negotiation, this command sends an interim accounting record to the RADIUS server that includes the negotiated IP address for this user; it also sends periodic interim accounting records to the RADIUS server at 30-minute intervals.

> aaa accounting network default start-stop group radius aaa accounting update newinfo periodic 30

The following example sends periodic interim accounting records to the RADIUS server at 30-minute intervals and disables jitter:

aaa accounting update newinfo periodic 30 jitter maximum 0

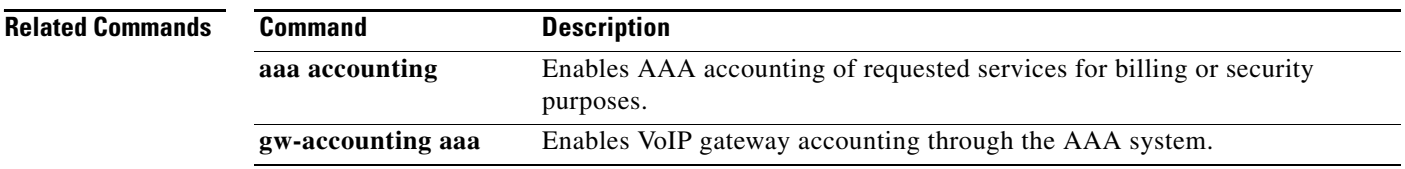

 $\mathbf I$ 

## <span id="page-11-0"></span>**aaa authentication**

To specify one or more authentication, authorization, and accounting (AAA) methods for use on interfaces running IEEE 802.1X, use the **aaa authentication dot1x** command in global configuration mode. To disable authentication, use the **no** form of this command

**aaa authentication dot1x** {**default** | **listname**} *method1* [*method2...*]

**no aaa authentication dot1x** {**default** | **listname**} *method1* [*method2...*]

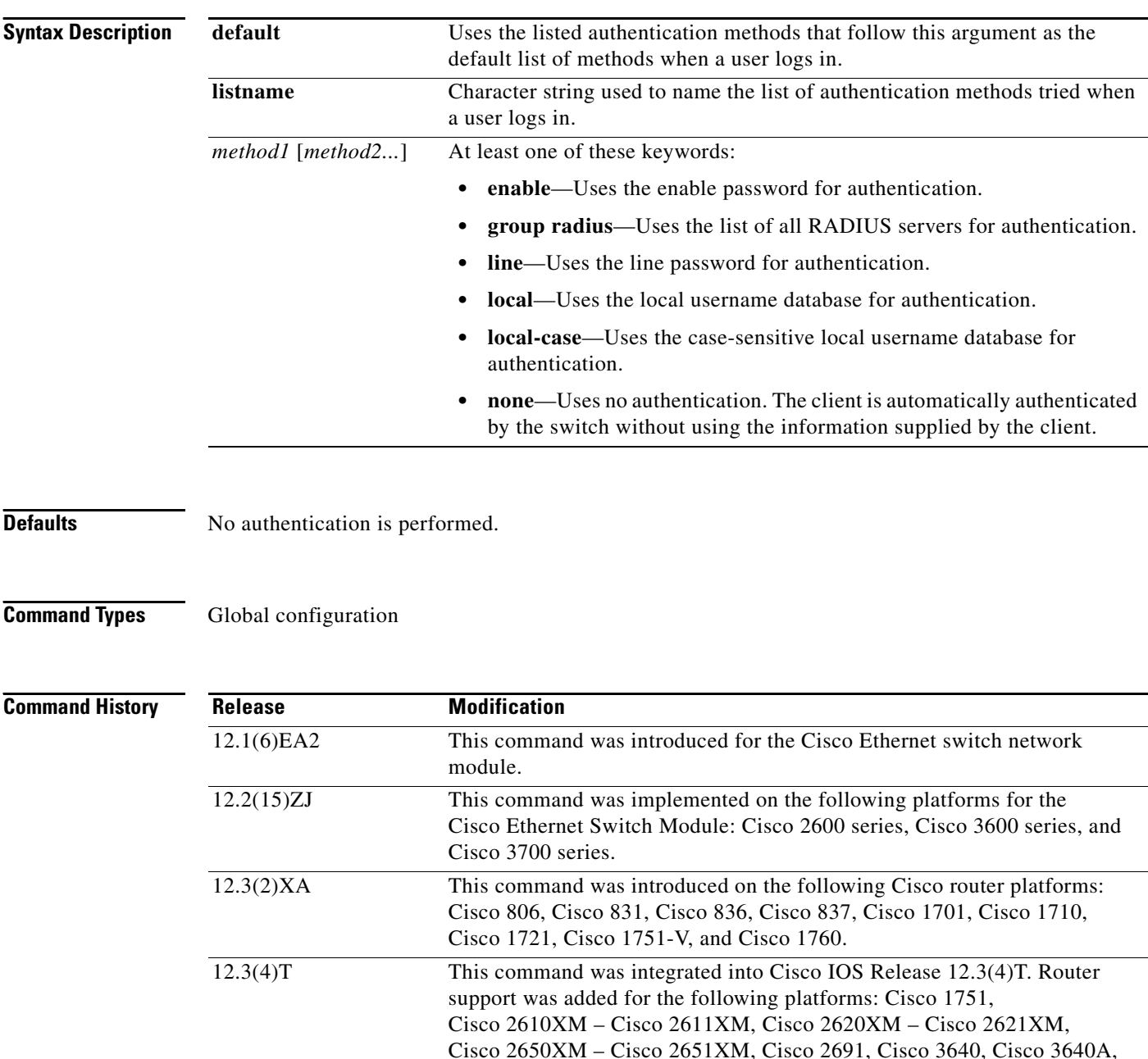

and Cisco 3660.

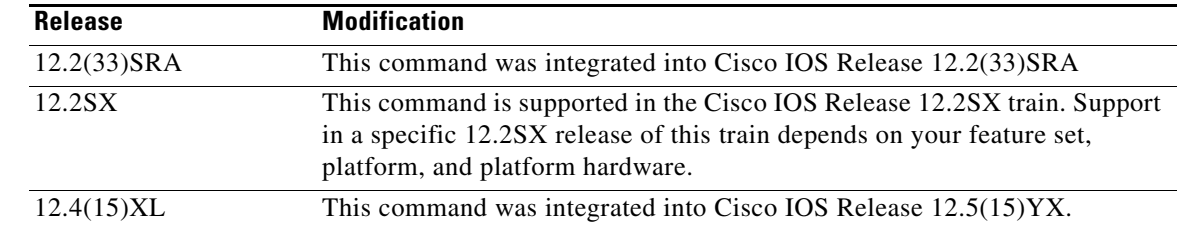

**Usage Guidelines** The *method* argument identifies the list of methods that the authentication algorithm tries in the given sequence to validate the password provided by the client. The only method that is truly 802.1X-compliant is the **group radius** method, in which the client data is validated against a RADIUS authentication server. The remaining methods enable AAA to authenticate the client by using locally configured data. For example, the **local** and **local-case** methods use the username and password that are saved in the Cisco IOS configuration file. The **enable** and **line** methods use the **enable** and **line** passwords for authentication.

> If you specify **group radius**, you must configure the RADIUS server by entering the **radius-server host** global configuration command. If you are not using a RADIUS server, you can use the **local** or **local-case** methods, which access the local username database to perform authentication. By specifying the **enable** or **line** methods, you can supply the clients with a password to provide access to the switch.

Use the **show running-config** privileged EXEC command to display the configured lists of authentication methods.

The **aaa authentication method-list default** indicates if the RADIUS Access Request is to be initiated from the BWG for the unauthenticated group, or not. In the absence of this command under an unauthenticated user group then, the BWG will not send an Access-Request to the AAA and the **proxy realm password**, and **user auto-provisioned** commands will not hold importance.

**Examples** The following example shows how to create an authentication list. This authentication first tries to contact a RADIUS server. If this action returns an error, the user is allowed access with no authentication:

```
service wimax agw
aaa new-model
!
!
aaa authentication dot1x agw group radius
aaa authorization network default group radius 
aaa accounting update periodic 1
aaa accounting network agw start-stop group radius
!
!
aaa session-id unique
clock timezone PST -8
clock calendar-valid
```
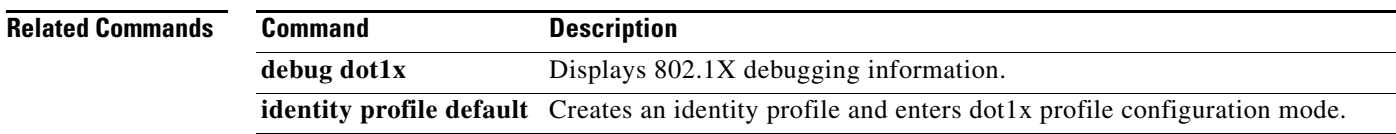

 $\mathbf{I}$ 

H.

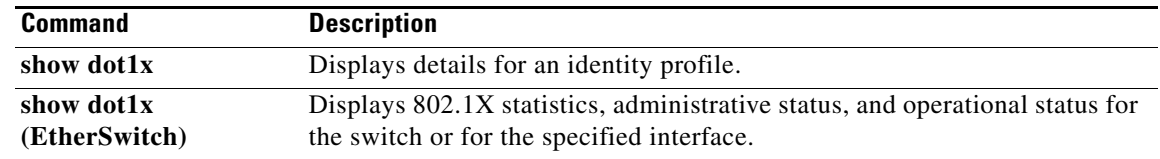

 $\blacksquare$ 

# <span id="page-14-0"></span>**aaa authentication ppp**

To specify one or more authentication, authorization, and accounting (AAA) authentication methods for use on serial interfaces that are running PPP, use the **aaa authentication ppp** command in global configuration mode. To disable authentication, use the **no** form of this command.

**aaa authentication ppp** {**default**}

**no aaa authentication ppp** {**default**}

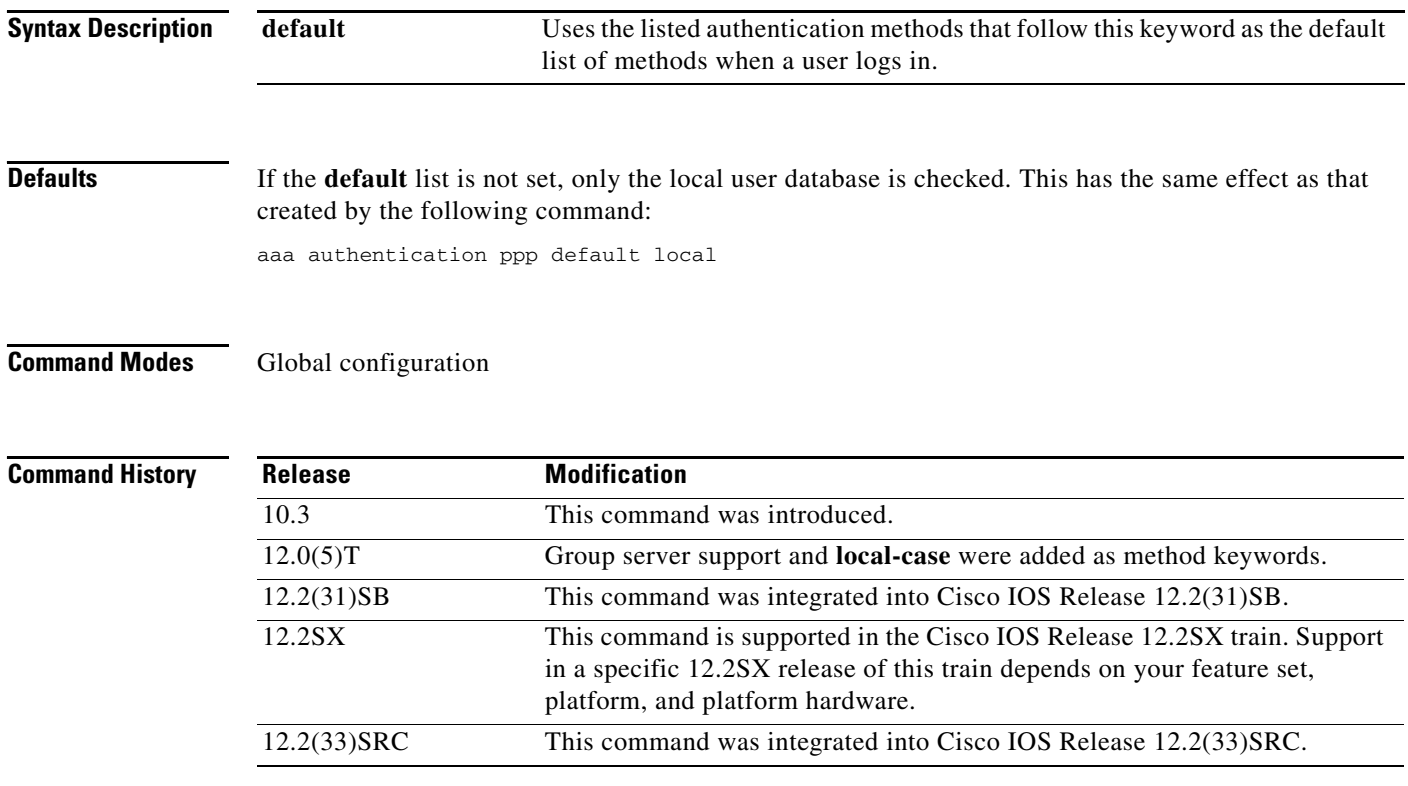

### **Usage Guidelines**

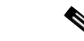

**Note** The Cisco BWG only supports the **default** setting. If you configure **aaa authentication ppp agw group radius**, the PPP session creation will fail.

The lists that you create with the **aaa authentication ppp** command are used with the **ppp authentication** command. These lists contain up to four authentication methods that are used when a user tries to log in to the serial interface.

Create a list by entering the **aaa authentication ppp** *list-name method* command, where *list-name* is any character string used to name this list MIS-access. The *method* argument identifies the list of methods that the authentication algorithm tries in the given sequence. You can enter up to four methods. Method keywords are described in [Table 7.](#page-15-0)

The additional methods of authentication are used only if the previous method returns an error, not if it fails. Specify **none** as the final method in the command line to have authentication succeed even if all methods return an error.

If authentication is not specifically set for a function, the default is **none** and no authentication is performed. Use the **more system:running-config** command to display currently configured lists of authentication methods.

<span id="page-15-0"></span>**Note** In [Table 7](#page-15-0), the **group radius**, **group tacacs+**, and **group** *group-name* methods refer to a set of previously defined RADIUS or TACACS+ servers. Use the **radius-server host** and **tacacs+-server host** commands to configure the host servers. Use the **aaa group server radius** and **aaa group server tacacs+** commands to create a named group of servers.

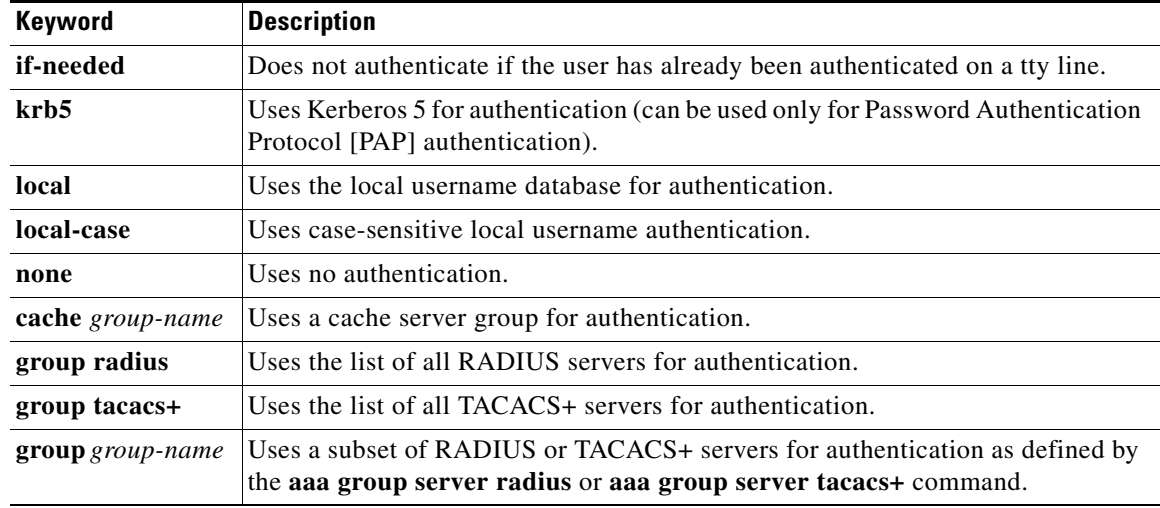

#### *Table 7 aaa authentication ppp Methods*

### **Cisco 10000 Series Router**

The Cisco 10000 series router supports a maximum of 2,000 AAA method lists. If you configure more than 2,000 AAA method lists, traceback messages appear on the console.

**Examples** The following example shows how to create a AAA authentication list called MIS-access for serial lines that use PPP. This authentication first tries to contact a TACACS+ server. If this action returns an error, the user is allowed access with no authentication.

aaa authentication ppp MIS-access group tacacs+ none

Here is a sample configuration command for PAP authentication on the BWG.

aaa authentication ppp default group radius !

!

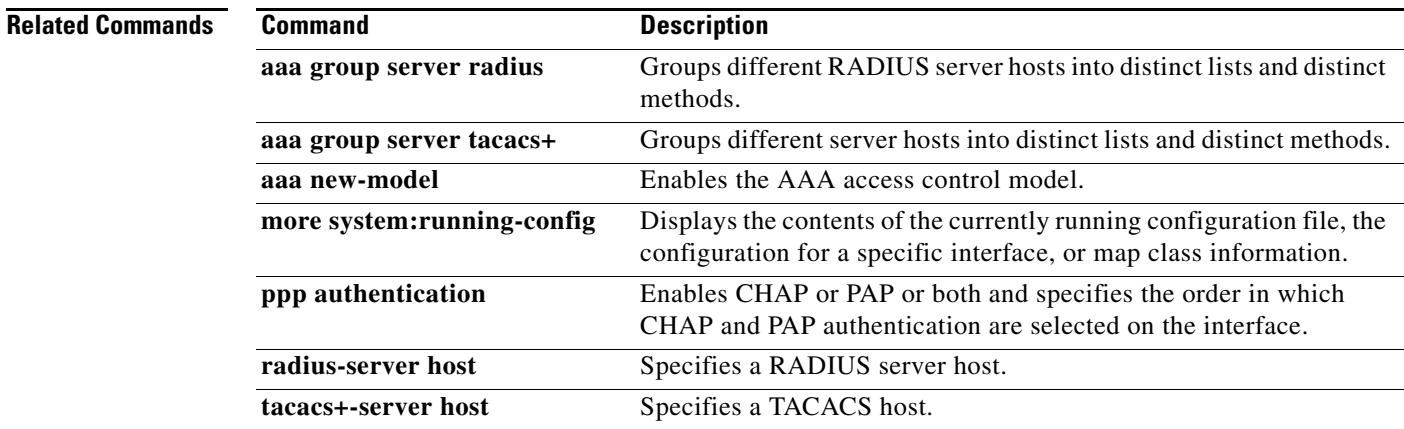

# <span id="page-17-0"></span>**clear wimax agw bs**

To clear all the subscribers that belong to this base station, and clear the base station details, use the **clear wimax agw bs** command in global configuration mode.

**clear wimax agw bs** *bs-ip-address*

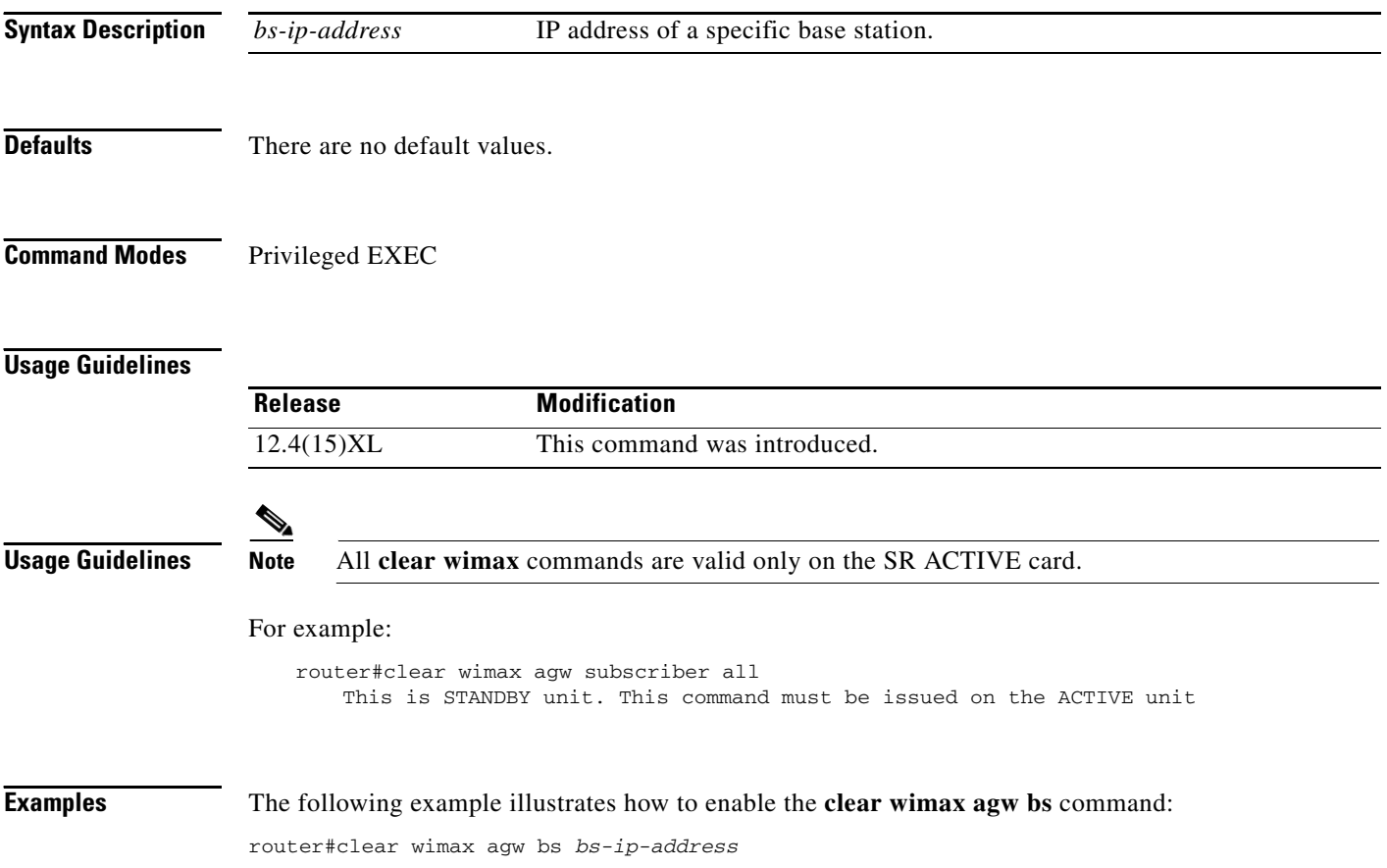

# <span id="page-18-0"></span>**clear wimax agw redundancy statistics**

To clear redundancy specific statistics, use the **clear wimax agw redundancy statistics** command in privileged EXEC configuration mode.

**clear wimax agw redundancy statistics**

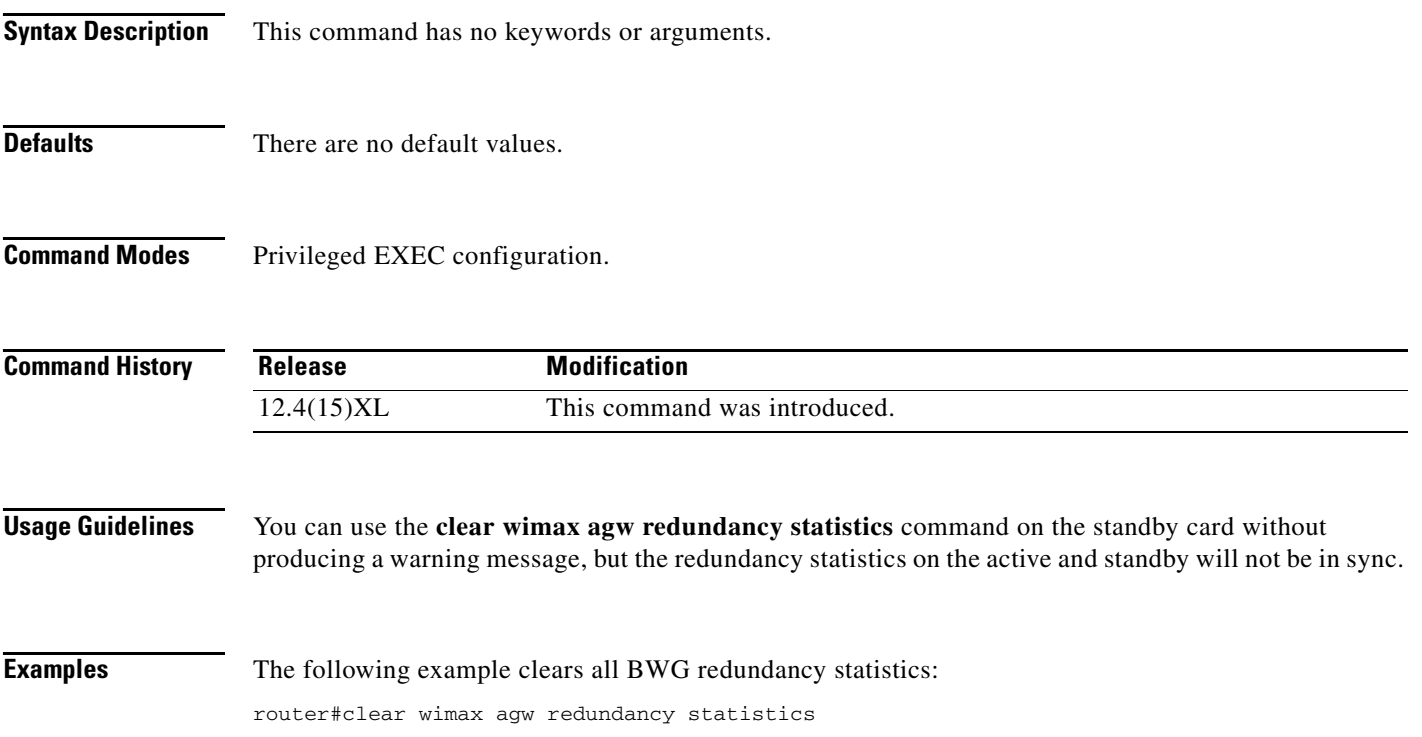

# <span id="page-19-0"></span>**clear wimax agw statistics**

To clear statistics on the BWG, use the **clear wimax agw statistics** command in privileged EXEC configuration mode.

**clear wimax agw statistics**

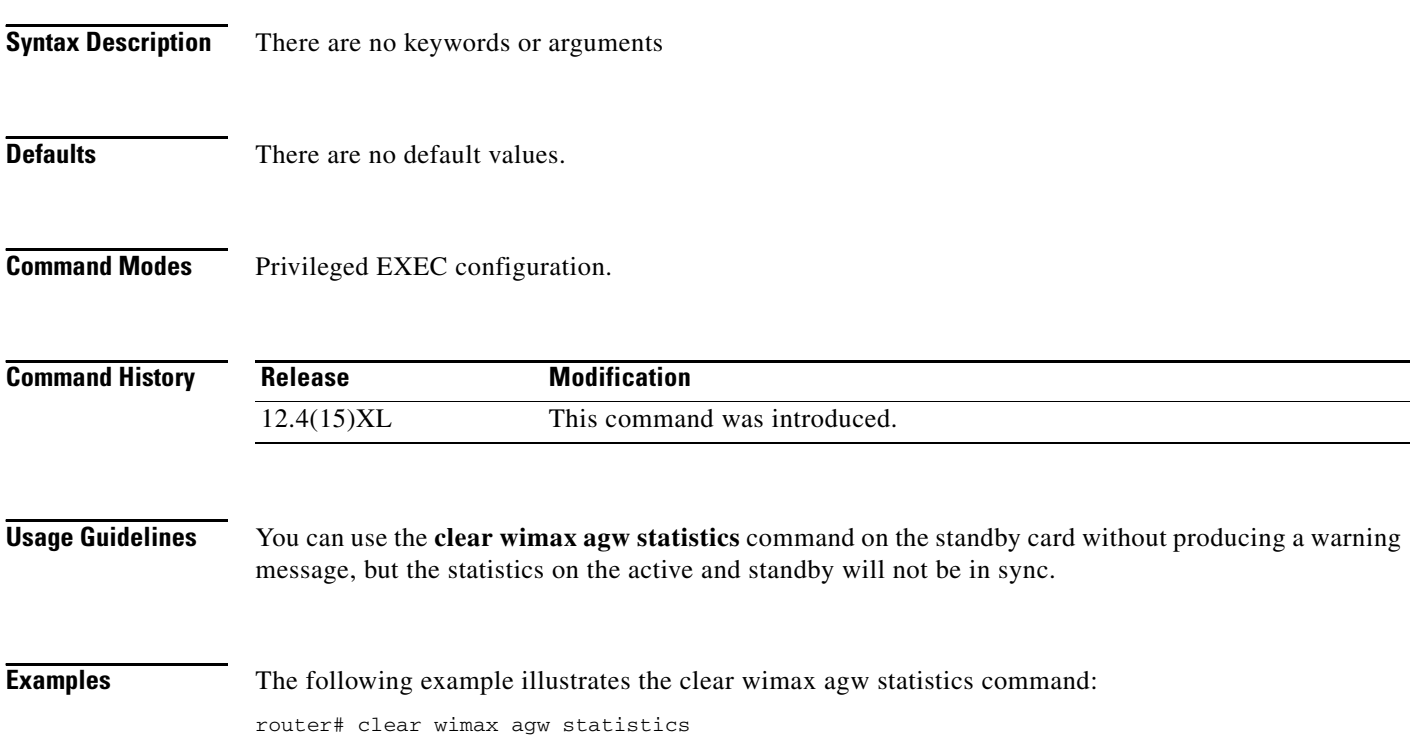

# <span id="page-20-0"></span>**clear wimax agw subscriber**

To clear the subscriber on the BWG, use the **clear wimax agw subscriber** command in privileged EXEC configuration mode.

**clear wimax agw subscriber [mac-id** *mac-id* **] [local]**

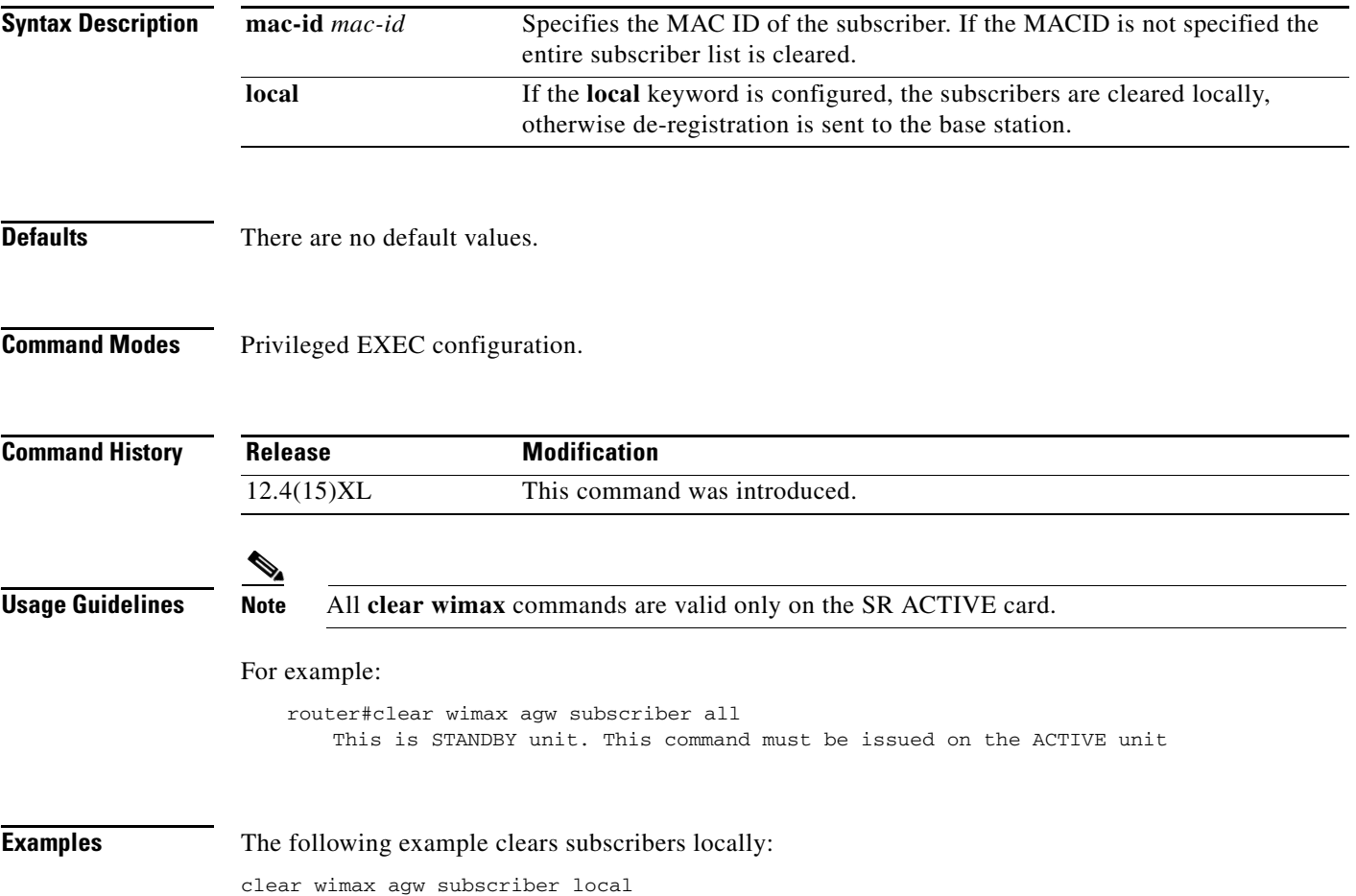

### <span id="page-21-0"></span>**cs-type**

To specify the cs-type profile under the corresponding direction, use the **cs-type** sub command. The **no**  version of the command removes the cs-type information from the corresponding direction. Configuring the command opens a sub configuration mode to configure various cs-type commands.

**cs-type** {**ethernet-cs** | **ip-cs**}

**no cs-type** {**ethernet-cs** | **ip-cs**}

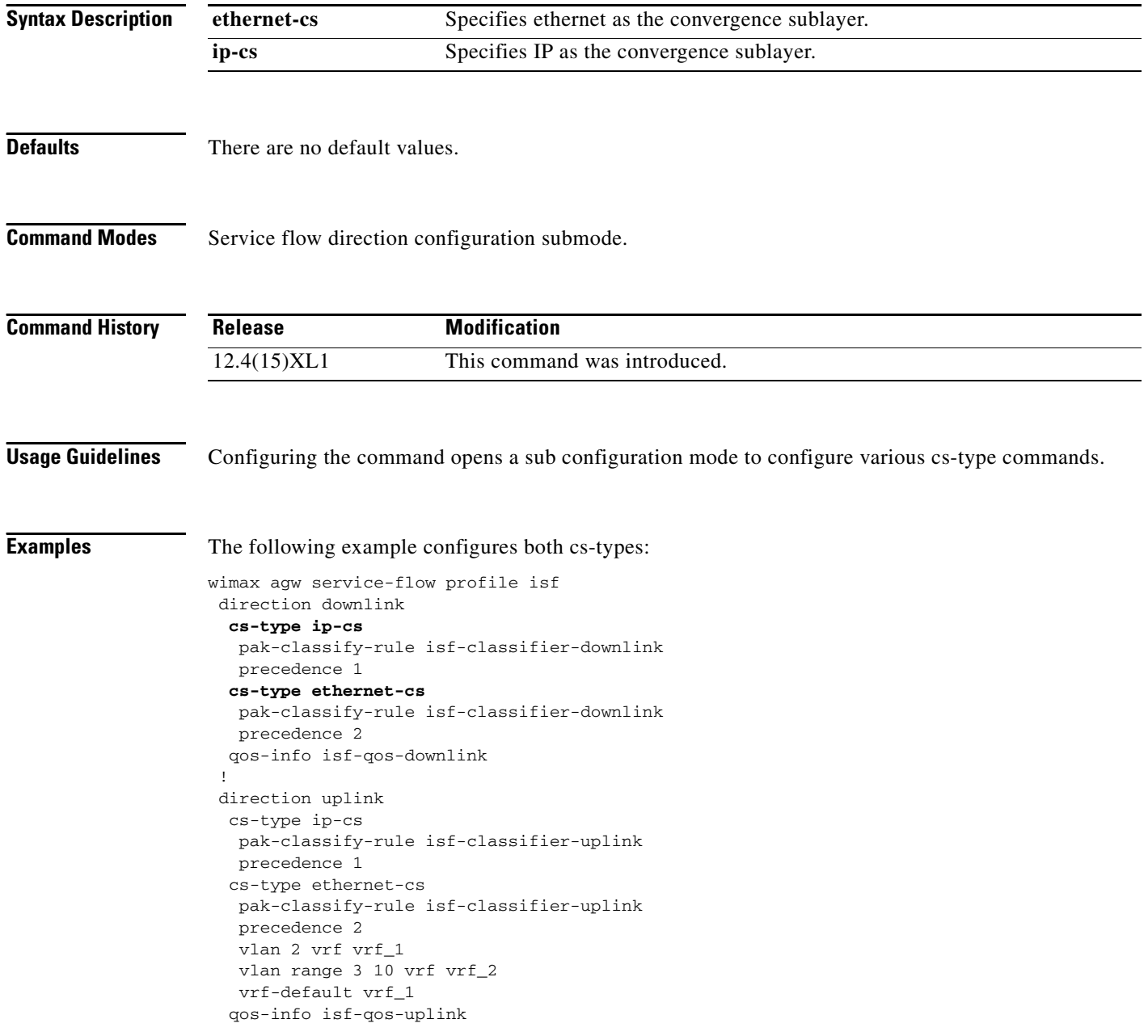

# <span id="page-22-0"></span>**data-delivery-service**

To configure data delivery service associated with certain predefined set of QoS-related service flow parameters, use the **data-delivery-service** command in global configuration mode. Use the **no** form of the command to disable this feature.

**data-delivery-service** {**unsolicited-grant** | **real-time-variable-rate** | **non-real-time-variable-rate** | **best-effort** | **extended-real-time-variable-rate**}

**no data-delivery-service**

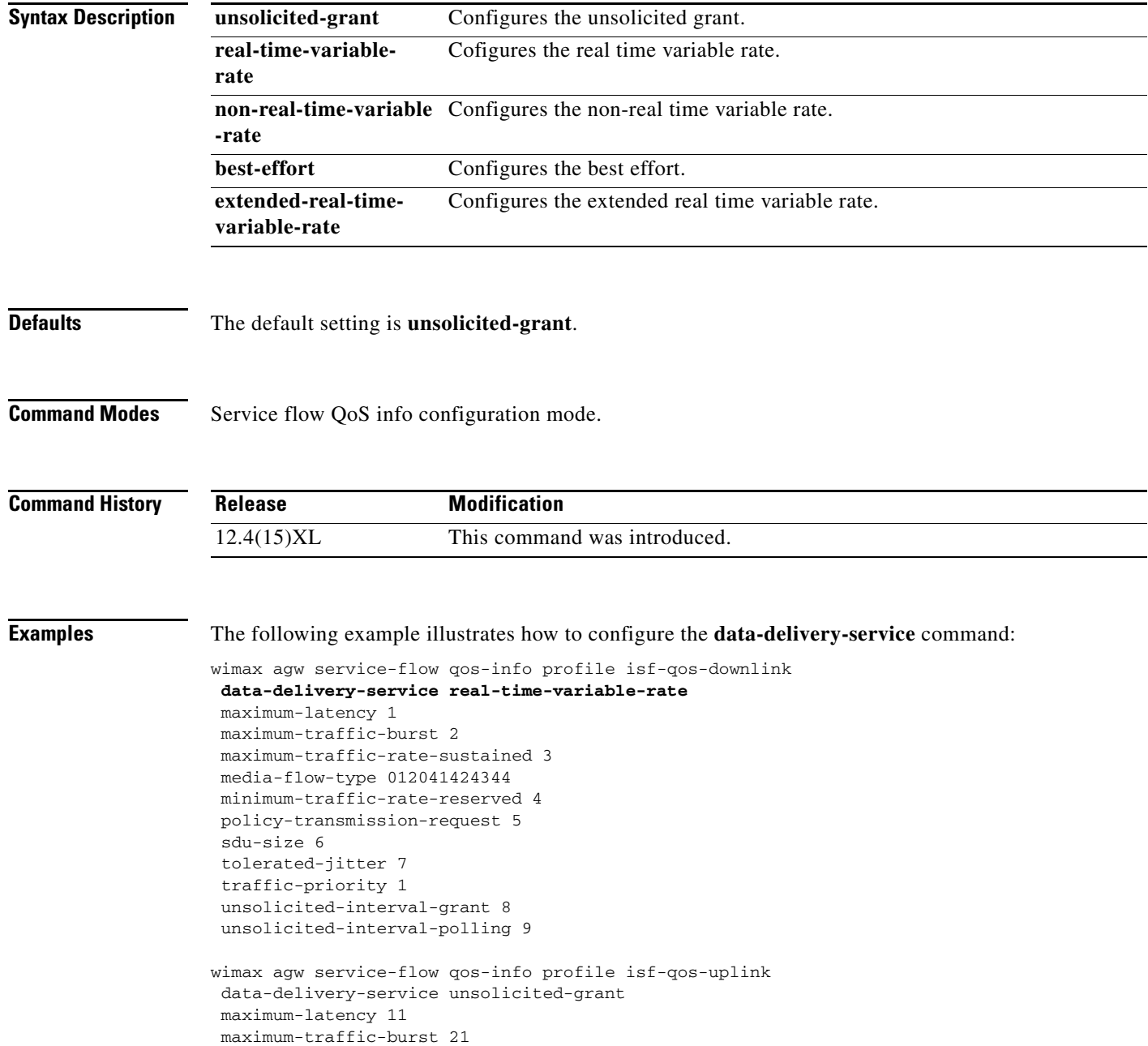

```
maximum-traffic-rate-sustained 31 
minimum-traffic-rate-reserved 41 
policy-transmission-request 51 
sdu-size 61 
tolerated-jitter 71 
traffic-priority 3 
unsolicited-interval-grant 81 
unsolicited-interval-polling 91
! 
wimax agw service-flow qos-info profile downlink-qos-02 
data-delivery-service real-time-variable-rate 
media-flow-type 05abcd
```
 $\blacksquare$ 

## <span id="page-24-0"></span>**debug ip slb**

To display debugging messages for the Cisco IOS Server Load Balancing (SLB) feature, use the **debug ip slb** command in privileged EXEC mode. To disable debug output, use the **no** form of this command.

**debug ip slb** {**conns** | **dfp** | **icmp** | **reals** | **asnr6** | **all**}

**no debug ip slb** {**conns** | **dfp** | **icmp** | **reals** | **asnr6** | **all**}

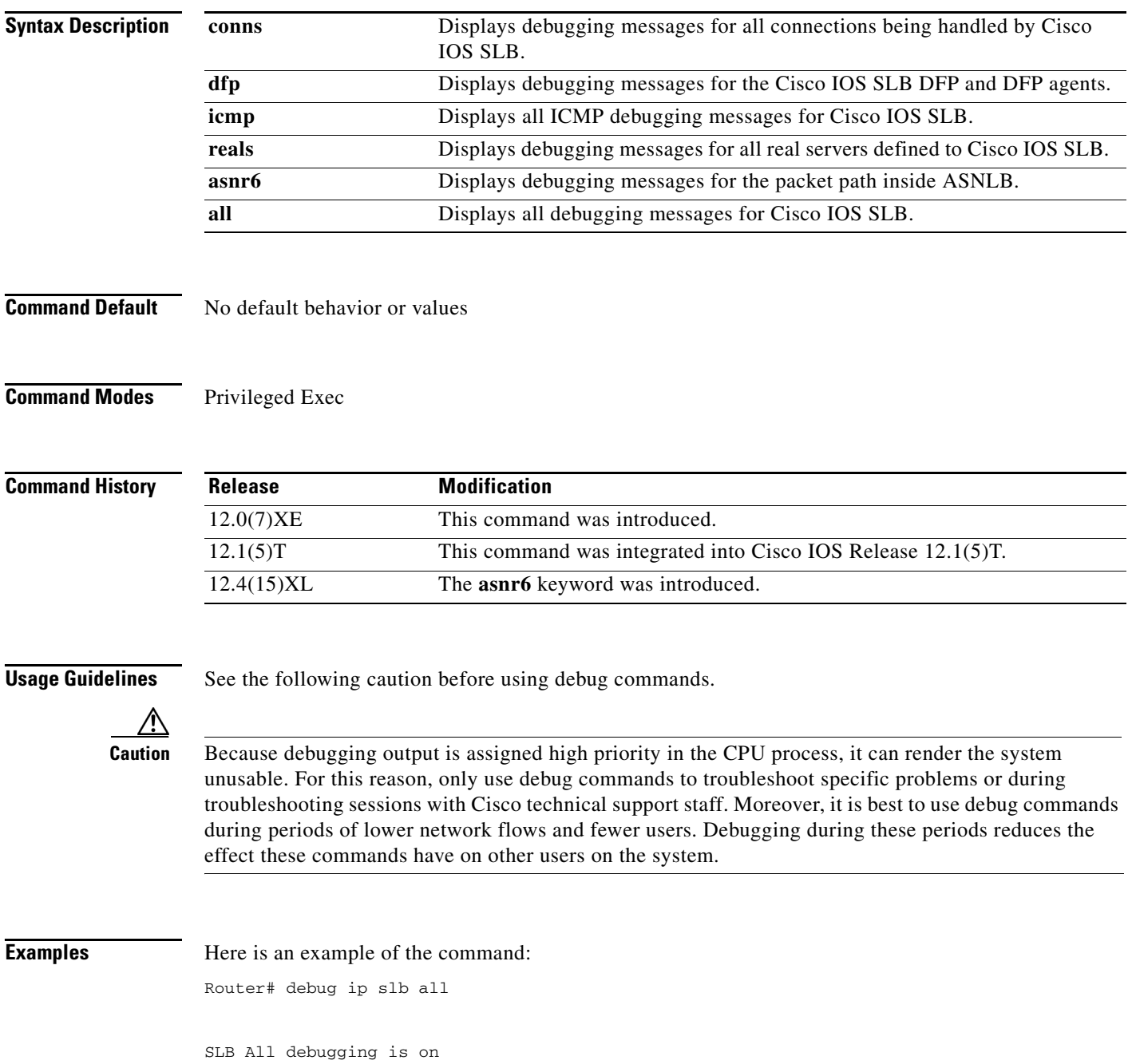

#### Router#

The following example stops all debugging:

Router# no debug all

All possible debugging has been turned off

**-26**

# <span id="page-26-0"></span>**debug condition**

To enable conditional debugging on the BWG, use the **debug condition** command in privileged EXEC mode.

**debug condition** [**mac-address** *mac-id-of-subscriber*] [**ip** *bs-ip-address*]

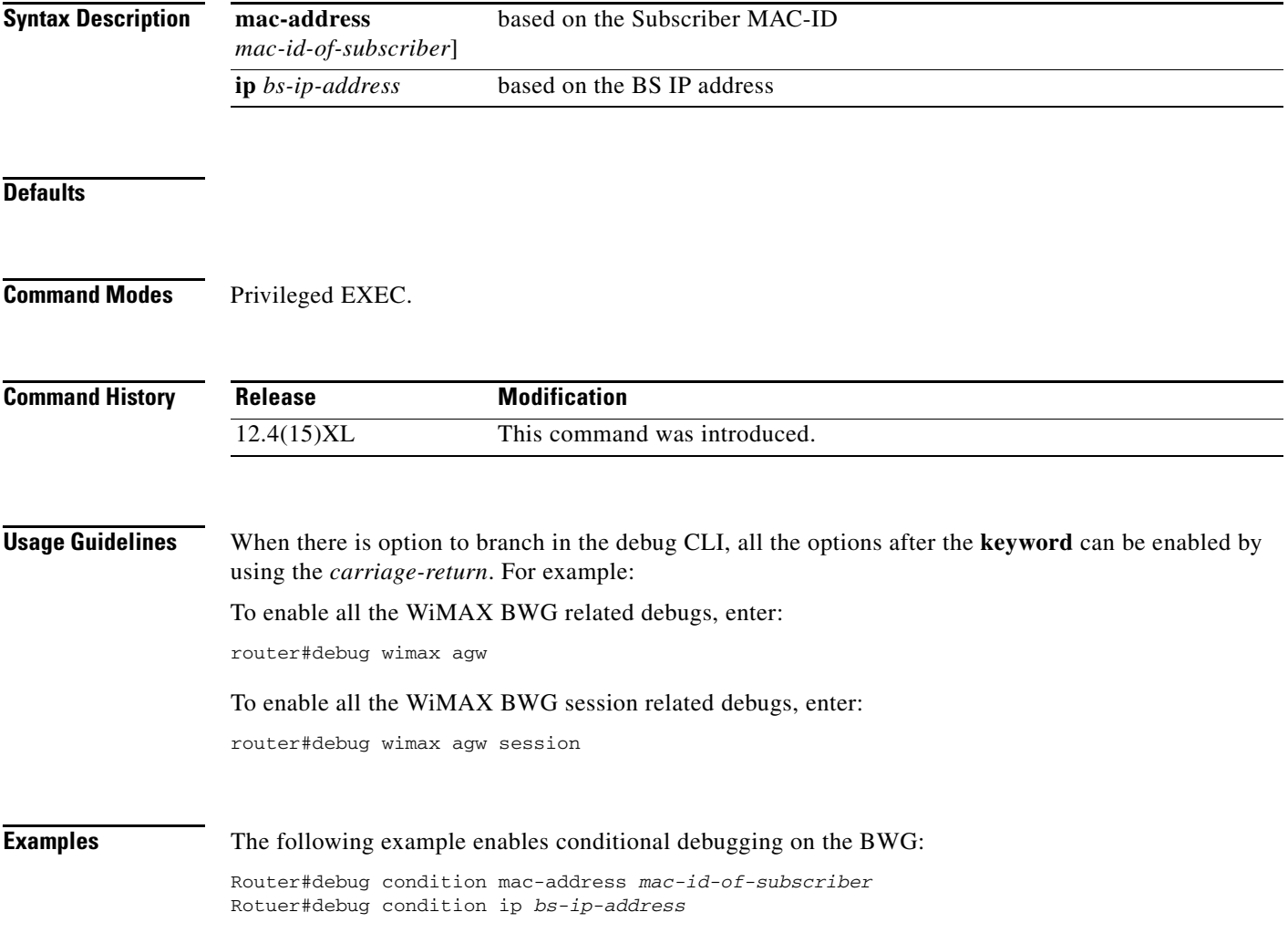

## <span id="page-27-0"></span>**debug eap**

To display debug output for EAP related events and errors, use the **debug eap** command in privileged EXEC mode. Use the **no** version of command to turn off debug output.

**debug eap** {**all | authenticator** | **errors** | **events** | **packets** | **peer** | **sm**}

**no debug eap** {**all | authenticator** | **errors** | **events** | **packets** | **peer** | **sm**}

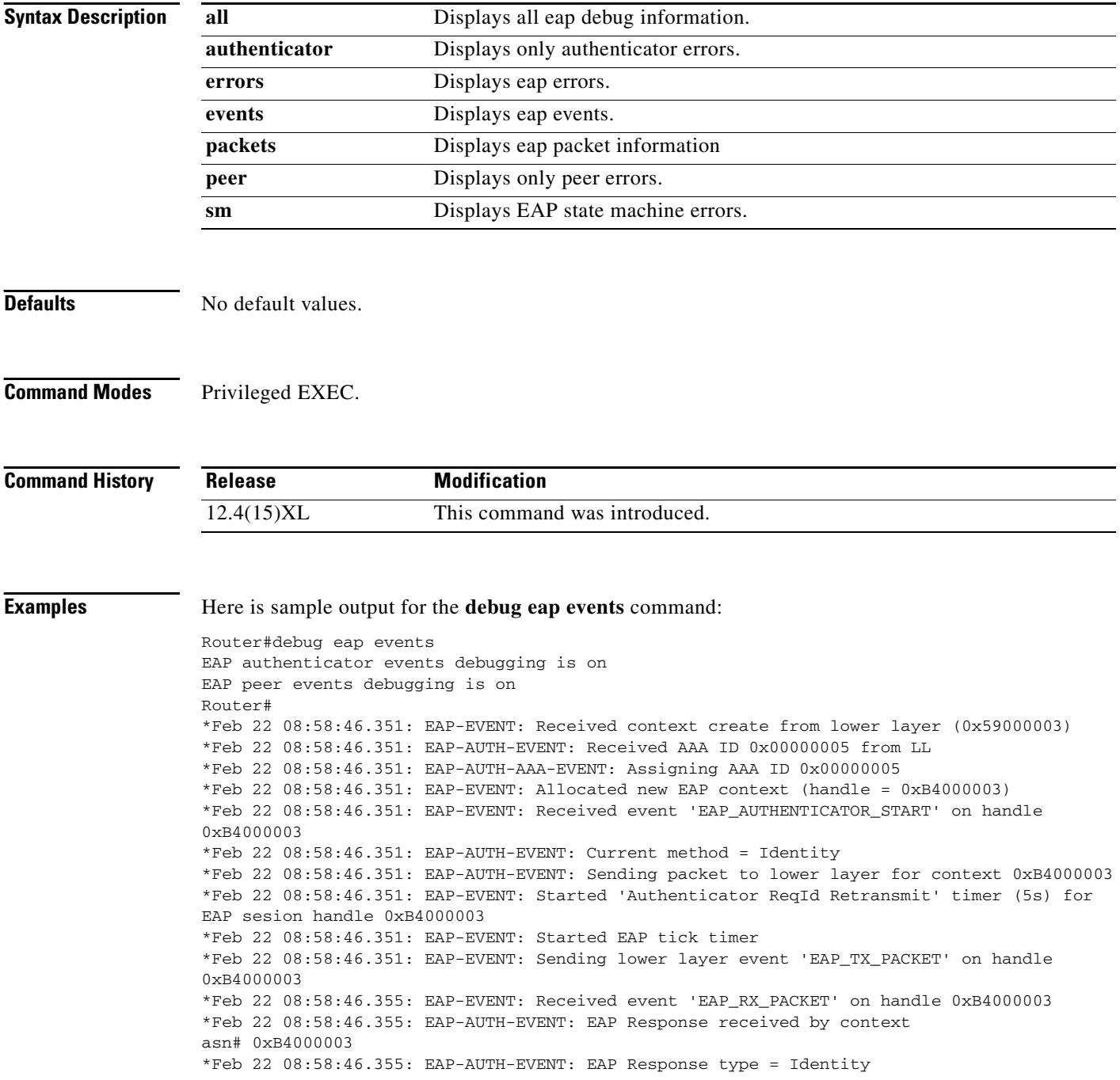

\*Feb 22 08:58:46.355: EAP-EVENT: Stopping 'Authenticator ReqId Retransmit' timer for EAP sesion handle 0xB4000003 \*Feb 22 08:58:46.355: EAP-AUTH-EVENT: Received peer identity: swimeap@wimax.org \*Feb 22 08:58:46.355: EAP-EVENT: Sending lower layer event 'EAP\_GET\_AAA\_METHOD\_LISTS' on handle 0xB4000003 \*Feb 22 08:58:46.355: EAP-EVENT: Sending lower layer event 'EAP\_GET\_PEER\_MAC\_ADDRESS' on handle 0xB4000003 \*Feb 22 08:58:46.355: EAP-EVENT: Sending lower layer event 'EAP\_CUSTOMIZE\_AAA\_REQUEST' on handle 0xB4000003 \*Feb 22 08:58:46.355: EAP-AUTH-AAA-EVENT: Request sent successfully \*Feb 22 08:58:46.359: EAP-EVENT: eap\_aaa\_reply \*Feb 22 08:58:46.359: EAP-AUTH-AAA-EVENT: Server status: GET\_CHALLENGE\_RESPONSE \*Feb 22 08:58:46.359: EAP-EVENT: Received event 'EAP\_AAA\_RX\_PACKET' on handle 0xB4000003 \*Feb 22  $08:58:46.359$ : EAP-AUTH-EVENT: Current method = 13 \*Feb 22 08:58:46.359: EAP-AUTH-EVENT: Sending packet to lower layer for context 0xB4000003 \*Feb 22 08:58:46.359: EAP-EVENT: Started 'Authenticator Retransmit' timer (5s) for EAP sesion handle 0xB4000003 \*Feb 22 08:58:46.359: EAP-EVENT: Started EAP tick timer \*Feb 22 08:58:46.359: EAP-EVENT: Sending lower layer event 'EAP\_TX\_PACKET' on handle 0xB4000003 Router# Router# \*Feb 22 08:58:51.479: EAP-EVENT: 'Authenticator Retransmit' timer expired for EAP sesion handle 0xB4000003 \*Feb 22 08:58:51.479: EAP-AUTH-EVENT: Resending last packet for context 0xB4000003 \*Feb 22 08:58:51.479: EAP-AUTH-EVENT: Sending packet to lower layer for context 0xB4000003 \*Feb 22 08:58:51.479: EAP-EVENT: Started 'Authenticator Retransmit' timer (5s) for EAP sesion handle \*Feb 22 08:59:11.959: EAP-EVENT: Sending lower layer event 'EAP\_TX\_PACKET' on handle 0xB4000003 \*Feb 22 08:59:11.959: EAP-EVENT: Received event 'EAP\_RX\_PACKET' on handle 0xB4000003 \*Feb 22 08:59:11.959: EAP-EVENT: Sending lower layer event 'EAP\_TX\_PACKET' on handle 0xB4000003 Router# \*Feb 22 08:59:17.079: EAP-EVENT: 'Authenticator Retransmit' timer expired for EAP sesion handle 0xB4000003 \*Feb 22 08:59:17.079: EAP-EVENT: Sending lower layer event 'EAP\_TIMEOUT' on handle 0xB4000003 \*Feb 22 08:59:17.079: EAP-EVENT: Received free context (0xB4000003) from lower layer \*Feb 22 08:59:17.079: EAP-EVENT: Received event 'EAP\_DELETE' on handle 0xB4000003 \*Feb 22 08:59:17.079: EAP-AUTH-EVENT: Freed EAP auth context \*Feb 22 08:59:17.079: EAP-EVENT: Freed EAP context asn# \*Feb 22 08:59:18.103: EAP-EVENT: Stopped EAP tick timer

# <span id="page-29-0"></span>**debug eap authenticator**

To display debug output for EAP authenticator related events and errors, use the **debug eap authenticator** command in privileged EXEC mode. Use the **no** version of command to turn off debug output.

**debug eap authenticator** {**all** | **errors** | **events** | **packets** | **sm**}

**no debug eap authenticator** {**all** | **errors** | **events** | **packets** | **sm**}

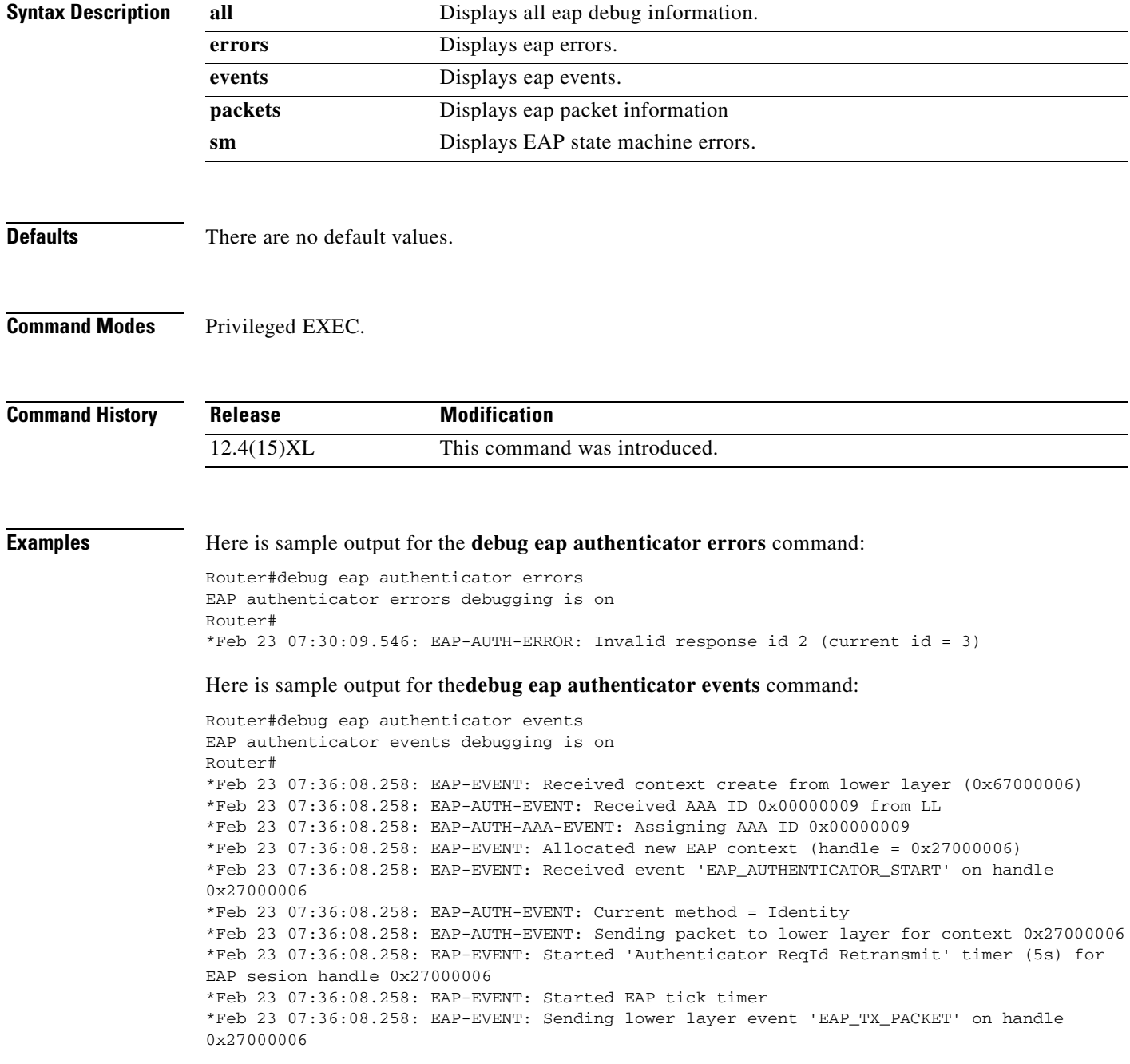

\*Feb 23 07:36:08.258: EAP-EVENT: Received event 'EAP\_RX\_PACKET' on handle 0x27000006 \*Feb 23 07:36:08.258: EAP-AUTH-EVENT: EAP Response received by context Router# 0x27000006 \*Feb 23 07:36:08.258: EAP-AUTH-EVENT: EAP Response type = Identity \*Feb 23 07:36:08.258: EAP-EVENT: Stopping 'Authenticator ReqId Retransmit' timer for EAP sesion handle 0x27000006 \*Feb 23 07:36:08.258: EAP-AUTH-EVENT: Received peer identity: swimeap@wimax.org \*Feb 23 07:36:08.258: EAP-EVENT: Sending lower layer event 'EAP\_GET\_AAA\_METHOD\_LISTS' on handle 0x27000006 \*Feb 23 07:36:08.258: EAP-EVENT: Sending lower layer event 'EAP\_GET\_PEER\_MAC\_ADDRESS' on handle 0x27000006 \*Feb 23 07:36:08.258: EAP-EVENT: Sending lower layer event 'EAP\_CUSTOMIZE\_AAA\_REQUEST' on handle 0x27000006 \*Feb 23 07:36:08.258: EAP-AUTH-AAA-EVENT: Request sent successfully \*Feb 23 07:36:08.266: EAP-EVENT: eap\_aaa\_reply \*Feb 23 07:36:08.266: EAP-AUTH-AAA-EVENT: Server status: GET\_CHALLENGE\_RESPONSE \*Feb 23 07:36:08.266: EAP-EVENT: Received event 'EAP\_AAA\_RX\_PACKET' on handle 0x27000006 \*Feb 23  $07:36:08.266$ : EAP-AUTH-EVENT: Current method = 13 \*Feb 23 07:36:08.266: EAP-AUTH-EVENT: Sending packet to lower layer for context 0x27000006 \*Feb 23 07:36:08.266: EAP-EVENT: Started 'Authenticator Retransmit' timer (5s) for EAP sesion handle 0x27000006 \*Feb 23 07:36:08.266: EAP-EVENT: Started EAP tick timer \*Feb 23 07:36:08.266: EAP-EVENT: Sending lower layer event 'EAP\_TX\_PACKET' on handle 0x27000006 \*Feb 23 07:36:08.274: EAP-EVENT: Received event 'EAP\_RX\_PACKET' on handle 0x27000006 \*Feb 23 07:36:08.274: EAP-AUTH-EVENT: EAP Response received by context 0x27000006 \*Feb 23 07:36:08.274: EAP-AUTH-EVENT: EAP Response type = Method (13) \*Feb 23 07:36:08.274: EAP-EVENT: Stopping 'Authenticator Retransmit' timer for EAP sesion handle 0x27000006 \*Feb 23 07:36:08.274: EAP-EVENT: Sending lower layer event 'EAP\_GET\_AAA\_METHOD\_LISTS' on handle 0x27000006 \*Feb 23 07:36:08.274: EAP-EVENT: Sending lower layer event 'EAP\_CUSTOMIZE\_AAA\_REQUEST' on handle 0x27000006 \*Feb 23 07:36:08.274: EAP-AUTH-AAA-EVENT: Request sent successfully \*Feb 23 07:36:08.282: EAP-EVENT: eap\_aaa\_reply \*Feb 23 07:36:08.282: EAP-AUTH-AAA-EVENT: Server status: GET\_CHALLENGE\_RESPONSE \*Feb 23 07:36:08.282: EAP-EVENT: Received event 'EAP\_AAA\_RX\_PACKET' on handle 0x27000006 \*Feb 23 07:36:08.282: EAP-AUTH-EVENT: Current method = 13

## <span id="page-31-0"></span>**debug ip packet**

To display general IP debugging information and IP security option (IPSO) security transactions, use the **debug ip packet** command in privileged EXEC mode. To disable debugging output, use the **no** form of this command.

**debug ip packet** [*access-list-number*] [**detail**] [**dump**]

**no debug ip packet** [*access-list-number*]

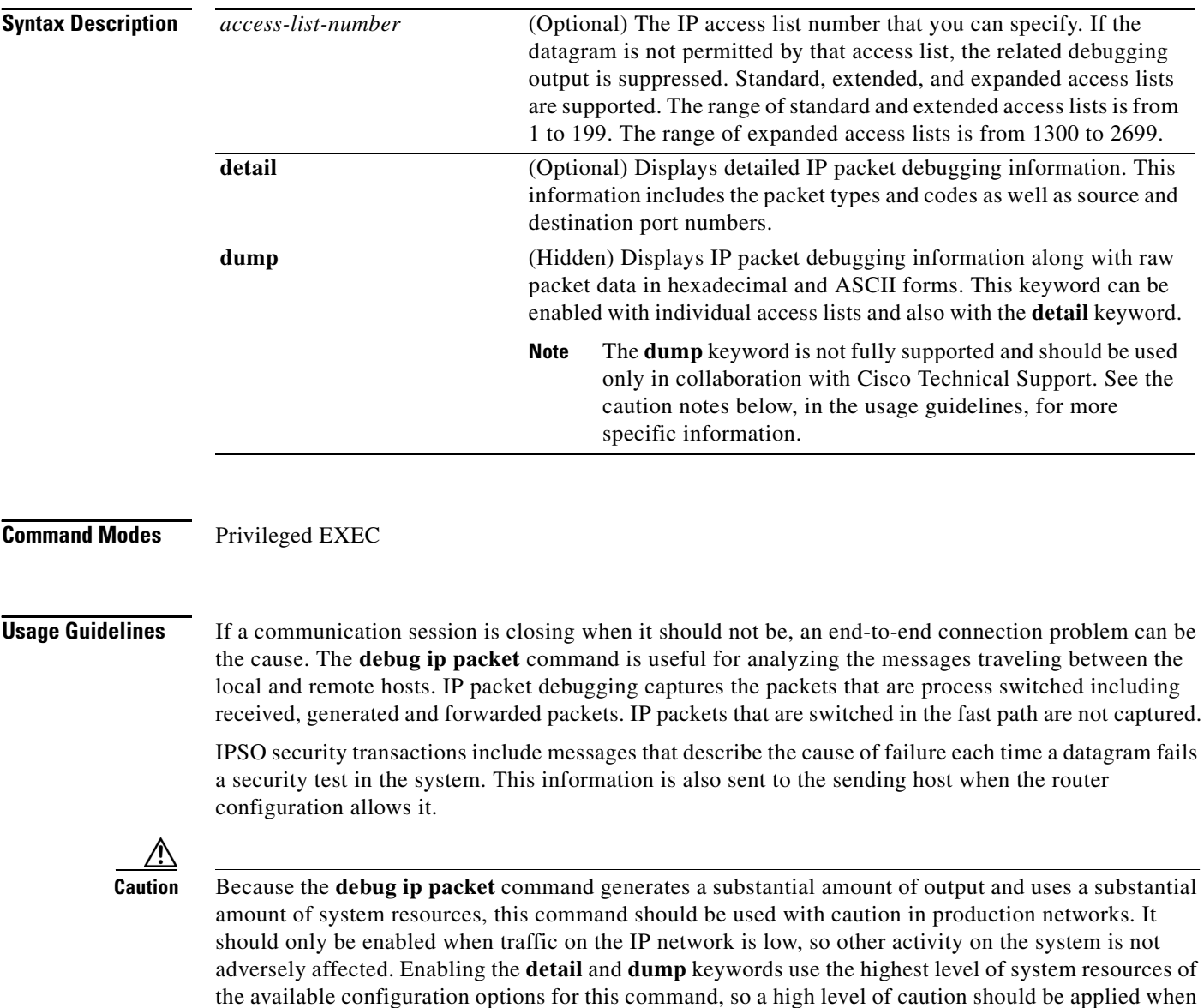

enabling either of these keywords.

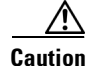

**Caution** The **dump** keyword is not fully supported and should be used only in collaboration with Cisco Technical Support. Because of the risk of using significant CPU utilization, the dump keyword is hidden from the user and cannot be seen using the "?" prompt. The length of the displayed packet information may exceed the actual packet length and include additional padding bytes that do not belong to the IP packet. Also note that the beginning of a packet may start at different locations in the dump output depending on the specific router, interface type, and packet header processing that may have occurred before the output is displayed.

**Examples** The following is sample output from the **debug ip packet** command:

Router# **debug ip packet**

IP packet debugging is on

IP: s=172.69.13.44 (Fddi0), d=10.125.254.1 (Serial2), g=172.69.16.2, forward IP: s=172.69.1.57 (Ethernet4), d=10.36.125.2 (Serial2), g=172.69.16.2, forward IP: s=172.69.1.6 (Ethernet4), d=255.255.255.255, rcvd 2 IP: s=172.69.1.55 (Ethernet4), d=172.69.2.42 (Fddi0), g=172.69.13.6, forward IP: s=172.69.89.33 (Ethernet2), d=10.130.2.156 (Serial2), g=172.69.16.2, forward IP: s=172.69.1.27 (Ethernet4), d=172.69.43.126 (Fddi1), g=172.69.23.5, forward IP: s=172.69.1.27 (Ethernet4), d=172.69.43.126 (Fddi0), g=172.69.13.6, forward IP: s=172.69.20.32 (Ethernet2), d=255.255.255.255, rcvd 2 IP: s=172.69.1.57 (Ethernet4), d=10.36.125.2 (Serial2), g=172.69.16.2, access denied

The output shows two types of messages that the **debug ip packet** command can produce; the first line of output describes an IP packet that the router forwards, and the third line of output describes a packet that is destined for the router. In the third line of output, rcvd 2 indicates that the router decided to receive the packet.

[Table 8](#page-32-0) describes the significant fields shown in the display.

| <b>Field</b>               | <b>Description</b>                                                                                                    |
|----------------------------|----------------------------------------------------------------------------------------------------|
| IP:                        | Indicates that this is an IP packet.                                                                                                    |
| $s=172.69.13.44$ (Fddi0)   | Indicates the source address of the packet and the name of the<br>interface that received the packet.                                                             |
| $d=10.125.254.1$ (Serial2) | Indicates the destination address of the packet and the name of the<br>interface (in this case, S2) through which the packet is being sent out<br>on the network. |
| $g=172.69.16.2$            | Indicates the address of the next-hop gateway.                                                                                                    |
| forward                    | Indicates that the router is forwarding the packet. If a filter denies a<br>packet, "access denied" replaces "forward," as shown in the last line<br>of output.   |

<span id="page-32-0"></span>*Table 8 debug ip packet Field Descriptions*

The following is sample output from the **debug ip packet** command enabled with the **detail** keyword: Router# **debug ip packet detail**

```
IP packet debugging is on (detailed)
```
001556: 19:59:30: CEF: Try to CEF switch 10.4.9.151 from FastEthernet0/0

Г

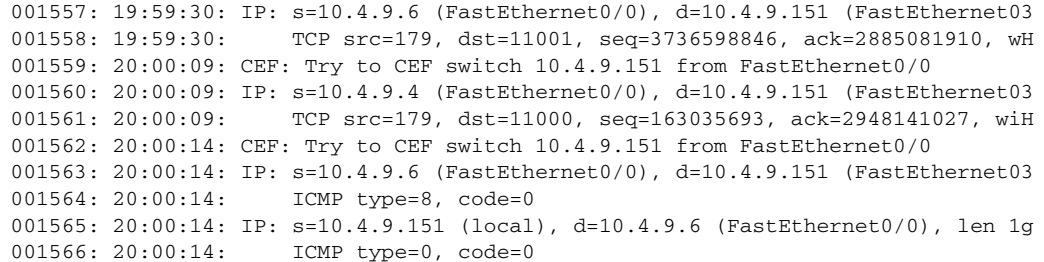

The format of the output with **detail** keyword provides additional information, such as the packet type, code, some field values, and source and destination port numbers.

[Table 9](#page-33-0) describes the significant fields shown in the display.

| <b>Field</b>                   | <b>Description</b>                                                                                                    |
|--------------------------------|----------------------------------------------------------------------------------------------------|
| CEF:                           | Indicates that the IP packet is being processed by CEF.                                                                                     |
| IP:                            | Indicates that this is an IP packet.                                                                                                    |
| $s=10.4.9.6$ (FastEthernet0/0) | Indicates the source address of the packet and the name of the<br>interface that received the packet.                                       |
| d=10.4.9.151 (FastEthernet03)  | Indicates the destination address of the packet and the name of the<br>interface through which the packet is being sent out on the network. |
| TCP src=                       | Indicates the source TCP port number.                                                                                                    |
| $\text{dst} =$                 | Indicates the destination TCP port number.                                                                                                  |
| $seq =$                        | Value from the TCP packet sequence number field.                                                                                            |
| $ack =$                        | Value from the TCP packet acknowledgement field.                                                                                            |
| ICMP type=                     | Indicates ICMP packet type.                                                                                                    |
| $code=$                        | Indicates ICMP return code.                                                                                                    |

<span id="page-33-0"></span>*Table 9 debug ip packet detail Field Descriptions*

The following is sample output from the **debug ip packet** command enabled with the **dump** keyword: Router# **debug ip packet dump**

IP packet debugging is on (detailed) (dump)

21:02:42: IP: s=10.4.9.6 (FastEthernet0/0), d=10.4.9.4 (FastEthernet0/0), len 13  $07003A00:$  0005 00509C08 ...P.. 07003A10: 0007855B 4DC00800 45000064 001E0000 ...[M@..E..d.... 07003A20: FE019669 0A040906 0A040904 0800CF7C ~..i..........O| 07003A30: 0D052678 00000000 0A0B7145 ABCDABCD ..&x......qE+M+M 07003A40: ABCDABCD ABCDABCD ABCDABCD ABCDABCD +M+M+M+M+M+M+M+M 07003A50: ABCDABCD ABCDABCD ABCDABCD ABCDABCD +M+M+M+M+M+M+M+M 07003A60: ABCDABCD ABCDABCD ABCDABCD ABCDABCD +M+M+M+M+M+M+M+M 07003A70: ABCDABCD ABCDABCD ABCDABCD +M+M+M+M+M+M+M 21:02:42: IP: s=10.4.9.4 (local), d=10.4.9.6 (FastEthernet0/0), len 100, sending  $07003A00:$  0005 00509C08 ...P.. 07003A10: 0007855B 4DC00800 45000064 001E0000 ...[M@..E..d.... 07003A20: FF019569 0A040904 0A040906 0000D77C ...i..........W| 07003A30: 0D052678 00000000 0A0B7145 ABCDABCD ..&x......qE+M+M 07003A40: ABCDABCD ABCDABCD ABCDABCD ABCDABCD +M+M+M+M+M+M+M+M 07003A50: ABCDABCD ABCDABCD ABCDABCD ABCDABCD +M+M+M+M+M+M+M+M 07003A60: ABCDABCD ABCDABCD ABCDABCD ABCDABCD +M+M+M+M+M+M+M+M

07003A70: ABCDABCD ABCDABCD ABCDABCD +M+M+M+M+M+M+M 21:02:42: CEF: Try to CEF switch 10.4.9.4 from FastEthernet0/0 21:02:42: IP: s=10.4.9.6 (FastEthernet0/0), d=10.4.9.4 (FastEthernet0/0), len 13 07003380: 0005 00509C08 ...P.. 07003390: 0007855B 4DC00800 45000064 001F0000 ... [M@..E..d.... 070033A0: FE019668 0A040906 0A040904 0800CF77 ~..h...........Ow 070033B0: 0D062678 00000000 0A0B7149 ABCDABCD ..&x......qI+M+M 070033C0: ABCDABCD ABCDABCD ABCDABCD ABCDABCD +M+M+M+M+M+M+M+M 070033D0: ABCDABCD ABCDABCD ABCDABCD ABCDABCD +M+M+M+M+M+M+M+M 070033E0: ABCDABCD ABCDABCD ABCDABCD ABCDABCD +M+M+M+M+M+M+M+M 070033F0: ABCDABCD ABCDABCD ABCDABCD +M+M+M+M+M+M

**Note** The **dump** keyword is not fully supported and should be used only in collaboration with Cisco Technical Support. See the caution in the usage guidelines section of this command reference page for more specific information.

The output from the **debug ip packet** command, when the **dump** keyword is enabled, provides raw packet data in hexadecimal and ASCII forms. This additional output is displayed in addition to the standard output. The **dump** keyword can be used with all of the available configuration options of this command.

[Table 10](#page-34-0) describes the significant fields shown in the display.

<span id="page-34-0"></span>

| <b>Field</b>                                        | <b>Description</b>                                                                                                    |
|-----------------------------------------------------|----------------------------------------------------------------------------------------------------|
| IP:                                                 | Indicates that this is an IP packet.                                                                                                    |
| $s=10.4.9.6$ (FastEthernet0/0)                      | Indicates the source address of the packet and the name of the<br>interface that received the packet.                                                 |
| $d=10.4.9.4$ (FastEthernet0/0)<br>len <sub>13</sub> | Indicates destination address and length of the packet and the name<br>of the interface through which the packet is being sent out on the<br>network. |
| sending                                             | Indicates that the router is sending the packet.                                                                                                    |

*Table 10 debug ip packet dump Field Descriptions*

The calculation on whether to send a security error message can be somewhat confusing. It depends upon both the security label in the datagram and the label of the incoming interface. First, the label contained in the datagram is examined for anything obviously wrong. If nothing is wrong, assume the datagram to be correct. If something is wrong, the datagram is treated as *unclassified genser*. Then the label is compared with the interface range, and the appropriate action is taken, as [Table 11](#page-35-0) describes.

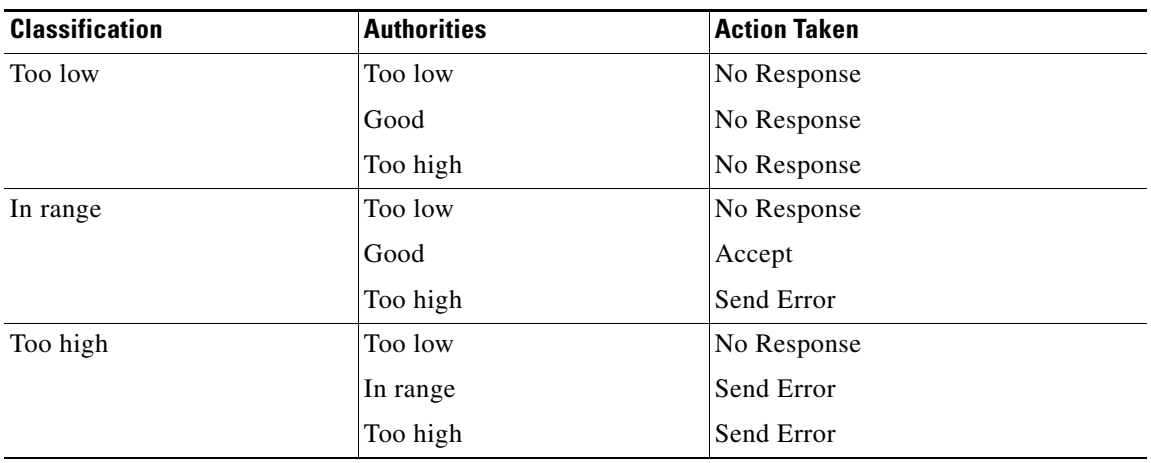

### <span id="page-35-0"></span>*Table 11 Security Actions*

The security code can only generate a few types of Internet Control Message Protocol (ICMP) error messages. The only possible error messages and their meanings follow:

- **•** ICMP Parameter problem, code 0—Error at pointer
- **•** ICMP Parameter problem, code 1—Missing option
- **•** ICMP Parameter problem, code 2—See Note that follows
- **•** ICMP Unreachable, code 10—Administratively prohibited

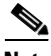

**Note** The message "ICMP Parameter problem, code 2" identifies a specific error that occurs in the processing of a datagram. This message indicates that the router received a datagram containing a maximum length IP header but no security option. After being processed and routed to another interface, it is discovered that the outgoing interface is marked with "add a security label." Because the IP header is already full, the system cannot add a label and must drop the datagram and return an error message.

When an IP packet is rejected due to an IP security failure, an audit message is sent via Department of Defense Intelligence Information System Network Security for Information Exchange (DNSIX) Network Address Translation (NAT). Also, any **debug ip packet** output is appended to include a description of the reason for rejection. This description can be any of the following:

- **•** No basic
- **•** No basic, no response
- **•** Reserved class
- **•** Reserved class, no response
- **•** Class too low, no response
- **•** Class too high
- **•** Class too high, bad authorities, no response
- **•** Unrecognized class
- **•** Unrecognized class, no response
- **•** Multiple basic

**Book Title**
- **•** Multiple basic, no response
- **•** Authority too low, no response
- **•** Authority too high
- **•** Compartment bits not dominated by maximum sensitivity level
- **•** Compartment bits do not dominate minimum sensitivity level
- **•** Security failure: extended security disallowed
- **•** NLESO source appeared twice
- **•** ESO source not found
- **•** Postroute, failed xfc out
- **•** No room to add IPSO

### **debug ip slb**

To display debugging messages for the Cisco IOS Server Load Balancing (SLB) feature, use the debug ip slb command in privileged EXEC mode. To disable debug output, use the no form of this command.To display the packet path inside ASNLB, use the **debug ip slb asnr6.**

**debug ip slb {conns | dfp | icmp | asnr6 | reals | all}** 

**no debug ip slb {conns | dfp | icmp | asnr6 | reals | all}**

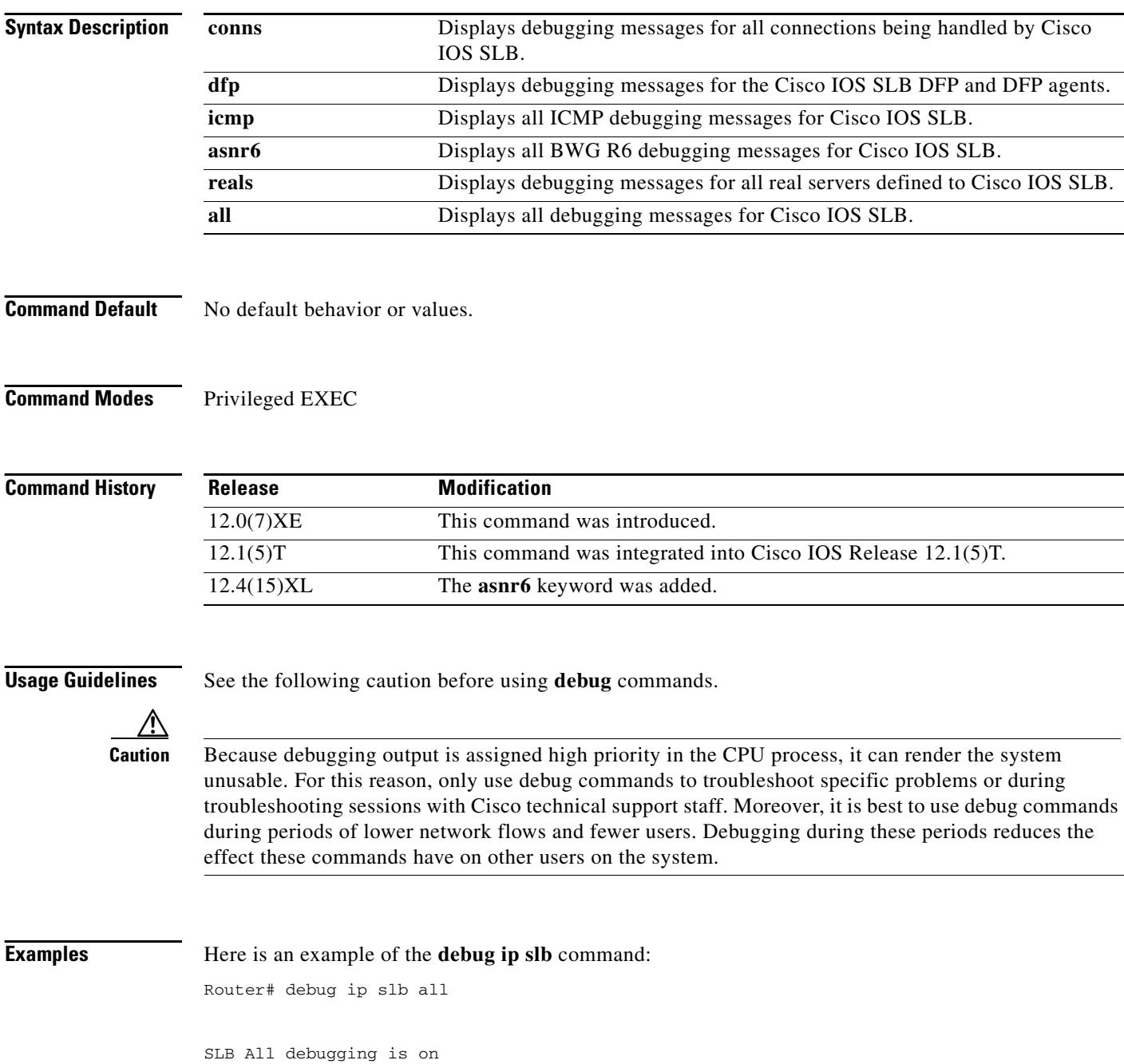

Router#

The following example stops all debugging:

Router# no debug all

All possible debugging has been turned off

# **debug radius**

To display debugging output for RADIUS parameters, use the **debug radius** command in privileged EXEC mode. Use the **no** version of command to disable this feature.

**debug radius** {**brief | hex**}

**no debug radius** {**brief | hex**}

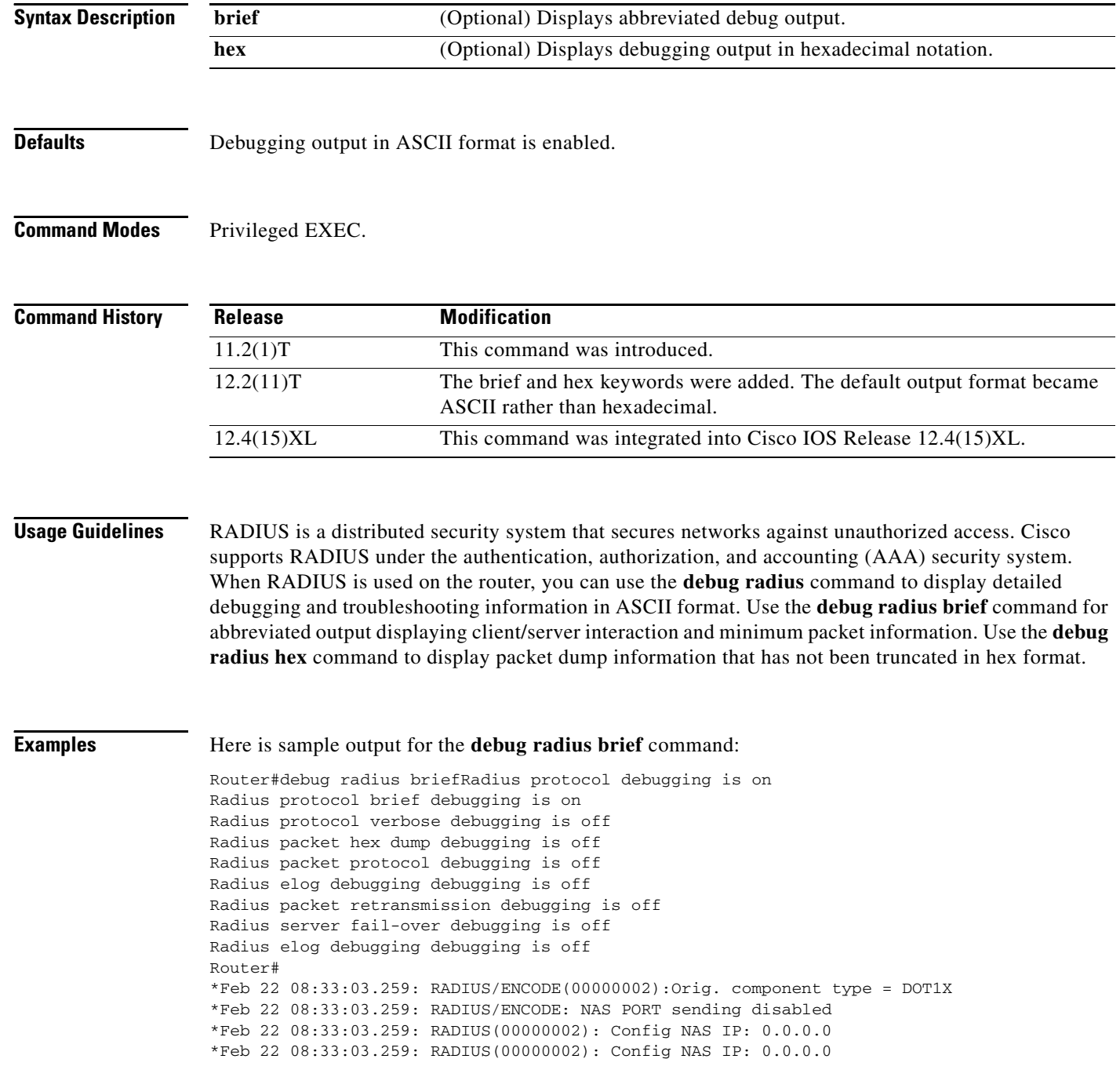

\*Feb 22 08:33:03.259: RADIUS: Attribute 55 not sent, as system clock is not set \*Feb 22 08:33:03.259: RADIUS/ENCODE: Best Local IP-Address 1.8.84.1 for Radius-Server 1.8.91.8 \*Feb 22 08:33:03.259: RADIUS(00000002): Send Access-Request to 1.8.91.8:1645 id 1645/1, len 231 Router# \*Feb 22 08:33:08.007: RADIUS: Retransmit to (1.8.91.8:1645,1646) for id 1645/1 \*Feb 22 08:33:08.011: RADIUS: Received from id 1645/1 1.8.91.8:1645, Access-Challenge, len 75 \*Feb 22 08:33:08.011: RADIUS/DECODE: EAP-Message fragments, 29, total 29 bytes \*Feb 22 08:33:08.011: RADIUS/ENCODE(00000002):Orig. component type = DOT1X \*Feb 22 08:33:08.011: RADIUS/ENCODE: NAS PORT sending disabled \*Feb 22 08:33:08.011: RADIUS(00000002): Config NAS IP: 0.0.0.0 \*Feb 22 08:33:08.011: RADIUS(00000002): Config NAS IP: 0.0.0.0 \*Feb 22 08:33:08.011: RADIUS: Attribute 55 not sent, as system clock is not set \*Feb 22 08:33:08.011: RADIUS/ENCODE: Best Local IP-Address 1.8.84.1 for Radius-Server 1.8.91.8 \*Feb 22 08:33:08.011: RADIUS(00000002): Send Access-Request to 1.8.91.8:1645 id 1645/2, len 227 \*Feb 22 08:33:08.019: RADIUS: Received from id 1645/2 1.8.91.8:1645, Access-Accept, len 99 \*Feb 22 08:33:08.019: RADIUS/DECODE: EAP-Message fragments, 4, total 4 bytes \*Feb 22 08:33:08.031: RADIUS/E Router#NCODE(00000003):Orig. component type = AGW \*Feb 22 08:33:08.031: RADIUS/ENCODE: NAS PORT sending disabled \*Feb 22 08:33:08.031: RADIUS(00000003): Config NAS IP: 0.0.0.0 \*Feb 22 08:33:08.031: RADIUS/ENCODE: Best Local IP-Address 1.8.84.1 for Radius-Server 1.8.91.8 \*Feb 22 08:33:08.031: RADIUS(00000003): Send Accounting-Request to 1.8.91.8:1646 id 1646/1, len 206 \*Feb 22 08:33:08.115: RADIUS: Received from id 1646/1 1.8.91.8:1646, Accounting-response, len 20 Router# \*Feb 22 08:34:10.623: RADIUS/ENCODE(00000003):Orig. component type = AGW \*Feb 22 08:34:10.623: RADIUS/ENCODE: NAS PORT sending disabled \*Feb 22 08:34:10.623: RADIUS(00000003): Config NAS IP: 0.0.0.0 \*Feb 22 08:34:10.623: RADIUS/ENCODE: Best Local IP-Address 1.8.84.1 for Radius-Server 1.8.91.8 \*Feb 22 08:34:10.623: RADIUS(00000003): Send Accounting-Request to 1.8.91.8:1646 id 1646/2, len 236 \*Feb 22 08:34:10.675: RADIUS: Received from id 1646/2 1.8.91.8:1646, Accounting-response, len 20

## **debug wimax agw aaa**

To display AAA authentication or accounting related events or errors, use the **debug wimax agw aaa**  command in privileged EXEC mode. Use the **no** version of the command to disable debugging.

**debug wimax agw aaa** {**accounting** | **authentication**} {**events** | **errors**}

**no debug wimax agw aaa** {**accounting** | **authentication**} {**events** | **errors**}

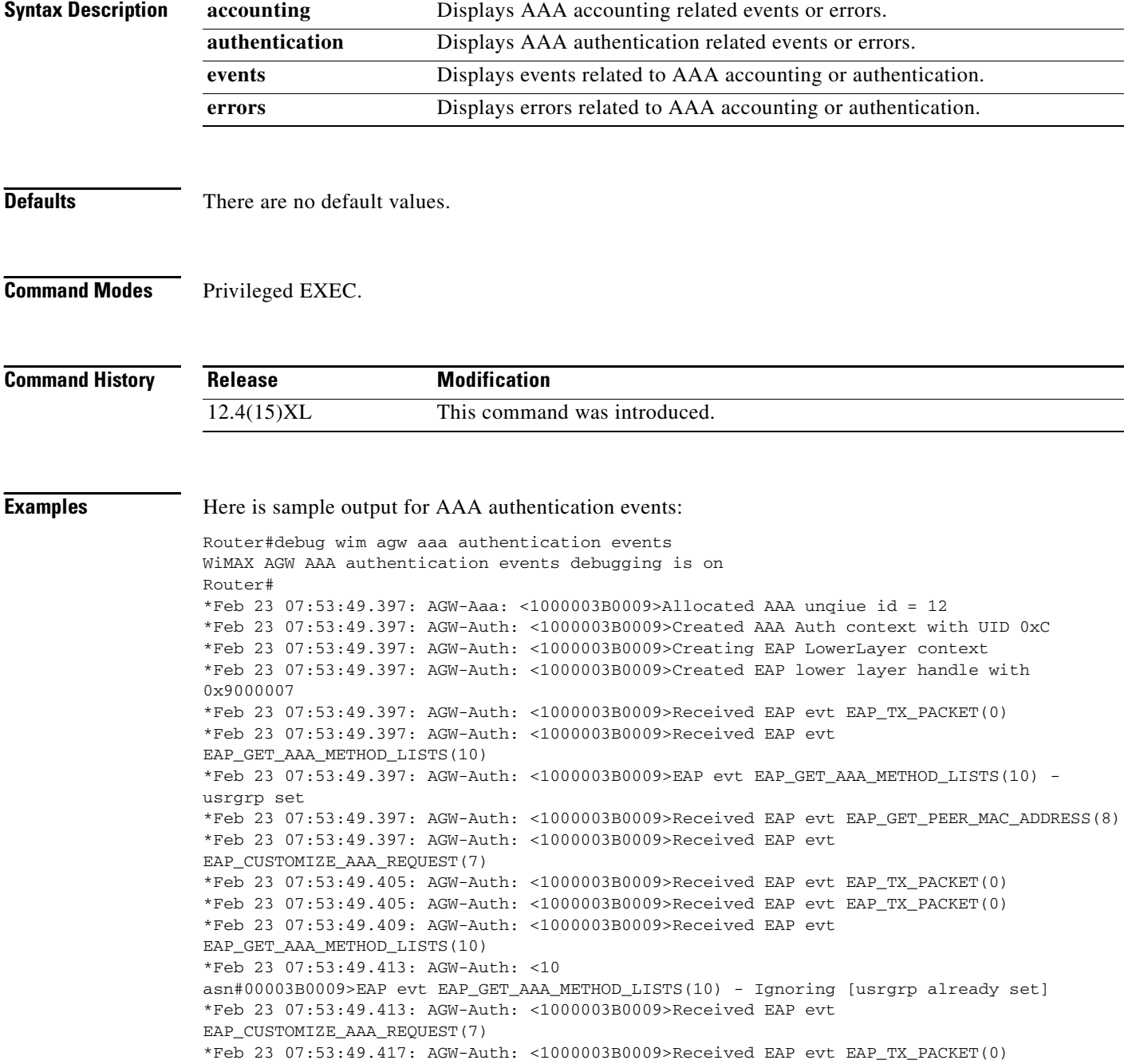

```
*Feb 23 07:53:49.421: AGW-Auth: <1000003B0009>Received EAP evt 
EAP_GET_AAA_METHOD_LISTS(10)
*Feb 23 07:53:49.421: AGW-Auth: <1000003B0009>EAP evt EAP_GET_AAA_METHOD_LISTS(10) - 
Ignoring [usrgrp already set]
*Feb 23 07:53:49.421: AGW-Auth: <1000003B0009>Received EAP evt 
EAP_CUSTOMIZE_AAA_REQUEST(7)
*Feb 23 07:53:49.425: AGW-Auth: <1000003B0009>Received EAP evt EAP_TX_PACKET(0)
*Feb 23 07:53:49.425: AGW-Auth: <1000003B0009>Received EAP evt 
EAP_GET_AAA_METHOD_LISTS(10)
*Feb 23 07:53:49.425: AGW-Auth: <1000003B0009>EAP evt EAP_GET_AAA_METHOD_LISTS(10) - 
Ignoring [usrgrp already set]
*Feb 23 07:53:49.685: AGW-Auth: <1000003B0009>Received EAP evt 
EAP_CUSTOMIZE_AAA_REQUEST(7)
*Feb 23 07:53:49.689: AGW-Auth: <1000003B0009>Received EAP evt EAP_KEY_AVAILABLE(3)
*Feb 23 07:53:49.689: AGW-Auth: <1000003B0009>Received EAP evt EAP_SUCCESS(1)
*Feb 23 07:53:49.689: AGW-Auth: <1000003B0009>Received Class attr (class-wimax-changed)
*Feb 23 07:53:49.689: AGW-Auth: <1000003B0009>Recevied Absolute(session) timeout 1500 secs
*Feb 23 07:53:49.689: AGW-Auth: <1000003B0009>Recevied Idle timeout 600 secs
*Feb 23 07:53:49.689: AGW-Auth: <1000003B0009>Received termination action 1
*Feb 23 07:53:49.689: AGW-Auth: <1000003B0009>Received MS-MPPE-Send-Key, length 50, key 
length 32
*Feb 23 07:53:49.689: AGW-Auth: <1000003B0009>Received MS-MPPE-Recv-Key, length 50, key 
length 32
*Feb 23 07:53:49.689: AGW-Auth: <1000003B0009>Received AAA Session ID
*Feb 23 07:53:49.689: AGW-Auth: <1000003B0009>Deleting EAP LowerLayer context with handle 
0x9000007
*Feb 23 07:53:49.701: AGW-Aaa: <1000003B0009><F[5]>Allocated AAA unqiue id = 13
```
#### Here is an example of an accounting message on MS open:

```
Router#debug wimax agw aaa accounting events
WiMAX AGW AAA accounting events debugging is on router#
*Feb 23 08:09:37.521: AGW-Acct: <1000000B0002><F[4]>Invoked 
get dynamic attributes for path Unknown
router#
*Feb 23 08:09:43.181: AGW-Aaa: <100000310009><F[6]>Allocated 
AAA unqiue id = 15
*Feb 23 08:09:43.181: AGW-Acct: <100000310009><F[6]>Invoked 
get dynamic attributes for path Start
*Feb 23 08:09:43.181: AGW-Acct: <100000310009><F[6]>Started 
accounting for uid 15 with uname swimeap@wimax.org
router#
```
**Note** The ms open command is run on the simulator, and the debug messages are observed on the BWG.

#### Here is an example of an accounting message on MS close:

```
Router#debug wimax agw aaa accounting events
WiMAX AGW AAA accounting events debugging is on router#
asn#
*Feb 23 08:11:54.829: AGW-Acct: <100000310009><F[6]>Invoked 
get dynamic attributes for path Stop
*Feb 23 08:11:54.829: AGW-Acct: <100000310009><F[6]>Stopped 
accounting for uid 15 with uname swimeap@wimax.org
```
**Note** The ms open command is run on the simulator, and the debug messages are observed on the BWG.

## **debug wimax agw message**

To enable conditional debugging for various types of BWG messages, use the **debug wimax agw message** command in privileged EXEC mode.

**debug wimax agw message** [**events** | **errors** | **dump**]

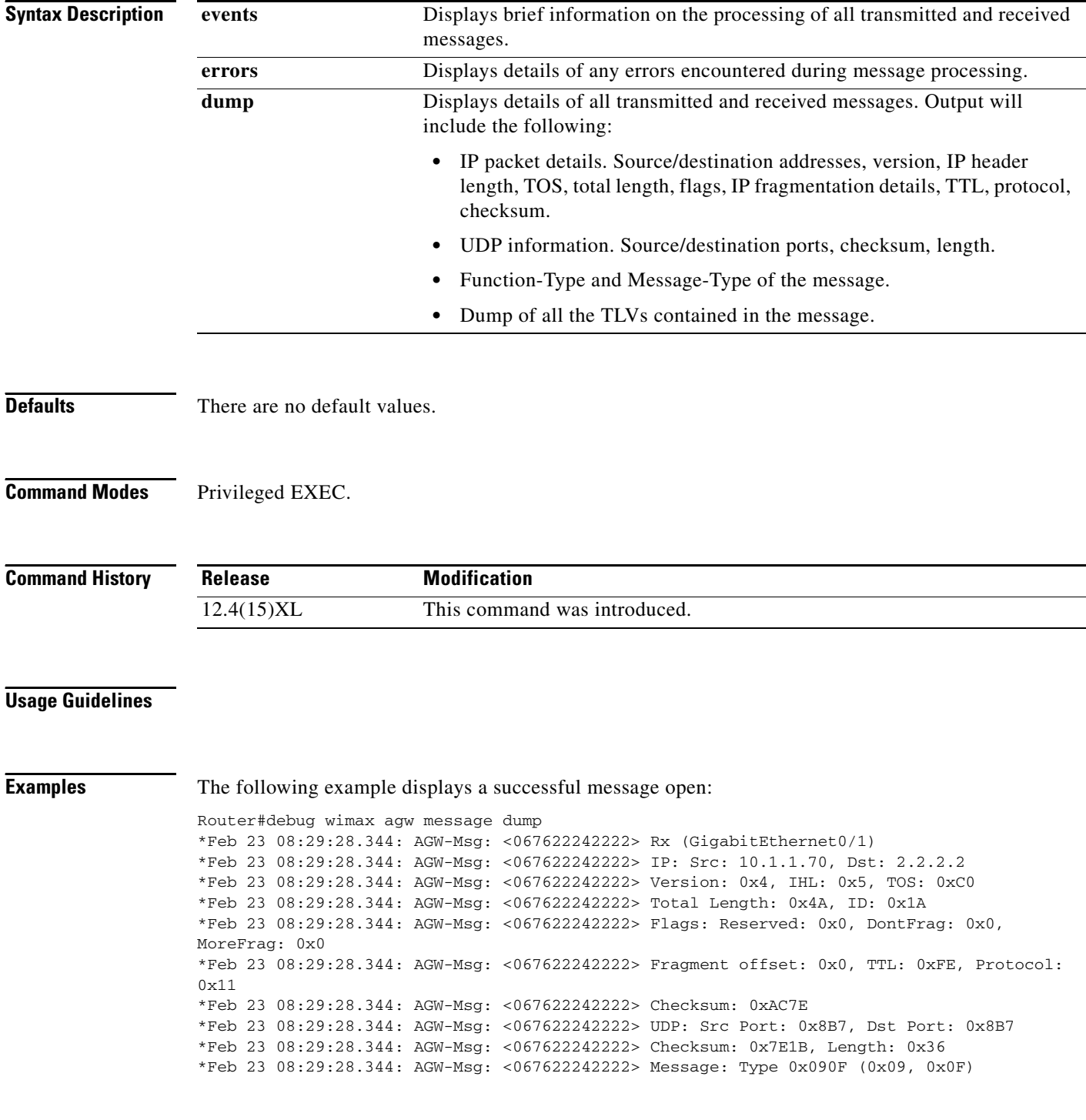

\*Feb 23 08:29:28.344: AGW-Msg: <067622242222> FT: MS State Change, MT: Pre Attachment Request \*Feb 23 08:29:28.344: AGW-Msg: <067622242222> Version: 0x01, Flags: 0x00, Type 0x90F \*Feb 23 08:29:28.344: AGW-Msg: <067622242222> MSID: 067622242222, Reserved\_1: 0x0000, Len:  $0x2E$ \*Feb 23 08:29:28.344: AGW-Msg: <067622242222> TransactionID: 0x0001, Reserved\_2: 0x0000, \*Feb 23 08:29:28.344: AGW-Msg: <067622242222> Rx (GigabitEthernet0/1) \*Feb 23 08:29:28.344: AGW-Msg: <067622242222> IP: Src: 10.1.1.70, Dst: 2.2.2.2 \*Feb 23 08:29:28.344: AGW-Msg: <067622242222> Version: 0x4, IHL: 0x5, TOS: 0xC0 \*Feb 23 08:29:28.344: AGW-Msg: <067622242222> Total Length: 0x30, ID: 0x1B \*Feb 23 08:29:28.344: AGW-Msg: <067622242222> Flags: Reserved: 0x0, DontFrag: 0x0, MoreFrag: 0x0 \*Feb 23 08:29:28.344: AGW-Msg: <067622242222> Fragment offset: 0x0, TTL: 0xFE, Protocol: 0x11 \*Feb 23 08:29:28.344: AGW-Msg: <067622242222> Checksum: 0xAC97 \*Feb 23 08:29:28.344: AGW-Msg: <067622242222> UDP: Src Port: 0x8B7, Dst Port: 0x8B7 \*Feb 23 08:29:28.344: AGW-Msg: <067622242222> Checksum: 0x8A1B, Length: 0x1C \*Feb 23 08:29:28.344: AGW-Msg: <067622242222> Message: Type 0x0911 (0x09, 0x11) \*Feb 23 08:29:28.344: AGW-Msg: <067622242222> FT: MS State Change, MT: Pre Attachment ACK

#### Here is sample Message Events output on a successful MS Close:

Router#debug wimax agw message events \*Feb 23 08:33:49.064: AGW-Msg: <100022230001>Rx SrcAddr: 10.1.1.70, SrcPort: 2231, TID: 0x3, Type: 0x304, Len: 0x38, Flag: 0x2, FT: Data Path(0x3), MT: Deregistration Request(0x4) \*Feb 23 08:33:49.064: AGW-Msg: <100022230001>[Decode] FT/MT: 3/4, Ref pt: 3, TID rcvd 0X3(3), peer 0X2(2)[9/8], our 0X8002(32770)[3/12], Previous peer 0x1(1)[9/15], Previous our 0X8001(32769)[3/12],TID RC: 1 \*Feb 23 08:33:49.064: AGW-Msg: <100022230001>[Decode] Req FT/MT: 3/4, Ref pt: 3, TID RC: 1, RC: Success(0) \*Feb 23 08:33:49.064: AGW-Msg: <100022230001>Tx DstAddr: 10.1.1.70, SrcPort: 2231, TID: 0x3, Type: 0x305, Len: 0x38, Flag: 0x0, FT: Data Path(0x3), MT: Deregistration Response(0x5) \*Feb 23 08:33:49.064: AGW-Msg: <100022230001>[Decode] FT/MT: 3/4, Ref pt: 3, Retcode = Success(0) \*Feb 23 08:33:49.064: AGW-Msg: <100022230001>Rx SrcAddr: 10.1.1.70, SrcPort: 2231, TID: 0x3, Type: 0x306, Len: 0x1C, Flag: 0x0, FT: Data Path(0x3), MT: Deregistration Ack(0x6) \*Feb 23 08:33:49.064: AGW-Msg: <100022230001>[Decode] FT/MT: 3/6, Ref pt: 3, TID rcvd 0X3(3), peer 0X3(3)[3/4], our 0X8002(32770)[3/12], Previous peer 0x2(2)[9/8], Previous our 0X8001(32769)[3/12],TID RC: 1 \*Feb 23 08:33:49.064: AGW-Msg: <100022230001>[Decode] Req FT/MT: 3/6, Ref pt: 3, TID RC: 1, RC: Success(0) \*Feb 23 08:33:49.064: AGW-Msg: <100022230001>Deleting the R6 TID 0X65A3B46C, 10.1.1.70/2.2.2.2/0 \*Feb 23 08:33:49.064: AGW-Msg: <100022230001>[Decode] FT/MT: 3/6, Ref pt: 3, Retcode = Success(0)

#### Here is sample Message Events output when MS open fails:

Router#debug wimax agw message events \*Feb 23 11:00:40.408: AGW-Msg: <067611141111>Rx SrcAddr: 10.1.1.70, SrcPort: 2231, TID: 0x1, Type: 0x90F, Len: 0x2E, Flag: 0x0, FT: MS State Change(0x9), MT: Pre Attachment Request(0xF) \*Feb 23 11:00:40.408: AGW-Msg: <067611141111>[Decode] Req FT/MT: 9/15, Ref pt: 3, TID RC: 6, RC: Success(0) \*Feb 23 11:00:40.408: AGW-Msg: <067611141111>[Decode] Created the R6 TID 0X65A3B4A8, 10.1.1.70/2.2.2.2/9 \*Feb 23 11:00:40.408: AGW-Msg: <067611141111>Tx DstAddr: 10.1.1.70, SrcPort: 2231, TID: 0x1, Type: 0x910, Len: 0x36, Flag: 0x0, FT: MS State Change(0x9), MT: Pre Attachment Response(0x10) \*Feb 23 11:00:40.408: AGW-Msg: <067611141111>[Decode] FT/MT: 9/15, Ref pt: 3, Retcode = Success(0)

\*Feb 23 11:00:40.408: AGW-Msg: <067611141111>Rx SrcAddr: 10.1.1.70, SrcPort: 2231, TID: 0x1, Type: 0x911, Len: 0x14, Flag: 0x0, FT: MS State Change(0x9), MT: Pre Attachment ACK(0x11) \*Feb 23 11:00:40.408: AGW-Msg: <067611141111>[Decode] FT/MT: 9/17, Ref pt: 3, TID rcvd 0X1(1), peer 0X1(1)[9/15], our 0X8000(32768)[0/0], Previous peer 0x0(0)[0/0], Previous our 0X0(0)[0/0],TID RC: 1 \*Feb 23 11:00:40.408: AGW-Msg: <067611141111>[Decode] Req FT/MT: 9/17, Ref pt: 3, TID RC: 1, RC: Success(0) \*Feb 23 11:00:40.408: AGW-Msg: <067611141111>[Decode] FT/MT: 9/17, Ref pt: 3, Retcode = Success(0) \*Feb 23 11:00:40.408: AGW-Msg: <067611141111>FT/MT: 8/2, generated TID 0X8001(32769), 10.1.1.70/2.2.2.2/8 \*Feb 23 11:00:40.408: AGW-Msg: <067611141111>Tx DstAddr: 10.1.1.70, SrcPort: 2231, TID: 0x8001, Type: 0x802, Len: 0x1D, Flag: 0x0, FT: Auth Relay(0x8), MT: EAP Transfer(0x2) \*Feb 23 11:00:40.412: AGW-Msg: <067611141111>Rx SrcAddr: 10.1.1.70, SrcPort: 2231, TID: 0x2, Type: 0x802, Len: 0x31, Flag: 0x0, FT: Auth Relay(0x8), MT: EAP Transfer(0x2) \*Feb 23 11:00:40.468: AGW-Msg: <067611141111>Tx DstAddr: 10.1.1.70, SrcPort: 2231, TID: 0x8006, Type: 0x304, Len: 0x38, Flag: 0x2, FT: Data Path(0x3), MT: Deregistration Request(0x4) \*Feb 23 11:00:40.468: AGW-Msg: <067611141111>Rx SrcAddr: 10.1.1.70, SrcPort: 2231, TID: 0x8006, Type: 0x305, Len: 0x38, Flag: 0x0, FT: Data Path(0x3), MT: Deregistration Response(0x5) \*Feb 23 11:00:40.468: AGW-Msg: <067611141111>[Decode] FT/MT: 3/5, Ref pt: 3, TID rcvd 0X8006(32774), peer 0X6(6)[8/2], our 0X8006(32774)[3/4], Previous peer 0x5(5)[8/2], Previous our 0X8005(32773)[8/2],TID RC: 1 \*Feb 23 11:00:40.468: AGW-Msg: <067611141111>[Decode] Req FT/MT: 3/5, Ref pt: 3, TID RC: 1, RC: Success(0) \*Feb 23 11:00:40.468: AGW-Msg: <067611141111>Tx DstAddr: 10.1.1.70, SrcPort: 2231, TID: 0x8006, Type: 0x306, Len: 0x1C, Flag: 0x0, FT: Data Path(0x3), MT: Deregistration Ack(0x6) \*Feb 23 11:00:40.468: AGW-Msg: <067611141111>Deleting the R6 TID 0X65A3B4A8, 10.1.1.70/2.2.2.2/0 \*Feb 23 11:00:40.468: AGW-Msg: <067611141111>[Decode] FT/MT: 3/5, Ref pt: 3, Retcode = Success(0)

#### Here is sample Message Events output when handoff fails:

Router#debug wimax agw message events \*Feb 23 12:35:52.003: AGW-Msg: <100022230001>Rx SrcAddr: 10.1.1.72, SrcPort: 2231, TID: 0x1, Type: 0x401, Len: 0x2C, Flag: 0x0, FT: Context Delivery(0x4), MT: Context Delivery Request(0x1) \*Feb 23 12:35:52.003: AGW-Msg: <100022230001>[Decode] Req FT/MT: 4/1, Ref pt: 3, TID RC: 5, RC: Success(0) \*Feb 23 12:35:52.003: AGW-Msg: <100022230001>[Decode] Created the R6 TID 0X65A3B3F4, 10.1.1.72/2.2.2.2/4 \*Feb 23 12:35:52.003: AGW-Msg: <100022230001>Tx DstAddr: 10.1.1.72, SrcPort: 2231, TID: 0x1, Type: 0x402, Len: 0x69, Flag: 0x0, FT: Context Delivery(0x4), MT: Context Delivery Report(0x2) \*Feb 23 12:35:52.003: AGW-Msg: <100022230001>[Decode] FT/MT: 4/1, Ref pt: 3, Retcode = Success(0) \*Feb 23 12:35:52.007: AGW-Msg: <100022230001>Rx SrcAddr: 10.1.1.72, SrcPort: 2231, TID: 0x2, Type: 0x30C, Len: 0x1D2, Flag: 0x0, FT: Data Path(0x3), MT: Registration Request(0xC) \*Feb 23 12:35:52.007: AGW-Msg: <100022230001>[Decode] FT/MT: 3/12, Ref pt: 3, TID rcvd 0X2(2), peer 0X1(1)[4/1], our 0X8000(32768)[0/0], Previous peer 0x0(0)[0/0], Previous our 0X0(0)[0/0],TID RC: 1 \*Feb 23 12:35:52.007: AGW-Msg: <100022230001>[Decode] Req FT/MT: 3/12, Ref pt: 3, TID RC: 1, RC: Success(0) \*Feb 23 12:35:52.007: AGW-Msg: <100022230001><F[41]>Tx DstAddr: 10.1.1.72, SrcPort: 2231, TID: 0x2, Type: 0x30D, Len: 0xC0, Flag: 0x0, FT: Data Path(0x3), MT: Registration Response(0xD) \*Feb 23 12:35:52.007: AGW-Msg: <100022230001><F[42]>[Decode] FT/MT: 3/12, Ref pt: 3,  $Retcode = Success(0)$ \*Feb 23 12:35:52.007: AGW-Msg: <100022230001>Rx SrcAddr: 10.1.1.72, SrcPort: 2231, TID: 0x2, Type: 0x30E, Len: 0x1C, Flag: 0x0, FT: Data Path(0x3), MT: Registration Ack(0xE)

\*Feb 23 12:35:52.007: AGW-Msg: <100022230001>[Decode] FT/MT: 3/14, Ref pt: 3, TID rcvd 0X2(2), peer 0X2(2)[3/12], our 0X8000(32768)[0/0], Previous peer 0x2(2)[3/12], Previous our 0X0(0)[0/0],TID RC: 1 \*Feb 23 12:35:52.007: AGW-Msg: <100022230001>[Decode] Req FT/MT: 3/14, Ref pt: 3, TID RC: 1, RC: Success(0) \*Feb 23 12:35:52.007: AGW-Msg: <100022230001>FT/MT: 3/4, generated TID 0X8003(32771), 10.1.1.70/2.2.2.2/3 \*Feb 23 12:35:52.007: AGW-Msg: <100022230001><F[41]>Tx DstAddr: 10.1.1.70, SrcPort: 2231, TID: 0x8003, Type: 0x304, Len: 0x38, Flag: 0x0, FT: Data Path(0x3), MT: Deregistration Request(0x4) \*Feb 23 12:35:52.007: AGW-Msg: <100022230001><F[42]>[Decode] FT/MT: 3/14, Ref pt: 3, Retcode = Success(0) \*Feb 23 12:35:52.007: AGW-Msg: <100022230001>Rx SrcAddr: 10.1.1.72, SrcPort: 2231, TID: 0x3, Type: 0x402, Len: 0x69, Flag: 0x0, FT: Context Delivery(0x4), MT: Context Delivery Report(0x2) \*Feb 23 12:35:52.007: AGW-Msg: <100022230001>[Decode] FT/MT: 4/2, Ref pt: 3, "Retcode =  $Fail - Abort(1)$ "

## **debug wimax agw message tlv**

To display various BWG TLV messages, use the **debug wimax agw message tlv** command in privileged EXEC mode.

**debug wimax agw message tlv** [**events** | **errors** | **dump**]

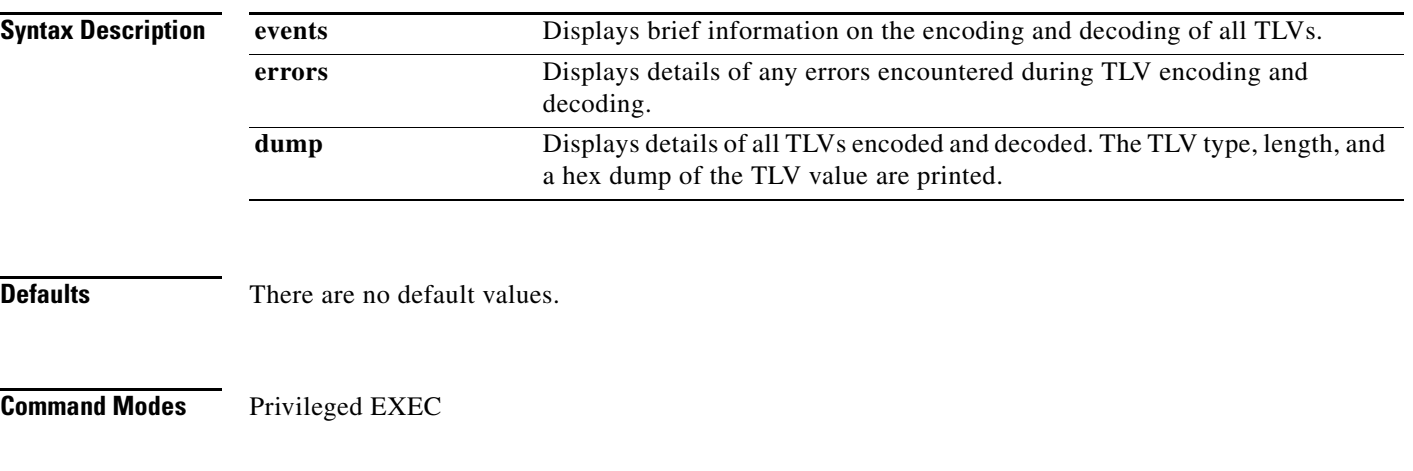

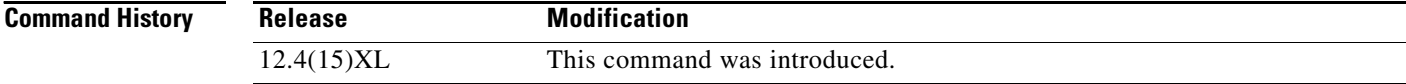

### **Examples** The following example displays TLV events on a successful MS Open:

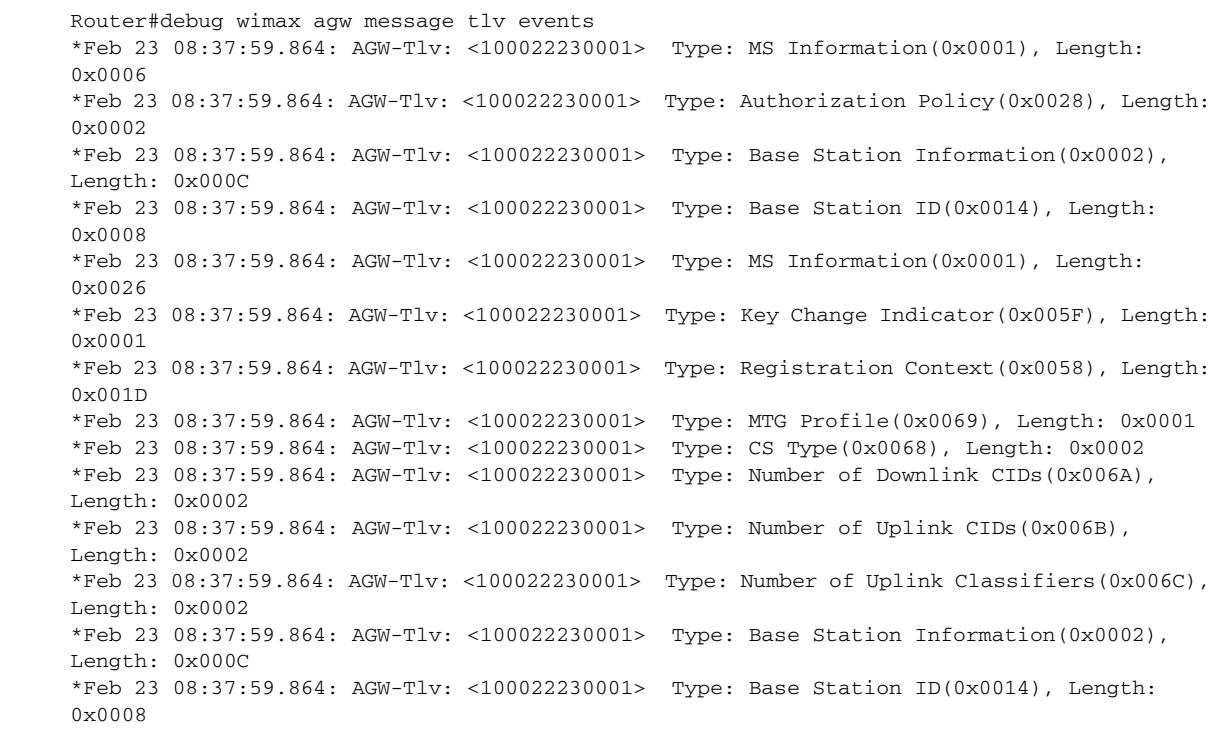

\*Feb 23 08:37:59.868: AGW-Tlv: <100022230001> Type: Registration Type(0x002E), Length: 0x0004 \*Feb 23 08:37:59.868: AGW-Tlv: <100022230001> Type: MS Information(0x0001), Length:  $0 \times 004C$ \*Feb 23 08:37:59.868: AGW-Tlv: <100022230001> Type: Anchor Gateway ID(0x001B), Length: 0x0004 \*Feb 23 08:37:59.868: AGW-Tlv: <100022230001> Type: SF Information(0x0003), Length: 0x0014 \*Feb 23 08:37:59.868: AGW-Tlv: <100022230001> Type: Direction(0x005E), Length: 0x0002 \*Feb 23 08:37:59.868: AGW-Tlv: <100022230001> Type: Service Flow Identifier(0x003B), Length: 0x0004 \*Feb 23 08:37:59.868: AGW-Tlv: <100022230001> Type: Reservation Result(0x0065), Length: 0x0002 \*Feb 23 08:37:59.868: AGW-Tlv: <100022230001> Type: SF Information(0x0003), Length: 0x0028 \*Feb 23 08:37:59.868: AGW-Tlv: <100022230001> Type: Direction(0x005E), Length: 0x0002 \*Feb 23 08:37:59.868: AGW-Tlv: <100022230001> Type: Service Flow Identifier(0x003B), Length: 0x0004 \*Feb 23 08:37:59.868: AGW-Tlv: <100022230001> Type: Reservation Result(0x0065), Length: 0x0002 \*Feb 23 08:37:59.868: AGW-Tlv: <100022230001> Type: DP Information(0x0008), Length: 0x0010 \*Feb 23 08:37:59.868: AGW-Tlv: <100022230001> Type: DP Identifier(GRE Key)(0x0023), Length: 0x0004 \*Feb 23 08:37:59.868: AGW-Tlv: <100022230001> Type: Data Path End point Identifier(0x0024), Length: 0x0004

#### The following example displays TLV events on a successful MS close:

Router#debug wimax agw message tlv dump \*Feb 23 08:39:54.424: AGW-Tlv: <100022230001> Type: Registration Type(0x002E), Length: 0x0004 \*Feb 23 08:39:54.424: AGW-Tlv: <100022230001> Value: 4 \*Feb 23 08:39:54.424: AGW-Tlv: <100022230001> Type: Anchor Gateway ID(0x001B), Length: 0x0004 \*Feb 23 08:39:54.424: AGW-Tlv: <100022230001> Hex: < 02 02 02 02 > \*Feb 23 08:39:54.424: AGW-Tlv: <100022230001> Type: Base Station ID(0x0014), Length: 0x0008 \*Feb 23 08:39:54.424: AGW-Tlv: <100022230001> Hex: < 0A 01 01 46 00 00 00 00 > \*Feb 23 08:39:54.428: AGW-Tlv: <100022230001> Type: Registration Type(0x002E), Length: 0x0004 \*Feb 23 08:39:54.428: AGW-Tlv: <100022230001> Value: 4

### **debug wimax agw path**

To display BS path related messages, use the **debug wimax agw path** command in privileged EXEC mode.

**debug wimax agw path** [**events** | **errors**]

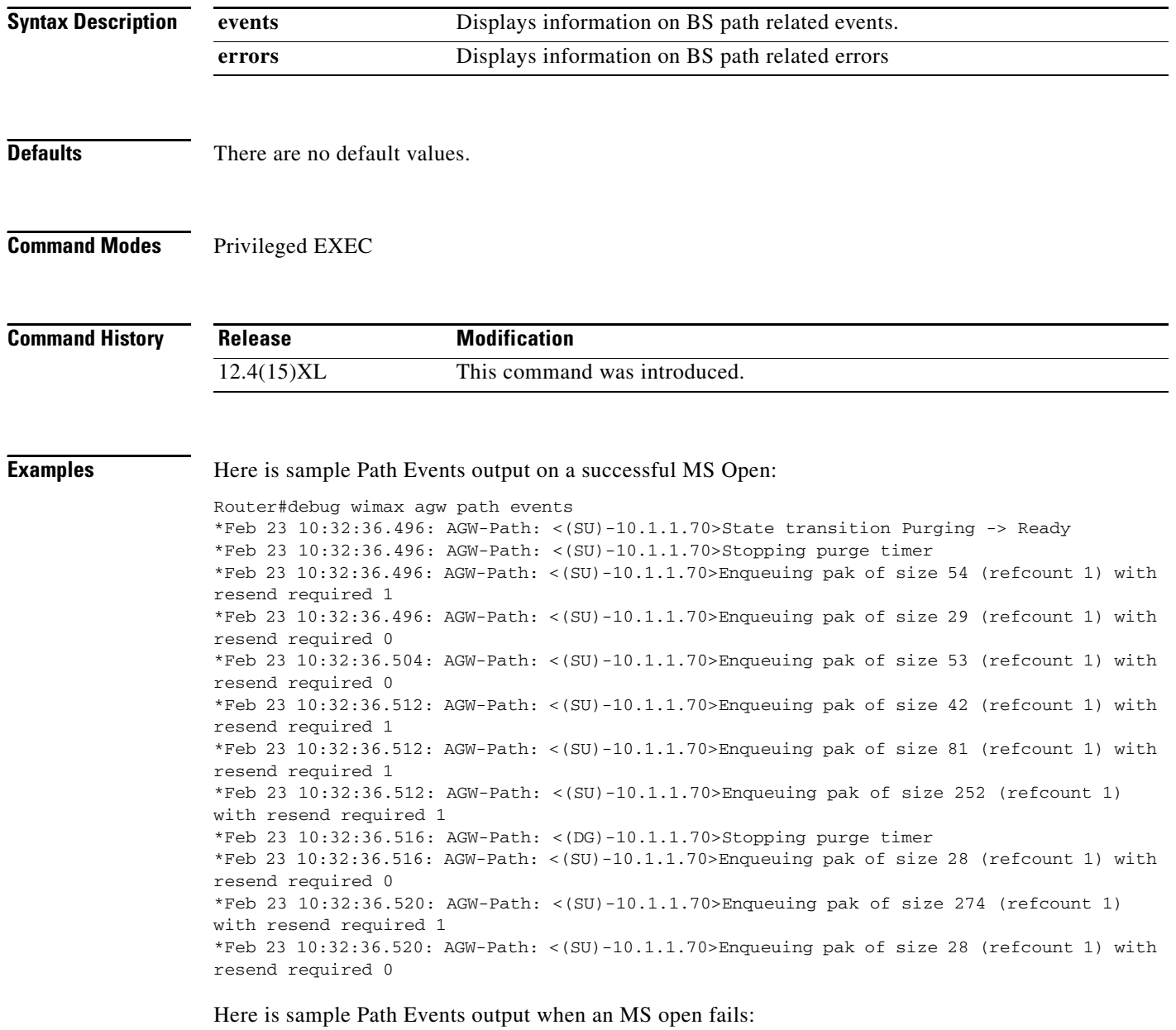

\*Feb 23  $10:35:05.196$ : AGW-Path: <(SU)-10.1.1.70>State transition Idle -> Ready \*Feb 23 10:35:05.196: AGW-Path: <(SU)-10.1.1.70>Created path with handle 0x6B000016 \*Feb 23 10:35:05.196: AGW-Path: <(SU)-10.1.1.70>Enqueuing pak of size 54 (refcount 1) with resend required 1

Router#debug wimax agw path events

```
*Feb 23 10:35:05.200: AGW-Path: <(SU)-10.1.1.70>Enqueuing pak of size 29 (refcount 1) with 
resend required 0
*Feb 23 10:35:05.204: AGW-Path: <(SU)-10.1.1.70>Enqueuing pak of size 30 (refcount 1) with 
resend required 0
*Feb 23 10:35:05.216: AGW-Path: <(SU)-10.1.1.70>Enqueuing pak of size 1048 (refcount 1) 
with resend required 0
*Feb 23 10:35:05.220: AGW-Path: <(SU)-10.1.1.70>Enqueuing pak of size 1048 (refcount 1) 
with resend required 0
*Feb 23 10:35:05.228: AGW-Path: <(SU)-10.1.1.70>Enqueuing pak of size 922 (refcount 1) 
with resend required 0
*Feb 23 10:35:05.256: AGW-Path: <(SU)-10.1.1.70>Enqueuing pak of size 56 (refcount 1) with 
resend required 1
*Feb 23 10:35:05.256: AGW-Path: <(SU)-10.1.1.70>Enqueuing pak of size 28 (refcount 1) with
resend required 0
*Feb 23 10:35:05.256: AGW-Path: <(SU)-10.1.1.70>State transition Ready -> Purging
*Feb 23 10:35:05.256: AGW-Path: <(SU)-10.1.1.70>Starting purge timer for 20000 msecs
*Feb 23 10:35:25.428: AGW-Path: <(SU)-10.1.1.70>Expired purge timer after 20000 msecs
*Feb 23 10:35:25.428: AGW-Path: <(SU)-10.1.1.70>Deleting the path with handle 0x6B000016
```
#### Here is sample Path Events output on a successful MS Close:

```
Router#debug wimax agw path events
*Feb 23 10:34:12.204: AGW-Path: <(SU)-10.1.1.70>Enqueuing pak of size 56 (refcount 1) with
resend required 1
*Feb 23 10:34:12.208: AGW-Path: <(DG)-10.1.1.70>Starting purge timer for 20000 msecs
*Feb 23 10:34:12.208: AGW-Path: <(SU)-10.1.1.70>State transition Ready -> Purging
*Feb 23 10:34:12.208: AGW-Path: <(SU)-10.1.1.70>Starting purge timer for 20000 msecs
*Feb 23 10:34:32.392: AGW-Path: <(DG)-10.1.1.70>Expired purge timer after 20000 msecs
*Feb 23 10:34:32.392: AGW-Path: <(DG)-10.1.1.70>Deleting the path with handle 0x35000015
*Feb 23 10:34:32.392: AGW-Path: <(SU)-10.1.1.70>Expired purge timer after 20000 msecs
*Feb 23 10:34:32.392: AGW-Path: <(SU)-10.1.1.70>Deleting the path with handle 0x63000013
```
## **debug wimax agw r6 flow**

To display BWG flow information, use the **debug wimax agw r6 flow** command in Privileged EXEC mode.

**debug wimax agw r6 flow** [**events** | **errors** | **fsm events** | **fsm errors**]

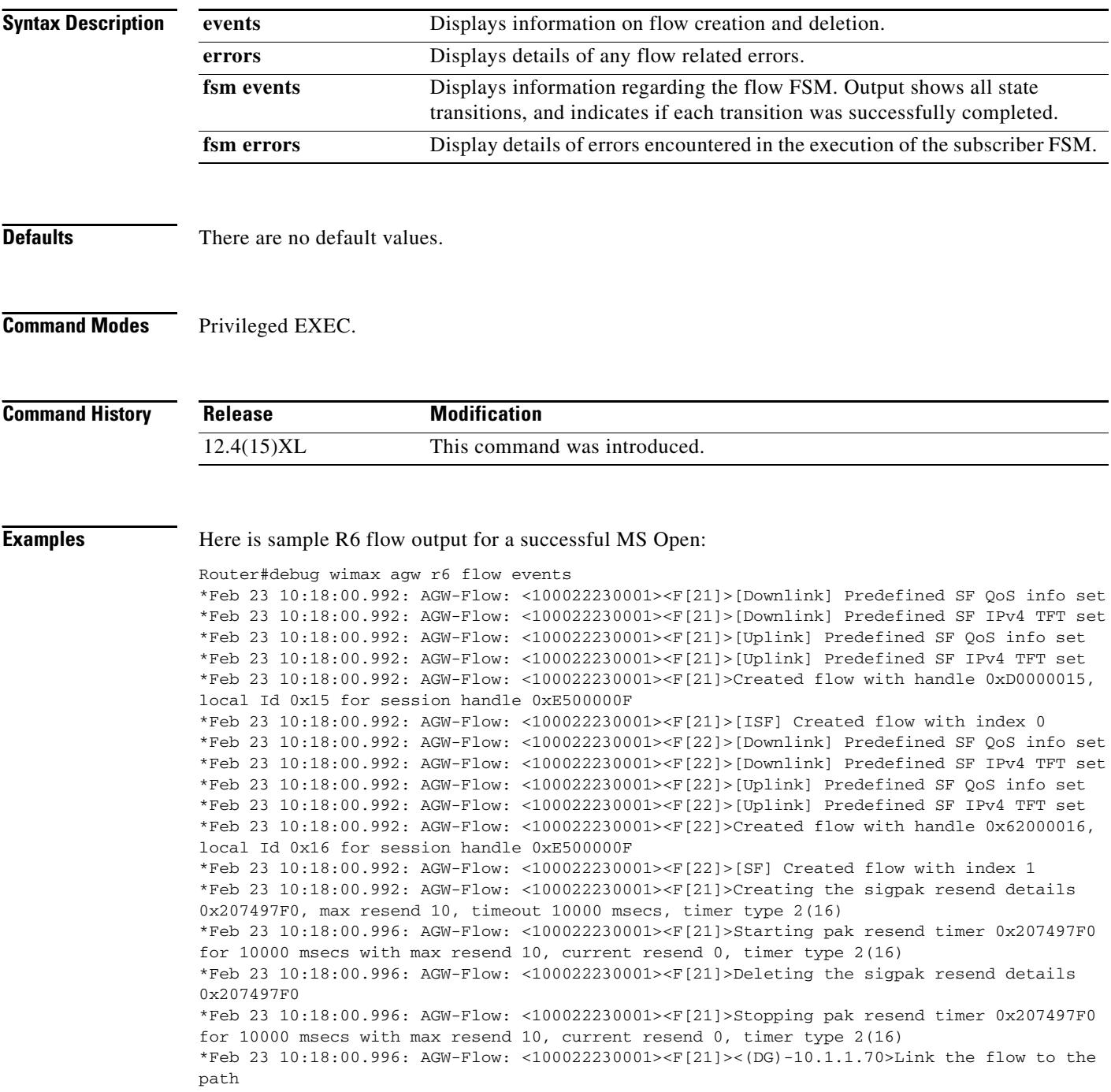

#### Here is sample R6 flow output for a successful MS Close:

Router#debug wimax agw r6 flow events \*Feb 23 10:17:08.868: AGW-Flow: <100022230001><F[17]>Deleting flow with handle 0x87000011 for session handle 0x7900000D \*Feb 23 10:17:08.868: AGW-Flow: <100022230001><F[17]><(DG)-10.1.1.70>Delink the flow from the path \*Feb 23 10:17:08.868: AGW-Flow: <100022230001><F[17]>Deallocating the Downlink SF details \*Feb 23 10:17:08.868: AGW-Flow: <100022230001><F[17]>Deallocating the Uplink SF details \*Feb 23 10:17:08.868: AGW-Flow: <100022230001><F[17]>Deleting flow \*Feb 23 10:17:08.868: AGW-Flow: <100022230001><F[18]>Deleting flow with handle 0x3F000012 for session handle 0x7900000D \*Feb 23 10:17:08.868: AGW-Flow: <100022230001><F[18]><(DG)-10.1.1.70>Delink the flow from the path \*Feb 23 10:17:08.868: AGW-Flow: <100022230001><F[18]>Deallocating the Downlink SF details \*Feb 23 10:17:08.868: AGW-Flow: <100022230001><F[18]>Deallocating the Uplink SF details \*Feb 23 10:17:08.868: AGW-Flow: <100022230001><F[18]>Deleting flow

#### Here is sample R6 Flow FSM Events output for a successful MS Open:

Router#debug wimax agw r6 flow fsm events \*Feb 23 10:25:44.324: AGW-FlowFSM:<067622272222><F[27]>SF Idle(0) -> SF Establishing(1) on event Tx Reg Req(4) with retcode Ok(0) \*Feb 23 10:25:44.328: AGW-FlowFSM:<067622272222><F[27]>SF Establishing(1) -> SF Establishing(1) on event Rx Reg Rsp(5) with retcode Ok(0) \*Feb 23 10:25:44.328: AGW-FlowFSM:<067622272222><F[27]>SF Establishing(1) -> ISF Wait For Addr Alloc(2) on event Tx Reg Ack(6) with retcode ISF - Ok(5) \*Feb 23 10:25:44.328: AGW-FlowFSM:<067622272222><F[27]>ISF Wait For Addr Alloc(2) -> SF Ready(4) on event SF Addr Assigned(7) with retcode Ok(0) \*Feb 23 10:25:44.328: AGW-FlowFSM:<067622272222><F[27]>SF Ready(4) -> SF Ready(4) on event Up(1) with retcode Ok(0) \*Feb 23 10:25:44.332: AGW-FlowFSM:<067622272222><F[28]>SF Idle(0) -> SF Establishing(1) on event Tx Reg Req(4) with retcode Ok(0) \*Feb 23 10:25:44.332: AGW-FlowFSM:<067622272222><F[28]>SF Establishing(1) -> SF Establishing(1) on event Rx Reg Rsp(5) with retcode Ok(0) \*Feb 23 10:25:44.332: AGW-FlowFSM:<067622272222><F[28]>SF Establishing(1) -> SF Ready(4) on event Tx Reg Ack(6) with retcode Ok(0) \*Feb 23 10:25:44.332: AGW-FlowFSM:<067622272222><F[28]>SF Ready(4) -> SF Ready(4) on event Up(1) with retcode Ok(0)

#### Here is sample R6 Flow FSM Events output for a successful MS Close:

**OL-14681-01**

Router#debug wimax agw r6 flow fsm events \*Feb 23 10:24:06.592: AGW-FlowFSM:<067622262222><F[19]>SF Ready(4) -> SF Cleanup(7) on event Session Closed(2) with retcode Ok(0) \*Feb 23 10:24:06.592: AGW-FlowFSM:<067622262222><F[19]>SF Cleanup(7) -> SF Cleanup(7) on event Session Closed(2) with retcode Ok(0) \*Feb 23 10:24:06.592: AGW-FlowFSM:<067622262222><F[20]>SF Ready(4) -> SF Cleanup(7) on event Session Closed(2) with retcode Ok(0) \*Feb 23 10:24:06.592: AGW-FlowFSM:<067622262222><F[20]>SF Cleanup(7) -> SF Cleanup(7) on event Session Closed(2) with retcode Ok(0)

## **debug wimax agw r6 session**

To display BWG R6 session information, use the **debug wimax agw r6 session** command in Privileged EXEC mode.

**debug wimax agw r6 session** [**events** | **errors** | **fsm events** | **fsm errors**]

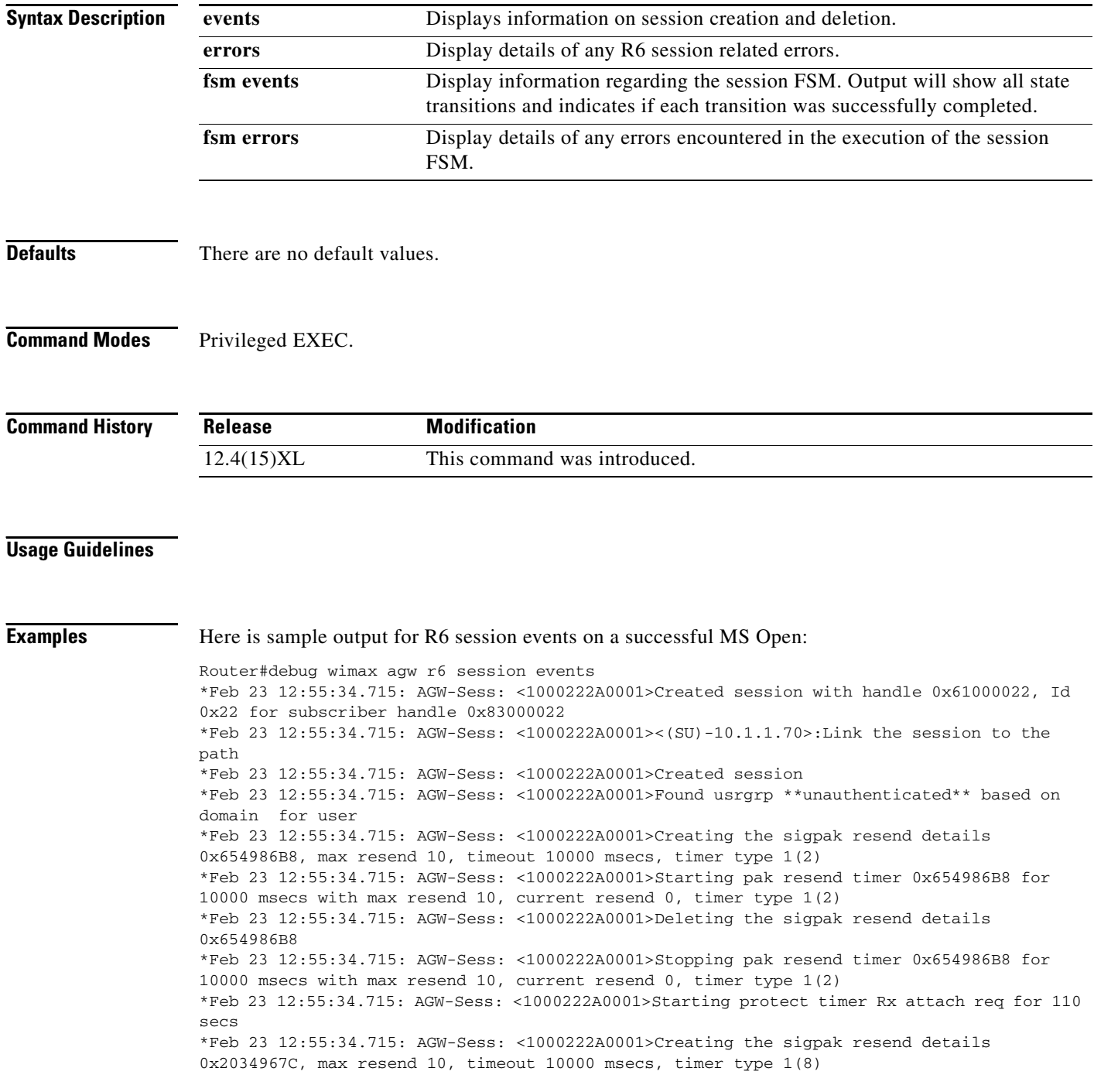

\*Feb 23 12:55:34.715: AGW-Sess: <1000222A0001>Starting pak resend timer 0x2034967C for 10000 msecs with max resend 10, current resend 0, timer type 1(8) \*Feb 23 12:55:34.715: AGW-Sess: <1000222A0001>Stopping protect timer Rx attach req \*Feb 23 12:55:34.715: AGW-Sess: <1000222A0001>Deleting the sigpak resend details 0x2034967C \*Feb 23 12:55:34.715: AGW-Sess: <1000222A0001>Stopping pak resend timer 0x2034967C for 10000 msecs with max resend 10, current resend 0, timer type 1(8) \*Feb 23 12:55:34.723: AGW-Sess: <1000222A0001><F[45]>Adding Host address 2.2.0.16 \*Feb 23 12:55:34.723: AGW-Sess: <1000222A0001><F[45]>Static route IPv4 addr 2.2.0.16, aggr mask 255.255.255.255 \*Feb 23 12:55:34.723: AGW-Sess: <1000222A0001><F[45]>Created new host for the session \*Feb 23 12:55:34.723: AGW-Sess: <1000222A0001><F[45]>Set host IPv4 address 2.2.0.16 for the session \*Feb 23 12:55:34.723: AGW-Sess: <1000222A0001>Starting Lease timer for host 2.2.0.16 with timeout 3540 seconds \*Feb 23 12:55:34.723: AGW-Sess: <1000222A0001>Inserting static route 2.2.0.16 255.255.255.255 via 0.0.0.0, idb Virtual-Access2, tableid 0 \*Feb 23 12:55:34.723: AGW-Sess: <1000222A0001>Added static route/inserted address 2.2.0.16 255.255.255.255/0 \*Feb 23 12:55:34.723: AGW-Sess: <1000222A0001>Ready to switch traffic for session

#### Here is sample output for R6 session events when MS open fails:

Router#debug wimax agw r6 session events \*Feb 23 08:51:02.728: AGW-Sess: <067611141111>Created session with handle 0x74000009, Id 0x9 for subscriber handle 0xA3000009 \*Feb 23 08:51:02.728: AGW-Sess: <067611141111><(SU)-10.1.1.70>:Link the session to the path \*Feb 23 08:51:02.728: AGW-Sess: <067611141111>Created session \*Feb 23 08:51:02.728: AGW-Sess: <067611141111>Creating the sigpak resend details 0x65AEF5B4, max resend 10, timeout 10000 msecs, timer type 1(2) \*Feb 23 08:51:02.728: AGW-Sess: <067611141111>Starting pak resend timer 0x65AEF5B4 for 10000 msecs with max resend 10, current resend 0, timer type 1(2) \*Feb 23 08:51:02.732: AGW-Sess: <067611141111>Deleting the sigpak resend details 0x65AEF5B4 \*Feb 23 08:51:02.732: AGW-Sess: <067611141111>Stopping pak resend timer 0x65AEF5B4 for 10000 msecs with max resend 10, current resend 0, timer type 1(2) \*Feb 23 08:51:02.732: AGW-Sess: <067611141111>Username pushetty@eap-tls.com, domain is eap-tls.com, user is pushetty, delimiter @ \*Feb 23 08:51:02.732: AGW-Sess: <067611141111>Found usrgrp eap-tls.com based on domain eap-tls.com for user pushetty@eap-tls.com \*Feb 23 08:51:02.788: AGW-Sess: <067611141111>[Authenticating / Auth Result Obtained] \*Feb 23 08:51:02.788: AGW-Sess: <067611141111>Creating the sigpak resend details 0x654986B8, max resend 10, timeout 10000 msecs, timer type 1(10) \*Feb 23 08:51:02.788: AGW-Sess: <067611141111>Starting pak resend timer 0x654986B8 for 10000 msecs with max resend 10, current resend 0, timer type 1(10) \*Feb 23 08:51:02.788: AGW-Sess: <067611141111>Deleting the sigpak resend details 0x654986B8

\*Feb 23 08:51:02.788: AGW-Sess: <067611141111>Stopping pak resend timer 0x654986B8 for 10000 msecs with max resend 10, current resend 0, timer type 1(10) \*Feb 23 08:51:02.788: AGW-Sess: <067611141111>Deleting session with handle 0x74000009 for subscriber handle 0xA3000009 \*Feb 23 08:51:02.788: AGW-Sess: <067611141111><(SU)-10.1.1.70>Delink the session from the path \*Feb 23 08:51:02.788: AGW-Sess: <067611141111>Deleting session from usergroup \*Feb 23 08:51:02.788: AGW-Sess: <067611141111>Deleting session

Here is sample output for R6 session events when MS successfully closes:

Router#debug wimax agw r6 session events \*Feb 23 08:54:17.556: AGW-Sess: <067622242222>Creating the sigpak resend details 0x65F35C00, max resend 10, timeout 10000 msecs, timer type 1(11)

\*Feb 23 08:54:17.556: AGW-Sess: <067622242222>Starting pak resend timer 0x65F35C00 for 10000 msecs with max resend 10, current resend 0, timer type 1(11) \*Feb 23 08:54:17.556: AGW-Sess: <067622242222>Deleting session with handle 0x49000008 for subscriber handle 0x6000008 \*Feb 23 08:54:17.556: AGW-Sess: <067622242222>Deleting the sigpak resend details 0x65F35C00 \*Feb 23 08:54:17.556: AGW-Sess: <067622242222>Stopping pak resend timer 0x65F35C00 for 10000 msecs with max resend 10, current resend 0, timer type 1(11) \*Feb 23 08:54:17.556: AGW-Sess: <067622242222><(SU)-10.1.1.70>Delink the session from the path \*Feb 23 08:54:17.556: AGW-Sess: <067622242222>Deleting session from usergroup \*Feb 23 08:54:17.556: AGW-Sess: <067622242222>Stopping session timer \*Feb 23 08:54:17.556: AGW-Sess: <067622242222>Deleting session

### Here is sample output for R6 FSM Session Events on a successful MS Open:

Router#debug wimax agw r6 session fsm events \*Feb 23 08:56:35.700: AGW-Sess: <100022230001>Created session with handle 0x9C00000A, Id 0xA for subscriber handle 0x200000A \*Feb 23 08:56:35.700: AGW-Sess: <100022230001><(SU)-10.1.1.70>:Link the session to the path \*Feb 23 08:56:35.700: AGW-Sess: <100022230001>Created session \*Feb 23 08:56:35.700: AGW-Sess: <100022230001>Found usrgrp \*\*unauthenticated\*\* based on domain for user \*Feb 23 08:56:35.700: AGW-SessFSM:<100022230001>Idle(0) -> Authorizing(1) on event Rx Pre Attach Req(1) with retcode Ok(0) \*Feb 23 08:56:35.700: AGW-Sess: <100022230001>Creating the sigpak resend details 0x65F35C00, max resend 10, timeout 10000 msecs, timer type 1(2) \*Feb 23 08:56:35.700: AGW-Sess: <100022230001>Starting pak resend timer 0x65F35C00 for 10000 msecs with max resend 10, current resend 0, timer type 1(2) \*Feb 23 08:56:35.700: AGW-SessFSM:<100022230001>Authorizing(1) -> Authorizing(1) on event Tx Pre Attach Rsp(2) with retcode Ok(0) \*Feb 23 08:56:35.700: AGW-Sess: <100022230001>Deleting the sigpak resend details 0x65F35C00 \*Feb 23 08:56:35.700: AGW-Sess: <100022230001>Stopping pak resend timer 0x65F35C00 for 10000 msecs with max resend 10, current resend 0, timer type 1(2) \*Feb 23 08:56:35.700: AGW-Sess: <100022230001>Starting protect timer Rx attach req for 110 secs \*Feb 23 08:56:35.700: AGW-SessFSM:<100022230001>Authorizing(1) -> Registering(6) on event Rx Pre Attach Ack(3) with retcode Authentication Skipped(4) \*Feb 23 08:56:35.700: AGW-SessFSM:<100022230001>Registering(6) -> Registering(6) on event Rx Attach Req(12) with retcode Ok(0) \*Feb 23 08:56:35.700: AGW-Sess: <100022230001>Creating the sigpak resend details 0x65F35C00, max resend 10, timeout 10000 msecs, timer type 1(8) \*Feb 23 08:56:35.700: AGW-Sess: <100022230001>Starting pak resend timer 0x65F35C00 for 10000 msecs with max resend 10, current resend 0, timer type 1(8) \*Feb 23 08:56:35.700: AGW-Sess: <100022230001>Stopping protect timer Rx attach req \*Feb 23 08:56:35.700: AGW-SessFSM:<100022230001>Registering(6) -> Registering(6) on event Tx Attach Rsp(13) with retcode Ok(0) \*Feb 23 08:56:35.700: AGW-Sess: <100022230001>Deleting the sigpak resend details 0x65F35C00 \*Feb 23 08:56:35.700: AGW-Sess: <100022230001>Stopping pak resend timer 0x65F35C00 for 10000 msecs with max resend 10, current resend 0, timer type 1(8) \*Feb 23 08:56:35.700: AGW-SessFSM:<100022230001>Registering(6) -> Ready(7) on event Rx Attach Ack(14) with retcode Ok(0) \*Feb 23 08:56:35.700: AGW-SessFSM:<100022230001>Ready(7) -> Ready(7) on event Rx Attach Ack(14) with retcode Ok(0)

Here is sample output for R6 FSM Session Events when MS Open fails:

```
Router#debug wimax agw r6 session fsm events
GW-Sess: <067611141111><(SU)-10.1.1.70>:Link the session to the path
*Feb 23 08:59:07.448: AGW-Sess: <067611141111>Created session
```
\*Feb 23 08:59:07.448: AGW-SessFSM:<067611141111>Idle(0) -> Authorizing(1) on event Rx Pre Attach Req(1) with retcode Ok(0) \*Feb 23 08:59:07.448: AGW-Sess: <067611141111>Creating the sigpak resend details 0x65F35C00, max resend 10, timeout 10000 msecs, timer type 1(2) \*Feb 23 08:59:07.448: AGW-Sess: <067611141111>Starting pak resend timer 0x65F35C00 for 10000 msecs with max resend 10, current resend 0, timer type 1(2) \*Feb 23 08:59:07.448: AGW-SessFSM:<067611141111>Authorizing(1) -> Authorizing(1) on event Tx Pre Attach Rsp(2) with retcode Ok(0) \*Feb 23 08:59:07.448: AGW-Sess: <067611141111>Deleting the sigpak resend details 0x65F35C00 \*Feb 23 08:59:07.448: AGW-Sess: <067611141111>Stopping pak resend timer 0x65F35C00 for 10000 msecs with max resend 10, current resend 0, timer type 1(2) \*Feb 23  $08:59:07.448$ : AGW-SessFSM:<067611141111>Authorizing(1) -> Authenticating(2) on event Rx Pre Attach Ack(3) with retcode Ok(0) \*Feb 23 08:59:07.448: AGW-SessFSM:<067611141111>Authenticating(2) -> Authenticating(2) on event Tx EAP Pkt(5) with retcode Ok(0) \*Feb 23 08:59:07.452: AGW-SessFSM:<067611141111>Authenticating(2) -> Authenticating(2) on event Rx EAP Pkt(4) with retcode Ok(0) \*Feb 23 08:59:07.452: AGW-Sess: <067611141111>Username pushetty@eap-tls.com, domain is eap-tls.com, user is pushetty, delimiter @ \*Feb 23 08:59:07.452: AGW-Sess: <067611141111>Found usrgrp eap-tls.com based on domain eap-tls.com for user pushetty@eap-tls.com \*Feb 23 08:59:07.456: AGW-SessFSM:<067611141111>Authenticating(2) -> Authenticating(2) on event Tx EAP Pkt(5) with retcode Ok(0) \*Feb 23 08:59:07.504: AGW-SessFSM:<067611141111>Authenticating(2) -> Deleting(8) on event Auth Result Obtained(7) \*Feb 23 08:59:07.504: AGW-Sess: <067611141111>Creating the sigpak resend details 0x506F3A88, max resend 10, timeout 10000 msecs, timer type 1(10) \*Feb 23 08:59:07.504: AGW-Sess: <067611141111>Starting pak resend timer 0x506F3A88 for 10000 msecs with max resend 10, current resend 0, timer type 1(10) \*Feb 23  $08:59:07.504$ : AGW-SessFSM:<0676111411111>Deleting(8) -> Deleting(8) on event Tx Dereg Req(22) with retcode Ok(0) \*Feb 23 08:59:07.508: AGW-SessFSM:<067611141111>Deleting(8) -> Deleting(8) on event Rx Dereg Rsp(23) with retcode Ok(0) \*Feb 23 08:59:07.508: AGW-Sess: <067611141111>Deleting the sigpak resend details

0x506F3A88 \*Feb 23 08:59:07.508: AGW-Sess: <067611141111>Stopping pak resend timer 0x506F3A88 for 10000 msecs with max resend 10, current resend 0, timer type 1(10) \*Feb 23 08:59:07.508: AGW-SessFSM:<067611141111>Deleting(8) -> Cleanup(9) on event Tx Dereg Ack(24) with retcode Ok(0)

#### Here is sample output for R6 FSM Session Events when the MS successfully closes:

Router#debug wimax agw r6 session fsm events \*Feb 23 08:57:13.696: AGW-SessFSM:<100022230001>Ready(7) -> Deleting(8) on event Rx Dereq Req(19) with retcode Ok(0) \*Feb 23 08:57:13.696: AGW-SessFSM:<100022230001>Deleting(8) -> Deleting(8) on event Rx Dereq Req(19) with retcode Ok(0) \*Feb 23 08:57:13.696: AGW-Sess: <100022230001>Creating the sigpak resend details 0x65F35C00, max resend 10, timeout 10000 msecs, timer type 1(11) \*Feb 23 08:57:13.696: AGW-Sess: <100022230001>Starting pak resend timer 0x65F35C00 for 10000 msecs with max resend 10, current resend 0, timer type 1(11) \*Feb 23 08:57:13.696: AGW-SessFSM:<100022230001>Deleting(8) -> Deleting(8) on event Tx DeReg Rsp(20) with retcode Ok(0) \*Feb 23 08:57:13.696: AGW-SessFSM:<100022230001>Deleting(8) -> Cleanup(9) on event Rx Dereg Ack(21) with retcode Ok(0) \*Feb 23 08:57:13.696: AGW-Sess: <100022230001>Deleting session with handle 0x9C00000A for subscriber handle 0x200000A \*Feb 23 08:57:13.700: AGW-Sess: <100022230001>Deleting the sigpak resend details 0x65F35C00 \*Feb 23 08:57:13.700: AGW-Sess: <100022230001>Stopping pak resend timer 0x65F35C00 for 10000 msecs with max resend 10, current resend 0, timer type 1(11)

\*Feb 23 08:57:13.700: AGW-Sess: <100022230001><(SU)-10.1.1.70>Delink the session from the path \*Feb 23 08:57:13.700: AGW-Sess: <100022230001>Deleting session from usergroup \*Feb 23 08:57:13.700: AGW-Sess: <100022230001>Deleting session

 $\blacksquare$ 

## **debug wimax agw r6 subscriber**

To display BWG R6 subscriber information, use the **debug wimax agw r6 subscriber** command in Privileged EXEC mode.

**debug wimax agw r6 subscriber** [**events** | **errors**]

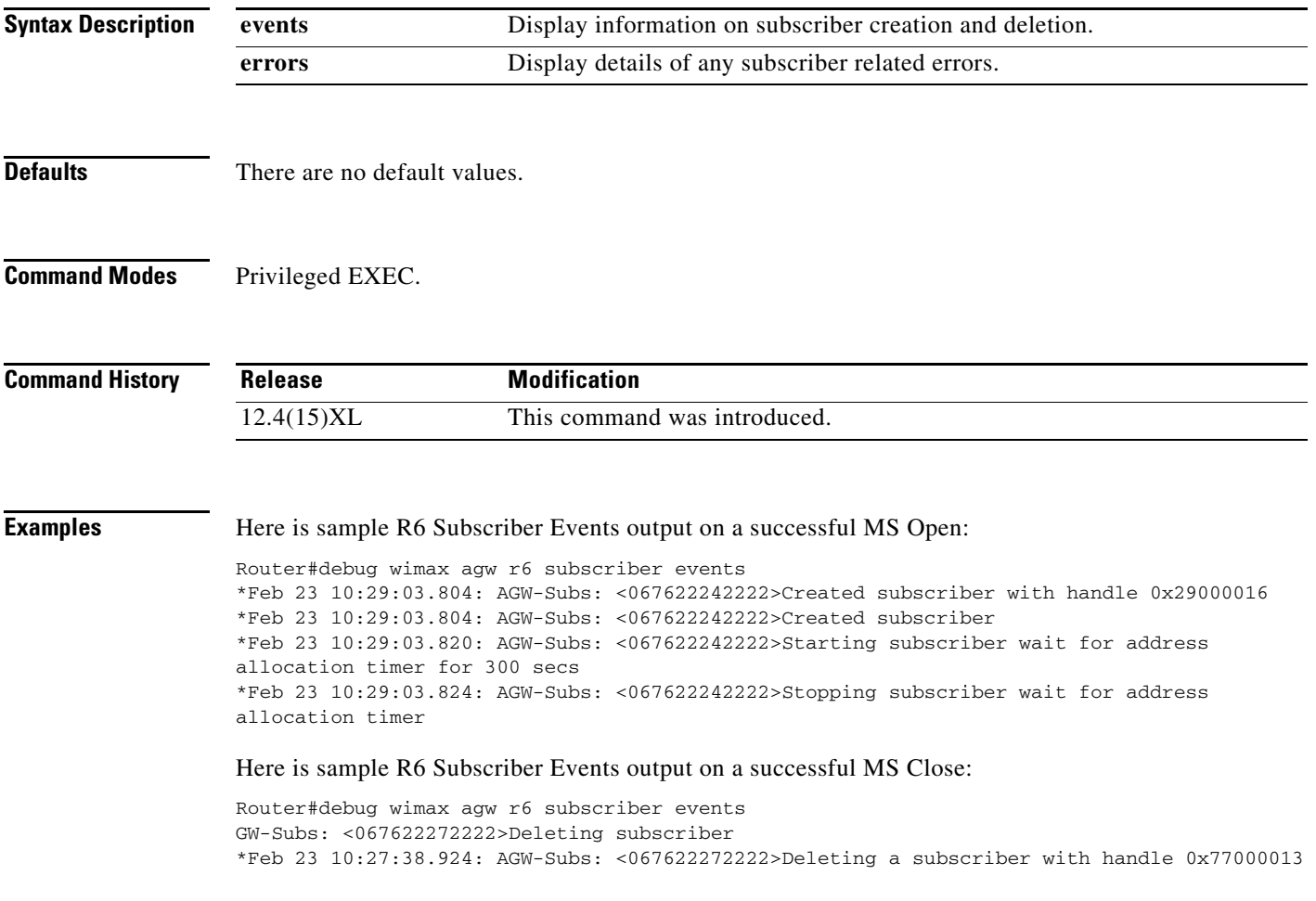

## **debug wimax agw redundancy**

To display BWG redundancy information, use the debug wimax agw redundancy command in Privileged EXEC mode.

**debug wimax agw redundancy** [**events** | **errors** | **tlv** | **packets**]

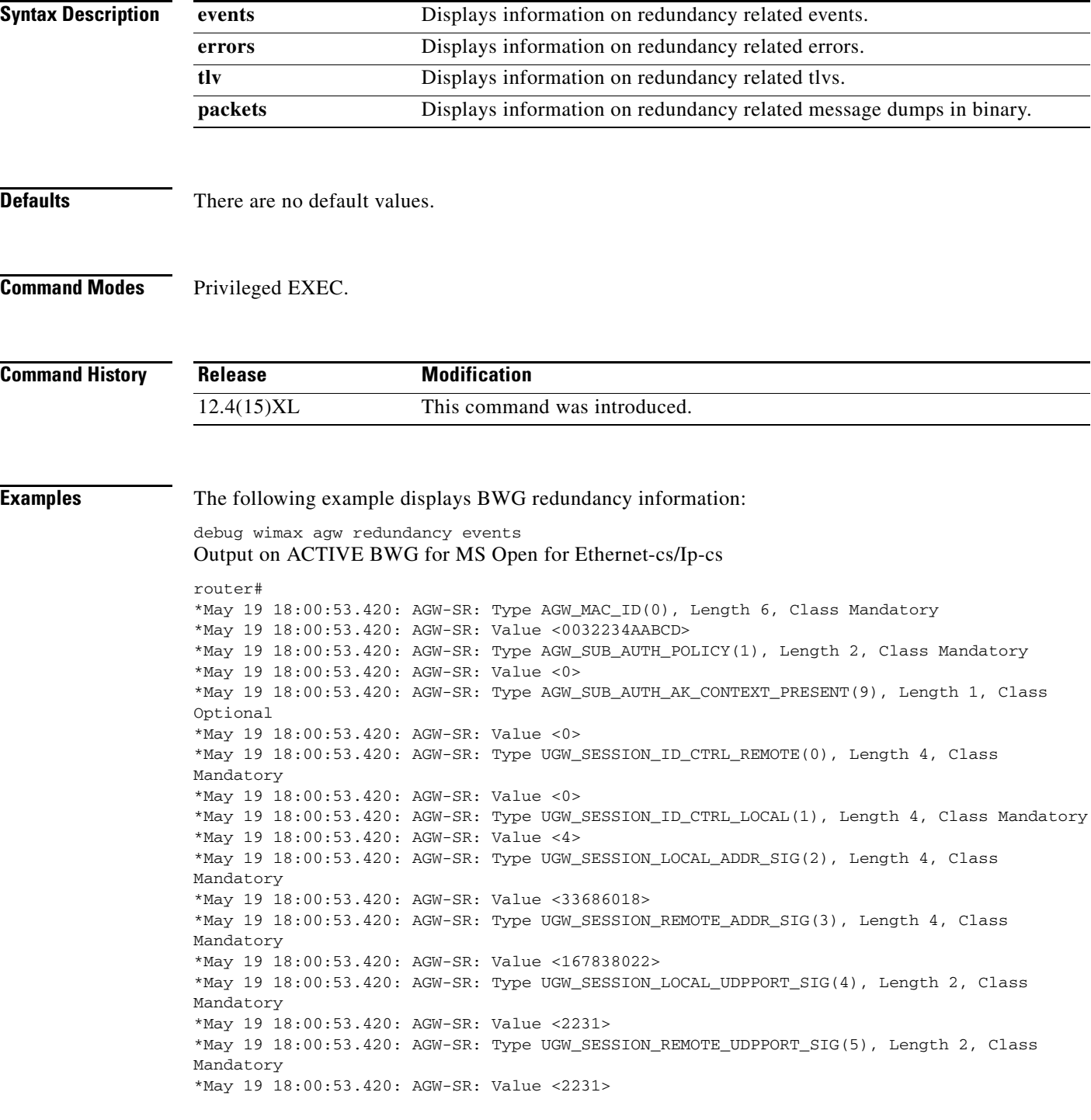

\*May 19 18:00:53.420: AGW-SR: Type UGW\_SESSION\_CS\_TYPE(7), Length 2, Class Mandatory \*May 19 18:00:53.420: AGW-SR: Value <0> \*May 19 18:00:53.420: AGW-SR: Type UGW\_SESSION\_CS\_TYPE\_CAPABLITY(8), Length 4, Class Mandatory \*May 19 18:00:53.420: AGW-SR: Value <8> \*May 19 18:00:53.420: AGW-SR: Type UGW\_SESSION\_SLA\_PROFILE\_NAME(9), Length 6, Class Mandatory \*May 19 18:00:53.420: AGW-SR: Value <73696C766572> \*May 19 18:00:53.420: AGW-SR: Type UGW\_SESSION\_FLAG\_UNAUTHENTICATED(45), Length 1, Class Mandatory \*May 19 18:00:53.420: AGW-SR: Value <1> \*May 19 18:00:53.420: AGW-SR: Type UGW\_SESSION\_MAX\_FLOWS\_SUPPORTED(48), Length 1, Class Mandatory \*May 19 18:00:53.420: AGW-SR: Value <1> \*May 19 18:00:53.420: AGW-SR: Type UGW\_SESSION\_SESSION\_TIMEOUT(50), Length 4, Class Mandatory \*May 19 18:00:53.420: AGW-SR: Value <0> \*May 19 18:00:53.420: AGW-SR: Type UGW\_SESSION\_IDLE\_TIMEOUT(51), Length 4, Class Mandatory \*May 19 18:00:53.420: AGW-SR: Value <180> \*May 19 18:00:53.420: AGW-SR: Type UGW\_SESSION\_SESSION\_START\_TIME(52), Length 4, Class Mandatory \*May 19 18:00:53.420: AGW-SR: Value <1211220053> \*May 19 18:00:53.420: AGW-SR: Type UGW\_SESSION\_SEQ\_ENABLED\_FOR\_SIGNALING(53), Length 1, Class Mandatory \*May 19 18:00:53.420: AGW-SR: Value <0> \*May 19 18:00:53.420: AGW-SR: Type UGW\_SESSION\_IDS\_REQUIRED\_SIGNALLING(54), Length 1, Class Mandatory \*May 19 18:00:53.420: AGW-SR: Value <0> \*May 19 18:00:53.420: AGW-SR: Type UGW\_SESSION\_IDLE\_TIMEOUT\_DIRECECTION\_INBOUND(55), Length 1, Class Mandatory \*May 19 18:00:53.420: AGW-SR: Value <0> \*May 19 18:00:53.420: AGW-SR: Type UGW\_SESSION\_READY\_FOR\_SWITCHING\_TRAFFIC(56), Length 1, Class Mandatory \*May 19 18:00:53.420: AGW-SR: Value <1> \*May 19 18:00:53.420: AGW-SR: Type UGW\_SESSION\_IS\_SESSION\_SYNCED(57), Length 1, Class Mandatory \*May 19 18:00:53.420: AGW-SR: Value <0> \*May 19 18:00:53.420: AGW-SR: Type UGW\_SESSION\_BSID(17), Length 8, Class Mandatory \*May 19 18:00:53.420: AGW-SR: Value <0A01014600000000> \*May 19 18:00:53.420: AGW-SR: Type UGW\_SESSION\_USRGRP\_DOMAIN\_NAME(43), Length 15, Class Optional \*May 19 18:00:53.420: AGW-SR: Value <756E61757468656E74696361746564> \*May 19 18:00:53.420: AGW-SR: Type UGW\_SESSION\_FLAG\_AUTO\_PROVISIONED(12), Length 1, Class Optional \*May 19 18:00:53.420: AGW-SR: Value <0> \*May 19 18:00:53.420: AGW-SR: Type UGW\_PATH\_BSID(104), Length 8, Class Mandatory \*May 19 18:00:53.420: AGW-SR: Value <0A01014600000000> \*May 19 18:00:53.420: AGW-SR: Type UGW\_FLOW\_INDEX(60), Length 1, Class Mandatory \*May 19 18:00:53.420: AGW-SR: Value <0> \*May 19 18:00:53.420: AGW-SR: Type UGW\_FLOW\_ID\_DATA\_LOCAL(62), Length 4, Class Mandatory \*May 19 18:00:53.420: AGW-SR: Value <4> \*May 19 18:00:53.420: AGW-SR: Type UGW\_FLOW\_ID\_DATA\_REMOTE(63), Length 4, Class Mandatory \*May 19 18:00:53.420: AGW-SR: Value <5> \*May 19 18:00:53.420: AGW-SR: Type UGW\_FLOW\_REMOTE\_ADDR\_DATA(61), Length 4, Class Mandatory \*May 19 18:00:53.420: AGW-SR: Value <167838022> \*May 19 18:00:53.420: AGW-SR: Type UGW\_FLOW\_START\_TIME(64), Length 4, Class Mandatory \*May 19 18:00:53.420: AGW-SR: Value <1211220053> \*May 19 18:00:53.420: AGW-SR: Type UGW\_FLOW\_CREATE\_TIME(65), Length 8, Class Mandatory \*May 19 18:00:53.420: AGW-SR: Value <0000000000000000> \*May 19 18:00:53.420: AGW-SR: Type UGW\_FLOW\_FASTSWITCHABLE(66), Length 1, Class Mandatory \*May 19 18:00:53.420: AGW-SR: Value <0> \*May 19 18:00:53.420: AGW-SR: Type UGW\_FLOW\_SEQ\_ENABLED\_DATA(67), Length 1, Class Mandatory

\*May 19 18:00:53.420: AGW-SR: Value <0> \*May 19 18:00:53.420: AGW-SR: Type UGW\_FLOW\_IS\_FLOW\_SYNCED(68), Length 1, Class Mandatory \*May 19 18:00:53.420: AGW-SR: Value <0> \*May 19 18:00:53.420: AGW-SR: Type UGW\_FLOW\_ACCT\_SENDING\_ACCT\_RECORD(92), Length 4, Class Mandatory \*May 19 18:00:53.420: AGW-SR: Value <0> \*May 19 18:00:53.420: AGW-SR: Type UGW\_FLOW\_ACCT\_PATH\_SEND(93), Length 4, Class Mandatory \*May 19 18:00:53.420: AGW-SR: Value <0> \*May 19 18:00:53.420: AGW-SR: Type UGW\_FLOW\_ACCT\_LAST\_ACCT\_RECORD(94), Length 4, Class Mandatory \*May 19 18:00:53.420: AGW-SR: Value <0> \*May 19 18:00:53.420: AGW-SR: Type UGW\_FLOW\_ACCT\_TERMINATE\_CAUSE(95), Length 1, Class Mandatory \*May 19 18:00:53.420: AGW-SR: Value <0> \*May 19 18:00:53.420: AGW-SR: Type UGW\_FLOW\_ACCT\_ACCT\_START\_SENT(97), Length 1, Class Mandatory \*May 19 18:00:53.420: AGW-SR: Value <0> \*May 19 18:00:53.420: AGW-SR: Type UGW\_FLOW\_ACCT\_DISCARD(98), Length 1, Class Mandatory \*May 19 18:00:53.420: AGW-SR: Value <0> \*May 19 18:00:53.420: AGW-SR: Type UGW\_FLOW\_ACCT\_SESSION\_ID(103), Length 4, Class Optional \*May 19 18:00:53.420: AGW-SR: Value <5> \*May 19 18:00:53.420: AGW-SR: Type UGW\_FLOW\_SF\_ID(69), Length 4, Class Mandatory \*May 19 18:00:53.420: AGW-SR: Value <8> \*May 19 18:00:53.420: AGW-SR: Type UGW\_FLOW\_SF\_QOS\_DATA\_DELIVERY\_SERVICE(70), Length 1, Class Mandatory \*May 19 18:00:53.420: AGW-SR: Value <1> \*May 19 18:00:53.420: AGW-SR: Type UGW\_FLOW\_SF\_QOS\_MAX\_LATENCY(71), Length 4, Class Mandatory \*May 19 18:00:53.420: AGW-SR: Value <11> \*May 19 18:00:53.420: AGW-SR: Type UGW\_FLOW\_SF\_QOS\_MAX\_TRAFFIC\_BURST(72), Length 4, Class Mandatory \*May 19 18:00:53.420: AGW-SR: Value <0> \*May 19 18:00:53.420: AGW-SR: Type UGW\_FLOW\_SF\_QOS\_MAX\_TRAFFIC\_RATE\_SUSTAINED(73), Length 4, Class Mandatory \*May 19 18:00:53.420: AGW-SR: Value <0> \*May 19 18:00:53.420: AGW-SR: Type UGW\_FLOW\_SF\_QOS\_MIN\_TRAFFIC\_RATE\_RESERVED(74), Length 4, Class Mandatory \*May 19 18:00:53.420: AGW-SR: Value <41> \*May 19 18:00:53.420: AGW-SR: Type UGW\_FLOW\_SF\_QOS\_POLICY\_TRANSMISSION\_REQUEST(75), Length 4, Class Mandatory \*May 19 18:00:53.420: AGW-SR: Value <51> \*May 19 18:00:53.420: AGW-SR: Type UGW\_FLOW\_SF\_QOS\_SDU\_SIZE(76), Length 1, Class Mandatory \*May 19 18:00:53.420: AGW-SR: Value <61> \*May 19 18:00:53.420: AGW-SR: Type UGW\_FLOW\_SF\_QOS\_TOLERATED\_JITTER(77), Length 4, Class Mandatory \*May 19 18:00:53.420: AGW-SR: Value <71> \*May 19 18:00:53.420: AGW-SR: Type UGW\_FLOW\_SF\_QOS\_TRAFFIC\_PRIORITY(78), Length 1, Class Mandatory \*May 19 18:00:53.420: AGW-SR: Value <0> \*May 19 18:00:53.420: AGW-SR: Type UGW\_FLOW\_SF\_QOS\_UNSOLICITED\_INTERVAL\_GRANT(79), Length 4, Class Mandatory \*May 19 18:00:53.420: AGW-SR: Value <81> \*May 19 18:00:53.420: AGW-SR: Type UGW\_FLOW\_SF\_QOS\_UNSOLICITED\_INTERVAL\_POLLING(80), Length 4, Class Mandatory \*May 19 18:00:53.420: AGW-SR: Value <0> \*May 19 18:00:53.420: AGW-SR: Type UGW\_FLOW\_SF\_QOS\_REDUCED\_RESOURCES\_CODE(81), Length 4, Class Mandatory \*May 19 18:00:53.420: AGW-SR: Value <0> \*May 19 18:00:53.420: AGW-SR: Type UGW\_FLOW\_SF\_QOS\_MEDIA\_FLOW\_TYPE(82), Length 0, Class Mandatory \*May 19 18:00:53.420: AGW-SR: Value <> \*May 19 18:00:53.420: AGW-SR: Type UGW\_FLOW\_SF\_QOS\_SET\_TYPE(83), Length 1, Class Mandatory \*May 19 18:00:53.420: AGW-SR: Value <0>

\*May 19 18:00:53.420: AGW-SR: Type UGW\_FLOW\_SF\_QOS\_SET\_VALUE(84), Length 1, Class Mandatory \*May 19 18:00:53.420: AGW-SR: Value <184> \*May 19 18:00:53.420: AGW-SR: Type UGW\_FLOW\_SF\_CS\_TYPE(85), Length 2, Class Mandatory \*May 19 18:00:53.420: AGW-SR: Value <3> \*May 19 18:00:53.420: AGW-SR: Type UGW\_FLOW\_SF\_VALID\_CFG(86), Length 1, Class Mandatory \*May 19 18:00:53.420: AGW-SR: Value <1> \*May 19 18:00:53.420: AGW-SR: Type UGW\_FLOW\_SF\_QOS\_INFO\_PRESENT(87), Length 1, Class Mandatory \*May 19 18:00:53.420: AGW-SR: Value <1> \*May 19 18:00:53.420: AGW-SR: Type UGW\_FLOW\_SF\_CLASSIFIER\_PRESENT(88), Length 1, Class Mandatory \*May 19 18:00:53.420: AGW-SR: Value <1> \*May 19 18:00:53.420: AGW-SR: Type UGW\_FLOW\_SF\_CS\_TYPE\_PRESENT(89), Length 1, Class Mandatory \*May 19 18:00:53.420: AGW-SR: Value <1> \*May 19 18:00:53.420: AGW-SR: Type UGW\_FLOW\_SF\_QOS\_SET\_VALUE\_PRESENT(90), Length 1, Class Mandatory \*May 19 18:00:53.420: AGW-SR: Value <0> \*May 19 18:00:53.420: AGW-SR: Type UGW\_FLOW\_SF\_ID(69), Length 4, Class Mandatory \*May 19 18:00:53.420: AGW-SR: Value <7> \*May 19 18:00:53.420: AGW-SR: Type UGW\_FLOW\_SF\_QOS\_DATA\_DELIVERY\_SERVICE(70), Length 1, Class Mandatory \*May 19 18:00:53.420: AGW-SR: Value <2> \*May 19 18:00:53.420: AGW-SR: Type UGW\_FLOW\_SF\_QOS\_MAX\_LATENCY(71), Length 4, Class Mandatory \*May 19 18:00:53.420: AGW-SR: Value <1> \*May 19 18:00:53.420: AGW-SR: Type UGW\_FLOW\_SF\_QOS\_MAX\_TRAFFIC\_BURST(72), Length 4, Class Mandatory \*May 19 18:00:53.420: AGW-SR: Value <2> \*May 19 18:00:53.420: AGW-SR: Type UGW\_FLOW\_SF\_QOS\_MAX\_TRAFFIC\_RATE\_SUSTAINED(73), Length 4, Class Mandatory \*May 19 18:00:53.420: AGW-SR: Value <3> \*May 19 18:00:53.420: AGW-SR: Type UGW\_FLOW\_SF\_QOS\_MIN\_TRAFFIC\_RATE\_RESERVED(74), Length 4, Class Mandatory \*May 19 18:00:53.420: AGW-SR: Value <4> \*May 19 18:00:53.420: AGW-SR: Type UGW\_FLOW\_SF\_QOS\_POLICY\_TRANSMISSION\_REQUEST(75), Length 4, Class Mandatory \*May 19 18:00:53.420: AGW-SR: Value <5> \*May 19 18:00:53.420: AGW-SR: Type UGW\_FLOW\_SF\_QOS\_SDU\_SIZE(76), Length 1, Class Mandatory \*May 19 18:00:53.420: AGW-SR: Value <49> \*May 19 18:00:53.420: AGW-SR: Type UGW\_FLOW\_SF\_QOS\_TOLERATED\_JITTER(77), Length 4, Class Mandatory \*May 19 18:00:53.420: AGW-SR: Value <0> \*May 19 18:00:53.420: AGW-SR: Type UGW\_FLOW\_SF\_QOS\_TRAFFIC\_PRIORITY(78), Length 1, Class Mandatory \*May 19 18:00:53.420: AGW-SR: Value <1> \*May 19 18:00:53.420: AGW-SR: Type UGW\_FLOW\_SF\_QOS\_UNSOLICITED\_INTERVAL\_GRANT(79), Length 4, Class Mandatory \*May 19 18:00:53.420: AGW-SR: Value <0> \*May 19 18:00:53.420: AGW-SR: Type UGW\_FLOW\_SF\_QOS\_UNSOLICITED\_INTERVAL\_POLLING(80), Length 4, Class Mandatory \*May 19 18:00:53.420: AGW-SR: Value <9> \*May 19 18:00:53.420: AGW-SR: Type UGW\_FLOW\_SF\_QOS\_REDUCED\_RESOURCES\_CODE(81), Length 4, Class Mandatory \*May 19 18:00:53.420: AGW-SR: Value <0> \*May 19 18:00:53.420: AGW-SR: Type UGW\_FLOW\_SF\_QOS\_MEDIA\_FLOW\_TYPE(82), Length 0, Class Mandatory \*May 19 18:00:53.420: AGW-SR: Value <> \*May 19 18:00:53.420: AGW-SR: Type UGW\_FLOW\_SF\_QOS\_SET\_TYPE(83), Length 1, Class Mandatory \*May 19 18:00:53.420: AGW-SR: Value <0> \*May 19 18:00:53.420: AGW-SR: Type UGW\_FLOW\_SF\_QOS\_SET\_VALUE(84), Length 1, Class Mandatory \*May 19 18:00:53.420: AGW-SR: Value <120>

\*May 19 18:00:53.420: AGW-SR: Type UGW\_FLOW\_SF\_CS\_TYPE(85), Length 2, Class Mandatory \*May 19 18:00:53.420: AGW-SR: Value <3> \*May 19 18:00:53.420: AGW-SR: Type UGW\_FLOW\_SF\_VALID\_CFG(86), Length 1, Class Mandatory \*May 19 18:00:53.420: AGW-SR: Value <1> \*May 19 18:00:53.420: AGW-SR: Type UGW\_FLOW\_SF\_QOS\_INFO\_PRESENT(87), Length 1, Class Mandatory \*May 19 18:00:53.420: AGW-SR: Value <1> \*May 19 18:00:53.420: AGW-SR: Type UGW\_FLOW\_SF\_CLASSIFIER\_PRESENT(88), Length 1, Class Mandatory \*May 19 18:00:53.420: AGW-SR: Value <1> \*May 19 18:00:53.420: AGW-SR: Type UGW\_FLOW\_SF\_CS\_TYPE\_PRESENT(89), Length 1, Class Mandatory \*May 19 18:00:53.420: AGW-SR: Value <1> \*May 19 18:00:53.420: AGW-SR: Type UGW\_FLOW\_SF\_QOS\_SET\_VALUE\_PRESENT(90), Length 1, Class Mandatory \*May 19 18:00:53.420: AGW-SR: Value <0> \*May 19 18:00:53.420: AGW-SR: 03652A60: 00000267 00140015 00000006 0032234A ...g.........2#J 03652A70: ABCD0001 00020000 00090001 00001500 +M............. 03652A80: A3000000 04000000 00000100 04000000 #............... 03652A90: 04000200 04020202 02000300 040A0101 ............... 03652AA0: 46000400 0208B700 05000208 B7000700 F.....7.....7... 03652AB0: 02000000 08000400 00000800 09000673 ...............s 03652AC0: 696C7665 72002D00 01010030 00010100 ilver.-....0.... 03652AD0: 32000400 00000000 33000400 0000B400 2......3.....4. 03652AE0: 34000448 31C05500 35000100 00360001 4..H1@U.5....6.. 03652AF0: 00003700 01000038 00010100 39000100 ..7....8....9... 03652B00: 00110008 0A010146 00000000 002B000F ......F.....+.. 03652B10: 756E6175 7468656E 74696361 74656400 unauthenticated. 03652B20: 0C000100 0016000C 00680008 0A010146 ........h.....F 03652B30: 00000000 0017018B 00000187 003C0001 ................... 03652B40: 00003E00 04000000 04003F00 04000000 ..>......?..... 03652B50: 05003D00 040A0101 46004000 044831C0 ..=.....F.@..H1@ 03652B60: 55004100 08000000 00000000 00004200 U.A...........B. 03652B70: 01000043 00010000 44000100 005C0004 ...C....D....\..  $03652B80: 00000000 005D0004 00000000 005E0004 ......]......$ 03652B90: 00000000 005F0001 00006100 01000062 .....\_....a....b 03652BA0: 00010000 67000400 00000500 45000400 ....q.......E... 03652BB0: 00000800 46000101 00470004 0000000B ....F....G...... 03652BC0: 00480004 00000000 00490004 00000000 .H.......I...... 03652BD0: 004A0004 00000029 004B0004 00000033 .J.....).K.....3 03652BE0: 004C0001 3D004D00 04000000 47004E00 .L..=.M.....G.N. 03652BF0: 0100004F 00040000 00510050 00040000 ... O..... Q.P.... 03652C00: 00000051 00040000 00000052 00000053 ... Q.......R...S 03652C10: 00010000 540001B8 00550002 00030056 ....T..8.U.....V 03652C20: 00010100 57000101 00580001 01005900 .... W.... X.... Y. 03652C30: 0101005A 00010000 45000400 00000700 ...Z....E....... 03652C40: 46000102 00470004 00000001 00480004 F....G.......H.. 03652C50: 00000002 00490004 00000003 004A0004 .....I........J.. 03652C60: 00000004 004B0004 00000005 004C0001 .....K.......L.. 03652C70: 31004D00 04000000 00004E00 0101004F 1.M.......N....O 03652C80: 00040000 00000050 00040000 00090051 .......P........Q 03652C90: 00040000 00000052 00000053 00010000 ......R...S.... 03652CA0: 54000178 00550002 00030056 00010100 T..x.U.....V.... 03652CB0: 57000101 00580001 01005900 0101005A W....X....Y....Z 03652CC0: 00010000 18000000 ......... \*May 19 18:00:53.420: AGW-SR: <0032234AABCD><F[4]>Session (Setup) Sync to Standby \*May 19 18:00:53.444: AGW-SR: Type UGW\_HOST\_ALLOCATED\_ADDR(19), Length 4, Class Mandatory \*May 19 18:00:53.444: AGW-SR: Value <33685507> \*May 19 18:00:53.444: AGW-SR: Type UGW\_HOST\_TABLE\_ID(20), Length 0, Class Mandatory \*May 19 18:00:53.444: AGW-SR: Value <> \*May 19 18:00:53.444: AGW-SR: Type UGW\_HOST\_ADDR\_ALLOC\_SOURCE(21), Length 4, Class Mandatory \*May 19 18:00:53.444: AGW-SR: Value <5>

\*May 19 18:00:53.444: AGW-SR: Type UGW\_HOST\_ADDR\_REAL\_LENGTH(22), Length 2, Class Mandatory \*May 19 18:00:53.444: AGW-SR: Value <1040> \*May 19 18:00:53.444: AGW-SR: Type UGW\_HOST\_ALLOCATED\_PREFIX\_LENGTH(23), Length 1, Class Mandatory \*May 19 18:00:53.444: AGW-SR: Value <16> \*May 19 18:00:53.444: AGW-SR: Type UGW\_HOST\_AGGREGATE\_PREFIX\_LENGTH(24), Length 1, Class Mandatory \*May 19 18:00:53.444: AGW-SR: Value <32> \*May 19 18:00:53.444: AGW-SR: Type UGW\_HOST\_ADDR\_ORG\_TYPE(25), Length 1, Class Mandatory \*May 19 18:00:53.444: AGW-SR: Value <1> \*May 19 18:00:53.444: AGW-SR: Type UGW\_HOST\_ADDR\_TYPE\_NUM(26), Length 1, Class Mandatory \*May 19 18:00:53.444: AGW-SR: Value <33> \*May 19 18:00:53.444: AGW-SR: Type UGW\_HOST\_ADDR\_STATIC\_ROUTE\_ADDED(33), Length 1, Class Mandatory \*May 19 18:00:53.444: AGW-SR: Value <1> \*May 19 18:00:53.444: AGW-SR: Type UGW\_HOST\_ADDR\_TYPE\_STATIC\_ALLOCATED(34), Length 1, Class Mandatory \*May 19 18:00:53.444: AGW-SR: Value <0> \*May 19 18:00:53.444: AGW-SR: Type UGW\_HOST\_ADDR\_DYNAMIC\_ADDR\_ALLOCATED(35), Length 1, Class Mandatory \*May 19 18:00:53.444: AGW-SR: Value <1> \*May 19 18:00:53.444: AGW-SR: Type UGW\_HOST\_ADDR\_DYNAMIC\_ADDR\_REQUEST(36), Length 1, Class Mandatory \*May 19 18:00:53.444: AGW-SR: Value <0> \*May 19 18:00:53.444: AGW-SR: Type UGW\_HOST\_IP\_KEY(37), Length 8, Class Mandatory \*May 19 18:00:53.444: AGW-SR: Value <0202000300000000> \*May 19 18:00:53.444: AGW-SR: Type UGW\_HOST\_DHCP\_SERVER\_ADDR(27), Length 4, Class Optional \*May 19 18:00:53.444: AGW-SR: Value <0> \*May 19 18:00:53.444: AGW-SR: Type UGW\_HOST\_DHCP\_SERVER\_XID(28), Length 4, Class Optional \*May 19 18:00:53.444: AGW-SR: Value <2095> \*May 19 18:00:53.444: AGW-SR: Type UGW\_HOST\_DHCP\_HARDWARE\_ADDRESS\_TYPE(29), Length 1, Class Optional \*May 19 18:00:53.444: AGW-SR: Value <1> \*May 19 18:00:53.444: AGW-SR: Type UGW\_HOST\_HARDWARE\_ADDRESS\_LEN(30), Length 1, Class Optional \*May 19 18:00:53.444: AGW-SR: Value <6> \*May 19 18:00:53.444: AGW-SR: Type UGW\_HOST\_DHCP\_CLIENT\_ADDR\_LEASE\_TIME(31), Length 4, Class Optional \*May 19 18:00:53.444: AGW-SR: Value <3540> \*May 19 18:00:53.444: AGW-SR: Type UGW\_HOST\_CLIENT\_HARDWARE\_ADDRESS(32), Length 16, Class Optional \*May 19 18:00:53.444: AGW-SR: Value <0032234AABCD00000000000000000000> \*May 19 18:00:53.444: AGW-SR: Type UGW\_HOST\_ETHER\_TYPE(38), Length 4, Class Optional \*May 19 18:00:53.444: AGW-SR: Value <2> \*May 19 18:00:53.444: AGW-SR: Type UGW\_SR\_HOST\_ETHER\_HDR(39), Length 30, Class Optional \*May 19 18:00:53.444: AGW-SR: Value <0032234AABCD00000C07AC0181000003025CAAAA03000000080000000000> \*May 19 18:00:53.444: AGW-SR: Type UGW\_HOST\_ETHER\_HDR\_LEN(40), Length 2, Class Optional \*May 19 18:00:53.444: AGW-SR: Value <26> \*May 19 18:00:53.444: AGW-SR: Type UGW\_HOST\_STATIC\_HOST(41), Length 1, Class Optional \*May 19 18:00:53.444: AGW-SR: Value <0> \*May 19 18:00:53.444: AGW-SR: Attr Type:UGW\_HOST\_FLOW\_INDEX Length: 1 Value: 0 \*May 19 18:00:53.444: AGW-SR: 03653100: 000600CA ...J 03653110: 00140000 001900C2 000000BE 00130004 ......B...>.... 03653120: 02020003 00140000 00150004 00000005 ................ 03653130: 00160002 04100017 00011000 18000120 03653140: 00190001 01001A00 01210021 00010100 .........!.!.... 03653150: 22000100 00230001 01002400 01000025 "....#....\$....% 03653160: 00080202 00030000 0000001B 00040000 ............... 03653170: 0000001C 00040000 082F001D 00010100 ........./...... 03653180: 1E000106 001F0004 00000DD4 00200010 ..........T. .. 03653190: 0032234A ABCD0000 00000000 00000000 .2#J+M..........

036531A0: 00260004 00000002 0027001E 0032234A .&.......'...2#J 036531B0: ABCD0000 0C07AC01 81000003 025CAAAA +M....,......\\*\* 036531C0: 03000000 08000000 00000028 0002001A ...........(.... 036531D0: 00290001 000012 ...... \*May 19 18:00:53.444: AGW-SR: <0032234AABCD><F[4]>Host 2.2.0.3 create synced to standby asn# Standby - For MS open (ethernet-cs) ==================================== asn# \*May 19 18:00:53.431: AGW-SR: 036566D0: 00140015 00000006 0032234A ABCD0001 .........2#J+M..  $036566E0: 00020000 00090001 00001500 A3000000 ............$ 036566F0: 04000000 00000100 04000000 04000200 ............... 03656700: 04020202 02000300 040A0101 46000400 ...........F... 03656710: 0208B700 05000208 B7000700 02000000 ..7.....7....... 03656720: 08000400 00000800 09000673 696C7665 ...........silve 03656730: 72002D00 01010030 00010100 32000400 r.-....0....2... 03656740: 00000000 33000400 0000B400 34000448 ....3.....4.4..H 03656750: 31C05500 35000100 00360001 00003700 1@U.5....6....7. 03656760: 01000038 00010100 39000100 00110008 ...8....9....... 03656770: 0A010146 00000000 002B000F 756E6175 ...F.....+..unau 03656780: 7468656E 74696361 74656400 0C000100 thenticated..... 03656790: 0016000C 00680008 0A010146 00000000 .....h.....F.... 036567A0: 0017018B 00000187 003C0001 00003E00 .........<....> 036567B0: 04000000 04003F00 04000000 05003D00 ......?.......= 036567C0: 040A0101 46004000 044831C0 55004100 ....F.@..H1@U.A. 036567D0: 08000000 00000000 00004200 01000043 ..........B....C 036567E0: 00010000 44000100 005C0004 000000000 ....D....\......  $036567F0: 005D0004 00000000 005E0004 0000000000$  .].......^...... 03656800: 005F0001 00006100 01000062 00010000 .\_....a....b.... 03656810: 67000400 00000500 45000400 00000800 g.......E....... 03656820: 46000101 00470004 0000000B 00480004 F....G.......H. 03656830: 00000000 00490004 00000000 004A0004 .....I.......J.. 03656840: 00000029 004B0004 00000033 004C0001 ...).K.....3.L.. 03656850: 3D004D00 04000000 47004E00 0100004F =.M.....G.N....O 03656860: 00040000 00510050 00040000 00000051 .....Q.P........Q 03656870: 00040000 00000052 00000053 00010000 ......R...S.... 03656880: 540001B8 00550002 00030056 00010100 T..8.U.....V.... 03656890: 57000101 00580001 01005900 0101005A W....X....Y....Z 036568A0: 00010000 45000400 00000700 46000102 ....E.......F... 036568B0: 00470004 00000001 00480004 00000002 .G.......H...... 036568C0: 00490004 00000003 004A0004 00000004 .I......J...... 036568D0: 004B0004 00000005 004C0001 31004D00 .K.......L..1.M. 036568E0: 04000000 00004E00 0101004F 00040000 ......N....O.... 036568F0: 00000050 00040000 00090051 00040000 ...P.......Q.... 03656900: 00000052 00000053 00010000 54000178 ...R...S....T..x 03656910: 00550002 00030056 00010100 57000101 .U.....V....W... 03656920: 00580001 01005900 0101005A 00010000 .X....Y....Z.... 03656930: 18000000 19000000 \*May 19 18:00:53.431: AGW-SR: Type AGW\_MAC\_ID(0), Length 6, Class Mandatory \*May 19 18:00:53.431: AGW-SR: Value <0032234AABCD> \*May 19 18:00:53.431: AGW-SR: Type AGW\_SUB\_AUTH\_POLICY(1), Length 2, Class Mandatory \*May 19 18:00:53.431: AGW-SR: Value <0> \*May 19 18:00:53.431: AGW-SR: Type AGW\_SUB\_AUTH\_AK\_CONTEXT\_PRESENT(9), Length 1, Class Optional \*May 19 18:00:53.431: AGW-SR: Value <0> \*May 19 18:00:53.431: AGW-SR: Usar Name not found \*May 19 18:00:53.431: AGW-SR: Type UGW\_SESSION\_ID\_CTRL\_REMOTE(0), Length 4, Class Mandatory \*May 19 18:00:53.431: AGW-SR: Value <0>

\*May 19 18:00:53.431: AGW-SR: Type UGW\_SESSION\_ID\_CTRL\_LOCAL(1), Length 4, Class Mandatory \*May 19 18:00:53.431: AGW-SR: Value <4> \*May 19 18:00:53.431: AGW-SR: Type UGW\_SESSION\_LOCAL\_ADDR\_SIG(2), Length 4, Class Mandatory \*May 19 18:00:53.431: AGW-SR: Value <33686018> \*May 19 18:00:53.431: AGW-SR: Type UGW\_SESSION\_REMOTE\_ADDR\_SIG(3), Length 4, Class Mandatory \*May 19 18:00:53.431: AGW-SR: Value <167838022> \*May 19 18:00:53.431: AGW-SR: Type UGW\_SESSION\_LOCAL\_UDPPORT\_SIG(4), Length 2, Class Mandatory \*May 19 18:00:53.431: AGW-SR: Value <2231> \*May 19 18:00:53.431: AGW-SR: Type UGW\_SESSION\_REMOTE\_UDPPORT\_SIG(5), Length 2, Class Mandatory \*May 19 18:00:53.431: AGW-SR: Value <2231> \*May 19 18:00:53.431: AGW-SR: Type UGW\_SESSION\_CS\_TYPE(7), Length 2, Class Mandatory \*May 19 18:00:53.431: AGW-SR: Value <0> \*May 19 18:00:53.431: AGW-SR: Type UGW\_SESSION\_CS\_TYPE\_CAPABLITY(8), Length 4, Class Mandatory \*May 19 18:00:53.431: AGW-SR: Value <8> \*May 19 18:00:53.431: AGW-SR: Type UGW\_SESSION\_SLA\_PROFILE\_NAME(9), Length 6, Class Mandatory \*May 19 18:00:53.431: AGW-SR: Value <73696C766572> \*May 19 18:00:53.431: AGW-SR: Type UGW\_SESSION\_FLAG\_UNAUTHENTICATED(45), Length 1, Class Mandatory \*May 19 18:00:53.431: AGW-SR: Value <1> \*May 19 18:00:53.431: AGW-SR: Type UGW\_SESSION\_MAX\_FLOWS\_SUPPORTED(48), Length 1, Class Mandatory \*May 19 18:00:53.431: AGW-SR: Value <1> \*May 19 18:00:53.431: AGW-SR: Type UGW\_SESSION\_SESSION\_TIMEOUT(50), Length 4, Class Mandatory \*May 19 18:00:53.431: AGW-SR: Value <0> \*May 19 18:00:53.431: AGW-SR: Type UGW\_SESSION\_IDLE\_TIMEOUT(51), Length 4, Class Mandatory \*May 19 18:00:53.431: AGW-SR: Value <180> \*May 19 18:00:53.431: AGW-SR: Type UGW\_SESSION\_SESSION\_START\_TIME(52), Length 4, Class Mandatory \*May 19 18:00:53.431: AGW-SR: Value <1211220053> \*May 19 18:00:53.431: AGW-SR: Type UGW\_SESSION\_SEQ\_ENABLED\_FOR\_SIGNALING(53), Length 1, Class Mandatory \*May 19 18:00:53.431: AGW-SR: Value <0> \*May 19 18:00:53.431: AGW-SR: Type UGW\_SESSION\_IDS\_REQUIRED\_SIGNALLING(54), Length 1, Class Mandatory \*May 19 18:00:53.431: AGW-SR: Value <0> \*May 19 18:00:53.431: AGW-SR: Type UGW\_SESSION\_IDLE\_TIMEOUT\_DIRECECTION\_INBOUND(55), Length 1, Class Mandatory \*May 19 18:00:53.431: AGW-SR: Value <0> \*May 19 18:00:53.431: AGW-SR: Type UGW\_SESSION\_READY\_FOR\_SWITCHING\_TRAFFIC(56), Length 1, Class Mandatory \*May 19 18:00:53.431: AGW-SR: Value <1> \*May 19 18:00:53.431: AGW-SR: Type UGW\_SESSION\_IS\_SESSION\_SYNCED(57), Length 1, Class Mandatory \*May 19 18:00:53.431: AGW-SR: Value <0> \*May 19 18:00:53.431: AGW-SR: Type UGW\_SESSION\_BSID(17), Length 8, Class Mandatory \*May 19 18:00:53.431: AGW-SR: Value <0A01014600000000> \*May 19 18:00:53.431: AGW-SR: Type UGW\_SESSION\_USRGRP\_DOMAIN\_NAME(43), Length 15, Class Optional \*May 19 18:00:53.431: AGW-SR: Value <756E61757468656E74696361746564> \*May 19 18:00:53.431: AGW-SR: Type UGW\_SESSION\_FLAG\_AUTO\_PROVISIONED(12), Length 1, Class Optional \*May 19 18:00:53.431: AGW-SR: Value <0> \*May 19 18:00:53.431: AGW-SR: Type UGW\_PATH\_BSID(104), Length 8, Class Mandatory \*May 19 18:00:53.431: AGW-SR: Value <0A01014600000000> \*May 19 18:00:53.431: AGW-SR: Type UGW\_FLOW\_INDEX(60), Length 1, Class Mandatory \*May 19 18:00:53.431: AGW-SR: Value <0> \*May 19 18:00:53.431: AGW-SR: Type UGW\_FLOW\_ID\_DATA\_LOCAL(62), Length 4, Class Mandatory

\*May 19 18:00:53.431: AGW-SR: Value <4> \*May 19 18:00:53.431: AGW-SR: Type UGW\_FLOW\_ID\_DATA\_REMOTE(63), Length 4, Class Mandatory \*May 19 18:00:53.431: AGW-SR: Value <5> \*May 19 18:00:53.431: AGW-SR: Type UGW\_FLOW\_REMOTE\_ADDR\_DATA(61), Length 4, Class Mandatory \*May 19 18:00:53.431: AGW-SR: Value <167838022> \*May 19 18:00:53.431: AGW-SR: Type UGW\_FLOW\_START\_TIME(64), Length 4, Class Mandatory \*May 19 18:00:53.431: AGW-SR: Value <1211220053> \*May 19 18:00:53.431: AGW-SR: Type UGW\_FLOW\_CREATE\_TIME(65), Length 8, Class Mandatory \*May 19 18:00:53.431: AGW-SR: Value <0000000000000000> \*May 19 18:00:53.431: AGW-SR: Type UGW\_FLOW\_FASTSWITCHABLE(66), Length 1, Class Mandatory \*May 19 18:00:53.431: AGW-SR: Value <0> \*May 19 18:00:53.431: AGW-SR: Type UGW\_FLOW\_SEQ\_ENABLED\_DATA(67), Length 1, Class Mandatory \*May 19 18:00:53.431: AGW-SR: Value <0> \*May 19 18:00:53.431: AGW-SR: Type UGW\_FLOW\_IS\_FLOW\_SYNCED(68), Length 1, Class Mandatory \*May 19 18:00:53.431: AGW-SR: Value <0> \*May 19 18:00:53.431: AGW-SR: Type UGW\_FLOW\_ACCT\_SENDING\_ACCT\_RECORD(92), Length 4, Class Mandatory \*May 19 18:00:53.431: AGW-SR: Value <0> \*May 19 18:00:53.431: AGW-SR: Type UGW\_FLOW\_ACCT\_PATH\_SEND(93), Length 4, Class Mandatory \*May 19 18:00:53.431: AGW-SR: Value <0> \*May 19 18:00:53.431: AGW-SR: Type UGW\_FLOW\_ACCT\_LAST\_ACCT\_RECORD(94), Length 4, Class Mandatory \*May 19 18:00:53.431: AGW-SR: Value <0> \*May 19 18:00:53.431: AGW-SR: Type UGW\_FLOW\_ACCT\_TERMINATE\_CAUSE(95), Length 1, Class Mandatory \*May 19 18:00:53.431: AGW-SR: Value <0> \*May 19 18:00:53.431: AGW-SR: Type UGW\_FLOW\_ACCT\_ACCT\_START\_SENT(97), Length 1, Class Mandatory \*May 19 18:00:53.431: AGW-SR: Value <0> \*May 19 18:00:53.431: AGW-SR: Type UGW\_FLOW\_ACCT\_DISCARD(98), Length 1, Class Mandatory \*May 19 18:00:53.431: AGW-SR: Value <0> \*May 19 18:00:53.431: AGW-SR: Type UGW\_FLOW\_ACCT\_SESSION\_ID(103), Length 4, Class Optional \*May 19 18:00:53.431: AGW-SR: Value <5> \*May 19 18:00:53.431: AGW-SR: Type UGW\_FLOW\_SF\_ID(69), Length 4, Class Mandatory \*May 19 18:00:53.431: AGW-SR: Value <8> \*May 19 18:00:53.431: AGW-SR: Type UGW\_FLOW\_SF\_QOS\_DATA\_DELIVERY\_SERVICE(70), Length 1, Class Mandatory \*May 19 18:00:53.431: AGW-SR: Value <1> \*May 19 18:00:53.431: AGW-SR: Type UGW\_FLOW\_SF\_QOS\_MAX\_LATENCY(71), Length 4, Class Mandatory \*May 19 18:00:53.431: AGW-SR: Value <11> \*May 19 18:00:53.431: AGW-SR: Type UGW\_FLOW\_SF\_QOS\_MAX\_TRAFFIC\_BURST(72), Length 4, Class Mandatory \*May 19 18:00:53.431: AGW-SR: Value <0> \*May 19 18:00:53.431: AGW-SR: Type UGW\_FLOW\_SF\_QOS\_MAX\_TRAFFIC\_RATE\_SUSTAINED(73), Length 4, Class Mandatory \*May 19 18:00:53.431: AGW-SR: Value <0> \*May 19 18:00:53.431: AGW-SR: Type UGW\_FLOW\_SF\_QOS\_MIN\_TRAFFIC\_RATE\_RESERVED(74), Length 4, Class Mandatory \*May 19 18:00:53.431: AGW-SR: Value <41> \*May 19 18:00:53.431: AGW-SR: Type UGW\_FLOW\_SF\_QOS\_POLICY\_TRANSMISSION\_REQUEST(75), Length 4, Class Mandatory \*May 19 18:00:53.431: AGW-SR: Value <51> \*May 19 18:00:53.431: AGW-SR: Type UGW\_FLOW\_SF\_QOS\_SDU\_SIZE(76), Length 1, Class Mandatory \*May 19 18:00:53.431: AGW-SR: Value <61> \*May 19 18:00:53.431: AGW-SR: Type UGW\_FLOW\_SF\_QOS\_TOLERATED\_JITTER(77), Length 4, Class Mandatory \*May 19 18:00:53.431: AGW-SR: Value <71> \*May 19 18:00:53.431: AGW-SR: Type UGW\_FLOW\_SF\_QOS\_TRAFFIC\_PRIORITY(78), Length 1, Class Mandatory \*May 19 18:00:53.431: AGW-SR: Value <0>

\*May 19 18:00:53.431: AGW-SR: Type UGW\_FLOW\_SF\_QOS\_UNSOLICITED\_INTERVAL\_GRANT(79), Length 4, Class Mandatory \*May 19 18:00:53.431: AGW-SR: Value <81> \*May 19 18:00:53.431: AGW-SR: Type UGW\_FLOW\_SF\_QOS\_UNSOLICITED\_INTERVAL\_POLLING(80), Length 4, Class Mandatory \*May 19 18:00:53.431: AGW-SR: Value <0> \*May 19 18:00:53.431: AGW-SR: Type UGW\_FLOW\_SF\_QOS\_REDUCED\_RESOURCES\_CODE(81), Length 4, Class Mandatory \*May 19 18:00:53.431: AGW-SR: Value <0> \*May 19 18:00:53.431: AGW-SR: Type UGW\_FLOW\_SF\_QOS\_MEDIA\_FLOW\_TYPE(82), Length 0, Class Mandatory \*May 19 18:00:53.431: AGW-SR: Value <> \*May 19 18:00:53.431: AGW-SR: Type UGW\_FLOW\_SF\_QOS\_SET\_TYPE(83), Length 1, Class Mandatory \*May 19 18:00:53.431: AGW-SR: Value <0> \*May 19 18:00:53.431: AGW-SR: Type UGW\_FLOW\_SF\_QOS\_SET\_VALUE(84), Length 1, Class Mandatory \*May 19 18:00:53.431: AGW-SR: Value <184> \*May 19 18:00:53.431: AGW-SR: Type UGW\_FLOW\_SF\_CS\_TYPE(85), Length 2, Class Mandatory \*May 19 18:00:53.431: AGW-SR: Value <3> \*May 19 18:00:53.431: AGW-SR: Type UGW\_FLOW\_SF\_VALID\_CFG(86), Length 1, Class Mandatory \*May 19 18:00:53.431: AGW-SR: Value <1> \*May 19 18:00:53.431: AGW-SR: Type UGW\_FLOW\_SF\_QOS\_INFO\_PRESENT(87), Length 1, Class Mandatory \*May 19 18:00:53.431: AGW-SR: Value <1> \*May 19 18:00:53.431: AGW-SR: Type UGW\_FLOW\_SF\_CLASSIFIER\_PRESENT(88), Length 1, Class Mandatory \*May 19 18:00:53.431: AGW-SR: Value <1> \*May 19 18:00:53.431: AGW-SR: Type UGW\_FLOW\_SF\_CS\_TYPE\_PRESENT(89), Length 1, Class Mandatory \*May 19 18:00:53.431: AGW-SR: Value <1> \*May 19 18:00:53.431: AGW-SR: Type UGW\_FLOW\_SF\_QOS\_SET\_VALUE\_PRESENT(90), Length 1, Class Mandatory \*May 19 18:00:53.431: AGW-SR: Value <0> \*May 19 18:00:53.431: AGW-SR: Type UGW\_FLOW\_SF\_ID(69), Length 4, Class Mandatory \*May 19 18:00:53.431: AGW-SR: Value <7> \*May 19 18:00:53.431: AGW-SR: Type UGW\_FLOW\_SF\_QOS\_DATA\_DELIVERY\_SERVICE(70), Length 1, Class Mandatory \*May 19 18:00:53.431: AGW-SR: Value <2> \*May 19 18:00:53.431: AGW-SR: Type UGW\_FLOW\_SF\_QOS\_MAX\_LATENCY(71), Length 4, Class Mandatory \*May 19 18:00:53.431: AGW-SR: Value <1> \*May 19 18:00:53.431: AGW-SR: Type UGW\_FLOW\_SF\_QOS\_MAX\_TRAFFIC\_BURST(72), Length 4, Class Mandatory \*May 19 18:00:53.431: AGW-SR: Value <2> \*May 19 18:00:53.431: AGW-SR: Type UGW\_FLOW\_SF\_QOS\_MAX\_TRAFFIC\_RATE\_SUSTAINED(73), Length 4, Class Mandatory \*May 19 18:00:53.431: AGW-SR: Value <3> \*May 19 18:00:53.431: AGW-SR: Type UGW\_FLOW\_SF\_QOS\_MIN\_TRAFFIC\_RATE\_RESERVED(74), Length 4, Class Mandatory \*May 19 18:00:53.431: AGW-SR: Value <4> \*May 19 18:00:53.431: AGW-SR: Type UGW\_FLOW\_SF\_QOS\_POLICY\_TRANSMISSION\_REQUEST(75), Length 4, Class Mandatory \*May 19 18:00:53.431: AGW-SR: Value <5> \*May 19 18:00:53.431: AGW-SR: Type UGW\_FLOW\_SF\_QOS\_SDU\_SIZE(76), Length 1, Class Mandatory \*May 19 18:00:53.431: AGW-SR: Value <49> \*May 19 18:00:53.431: AGW-SR: Type UGW\_FLOW\_SF\_QOS\_TOLERATED\_JITTER(77), Length 4, Class Mandatory \*May 19 18:00:53.431: AGW-SR: Value <0> \*May 19 18:00:53.431: AGW-SR: Type UGW\_FLOW\_SF\_QOS\_TRAFFIC\_PRIORITY(78), Length 1, Class Mandatory \*May 19 18:00:53.431: AGW-SR: Value <1> \*May 19 18:00:53.431: AGW-SR: Type UGW\_FLOW\_SF\_QOS\_UNSOLICITED\_INTERVAL\_GRANT(79), Length 4, Class Mandatory \*May 19 18:00:53.431: AGW-SR: Value <0>

\*May 19 18:00:53.431: AGW-SR: Type UGW\_FLOW\_SF\_QOS\_UNSOLICITED\_INTERVAL\_POLLING(80), Length 4, Class Mandatory \*May 19 18:00:53.431: AGW-SR: Value <9> \*May 19 18:00:53.431: AGW-SR: Type UGW\_FLOW\_SF\_QOS\_REDUCED\_RESOURCES\_CODE(81), Length 4, Class Mandatory \*May 19 18:00:53.431: AGW-SR: Value <0> \*May 19 18:00:53.431: AGW-SR: Type UGW\_FLOW\_SF\_QOS\_MEDIA\_FLOW\_TYPE(82), Length 0, Class Mandatory \*May 19 18:00:53.431: AGW-SR: Value <> \*May 19 18:00:53.431: AGW-SR: Type UGW\_FLOW\_SF\_QOS\_SET\_TYPE(83), Length 1, Class Mandatory \*May 19 18:00:53.431: AGW-SR: Value <0> \*May 19 18:00:53.431: AGW-SR: Type UGW\_FLOW\_SF\_QOS\_SET\_VALUE(84), Length 1, Class Mandatory \*May 19 18:00:53.431: AGW-SR: Value <120> \*May 19 18:00:53.431: AGW-SR: Type UGW\_FLOW\_SF\_CS\_TYPE(85), Length 2, Class Mandatory \*May 19 18:00:53.431: AGW-SR: Value <3> \*May 19 18:00:53.431: AGW-SR: Type UGW\_FLOW\_SF\_VALID\_CFG(86), Length 1, Class Mandatory \*May 19 18:00:53.431: AGW-SR: Value <1> \*May 19 18:00:53.431: AGW-SR: Type UGW\_FLOW\_SF\_QOS\_INFO\_PRESENT(87), Length 1, Class Mandatory \*May 19 18:00:53.431: AGW-SR: Value <1> \*May 19 18:00:53.431: AGW-SR: Type UGW\_FLOW\_SF\_CLASSIFIER\_PRESENT(88), Length 1, Class Mandatory \*May 19 18:00:53.431: AGW-SR: Value <1> \*May 19 18:00:53.431: AGW-SR: Type UGW\_FLOW\_SF\_CS\_TYPE\_PRESENT(89), Length 1, Class Mandatory \*May 19 18:00:53.431: AGW-SR: Value <1> \*May 19 18:00:53.431: AGW-SR: Type UGW\_FLOW\_SF\_QOS\_SET\_VALUE\_PRESENT(90), Length 1, Class Mandatory \*May 19 18:00:53.431: AGW-SR: Value <0> \*May 19 18:00:53.439: AGW-SR: 03656C20: 00140000 001900C2 ........B 03656C30: 000000BE 00130004 02020003 00140000 ...>............ 03656C40: 00150004 00000005 00160002 04100017 ................ 03656C50: 00011000 18000120 00190001 01001A00 ....... ........ 03656C60: 01210021 00010100 22000100 00230001 .!.!...."....#.. 03656C70: 01002400 01000025 00080202 00030000 ..\$....%....... 03656C80: 0000001B 00040000 0000001C 00040000 03656C90: 082F001D 00010100 1E000106 001F0004 ./.............. 03656CA0: 00000DD4 00200010 0032234A ABCD0000 ...T. ...2#J+M.. 03656CB0: 00000000 00000000 00260004 00000002 .........&...... 03656CC0: 0027001E 0032234A ABCD0000 0C07AC01 .'...2#J+M....,. 03656CD0: 81000003 025CAAAA 03000000 080000000 .....\\*\*........  $03656CE0: 00000028 0002001A 00290001 00001200 ...$ 03656CF0: 010000 ... \*May 19 18:00:53.439: AGW-SR: Type UGW\_HOST\_ALLOCATED\_ADDR(19), Length 4, Class Mandatory \*May 19 18:00:53.439: AGW-SR: Value <33685507> \*May 19 18:00:53.439: AGW-SR: Type UGW\_HOST\_TABLE\_ID(20), Length 0, Class Mandatory \*May 19 18:00:53.439: AGW-SR: Value <> \*May 19 18:00:53.439: AGW-SR: Type UGW\_HOST\_ADDR\_ALLOC\_SOURCE(21), Length 4, Class Mandatory \*May 19 18:00:53.439: AGW-SR: Value <5> \*May 19 18:00:53.439: AGW-SR: Type UGW\_HOST\_ADDR\_REAL\_LENGTH(22), Length 2, Class Mandatory \*May 19 18:00:53.439: AGW-SR: Value <1040> \*May 19 18:00:53.439: AGW-SR: Type UGW\_HOST\_ALLOCATED\_PREFIX\_LENGTH(23), Length 1, Class Mandatory \*May 19 18:00:53.439: AGW-SR: Value <16> \*May 19 18:00:53.439: AGW-SR: Type UGW\_HOST\_AGGREGATE\_PREFIX\_LENGTH(24), Length 1, Class Mandatory \*May 19 18:00:53.439: AGW-SR: Value <32> \*May 19 18:00:53.439: AGW-SR: Type UGW\_HOST\_ADDR\_ORG\_TYPE(25), Length 1, Class Mandatory \*May 19 18:00:53.439: AGW-SR: Value <1> \*May 19 18:00:53.439: AGW-SR: Type UGW\_HOST\_ADDR\_TYPE\_NUM(26), Length 1, Class Mandatory

\*May 19 18:00:53.439: AGW-SR: Value <33> \*May 19 18:00:53.439: AGW-SR: Type UGW\_HOST\_ADDR\_STATIC\_ROUTE\_ADDED(33), Length 1, Class Mandatory \*May 19 18:00:53.439: AGW-SR: Value <1> \*May 19 18:00:53.439: AGW-SR: Type UGW\_HOST\_ADDR\_TYPE\_STATIC\_ALLOCATED(34), Length 1, Class Mandatory \*May 19 18:00:53.439: AGW-SR: Value <0> \*May 19 18:00:53.439: AGW-SR: Type UGW\_HOST\_ADDR\_DYNAMIC\_ADDR\_ALLOCATED(35), Length 1, Class Mandatory \*May 19 18:00:53.439: AGW-SR: Value <1> \*May 19 18:00:53.439: AGW-SR: Type UGW\_HOST\_ADDR\_DYNAMIC\_ADDR\_REQUEST(36), Length 1, Class Mandatory \*May 19 18:00:53.439: AGW-SR: Value <0> \*May 19 18:00:53.439: AGW-SR: Type UGW\_HOST\_IP\_KEY(37), Length 8, Class Mandatory \*May 19 18:00:53.439: AGW-SR: Value <0202000300000000> \*May 19 18:00:53.439: AGW-SR: Type UGW\_HOST\_DHCP\_SERVER\_ADDR(27), Length 4, Class Optional \*May 19 18:00:53.439: AGW-SR: Value <0> \*May 19 18:00:53.439: AGW-SR: Type UGW\_HOST\_DHCP\_SERVER\_XID(28), Length 4, Class Optional \*May 19 18:00:53.439: AGW-SR: Value <2095> \*May 19 18:00:53.439: AGW-SR: Type UGW\_HOST\_DHCP\_HARDWARE\_ADDRESS\_TYPE(29), Length 1, Class Optional \*May 19 18:00:53.439: AGW-SR: Value <1> \*May 19 18:00:53.439: AGW-SR: Type UGW\_HOST\_HARDWARE\_ADDRESS\_LEN(30), Length 1, Class Optional \*May 19 18:00:53.439: AGW-SR: Value <6> \*May 19 18:00:53.439: AGW-SR: Type UGW\_HOST\_DHCP\_CLIENT\_ADDR\_LEASE\_TIME(31), Length 4, Class Optional \*May 19 18:00:53.439: AGW-SR: Value <3540> \*May 19 18:00:53.439: AGW-SR: Type UGW\_HOST\_CLIENT\_HARDWARE\_ADDRESS(32), Length 16, Class Optional \*May 19 18:00:53.439: AGW-SR: Value <0032234AABCD00000000000000000000> \*May 19 18:00:53.439: AGW-SR: Type UGW\_HOST\_ETHER\_TYPE(38), Length 4, Class Optional \*May 19 18:00:53.439: AGW-SR: Value <2> \*May 19 18:00:53.439: AGW-SR: Type UGW\_SR\_HOST\_ETHER\_HDR(39), Length 30, Class Optional \*May 19 18:00:53.439: AGW-SR: Value <0032234AABCD00000C07AC0181000003025CAAAA03000000080000000000> asn# \*May 19 18:00:53.439: AGW-SR: Type UGW\_HOST\_ETHER\_HDR\_LEN(40), Length 2, Class Optional \*May 19 18:00:53.439: AGW-SR: Value <26> \*May 19 18:00:53.439: AGW-SR: Type UGW\_HOST\_STATIC\_HOST(41), Length 1, Class Optional \*May 19 18:00:53.439: AGW-SR: Value <0> \*May 19 18:00:53.439: AGW-SR: <0032234AABCD><F[4]>Subscriber 2.2.0.3 synced from active

#### Output on STANDBY BWG for MS Open

 Mar 4 20:09:29.224: AGW-SR: 20135C40: 001400A9 ...) 20135C50: 00000006 06761112 11110001 00020012 .....v.......... 20135C60: 00030014 1EB253DD E845CFF0 C5281F33 .....2S]hEOpE(.3 20135C70: AF951520 22FE51FF 00020004 00000001 /.. "~Q......... 20135C80: 00040008 E0D148B4 9E578601 00050002 ....`QH4.W...... 20135C90: 3A980006 00020001 00070001 00000800 :............... 20135CA0: 01000009 00010100 0A000E0A 01014602 ..............F. 20135CB0: 02020206 76111211 11000B00 02800900 ....v........... 20135CC0: 0C000103 000D0001 0C000E00 02800800 ................ 20135CD0: 0F000108 00100001 05001100 02000900 ................ 20135CE0: 12000109 00130001 08001400 02000800 ................ 20135CF0: 15000108 00160001 02001500 F3000000 ............s... 20135D00: 04000000 00000100 04000000 05000200 ............... jigarsha-asn(co. 20135D10: 04020202 02000300 040A0101 46000400 ............F... 20135D20: 0208B700 05000208 B7001E00 01000020 ..7.....7...... 20135D30: 00010000 22000100 00210001 01002300 ...."....!....#. 20135D40: 0400003A 98002400 04000000 00002500 ...:..\$.......%.

H

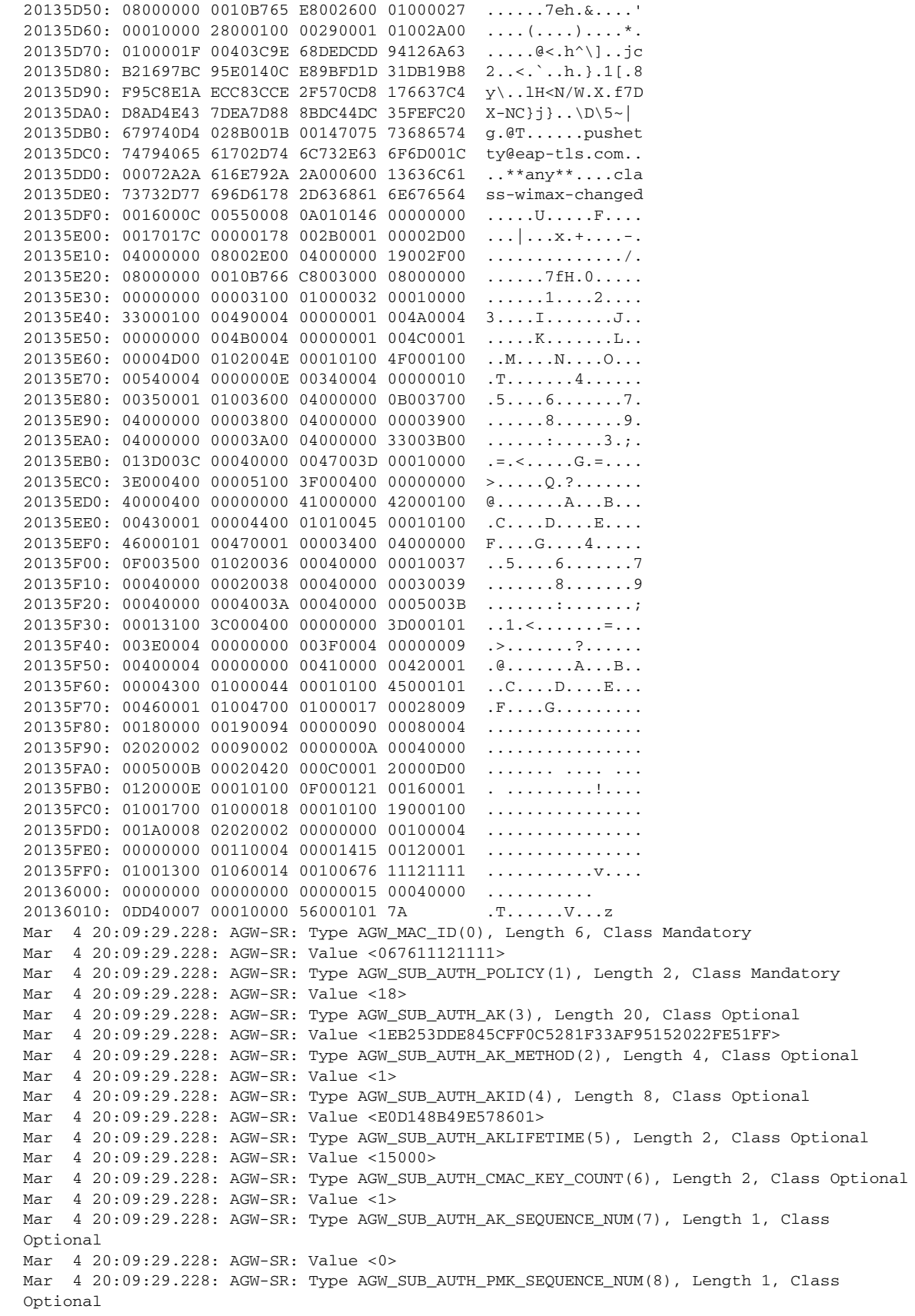

 $\blacksquare$
Mar 4 20:09:29.228: AGW-SR: Value <0> Mar 4 20:09:29.228: AGW-SR: Type AGW\_SUB\_AUTH\_AK\_CONTEXT\_PRESENT(9), Length 1, Class Optional Mar 4 20:09:29.228: AGW-SR: Value <1> Mar 4 20:09:29.228: AGW-SR: Type AGW TID HASH KEY(10), Length 14, Class Mandatory Mar 4 20:09:29.228: AGW-SR: Value <0A01014602020202067611121111> Mar 4 20:09:29.228: AGW-SR: Type AGW\_OUR\_TID(11), Length 2, Class Mandatory Mar 4 20:09:29.228: AGW-SR: Value <32777> Mar 4 20:09:29.228: AGW-SR: Type AGW\_OUR\_TID\_FT(12), Length 1, Class Mandatory Mar 4 20:09:29.228: AGW-SR: Value <3> Mar 4 20:09:29.228: AGW-SR: Type AGW\_OUR\_TID\_MT(13), Length 1, Class Mandatory Mar 4 20:09:29.228: AGW-SR: Value <12> Mar 4 20:09:29.228: AGW-SR: Type AGW\_OUR\_PREVIOUS\_TID(14), Length 2, Class Mandatory Mar 4 20:09:29.228: AGW-SR: Value <32776> Mar 4 20:09:29.228: AGW-SR: Type AGW\_OUR\_PREVIOUS\_TID\_FT(15), Length 1, Class Mandatory Mar 4 20:09:29.228: AGW-SR: Value <8> Mar 4 20:09:29.228: AGW-SR: Type AGW\_OUR\_PREVIOUS\_TID\_MT(16), Length 1, Class Mandatory Mar 4 20:09:29.228: AGW-SR: Value <5> Mar 4 20:09:29.228: AGW-SR: Type AGW\_PEER\_TID(17), Length 2, Class Mandatory Mar 4 20:09:29.228: AGW-SR: Value <9> Mar 4 20:09:29.228: AGW-SR: Type AGW\_PEER\_TID\_FT(18), Length 1, Class Mandatory Mar 4 20:09:29.228: AGW-SR: Value <9> Mar 4 20:09:29.228: AGW-SR: Type AGW\_PEER\_TID\_MT(19), Length 1, Class Mandatory Mar 4 20:09:29.228: AGW-SR: Value <8> Mar 4 20:09:29.228: AGW-SR: Type AGW\_PEER\_PREVIOUS\_TID(20), Length 2, Class Mandatory Mar 4 20:09:29.228: AGW-SR: Value <8> Mar 4 20:09:29.228: AGW-SR: Type AGW\_PEER\_PREVIOUS\_TID\_FT(21), Length 1, Class Mandatory Mar 4 20:09:29.228: AGW-SR: Value <8> Mar 4 20:09:29.228: AGW-SR: Type AGW\_PEER\_PREVIOUS\_TID\_MT(22), Length 1, Class Mandatory Mar 4 20:09:29.228: AGW-SR: Value <2> Mar 4 20:09:29.228: AGW-SR: Type UGW\_SESSION\_ID\_CTRL\_REMOTE(0), Length 4, Class Mandatory Mar 4 20:09:29.228: AGW-SR: Value <0> Mar 4 20:09:29.228: AGW-SR: Type UGW\_SESSION\_ID\_CTRL\_LOCAL(1), Length 4, Class Mandatory Mar 4 20:09:29.228: AGW-SR: Value <5> Mar 4 20:09:29.228: AGW-SR: Type UGW\_SESSION\_LOCAL\_ADDR\_SIG(2), Length 4, Class Mandatory Mar 4 20:09:29.228: AGW-SR: Value <33686018> Mar 4 20:09:29.228: AGW-SR: Type UGW\_SESSION\_REMOTE\_ADDR\_SIG(3), Length 4, Class Mandatory Mar 4 20:09:29.228: AGW-SR: Value <167838022> Mar 4 20:09:29.228: AGW-SR: Type UGW\_SESSION\_LOCAL\_UDPPORT\_SIG(4), Length 2, Class Mandatory Mar 4 20:09:29.228: AGW-SR: Value <2231> Mar 4 20:09:29.228: AGW-SR: Type UGW\_SESSION\_REMOTE\_UDPPORT\_SIG(5), Length 2, Class Mandatory Mar 4 20:09:29.228: AGW-SR: Value <2231> Mar 4 20:09:29.228: AGW-SR: Type UGW\_SESSION\_FLAG\_UNAUTHENTICATED(30), Length 1, Class Mandatory Mar 4 20:09:29.228: AGW-SR: Value <0> Mar 4 20:09:29.228: AGW-SR: Type UGW\_SESSION\_FLAG\_NW\_BEHIND\_MS(32), Length 1, Class Mandatory Mar 4 20:09:29.228: AGW-SR: Value <0> Mar 4 20:09:29.228: AGW-SR: Type UGW\_SESSION\_FLAG\_FRAMED\_ROUTE\_DOWNLOADED(34), Length 1, Class Mandatory Mar 4 20:09:29.228: AGW-SR: Value <0> Mar 4 20:09:29.228: AGW-SR: Type UGW\_SESSION\_MAX\_FLOWS\_SUPPORTED(33), Length 1, Class Mandatory Mar 4 20:09:29.228: AGW-SR: Value <1> Mar 4 20:09:29.228: AGW-SR: Type UGW\_SESSION\_SESSION\_TIMEOUT(35), Length 4, Class Mandatory Mar 4 20:09:29.228: AGW-SR: Value <15000> Mar 4 20:09:29.228: AGW-SR: Type UGW\_SESSION\_IDLE\_TIMEOUT(36), Length 4, Class Mandatory Mar 4 20:09:29.228: AGW-SR: Value <0> Mar 4 20:09:29.228: AGW-SR: Type UGW\_SESSION\_SESSION\_START\_TIME(37), Length 8, Class Mandatory

Mar 4 20:09:29.228: AGW-SR: Value <0000000010B765E8> Mar 4 20:09:29.228: AGW-SR: Type UGW\_SESSION\_SEQ\_ENABLED\_FOR\_SIGNALING(38), Length 1, Class Mandatory Mar 4 20:09:29.228: AGW-SR: Value <0> Mar 4 20:09:29.228: AGW-SR: Type UGW SESSION IDS REQUIRED SIGNALLING(39), Length 1, Class Mandatory Mar 4 20:09:29.228: AGW-SR: Value <0> Mar 4 20:09:29.228: AGW-SR: Type UGW SESSION IDLE TIMEOUT DIRECECTION INBOUND(40), Length 1, Class Mandatory Mar 4 20:09:29.228: AGW-SR: Value <0> Mar 4 20:09:29.228: AGW-SR: Type UGW\_SESSION\_READY\_FOR\_SWITCHING\_TRAFFIC(41), Length 1, Class Mandatory Mar 4 20:09:29.228: AGW-SR: Value <1> Mar 4 20:09:29.228: AGW-SR: Type UGW\_SESSION\_IS\_SESSION\_SYNCED(42), Length 1, Class Mandatory Mar 4 20:09:29.228: AGW-SR: Value <0> Mar 4 20:09:29.228: AGW-SR: Type UGW SESSION MASTER SESSION KEY(31), Length 64, Class Optional Mar 4 20:09:29.228: AGW-SR: Value <3C9E68DEDCDD94126A63B21697BC95E0140CE89BFD1D31DB19B8F95C8E1AECC83CCE2F570CD8176637C4D8AD4 E437DEA7D888BDC44DC35FEFC20679740D4028B> Mar 4 20:09:29.228: AGW-SR: Type UGW\_SESSION\_USRGRP\_USER\_NAME(27), Length 20, Class Optional Mar 4 20:09:29.228: AGW-SR: Value <7075736865747479406561702D746C732E636F6D> Mar 4 20:09:29.228: AGW-SR: Type UGW\_SESSION\_USRGRP\_DOMAIN\_NAME(28), Length 7, Class Optional Mar 4 20:09:29.228: AGW-SR: Value <2A2A616E792A2A> Mar 4 20:09:29.228: AGW-SR: Type UGW\_SESSION\_ACCT\_AAA\_AT\_CLASS(6), Length 19, Class Optional Mar 4 20:09:29.228: AGW-SR: Value <636C6173732D77696D61782D6368616E676564> Mar 4 20:09:29.228: AGW-SR: Type UGW\_PATH\_BSID(85), Length 8, Class Mandatory Mar 4 20:09:29.228: AGW-SR: Value <0A01014600000000> Mar 4 20:09:29.228: AGW-SR: <067611121111><F[0]>Replacing Local Acct Context Session IdReceived From Active: 14 Mar 4 20:09:29.228: AGW-SR: Type UGW\_FLOW\_INDEX(43), Length 1, Class Mandatory Mar 4 20:09:29.228: AGW-SR: Value <0> Mar 4 20:09:29.228: AGW-SR: Type UGW\_FLOW\_ID\_DATA\_LOCAL(45), Length 4, Class Mandatory Mar 4 20:09:29.228: AGW-SR: Value <8> Mar 4 20:09:29.228: AGW-SR: Type UGW\_FLOW\_ID\_DATA\_REMOTE(46), Length 4, Class Mandatory Mar 4 20:09:29.228: AGW-SR: Value <25> Mar 4 20:09:29.228: AGW-SR: Type UGW\_FLOW\_START\_TIME(47), Length 8, Class Mandatory Mar 4 20:09:29.228: AGW-SR: Value <0000000010B766C8> Mar 4 20:09:29.228: AGW-SR: Type UGW\_FLOW\_CREATE\_TIME(48), Length 8, Class Mandatory Mar 4 20:09:29.228: AGW-SR: Value <0000000000000000> Mar 4 20:09:29.228: AGW-SR: Type UGW\_FLOW\_FASTSWITCHABLE(49), Length 1, Class Mandatory Mar 4 20:09:29.228: AGW-SR: Value <0> Mar 4 20:09:29.228: AGW-SR: Type UGW\_FLOW\_SEQ\_ENABLED\_DATA(50), Length 1, Class Mandatory Mar 4 20:09:29.228: AGW-SR: Value <0> Mar 4 20:09:29.228: AGW-SR: Type UGW\_FLOW\_IS\_FLOW\_SYNCED(51), Length 1, Class Mandatory Mar 4 20:09:29.228: AGW-SR: Value <0> Mar 4 20:09:29.228: AGW-SR: Type UGW\_FLOW\_ACCT\_SENDING\_ACCT\_RECORD(73), Length 4, Class Mandatory Mar 4 20:09:29.228: AGW-SR: Value <1> Mar 4 20:09:29.228: AGW-SR: Type UGW\_FLOW\_ACCT\_PATH\_SEND(74), Length 4, Class Mandatory Mar 4 20:09:29.228: AGW-SR: Value <0> Mar 4 20:09:29.228: AGW-SR: Type UGW\_FLOW\_ACCT\_LAST\_ACCT\_RECORD(75), Length 4, Class Mandatory Mar 4 20:09:29.228: AGW-SR: Value <1> Mar 4 20:09:29.228: AGW-SR: Type UGW\_FLOW\_ACCT\_TERMINATE\_CAUSE(76), Length 1, Class Mandatory Mar 4 20:09:29.228: AGW-SR: Value <0> Mar 4 20:09:29.228: AGW-SR: Type UGW\_FLOW\_ACCT\_AIRLINK\_STATE(77), Length 1, Class Mandatory Mar 4 20:09:29.228: AGW-SR: Value <2>

Mar 4 20:09:29.228: AGW-SR: Type UGW\_FLOW\_ACCT\_ACCT\_START\_SENT(78), Length 1, Class Mandatory Mar 4 20:09:29.228: AGW-SR: Value <1> Mar 4 20:09:29.228: AGW-SR: Type UGW\_FLOW\_ACCT\_DISCARD(79), Length 1, Class Mandatory Mar 4 20:09:29.232: AGW-SR: Value <0> Mar 4 20:09:29.232: AGW-SR: Type UGW\_FLOW\_ACCT\_SESSION\_ID(84), Length 4, Class Optional Mar 4 20:09:29.232: AGW-SR: Value <14> Mar 4 20:09:29.232: AGW-SR: Type AGW\_FLOW\_CURR\_TID\_USED(23), Length 2, Class Mandatory Mar 4 20:09:29.232: AGW-SR: Value <32777> Mar 4 20:09:29.232: AGW-SR: Type UGW\_FLOW\_SF\_ID(52), Length 4, Class Mandatory Mar 4 20:09:29.232: AGW-SR: Value <16> Mar 4 20:09:29.232: AGW-SR: Type UGW\_FLOW\_SF\_QOS\_DATA\_DELIVERY\_SERVICE(53), Length 1, Class Mandatory Mar 4 20:09:29.232: AGW-SR: Value <1> Mar 4 20:09:29.232: AGW-SR: Type UGW\_FLOW\_SF\_QOS\_MAX\_LATENCY(54), Length 4, Class Mandatory Mar 4 20:09:29.232: AGW-SR: Value <11> Mar 4 20:09:29.232: AGW-SR: Type UGW\_FLOW\_SF\_QOS\_MAX\_TRAFFIC\_BURST(55), Length 4, Class Mandatory Mar 4 20:09:29.232: AGW-SR: Value <0> Mar 4 20:09:29.232: AGW-SR: Type UGW\_FLOW\_SF\_QOS\_MAX\_TRAFFIC\_RATE\_SUSTAINED(56), Length 4, Class Mandatory Mar 4 20:09:29.232: AGW-SR: Value <0> Mar 4 20:09:29.232: AGW-SR: Type UGW\_FLOW\_SF\_QOS\_MIN\_TRAFFIC\_RATE\_RESERVED(57), Length 4, Class Mandatory Mar 4 20:09:29.232: AGW-SR: Value <0> Mar 4 20:09:29.232: AGW-SR: Type UGW\_FLOW\_SF\_QOS\_POLICY\_TRANSMISSION\_REQUEST(58), Length 4, Class Mandatory Mar 4 20:09:29.232: AGW-SR: Value <51> Mar 4 20:09:29.232: AGW-SR: Type UGW\_FLOW\_SF\_QOS\_SDU\_SIZE(59), Length 1, Class Mandatory Mar 4 20:09:29.232: AGW-SR: Value <61> Mar 4 20:09:29.232: AGW-SR: Type UGW FLOW SF OOS TOLERATED JITTER(60), Length 4, Class Mandatory Mar 4 20:09:29.232: AGW-SR: Value <71> Mar 4 20:09:29.232: AGW-SR: Type UGW\_FLOW\_SF\_QOS\_TRAFFIC\_PRIORITY(61), Length 1, Class Mandatory Mar 4 20:09:29.232: AGW-SR: Value <0> Mar 4 20:09:29.232: AGW-SR: Type UGW\_FLOW\_SF\_QOS\_UNSOLICITED\_INTERVAL\_GRANT(62), Length 4, Class Mandatory Mar 4 20:09:29.232: AGW-SR: Value <81> Mar 4 20:09:29.232: AGW-SR: Type UGW FLOW SF OOS UNSOLICITED INTERVAL POLLING(63), Length 4, Class Mandatory Mar 4 20:09:29.232: AGW-SR: Value <0> Mar 4 20:09:29.232: AGW-SR: Type UGW\_FLOW\_SF\_QOS\_REDUCED\_RESOURCES\_CODE(64), Length 4, Class Mandatory Mar 4 20:09:29.232: AGW-SR: Value <0> Mar 4 20:09:29.232: AGW-SR: Type UGW\_FLOW\_SF\_QOS\_MEDIA\_FLOW\_TYPE(65), Length 0, Class Mandatory Mar 4 20:09:29.232: AGW-SR: Value <> Mar 4 20:09:29.232: AGW-SR: Type UGW\_FLOW\_SF\_QOS\_SET\_TYPE(66), Length 1, Class Mandatory Mar 4 20:09:29.232: AGW-SR: Value <0> Mar 4 20:09:29.232: AGW-SR: Type UGW\_FLOW\_SF\_QOS\_SET\_VALUE(67), Length 1, Class Mandatory Mar 4 20:09:29.232: AGW-SR: Value <0> Mar 4 20:09:29.232: AGW-SR: Type UGW\_FLOW\_SF\_VALID\_CFG(68), Length 1, Class Mandatory Mar 4 20:09:29.232: AGW-SR: Value <1> Mar 4 20:09:29.232: AGW-SR: Type UGW\_FLOW\_SF\_QOS\_INFO\_PRESENT(69), Length 1, Class Mandatory Mar 4 20:09:29.232: AGW-SR: Value <1> Mar 4 20:09:29.232: AGW-SR: Type UGW\_FLOW\_SF\_CLASSIFIER\_PRESENT(70), Length 1, Class Mandatory Mar 4 20:09:29.232: AGW-SR: Value <1> Mar 4 20:09:29.232: AGW-SR: Type UGW\_FLOW\_SF\_QOS\_SET\_VALUE\_PRESENT(71), Length 1, Class Mandatory Mar 4 20:09:29.232: AGW-SR: Value <0>

Mar 4 20:09:29.232: AGW-SR: Type UGW\_FLOW\_SF\_ID(52), Length 4, Class Mandatory Mar 4 20:09:29.232: AGW-SR: Value <15> Mar 4 20:09:29.232: AGW-SR: Type UGW\_FLOW\_SF\_QOS\_DATA\_DELIVERY\_SERVICE(53), Length 1, Class Mandatory Mar 4 20:09:29.232: AGW-SR: Value <2> Mar 4 20:09:29.232: AGW-SR: Type UGW\_FLOW\_SF\_QOS\_MAX\_LATENCY(54), Length 4, Class Mandatory Mar 4 20:09:29.232: AGW-SR: Value <1> Mar 4 20:09:29.232: AGW-SR: Type UGW\_FLOW\_SF\_QOS\_MAX\_TRAFFIC\_BURST(55), Length 4, Class Mandatory Mar 4 20:09:29.232: AGW-SR: Value <2> Mar 4 20:09:29.232: AGW-SR: Type UGW\_FLOW\_SF\_QOS\_MAX\_TRAFFIC\_RATE\_SUSTAINED(56), Length 4, Class Mandatory Mar 4 20:09:29.232: AGW-SR: Value <3> Mar 4 20:09:29.232: AGW-SR: Type UGW\_FLOW\_SF\_QOS\_MIN\_TRAFFIC\_RATE\_RESERVED(57), Length 4, Class Mandatory Mar 4 20:09:29.232: AGW-SR: Value <4> Mar 4 20:09:29.232: AGW-SR: Type UGW\_FLOW\_SF\_QOS\_POLICY\_TRANSMISSION\_REQUEST(58), Length 4, Class Mandatory Mar 4 20:09:29.232: AGW-SR: Value <5> Mar 4 20:09:29.232: AGW-SR: Type UGW\_FLOW\_SF\_QOS\_SDU\_SIZE(59), Length 1, Class Mandatory Mar 4 20:09:29.232: AGW-SR: Value <49> Mar 4 20:09:29.232: AGW-SR: Type UGW\_FLOW\_SF\_QOS\_TOLERATED\_JITTER(60), Length 4, Class Mandatory Mar 4 20:09:29.232: AGW-SR: Value <0> Mar 4 20:09:29.232: AGW-SR: Type UGW\_FLOW\_SF\_QOS\_TRAFFIC\_PRIORITY(61), Length 1, Class Mandatory Mar 4 20:09:29.232: AGW-SR: Value <1> Mar 4 20:09:29.232: AGW-SR: Type UGW\_FLOW\_SF\_QOS\_UNSOLICITED\_INTERVAL\_GRANT(62), Length 4, Class Mandatory Mar 4 20:09:29.232: AGW-SR: Value <0> Mar 4 20:09:29.232: AGW-SR: Type UGW\_FLOW\_SF\_OOS\_UNSOLICITED\_INTERVAL\_POLLING(63), Length 4, Class Mandatory Mar 4 20:09:29.232: AGW-SR: Value <9> Mar 4 20:09:29.232: AGW-SR: Type UGW\_FLOW\_SF\_QOS\_REDUCED\_RESOURCES\_CODE(64), Length 4, Class Mandatory Mar 4 20:09:29.232: AGW-SR: Value <0> Mar 4 20:09:29.232: AGW-SR: Type UGW\_FLOW\_SF\_QOS\_MEDIA\_FLOW\_TYPE(65), Length 0, Class Mandatory Mar 4 20:09:29.232: AGW-SR: Value <> Mar 4 20:09:29.232: AGW-SR: Type UGW\_FLOW\_SF\_QOS\_SET\_TYPE(66), Length 1, Class Mandatory Mar 4 20:09:29.232: AGW-SR: Value <0> Mar 4 20:09:29.232: AGW-SR: Type UGW\_FLOW\_SF\_QOS\_SET\_VALUE(67), Length 1, Class Mandatory Mar 4 20:09:29.232: AGW-SR: Value <0> Mar 4 20:09:29.232: AGW-SR: Type UGW\_FLOW\_SF\_VALID\_CFG(68), Length 1, Class Mandatory Mar 4 20:09:29.232: AGW-SR: Value <1> Mar 4 20:09:29.232: AGW-SR: Type UGW\_FLOW\_SF\_QOS\_INFO\_PRESENT(69), Length 1, Class Mandatory Mar 4 20:09:29.232: AGW-SR: Value <1> Mar 4 20:09:29.232: AGW-SR: Type UGW\_FLOW\_SF\_CLASSIFIER\_PRESENT(70), Length 1, Class Mandatory Mar 4 20:09:29.232: AGW-SR: Value <1> Mar 4 20:09:29.232: AGW-SR: Type UGW\_FLOW\_SF\_QOS\_SET\_VALUE\_PRESENT(71), Length 1, Class Mandatory Mar 4 20:09:29.232: AGW-SR: Value <0> Mar 4 20:09:29.232: AGW-SR: Type UGW\_HOST\_ALLOCATED\_ADDR(8), Length 4, Class Mandatory Mar 4 20:09:29.232: AGW-SR: Value <33685506> Mar 4 20:09:29.232: AGW-SR: Type UGW\_HOST\_TABLE\_ID(9), Length 2, Class Mandatory Mar 4 20:09:29.232: AGW-SR: Value <0> Mar 4 20:09:29.232: AGW-SR: Type UGW\_HOST\_ADDR\_ALLOC\_SOURCE(10), Length 4, Class Mandatory Mar 4 20:09:29.232: AGW-SR: Value <5> Mar 4 20:09:29.232: AGW-SR: Type UGW\_HOST\_ADDR\_REAL\_LENGTH(11), Length 2, Class Mandatory Mar 4 20:09:29.232: AGW-SR: Value <1056>

Mar 4 20:09:29.232: AGW-SR: Type UGW\_HOST\_ALLOCATED\_PREFIX\_LENGTH(12), Length 1, Class Mandatory Mar 4 20:09:29.232: AGW-SR: Value <32> Mar 4 20:09:29.232: AGW-SR: Type UGW\_HOST\_AGGREGATE\_PREFIX\_LENGTH(13), Length 1, Class Mandatory Mar 4 20:09:29.232: AGW-SR: Value <32> Mar 4 20:09:29.232: AGW-SR: Type UGW\_HOST\_ADDR\_ORG\_TYPE(14), Length 1, Class Mandatory Mar 4 20:09:29.232: AGW-SR: Value <1> Mar 4 20:09:29.232: AGW-SR: Type UGW\_HOST\_ADDR\_TYPE\_NUM(15), Length 1, Class Mandatory Mar 4 20:09:29.232: AGW-SR: Value <33> Mar 4 20:09:29.232: AGW-SR: Type UGW\_HOST\_ADDR\_STATIC\_ROUTE\_ADDED(22), Length 1, Class Mandatory Mar 4 20:09:29.232: AGW-SR: Value <1> Mar 4 20:09:29.232: AGW-SR: Type UGW\_HOST\_ADDR\_TYPE\_STATIC\_ALLOCATED(23), Length 1, Class Mandatory Mar 4 20:09:29.232: AGW-SR: Value <0> Mar 4 20:09:29.232: AGW-SR: Type UGW\_HOST\_ADDR\_DYNAMIC\_ADDR\_ALLOCATED(24), Length 1, Class Mandatory Mar 4 20:09:29.232: AGW-SR: Value <1> Mar 4 20:09:29.232: AGW-SR: Type UGW\_HOST\_ADDR\_DYNAMIC\_ADDR\_REQUEST(25), Length 1, Class Mandatory Mar 4 20:09:29.232: AGW-SR: Value <0> Mar 4 20:09:29.232: AGW-SR: Type UGW\_HOST\_IP\_KEY(26), Length 8, Class Mandatory Mar 4 20:09:29.232: AGW-SR: Value <0202000200000000> Mar 4 20:09:29.232: AGW-SR: Type UGW\_HOST\_DHCP\_SERVER\_ADDR(16), Length 4, Class Optional Mar 4 20:09:29.232: AGW-SR: Value <0> Mar 4 20:09:29.232: AGW-SR: Type UGW\_HOST\_DHCP\_SERVER\_XID(17), Length 4, Class Optional Mar 4 20:09:29.232: AGW-SR: Value <5141> Mar 4 20:09:29.232: AGW-SR: Type UGW\_HOST\_DHCP\_HARDWARE\_ADDRESS\_TYPE(18), Length 1, Class Optional Mar 4 20:09:29.232: AGW-SR: Value <1> Mar 4 20:09:29.232: AGW-SR: Type UGW HOST DHCP HARDWARE ADDRESS LEN(19), Length 1, Class Optional Mar 4 20:09:29.232: AGW-SR: Value <6> Mar 4 20:09:29.232: AGW-SR: Type UGW\_HOST\_DHCP\_CLIENT\_HARDWARE\_ADDRESS(20), Length 16, Class Optional Mar 4 20:09:29.232: AGW-SR: Value <06761112111100000000000000000000> Mar 4 20:09:29.232: AGW-SR: Type UGW\_HOST\_DHCP\_CLIENT\_ADDR\_LEASE\_TIME(21), Length 4, Class Optional Mar 4 20:09:29.232: AGW-SR: Value <3540> Mar 4 20:09:29.232: AGW-SR: <067611121111><F[8]>Subscriber 2.2.0.2 synced from active

# **debug wimax agw switching**

To display BWG switching information, use the **debug wimax agw switching** command in Privileged EXEC mode.

**debug wimax agw switching** [**events** | **errors** | **arp events** | **arp errors** | **arp packet** [**brief** | **detail**]| **gre events** | **gre errors** | **gre packet** [**brief** | **detail**] | **udp events** | **udp errors** | **udp packet** [**brief** | **detail**] | **dhcp events** | **dhcp errors**]

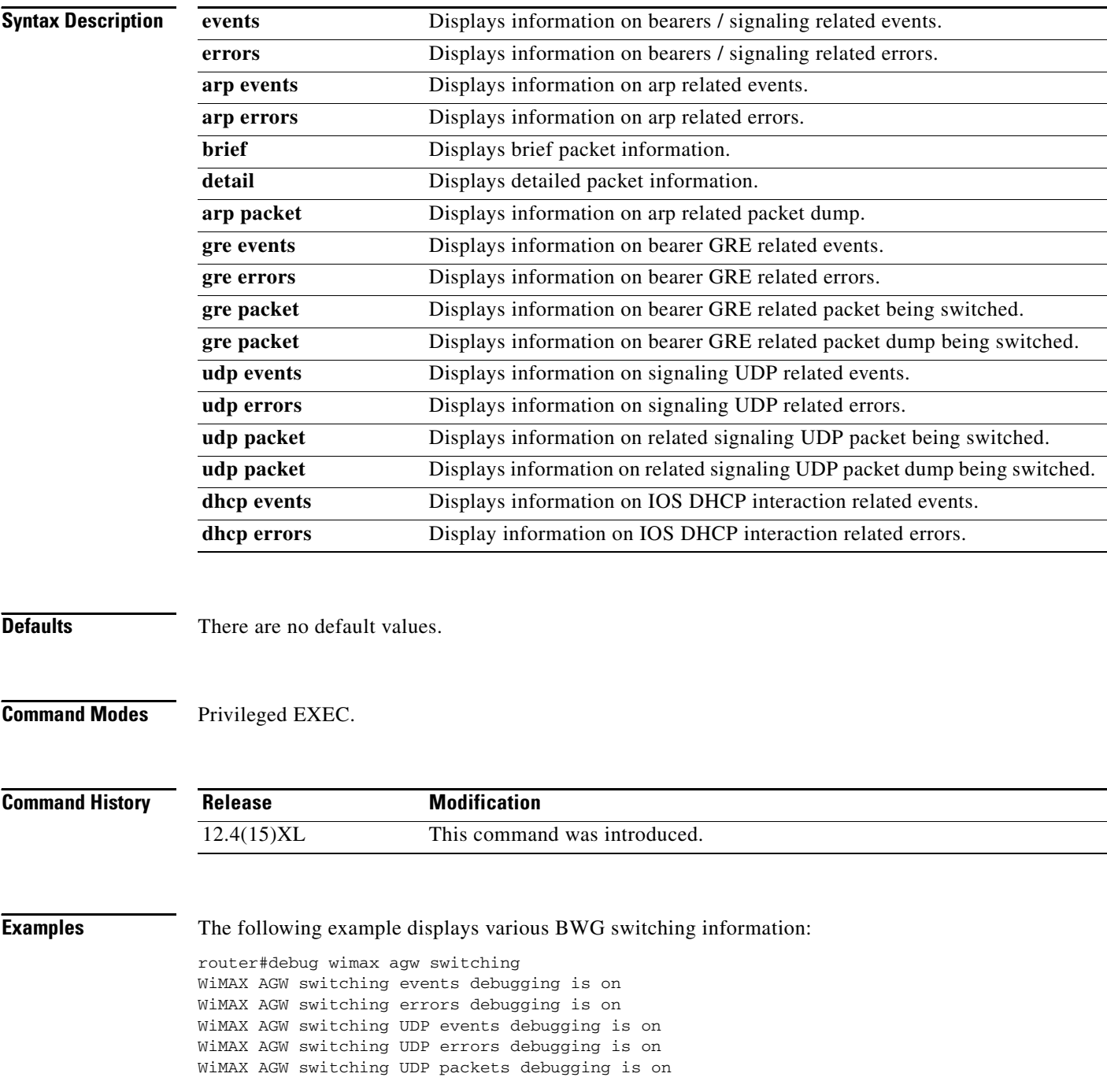

**-78**

WiMAX AGW switching UDP packet detail dump debugging is on WiMAX AGW switching GRE events debugging is on WiMAX AGW switching GRE errors debugging is on WiMAX AGW switching GRE packets debugging is on WiMAX AGW switching GRE packet detail dump debugging is on WiMAX AGW switching DHCP events debugging is on WiMAX AGW switching DHCP errors debugging is on WiMAX AGW switching DHCP packets debugging is on WiMAX AGW switching DHCP packet detail dump debugging is on

#### The following sample output illustrates an MS Open:

```
*Aug 30 22:52:44.012: AGW-UDP: <100022270001><(SU)-10.1.1.70>PROCESS Downstream Session 
Signal:Sending UDP 54 bytes pak
*Aug 30 22:52:44.012: AGW-UDP: <100022270001><(SU)-10.1.1.70>PROCESS Downstream Session 
Signal:Sending UDP 81 bytes pak
*Aug 30 22:52:44.012: AGW-UDP: <100022270001><(SU)-10.1.1.70>PROCESS Downstream Flow 
Signal:Sending UDP 252 bytes pak
*Aug 30 22:52:44.016: AGW-UDP: <100022270001><(SU)-10.1.1.70>PROCESS Downstream Flow 
Signal:Sending UDP 28 bytes pak
*Aug 30 22:52:44.016: AGW-GRE: <100022270001><(DG)-10.1.1.70><F[5]>CEF Upstream Et0/0:Rcvd 
GRE 646 bytes with flags crKss, version 0x0, procotol 0x800
*Aug 30 22:52:44.016: AGW-GRE: <100022270001><(DG)-10.1.1.70><F[5]>CEF Upstream Vi2:Rcvd 
604(646) byte pak, TOS 0X0
*Aug 30 22:52:44.016: AGW-GRE: <100022270001><(DG)-10.1.1.70><F[5]>PROCESS Upstream 
Et0/0:Rcvd GRE 646 bytes with flags crKss, version 0x0, procotol 0x800
*Aug 30 22:52:44.016: AGW-GRE: <100022270001><(DG)-10.1.1.70><F[5]>PROCESS Upstream Et0/0 
Inner pak 646 bytes pak(retval 0x0, is_ours 1)
contiguous pak, size 646
          AA BB CC 03 34 00 AA BB CC 03 35 00 08 00 45 00
          02 78 00 11 00 00 FD 2F AB FB 0A 01 01 46 02 02
          02 02 20 00 08 00 00 00 00 05 45 00 02 5C 00 4B
          00 00 FE 11 B0 3C 05 05 05 05 FF FF FF FF 00 44
         00 43 02 48 32 06 01 01 ..
*Aug 30 22:52:44.016: AGW-DHCP: <100022270001>PROCESS Upstream DHCP from MS:IP 
Src=5.5.5.5, IP Dst=255.255.255.255, gi=0.0.0.0, len=584, sfid=ox9
*Aug 30 22:52:44.016: AGW-DHCP: <100022270001>PROCESS Upstream Decode DHCP 
DISCOVER:len=576, ci=0.0.0.0, gi=0.0.0.0, si=0.0.0.0, yi=0.0.0.0, sfid=0x9(9)
*Aug 30 22:52:44.016: AGW-DHCP: <100022270001>PROCESS Upstream Options for DHCP DISCOVER : 
53(1),57(2),61(7),12(13),55(5),255(0),
*Aug 30 22:52:44.016: AGW-DHCP: <100022270001>PROCESS Upstream Added Option 82 Subscriber 
ID: 1000.2227.0001, Circuit ID: 9
*Aug 30 22:52:44.016: AGW-GRE: <100022270001><(DG)-10.1.1.70><F[5]>PROCESS Upstream 
Vi2:Rcvd 620(662) bytes pak, TOS 0X0
*Aug 30 22:52:44.016: AGW-GRE: <100022270001><(DG)-10.1.1.70><F[5]>PROCESS Upstream GRE 
pak Rcvd 620(662) bytes pak
contiguous pak, size 620
          45 00 02 6C 00 4B 00 00 FE 11 A9 D4 02 02 02 02
          0B 01 01 5D 00 44 00 43 02 58 9C 40 01 01 06 00
          00 00 08 33 00 00 80 00 00 00 00 00 00 00 00 00
          00 00 00 00 02 02 02 02 10 00 22 27 00 01 00 00
          00 00 00 00 00 00 00 00 ...
bwg#
*Aug 30 22:52:44.600: %RADIUS-4-RADIUS_DEAD: RADIUS server 1.8.91.8:1645,1646 is not 
responding.
*Aug 30 22:52:44.600: %RADIUS-4-RADIUS_ALIVE: RADIUS server 1.8.91.8:1645,1646 is being 
marked alive.
asn#
*Aug 30 22:52:46.032: AGW-DHCP: <100022270001>PROCESS Downstream DHCP to MS:IP 
Src=2.2.2.2, IP Dst=2.2.2.2, len=308
*Aug 30 22:52:46.032: AGW-DHCP: <100022270001>PROCESS Downstream Decode DHCP 
OFFER:len=300, ci=0.0.0.0, gi=2.2.2.2, si=0.0.0.0, yi=2.2.0.89, sfid=0x9(9)
*Aug 30 22:52:46.032: AGW-DHCP: <100022270001>PROCESS Downstream Options for DHCP OFFER : 
53(1),54(4),51(4),58(4),59(4),1(4),82(14),255(0),
```
\*Aug 30 22:52:46.032: AGW-GRE: <100022270001><(DG)-10.1.1.70><F[5]>PROCESS Downstream Received 328 bytes pak contiguous pak, size 328 45 00 01 48 00 0A 00 00 FF 11 BA 9B 00 00 00 00 FF FF FF FF 00 43 00 44 01 34 9D 5D 02 01 06 00 00 00 08 33 00 00 80 00 00 00 00 00 02 02 00 59 00 00 00 00 00 00 00 00 10 00 22 27 00 01 00 00 00 00 00 00 00 00 00 00 ... \*Aug 30 22:52:46.032: AGW-GRE: <100022270001><(DG)-10.1.1.70><F[5]>PROCESS Downstream Vi2:Sending 356(328) bytes pak, TOS 0X0 \*Aug 30 22:52:46.032: AGW-GRE: <100022270001><(DG)-10.1.1.70><F[5]>PROCESS Downstream Vi2:GRE packet of 356 bytes contiguous pak, size 356 45 00 01 64 00 0D 00 00 FF 2F AB 13 02 02 02 02 0A 01 01 46 20 00 08 00 00 00 00 05 45 00 01 48 00 0A 00 00 FF 11 BA 9B 00 00 00 00 FF FF FF FF 00 43 00 44 01 34 9D 5D 02 01 06 00 00 00 08 33 00 00 80 00 00 00 00 00 ... \*Aug 30 22:52:46.040: AGW-GRE: <100022270001><(DG)-10.1.1.70><F[5]>CEF Upstream Et0/0:Rcvd GRE 646 bytes with flags crKss, version 0x0, procotol 0x800 \*Aug 30 22:52:46.040: AGW-GRE: <100022270001><(DG)-10.1.1.70><F[5]>CEF Upstream Vi2:Rcvd 604(646) byte pak, TOS 0X0 \*Aug 30 22:52:46.040: AGW-GRE: <100022270001><(DG)-10.1.1.70><F[5]>PROCESS Upstream Et0/0:Rcvd GRE 646 bytes with flags crKss, version 0x0, procotol 0x800 \*Aug 30 22:52:46.040: AGW-GRE: <100022270001><(DG)-10.1.1.70><F[5]>PROCESS Upstream Et0/0 Inner pak 646 bytes pak(retval 0x0, is\_ours 1) contiguous pak, size 646 AA BB CC 03 34 00 AA BB CC 03 35 00 08 00 45 00 02 78 00 12 00 00 FD 2F AB FA 0A 01 01 46 02 02 02 02 20 00 08 00 00 00 00 05 45 00 02 5C 00 4D 00 00 FE 11 B0 3A 05 05 05 05 FF FF FF FF 00 44 00 43 02 48 3D 19 01 01 ... \*Aug 30 22:52:46.040: AGW-DHCP: <100022270001>PROCESS Upstream DHCP from MS:IP Src=5.5.5.5, IP Dst=255.255.255.255, gi=0.0.0.0, len=584, sfid=ox9 \*Aug 30 22:52:46.040: AGW-DHCP: <100022270001>PROCESS Upstream Decode DHCP REQUEST:len=576, ci=0.0.0.0, gi=0.0.0.0, si=0.0.0.0, yi=0.0.0.0, sfid=0x9(9) \*Aug 30 22:52:46.040: AGW-DHCP: <100022270001>PROCESS Upstream Options for DHCP REQUEST : 53(1),57(2),61(7),54(4),50(4),51(4),12(13),55(5),255(0), \*Aug 30 22:52:46.040: AGW-DHCP: <100022270001>PROCESS Upstream Added Option 82 Subscriber ID: 1000.2227.0001, Circuit ID: 9 \*Aug 30 22:52:46.040: AGW-GRE: <100022270001><(DG)-10.1.1.70><F[5]>PROCESS Upstream Vi2:Rcvd 620(662) bytes pak, TOS 0X0 \*Aug 30 22:52:46.040: AGW-GRE: <100022270001><(DG)-10.1.1.70><F[5]>PROCESS Upstream GRE pak Rcvd 620(662) bytes pak contiguous pak, size 620 45 00 02 6C 00 4D 00 00 FE 11 A9 D2 02 02 02 02 0B 01 01 5D 00 44 00 43 02 58 9E F9 01 01 06 00 00 00 08 33 00 00 80 00 00 00 00 00 00 00 00 00 00 00 00 00 02 02 02 02 10 00 22 27 00 01 00 00 00 00 00 00 00 00 00 00 ... \*Aug 30 22:52:46.044: AGW-DHCP: <100022270001>PROCESS Downstream DHCP to MS:IP Src=2.2.2.2, IP Dst=2.2.2.2, len=313 \*Aug 30 22:52:46.044: AGW-DHCP: <100022270001>PROCESS Downstream Decode DHCP ACK:len=305, ci=0.0.0.0, gi=2.2.2.2, si=0.0.0.0, yi=2.2.0.89, sfid=0x9(9) \*Aug 30 22:52:46.044: AGW-DHCP: <100022270001>PROCESS Downstream Options for DHCP ACK : 53(1),54(4),51(4),58(4),59(4),12(13),1(4),82(14),255(0), \*Aug 30 22:52:46.044: AGW-GRE: <100022270001><(DG)-10.1.1.70><F[5]>PROCESS Downstream Received 333 bytes pak contiguous pak, size 333 45 00 01 4D 00 0B 00 00 FF 11 BA 95 00 00 00 00 FF FF FF FF 00 43 00 44 01 39 13 30 02 01 06 00 00 00 08 33 00 00 80 00 00 00 00 00 02 02 00 59 00 00 00 00 00 00 00 00 10 00 22 27 00 01 00 00 00 00 00 00 00 00 00 00 ...

\*Aug 30 22:52:46.044: AGW-GRE: <100022270001><(DG)-10.1.1.70><F[5]>PROCESS Downstream Vi3:Sending 361(333) bytes pak, TOS 0X0 \*Aug 30 22:52:46.044: AGW-GRE: <100022270001><(DG)-10.1.1.70><F[5]>PROCESS Downstream Vi3:GRE packet of 361 bytes asn# contiguous pak, size 361 45 00 01 69 00 0E 00 00 FF 2F AB 0D 02 02 02 02 0A 01 01 46 20 00 08 00 00 00 00 05 45 00 01 4D 00 0B 00 00 FF 11 BA 95 00 00 00 00 FF FF FF FF 00 43 00 44 01 39 13 30 02 01 06 00 00 00 08 33 00 00 80 00 00 00 00 00 ... \*Aug 30 22:52:46.044: AGW-UDP: <100022270001><(SU)-10.1.1.70>PROCESS Downstream Flow Signal:Sending UDP 274 bytes pak \*Aug 30 22:52:46.048: AGW-UDP: <100022270001><(SU)-10.1.1.70>PROCESS Downstream Flow Signal:Sending UDP 28 bytes pak

Here is an example of ARP related debug information:

#### Router# **debug wimax agw switching arp** \*Feb

\*Apr 30 20:14:40.031: AGW-ARP: <00322346ABCD>PROCESS Upstream ARP from MS:IP Src=2.2.0.145, IP Dst=2.2.2.2, MAC Src=0032.2346.abce, MAC Dst=ffff.ffff.ffff, sfid=0x1 \*Apr 30 20:14:40.031: AGW-ARP: <00322346ABCD>PROCESS Upstream Decode ARP REQUEST:IP Src=2.2.0.145, IP Dst=2.2.2.2, MAC Src=0032.2346.abce, MAC Dst=ffff.ffff.ffff, \*Apr 30 20:14:40.031: AGW-ARP: <00322346ABCD>PROCESS Downstream Decode ARP REPLY:IP Src=2.2.2.2, IP Dst=2.2.0.145, MAC Src=0000.0c07.ac01, MAC Dst=0032.2346.abce, \*Apr 30 20:14:40.031: AGW-ARP: <00322346ABCD><(DG)-10.1.1.70><F[1]>PROCESS Downstream Vi2:Sending 82(28) bytes pak, TOS 0X0

\*Apr 30 20:14:40.031: AGW-ARP: <00322346ABCD><(DG)-10.1.1.70><F[1]>PROCESS Downstream Vi2:GRE packet of 82 bytes contiguous pak, size 82 45 00 00 52 03 72 00 00 FF 2F A8 C0 02 02 02 02 0A 01 01 46 20 00 65 58 00 00 00 01 00 32 23 46 AB CE 00 00 0C 07 AC 01 81 00 00 03 00 1C AA AA 03 00 00 00 08 06 00 01 08 00 06 04 00 02 00 00 0C 07 AC 01 02 02 02 02 ...

Example of ARP Debugs for Static Host reject when host limit reached and idle timer not expired:

Router# debug wimax agw switching arp

\*Nov 28 05:12:56.909: AGW-ARP: <100022ED1111>PROCESS Upstream ARP from MS:IP

Src=11.1.3.220, IP Dst=11.1.3.3, MAC Src=1000.22ed.111a, MAC Dst=ffff.ffff.ffff,

sfid=0x1F

\*Nov 28 05:12:56.909: AGW-ARP: <100022ED1111>PROCESS Upstream Decode ARP REQUEST:IP

Src=11.1.3.220, IP Dst=11.1.3.3, MAC Src=1000.22ed.111a, MAC Dst=ffff.ffff.ffff, \*Nov 28 05:12:56.909: AGW-ARP: <100022ED1111>PROCESS Upstream ARP from MS:IP

Src=11.1.3.3, IP Dst=11.1.3.220, sfid=0x1F, host create failed.

#### Example of ARP Debugs for Static Host accept when host limit reached but idle timer expired

Router# debug wimax agw switching arp

```
*Apr 30 20:21:17.767: AGW-ARP: <00322346ABCD>PROCESS Upstream ARP from MS:IP
*Apr 30 21:25:01.903: AGW-ARP: <00322346ABCD>PROCESS Upstream ARP from MS:IP 
Src=2.2.0.153, IP Dst=2.2.2.2, MAC Src=0032.2346.abd6, MAC Dst=ffff.ffff.ffff, sfid=0x3
*Apr 30 21:25:01.903: AGW-ARP: <00322346ABCD>PROCESS Upstream Decode ARP REQUEST:IP 
Src=2.2.0.153, IP Dst=2.2.2.2, MAC Src=0032.2346.abd6, MAC Dst=ffff.ffff.ffff,
```
\*Apr 30 21:25:01.903: AGW-ARP: <00322346ABCD>PROCESS Downstream Decode ARP REPLY:IP Src=2.2.2.2, IP Dst=2.2.0.153, MAC Src=0000.0c07.ac01, MAC Dst=0032.2346.abd6, \*Apr 30 21:25:01.903: AGW-ARP: <00322346ABCD><(DG)-10.1.1.70><F[2]>PROCESS Downstream Vi2:Sending 82(28) bytes pak, TOS 0X0

\*Apr 30 21:25:01.903: AGW-ARP: <00322346ABCD><(DG)-10.1.1.70><F[2]>PROCESS Downstream Vi2:GRE packet of 82 bytes contiguous pak, size 82 45 00 00 52 01 5D 00 00 FF 2F AA D5 02 02 02 02 0A 01 01 46 20 00 65 58 00 00 00 01 00 32 23 46 AB D6 00 00 0C 07 AC 01 81 00 00 03 00 1C AA AA 03 00 00 00 08 06 00 01 08 00 06 04 00 02 00 00 0C 07 AC 01 02 02 02 02 ...

#### Example of ARP Debugs when Receiving an Invalid ARP Request:

Router# debug wimax agw switching arp

\*Nov 28 05:14:49.205: AGW-ARP: <100022ED1111>PROCESS Upstream ARP from MS:IP

Src=11.1.3.220, IP Dst=255.255.255.255, MAC Src=1000.22ed.111a, MAC Dst=ffff.ffff.ffff,

sfid=0x1F \*Nov 28 05:14:49.205: AGW-ARP: <100022ED1111>PROCESS Upstream Decode ARP REQUEST:IP

Src=11.1.3.220, IP Dst=255.255.255.255, MAC Src=1000.22ed.111a, MAC Dst=ffff.ffff.ffff, \*Nov 28 05:14:49.205: AGW-ARP: <100022ED1111>PROCESS Upstream IP Src=11.1.3.220, IP

Dst=255.255.255.255, Received Invalid ARP request. BWG does not send reply pu-asn# \*Nov 28 05:14:49.205: AGW-ARP: <100022ED1111>PROCESS Upstream ARP from MS:IP

Src=11.1.3.220, IP Dst=255.255.255.255, MAC Src=1000.22ed.111a, MAC Dst=ffff.ffff.ffff,

sfid=0x1F, decode failed

#### Example of ARP Debugs when Receiving a Gratuitous ARP:

Router# debug wimax agw switching arp

\*Nov 28 05:18:45.829: AGW-ARP: <100022ED1111>PROCESS Upstream ARP from MS:IP

Src=11.1.3.220, IP Dst=11.1.3.220, MAC Src=1000.22ed.111a, MAC Dst=ffff.ffff.ffff,

sfid=0x1F

\*Nov 28 05:18:45.829: AGW-ARP: <100022ED1111>PROCESS Upstream Decode ARP REQUEST:IP

Src=11.1.3.220, IP Dst=11.1.3.220, MAC Src=1000.22ed.111a, MAC Dst=ffff.ffff.ffff, \*Nov 28 05:18:45.829: AGW-ARP: <100022ED1111>PROCESS Upstream IP Src=11.1.3.220, IP

Dst=11.1.3.220, Received Gratuitous ARP Request. BWG does not send reply \*Nov 28 05:18:45.829: AGW-ARP: <100022ED1111>PROCESS Upstream ARP from MS:IP

Src=11.1.3.220, IP Dst=11.1.3.220, MAC Src=1000.22ed.111a, MAC Dst=ffff.ffff.ffff,

sfid=0x1F, decode failed

# **debug wimax agw vtemplate**

To display BWG vtemplate information, use the **debug wimax agw vtemplate** command in Privileged EXEC mode. Use the **no** version of the command to turn off debugging.

**debug wimax agw vtemplate** [**events** | **errors**]

**no debug wimax agw vtemplate**

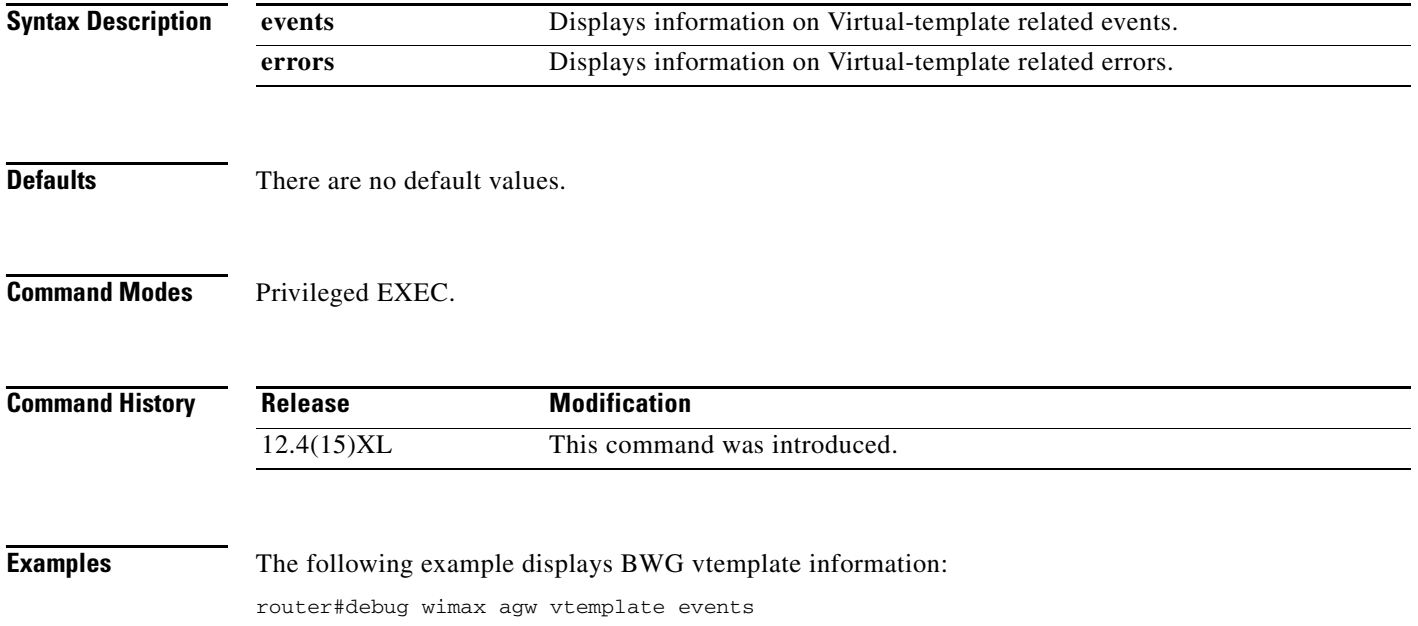

#### **dhcp gateway address**

To specify the IP address of the DHCP relay which the server is supposed to communicate with in the BWG, use the **dhcp gateway address** command in user group configuration mode. Use the **no** form of the command to revert to the default gateway IP address.

**dhcp gateway address** *gateway-address*

**no dhcp gateway address** *gateway-address*

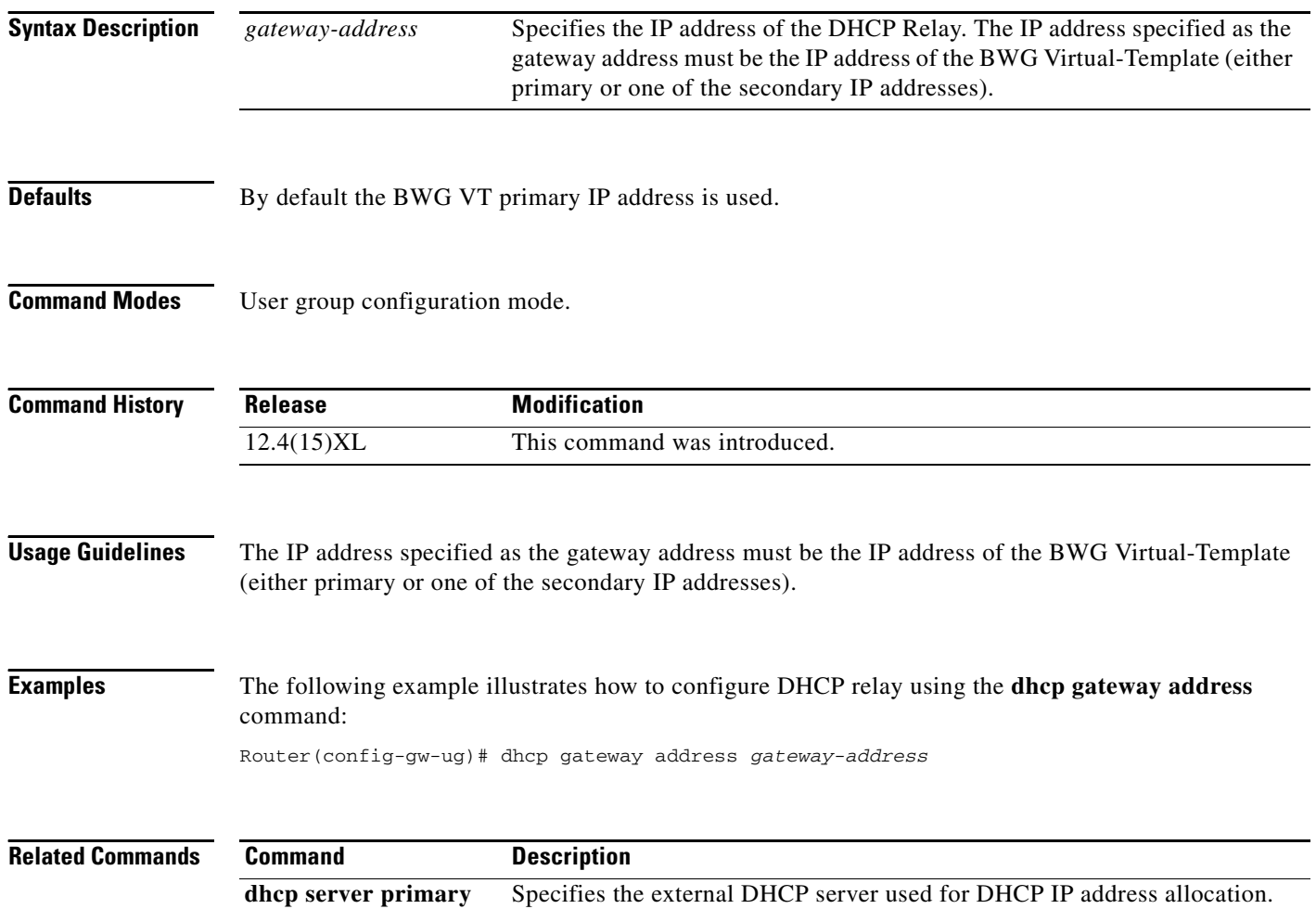

**The Contract of the Contract of the Contract of the Contract of the Contract of the Contract of the Contract of the Contract of the Contract of the Contract of the Contract of the Contract of the Contract of the Contract** 

# **direction**

To specify the direction of the service-flow the configuration is done, and to enter a subcommand mode use the **direction** command in service flow configuration subcommand mode. Use the **no** version of this command to remove the corresponding configuration from the direction specified.

**direction** {**uplink** | **downlink**}

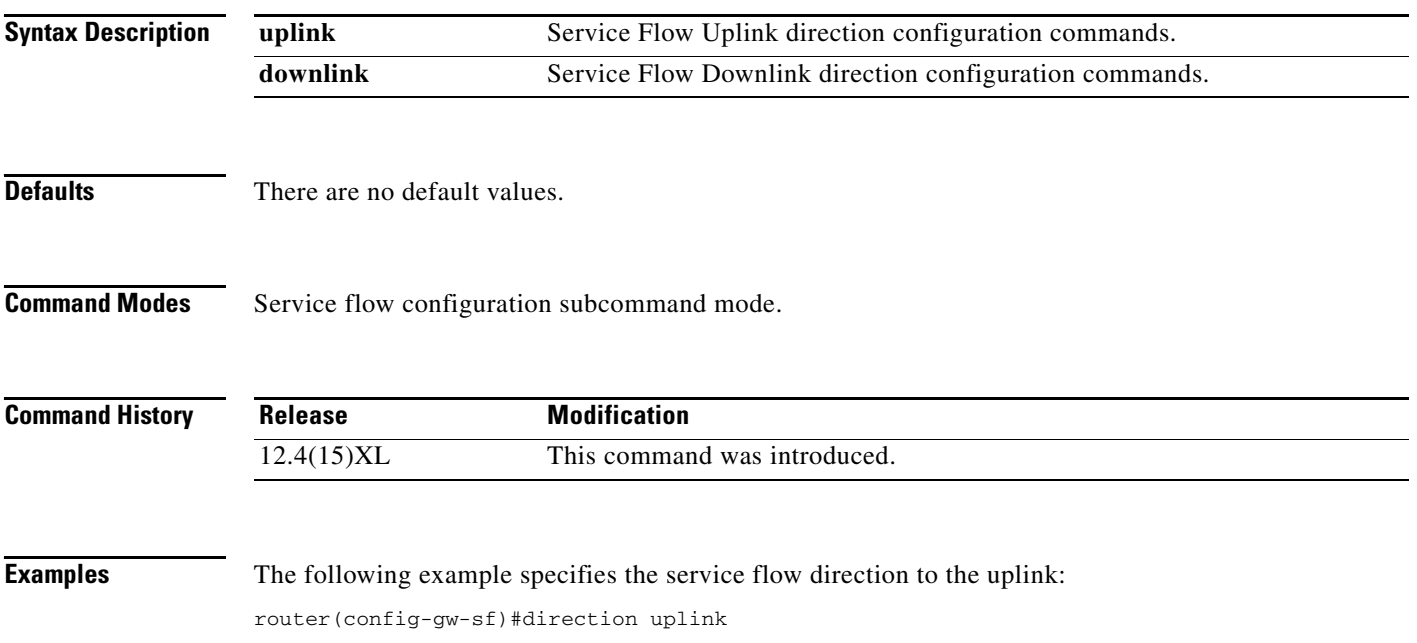

#### **encapsulation agw**

To clone a Virtual-Access interface of encapsulation type BWG, use the **encapsulation agw** command in Virtual-Template configuration mode.

#### **encapsulation agw**

**Syntax Description** This command has no arguments or keywords.

- **Defaults** There are no default values.
- **Command Modes** Interface configuration.

**Command History Release Modification** 12.4(15)XL This command was introduced.

**Examples** The following example enables you to clone a Virtual-Access interface of encapsulation type BWG:

router(config)# interface Virtual-Template1 ipaddress 2.2.2.2 255.255.0.0

router(config-if)# encapsulation agw ip mtu 1440 no keepalive

The Gi address is picked from the Virtual Address by default. It can be overridden by the User-Group Configuration.

a ka

#### **ip access-group**

To specify IPv4 access permissions between a subscriber and an external host through the BWG at a particular access point, use the **ip access-group** command in user group configuration mode. Use the **no** form of the command to disable the input access list.

**access-group** *access-group-number* {**in** | **out**}

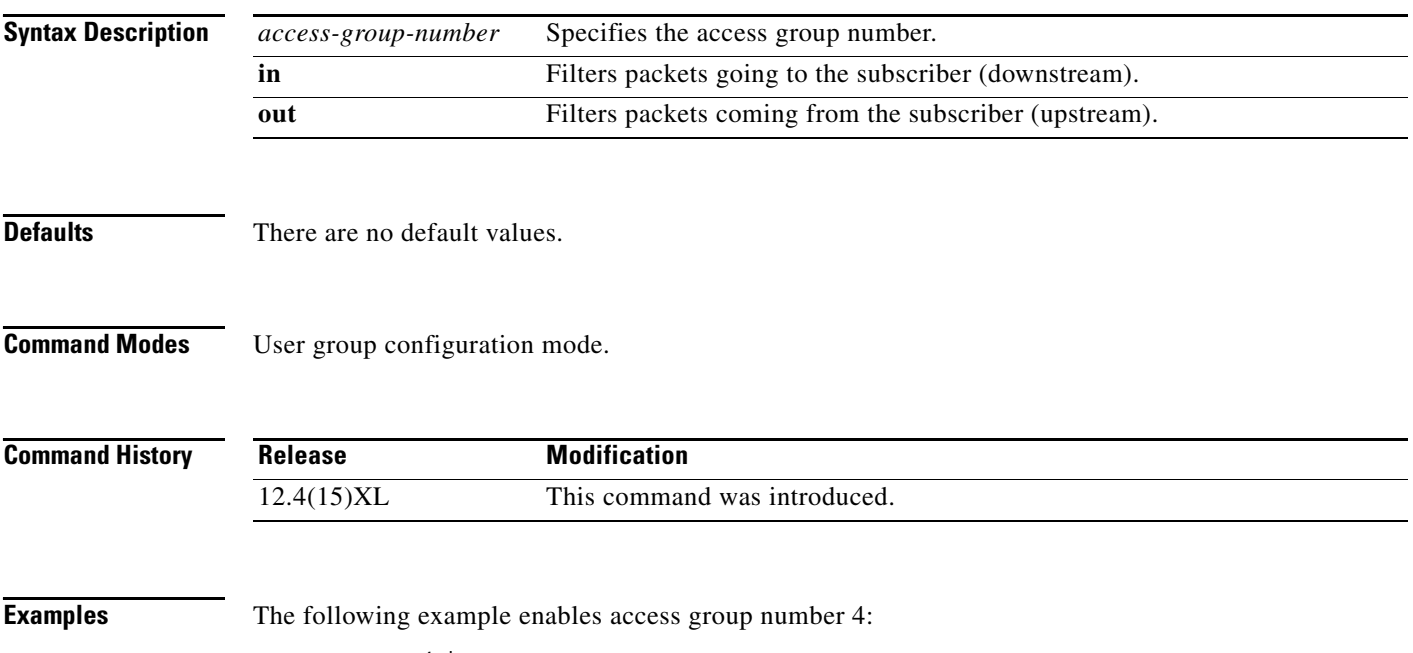

access-group *4* in

# **ip address allocation subscriber timeout**

To specify the IP address allocation timeout value for a subscriber, use the **ip address allocation subscriber timeout** command in user group configuration subcommand mode. Use the **no** form of the command to disable this feature.

**ip address allocation subscriber timeout** *timeout-value-in-secs*

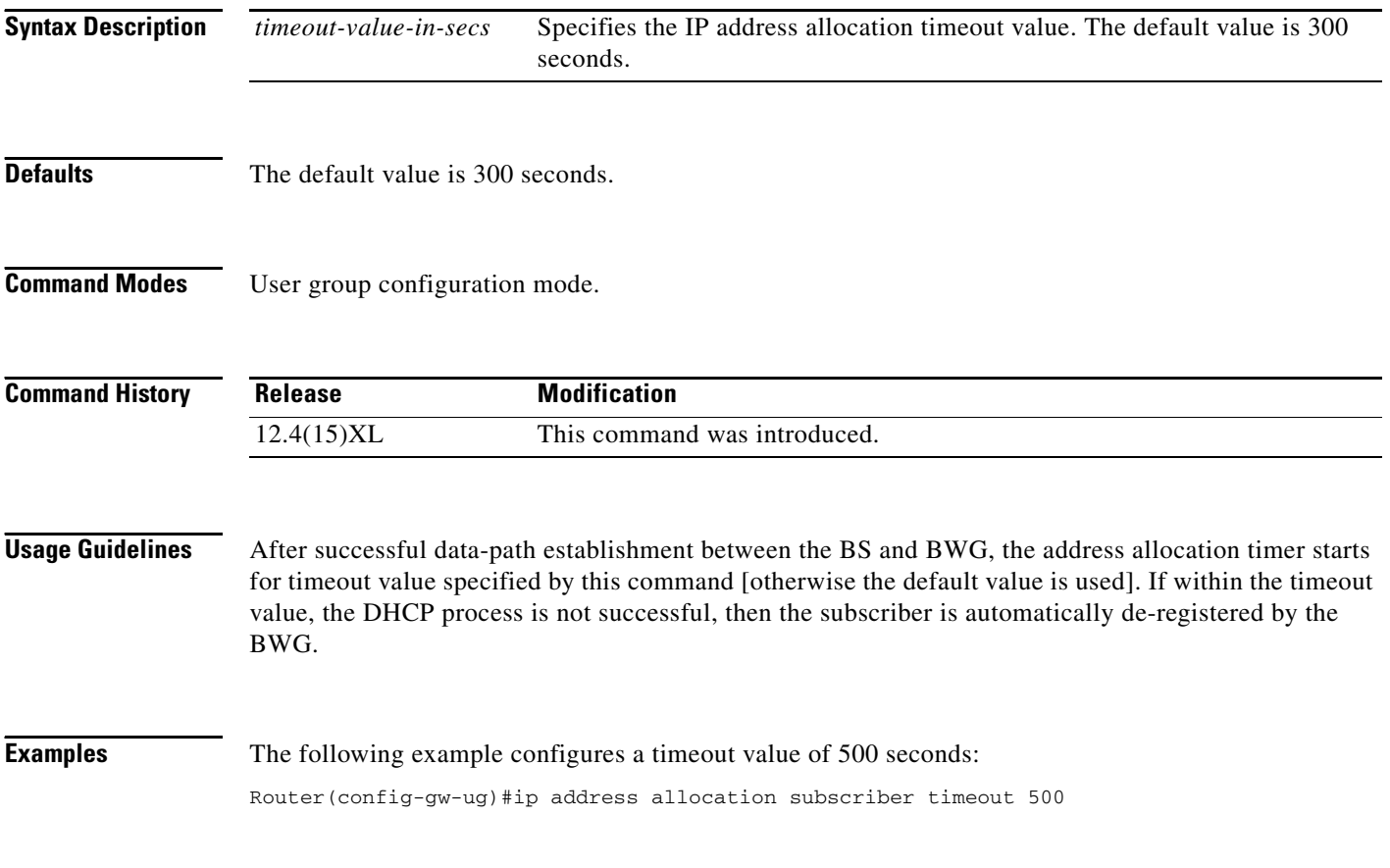

### **ip route aggregate**

To aggregate routes automatically based on the mask returned by servers if set to auto, use the **route aggregate** command in global configuration mode. Use the **no** form of the command to disable route aggregation.

**ip route aggregate** {**A.B.C.D** | **auto**}

**no ip route aggregate** {**A.B.C.D** | **auto**}

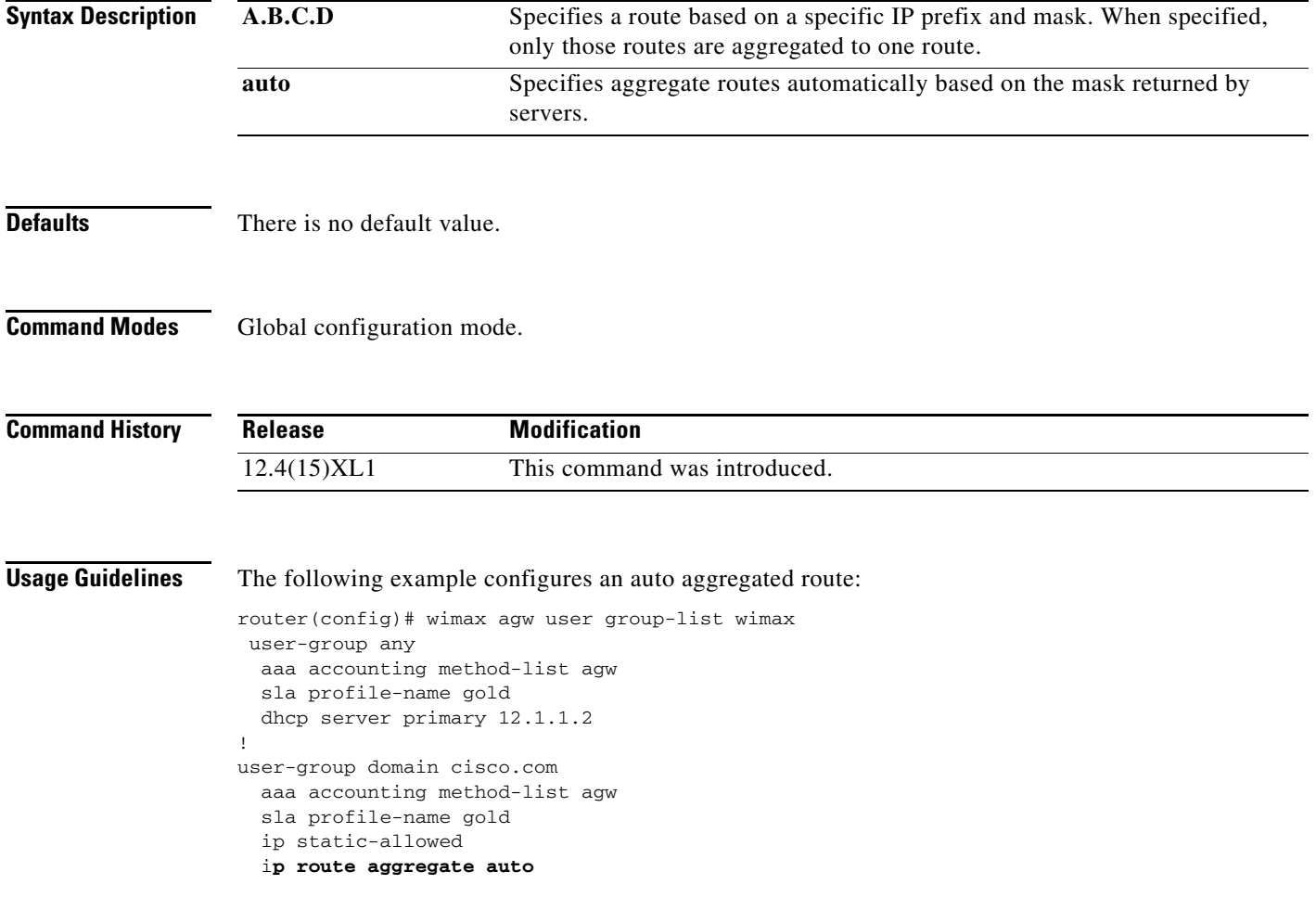

**Book Title**

### **ip static allowed**

To allow the creation of static hosts for sessions that are part of a specific user-group, use the **ip static allowed** command in usergroup configuration mode. Use the **no** form of the command to disable this feature.

**ip static allowed**

**no ip static allowed**

- **Syntax Description** There are no keywords or arguments.
- **Defaults** The default value is no ip static hosts are allowed.

**Command Modes** User group configuration mode.

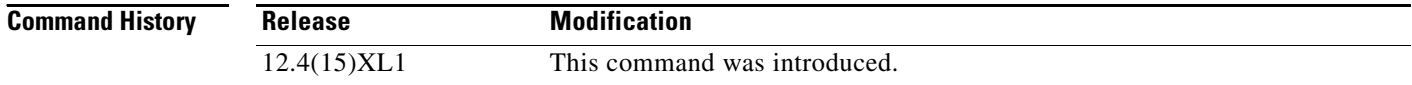

**Usage Guidelines** The following example allows static hosts for 2 separate user groups:

```
user-group domain cisco.com
   aaa accounting method-list agw
   sla profile-name gold
   ip static-allowed
   ip route aggregate auto
!
user-group unauthenticated
  aaa accounting method-list agw
   aaa authentication method-list agw
   sla profile-name gold
   ip static-allowed
   user auto-provisioning
   proxy realm cisco.com password ciscoway
```
a ka

# **maximum-latency**

To configure the time period between the reception of a packet by the BS or MS on its network interface, and the delivery of the packet to the RF Interface of the peer device, use the **maximum-latency**  subcommand in service flow qos info configuration submode. Use the **no** form of the command to disable this feature.

**maximum-latency** *maximum-latency-value*

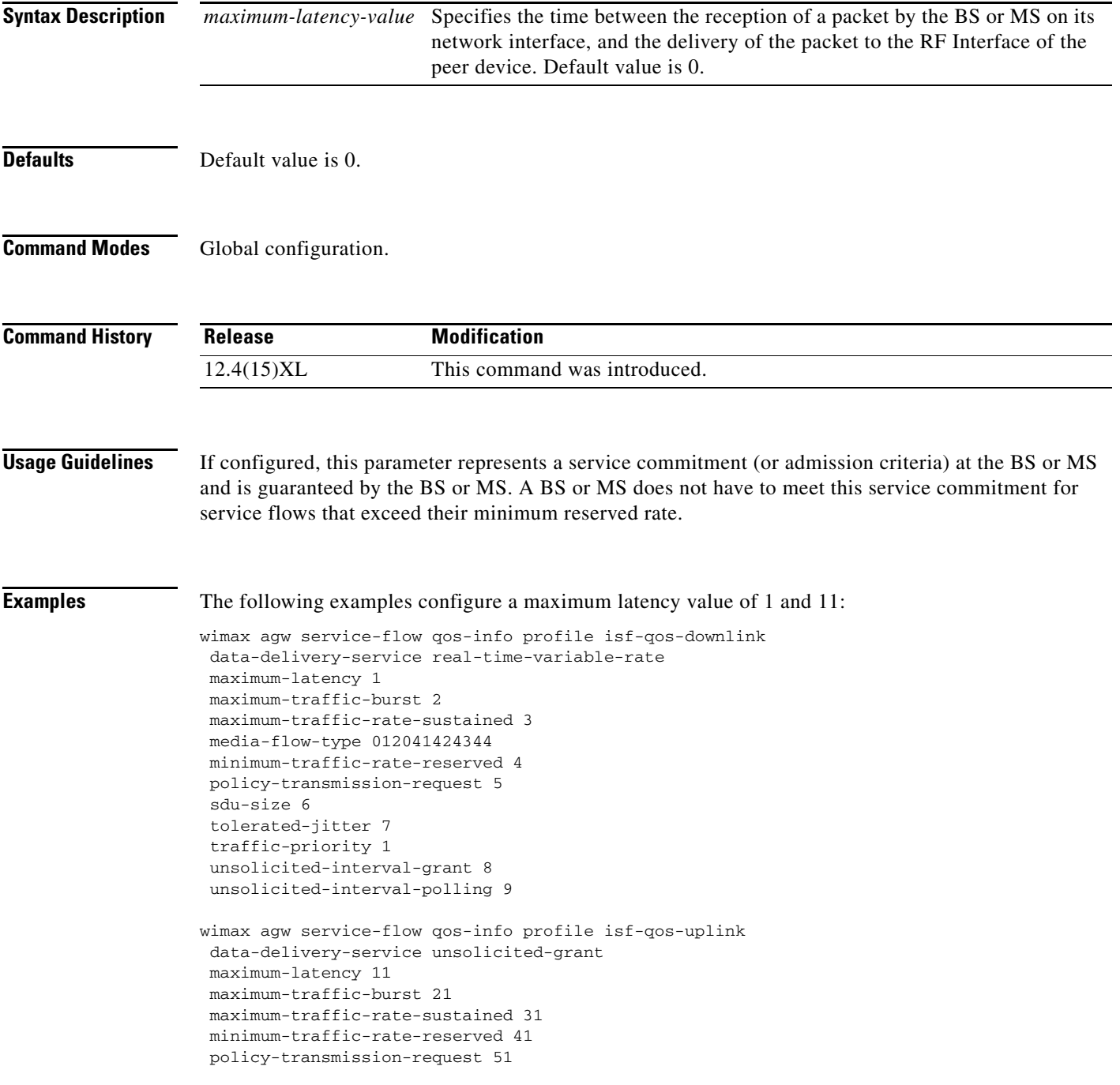

```
sdu-size 61 
tolerated-jitter 71 
traffic-priority 3 
unsolicited-interval-grant 81 
unsolicited-interval-polling 91
! 
wimax agw service-flow qos-info profile downlink-qos-02 
data-delivery-service real-time-variable-rate 
media-flow-type 05abcd
```
 $\blacksquare$ 

# **maximum-traffic-burst**

To configure the maximum burst size that the service flow can accommodate, use the **maximum-traffic-burst** subcommand in service flow qos information configuration submode. Use the **no** form of the command to disable this feature.

**maximum-traffic-burst** *maximum-traffic-burst-value*

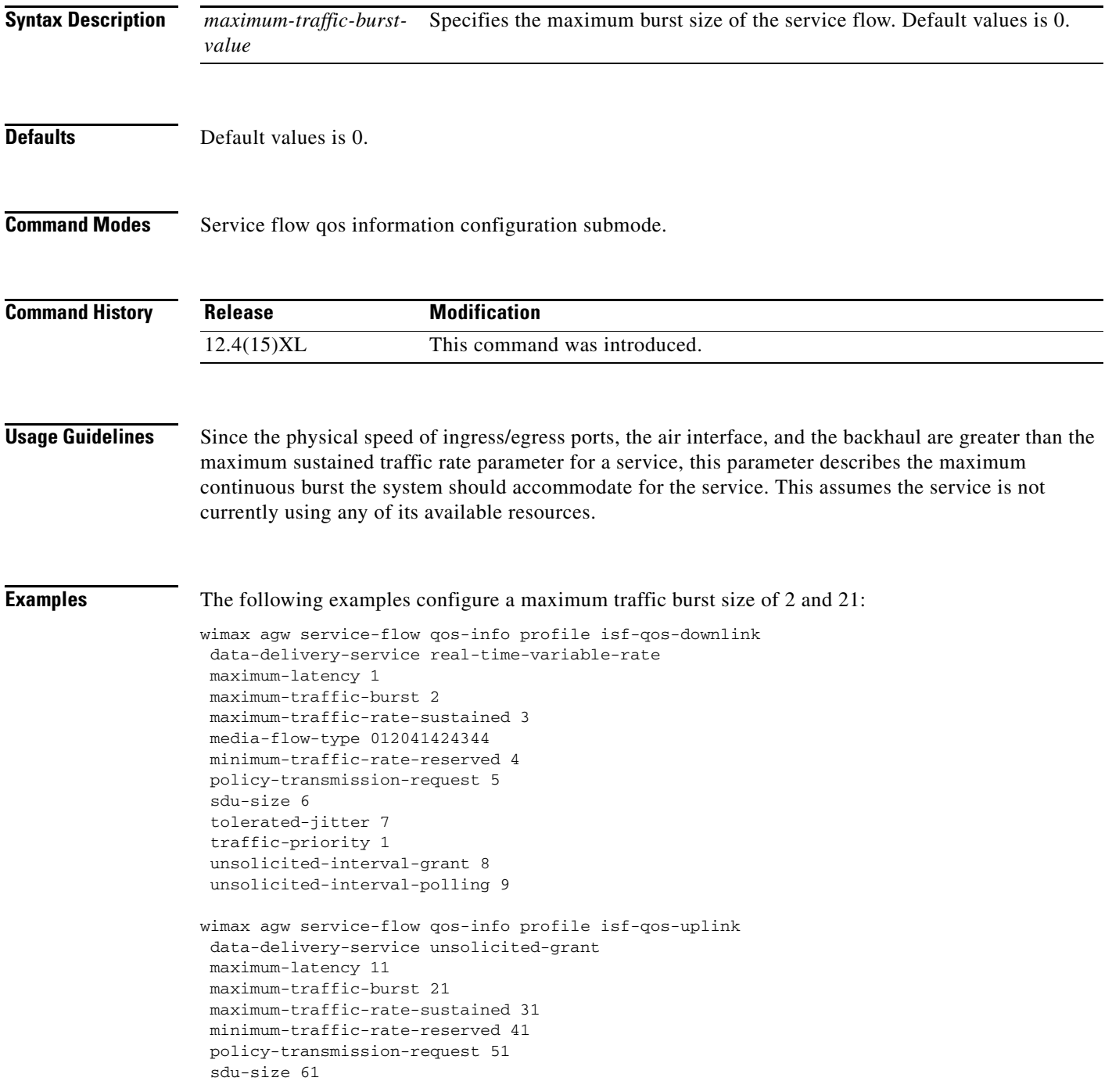

```
tolerated-jitter 71 
traffic-priority 3 
unsolicited-interval-grant 81 
unsolicited-interval-polling 91
! 
wimax agw service-flow qos-info profile downlink-qos-02 
data-delivery-service real-time-variable-rate 
media-flow-type 05abcd
```
٠

# **maximum-traffic-rate-sustained**

To define the peak information rate of the service flow, use the **maximum-traffic-rate-sustained**  subcommand in service flow qos information configuration submode. Use the **no** form of the command to disable this feature.

**maximum-traffic-rate-sustained** *maximum-traffic-rate-sustained-value*

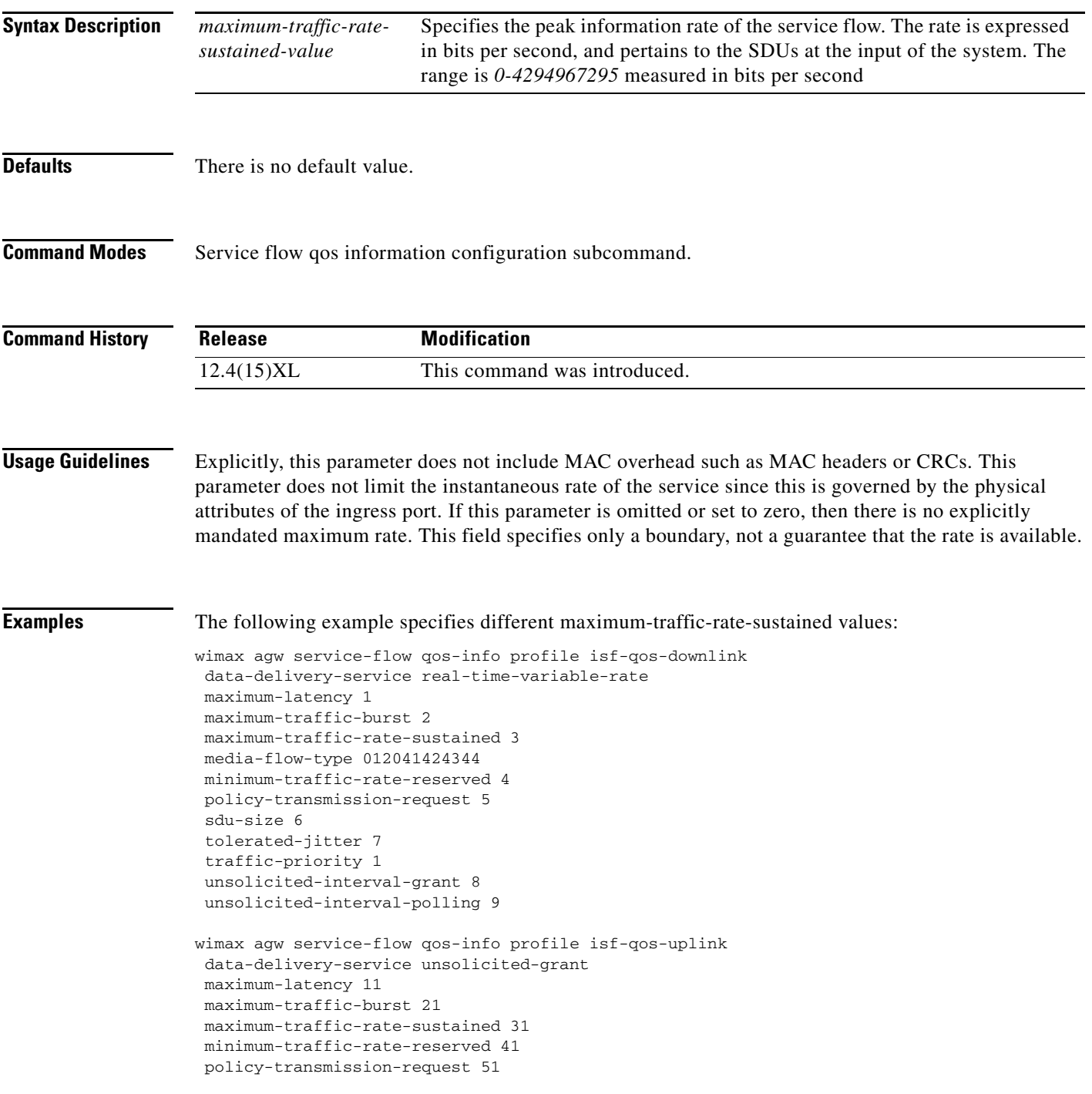

```
sdu-size 61 
tolerated-jitter 71 
traffic-priority 3 
unsolicited-interval-grant 81 
unsolicited-interval-polling 91
! 
wimax agw service-flow qos-info profile downlink-qos-02 
data-delivery-service real-time-variable-rate 
media-flow-type 05abcd
```
 $\blacksquare$ 

### **media-flow-type**

To configure the parameter that describes the application type that is used as a hint in admission decisions (for instance, VoIP, video, PTT, gaming, etc.), use the **media-flow-type** subcommand in service flow qos information configuration submode. Use the **no** form of the command to disable this functionality.

**media-flow-type** *media-flow-type-hex-string*

**no media-flow-type**

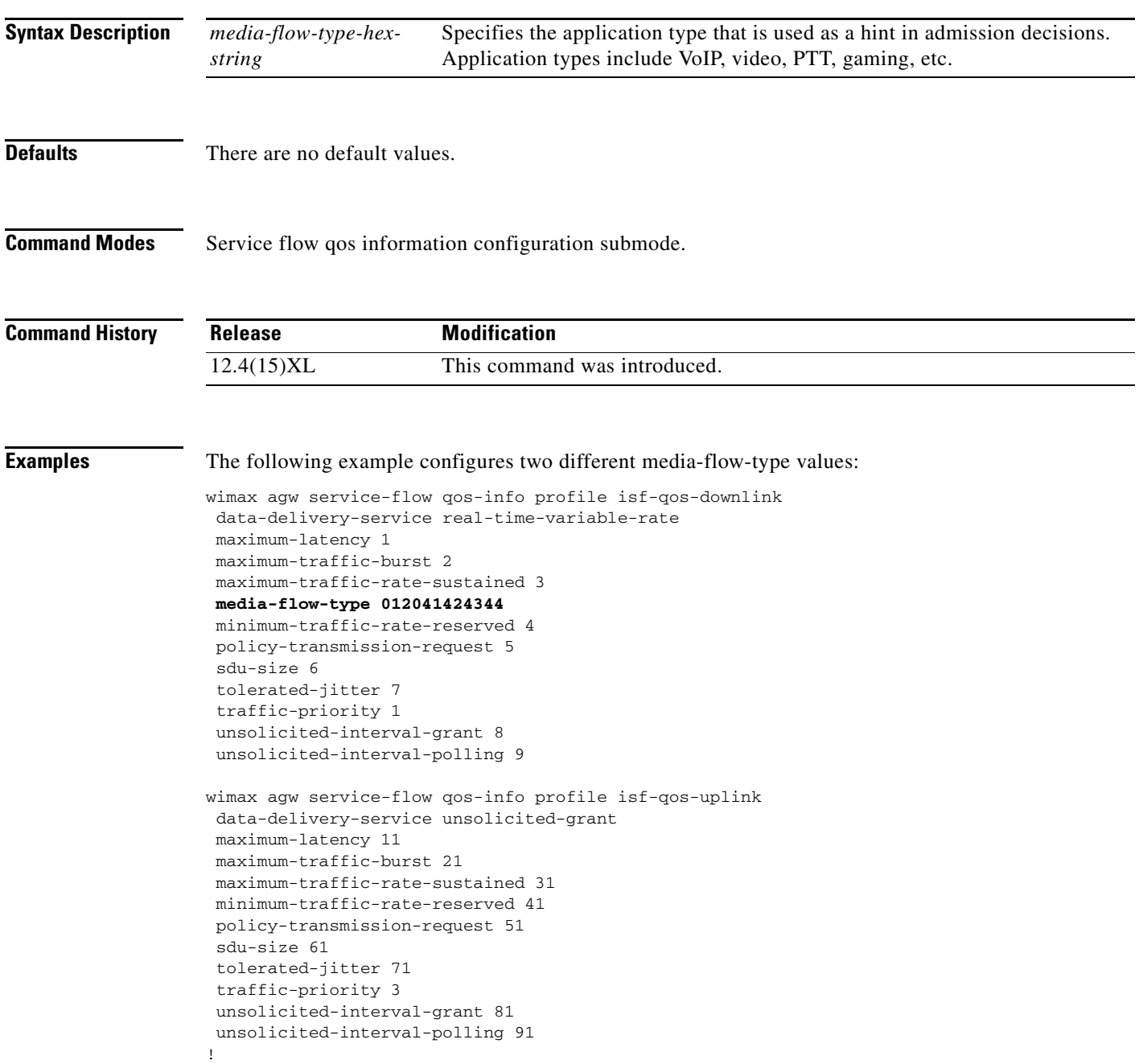

H

wimax agw service-flow qos-info profile downlink-qos-02 data-delivery-service real-time-variable-rate media-flow-type 05abcd

٧

### **minimum-traffic-rate-reserved**

To specify the minimum rate reserved for a specific service flow use the **minimum-traffic-ratereserved** subcommand in service flow qos information configuration submode. Use the **no** form of the command to disable this feature.

**minimum-traffic-rate-reserved** *minimum-traffic-rate-reserved-value*

**no minimum-traffic-rate-reserved** *minimum-traffic-rate-reserved-value*

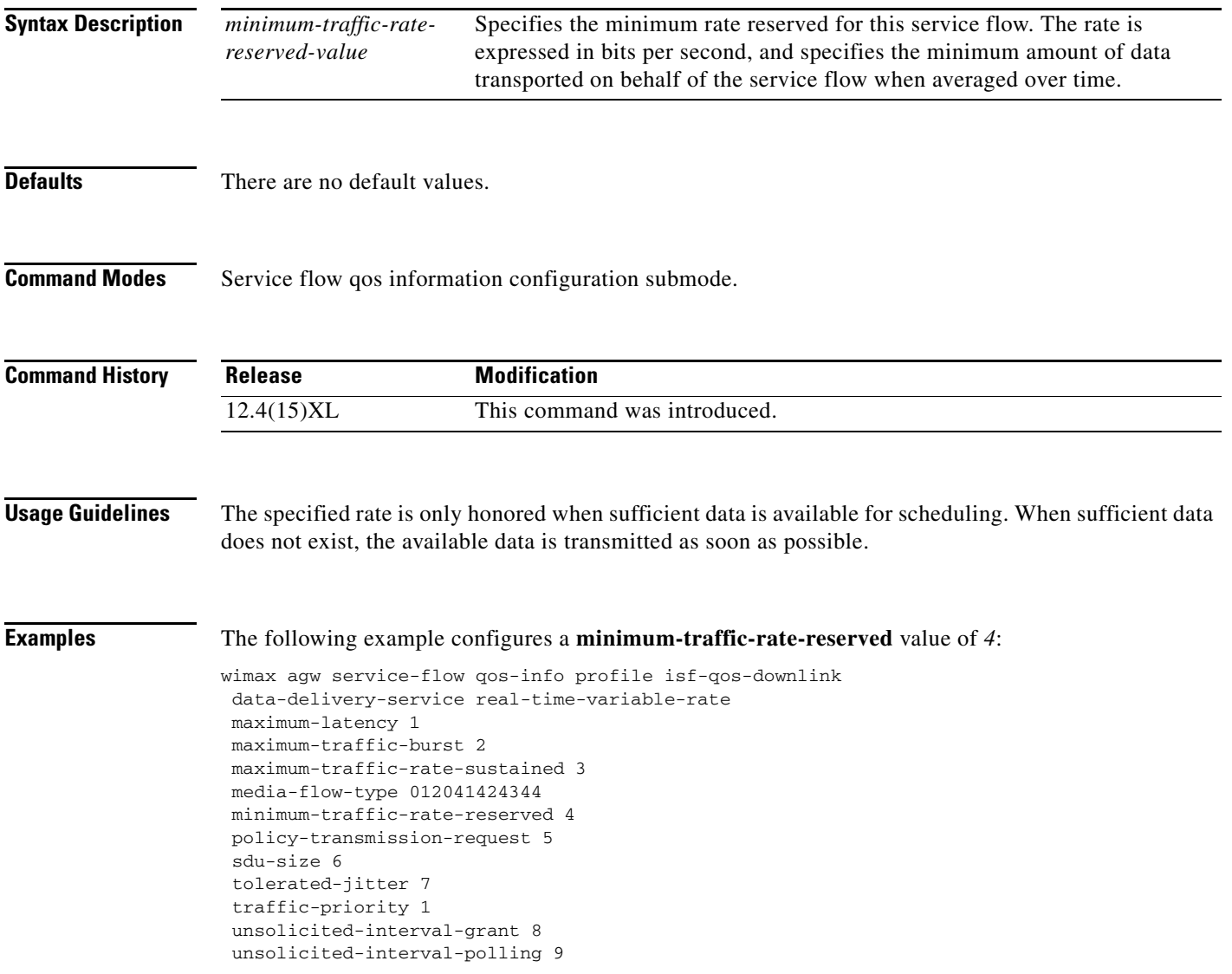

### **pak-classify-rule**

To specify which packet classification rule profile is associated under the corresponding cs-type, use the **pak-classify-rule** subcommand in service flow direction cs-type configuration submode. Use the **no** version of the command to remove the packet classification rule.

**pak-classify-rule** *pak-classify-rule-profile-name*

**no pak-classify-rule** *pak-classify-rule-profile-name*

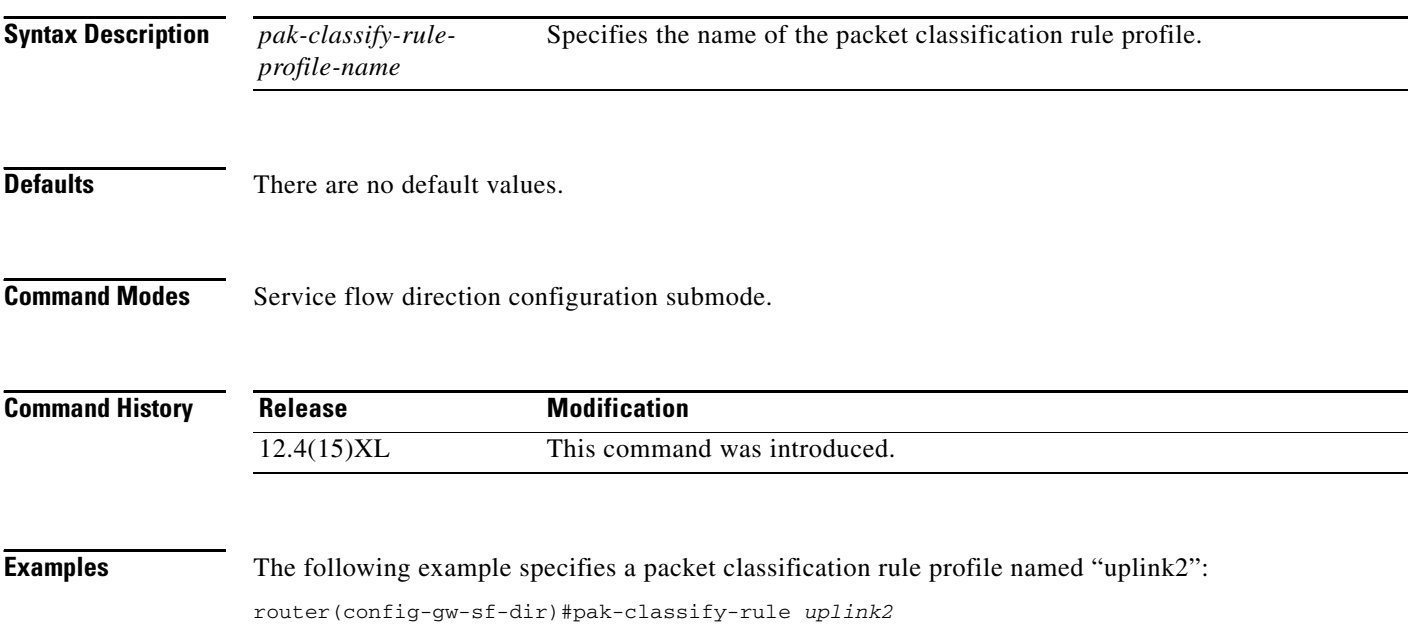

# **policy-transmission-request**

To specify options for PDU formation, for uplink service flows, and to configure restrictions on the types of bandwidth request options that may be used, use the **policy-transmission-request** subcommand in service flow QoS information configuration submode. An attribute is enabled by setting the corresponding bit position to 1. Use the **no** form of the command to disable this functionality.

**policy-transmission-request** *policy-transmission-request-value*

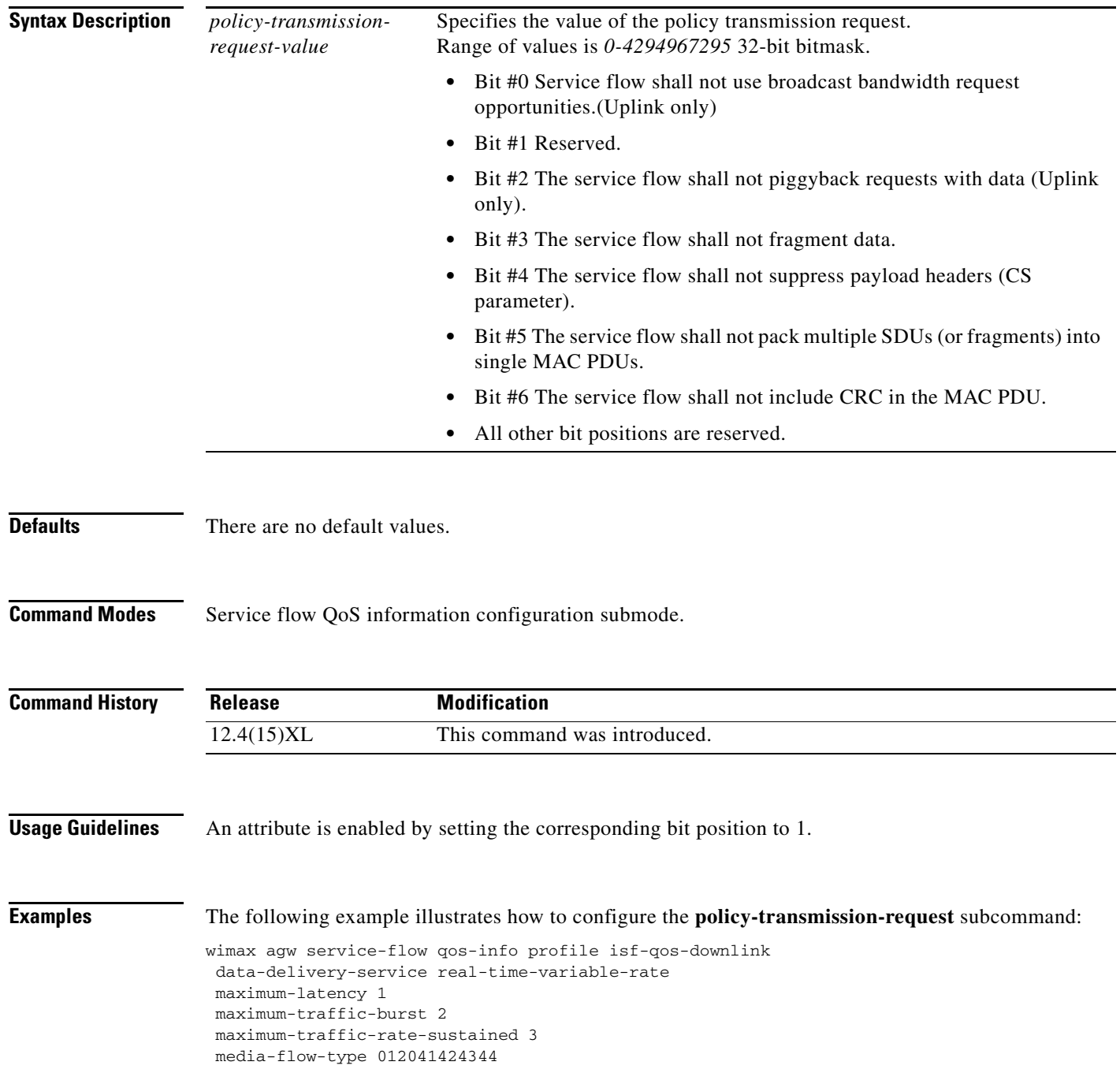

**Book Title**

```
minimum-traffic-rate-reserved 4 
policy-transmission-request 5 
sdu-size 6 
tolerated-jitter 7 
traffic-priority 1 
unsolicited-interval-grant 8 
unsolicited-interval-polling 9
wimax agw service-flow qos-info profile isf-qos-uplink 
data-delivery-service unsolicited-grant 
maximum-latency 11 
maximum-traffic-burst 21 
maximum-traffic-rate-sustained 31 
minimum-traffic-rate-reserved 41 
policy-transmission-request 51 
sdu-size 61 
tolerated-jitter 71 
traffic-priority 3 
unsolicited-interval-grant 81 
unsolicited-interval-polling 91
! 
wimax agw service-flow qos-info profile downlink-qos-02 
data-delivery-service real-time-variable-rate 
media-flow-type 05abcd
```
**The Contract of the Contract of the Contract of the Contract of the Contract of the Contract of the Contract of the Contract of the Contract of the Contract of the Contract of the Contract of the Contract of the Contract** 

### **precedence**

To specify the precedence of the cs-type under the direction which it is configured, use the **precedence**  command in service flow direction cs-type submode. The **precedence** is used as a tie-breaker when an MS can support more than one cs-type. Use the **no** version of the command to remove the precedence information from the corresponding cs-type.

**precedence** *1-2*

**no precedence**

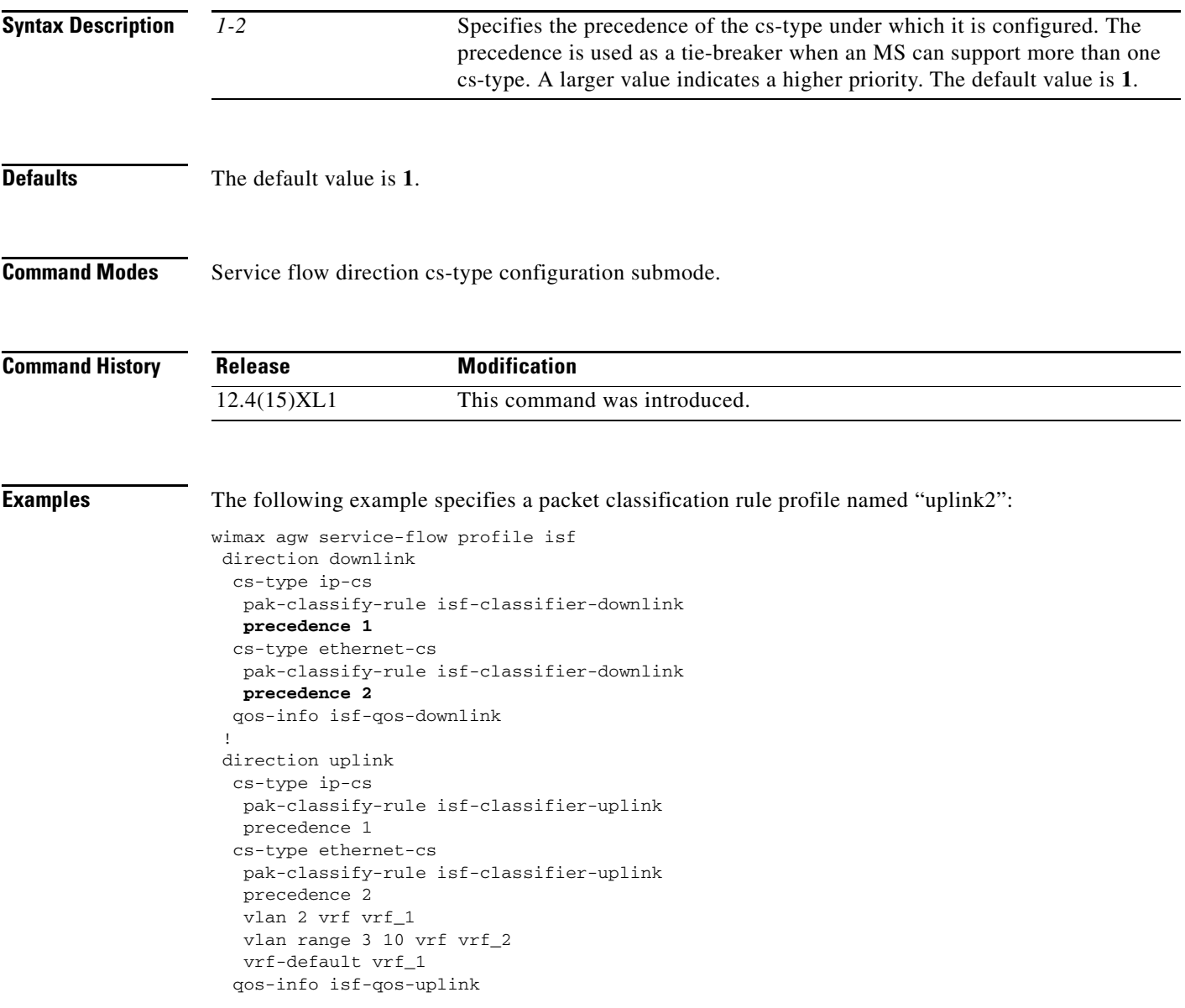

# **priority**

To set the priority of a packet classification rule under the profile, use the **priority** subcommand in packet classify rule submode. Use the **no** form of the command to unconfigure the priority of the packet classification rule.

**priority {ip | vlan | ethernet} permit** {*0-255* | **gre** | **tcp** | **icmp** | **udp** | **ip**} {*src-address src-mask* | **any** | **host** *src-address*} [**range** *src-port-low* [*src-port-high*] {*dst-address dst-mask* | **any** | **host** *dst-address*} [**range** *dst-port-low* [*dst-port-high*][**tos** *tos-low tos-mask tos-high*]

**no priority**

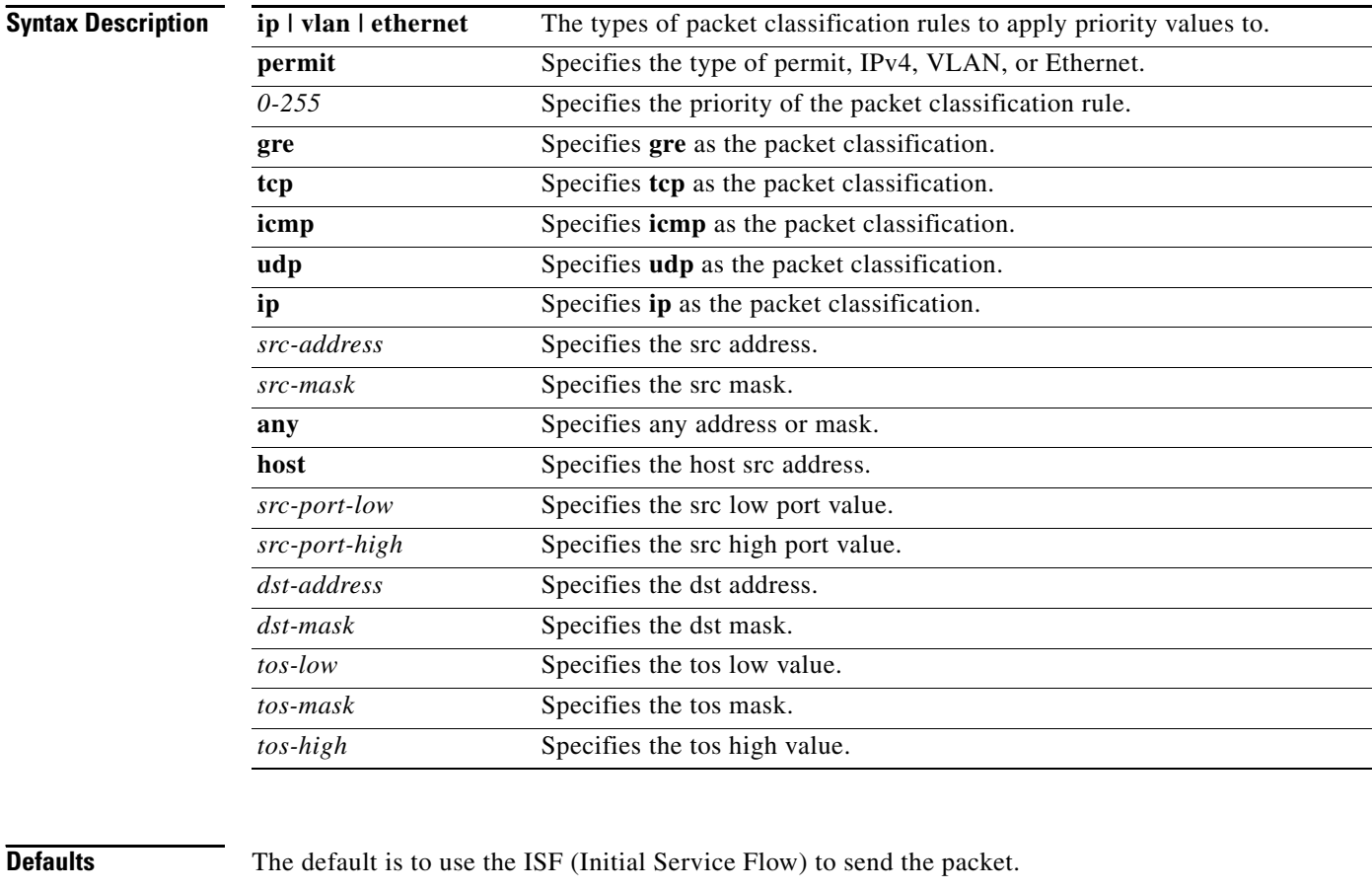

**Command Modes** Packet classify rule configuration submode.

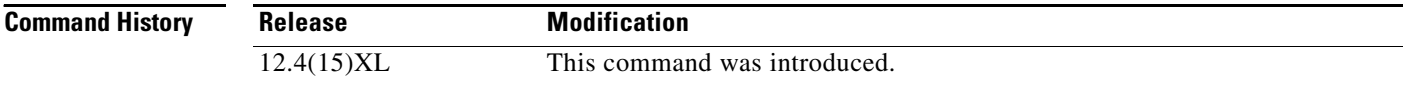

**Usage Guidelines** The Cisco BWG currently supports IPv4, Ethernet and VLAN related rules.

Each packet classification rule should have a unique priority associated with it. Each flow can have zero or more classifier rules. The higher the priority, the higher is the rule precedence. If a packet matches a rule, the corresponding flow is chosen to send that packet.

**Examples** The following example illustrates the various options under the **priority** command:

```
router(config-gw-pak-classify-rule-pr)#priority
IPv4 classifiers===>
ip permit {0-255 | gre | tcp | icmp | udp | ip} {src-address src-mask | any | host
src-address} [range src-port-low [src-port-high] {dst-address dst-mask | any | host
dst-address} [range dst-port-low [dst-port-high] [tos tos-low tos-mask tos-high]
Ethernet related classifiers ===>
ethernet permit {src_mac src_mac_mask | any} {dst_mac dst_mac_mask | any} {0-FFFF | any | 
arp | ipv4}]
```
**VLAN related classifiers ===> vlan permit** {*2-4095* | **any** } **priority** { *0-7* | **any** | **range** *#start #end* }

Here is an example of the **priority** command:

```
wimax agw service-flow pak-classify-rule profile sec1-classifier-uplink
  priority 0 
   ipv4 permit ip any any 
   ethernet permit any any any
   vlan any priority any 
  !
  priority 1 
  vlan 300 priority 4 7 
 ! 
  priority 2 
  ethernet permit 0032.00AE.0023 ffff.ffff.ffff any arp 
  ! 
  priority 3 
   ipv4 permit ip 2.2.2.2 255.255.255.0 192.168.102.0 /24 tos 0 255 100
  !
  priority 4 
   ethernet permit any 0032.00AE.0023 ffff.ffff.ffff 8100 
   vlan permit 900 priority 4 
  !
  priority 5
   ipv4 permit ip 2.2.2.2 255.255.255.0 192.168.102.0 /24 tos 0 255 100
   ethernet permit 001C.B046.041B ffff.ffff.0000 0032.00AE.0023 ffff.0000.0000 ipv4
   vlan permit 300 priority range 4 7
```
# **proxy-realm**

To specify how the BWG should populate the RADIUS Access Request message for users who support PPP/PAP methods of authentication, use the **proxy-realm** sub command in unauthenticated user group mode. Use the **no** form of the command to disable this feature.

s.

**Note** Configuring proxy-realm for EAP users is possible but serves no purpose.

**proxy-realm** *realm-name* **password** *password*

**no proxy-realm** *realm-name* **password** *password*

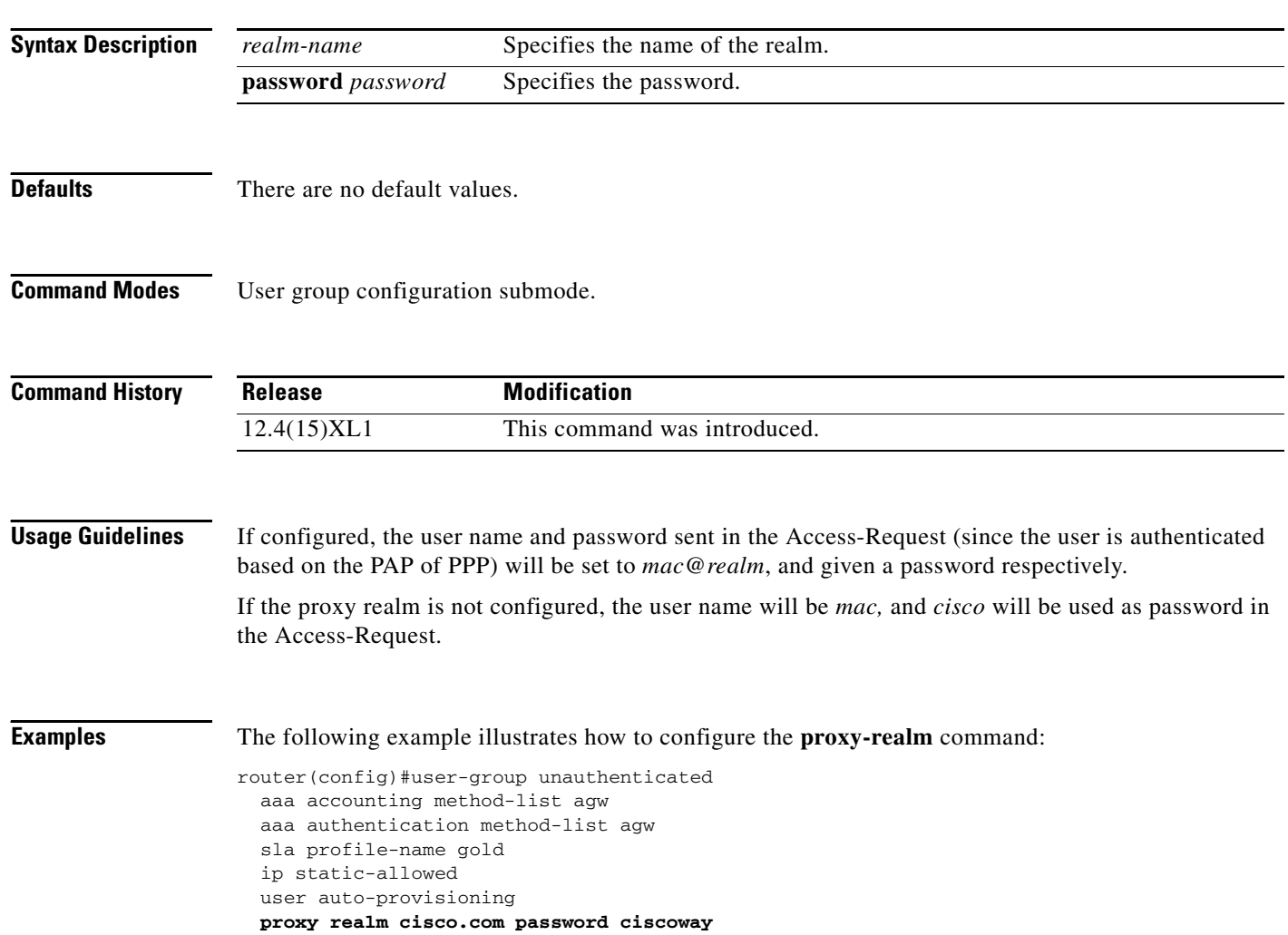

# **qos-info**

To specify which QoS information profile is associated under the corresponding direction, use the **qos-info** subcommand in service flow direction configuration submode. Use the **no** version of the command to remove the QoS information from the corresponding direction.

**qos-info** *qos-profile-name*

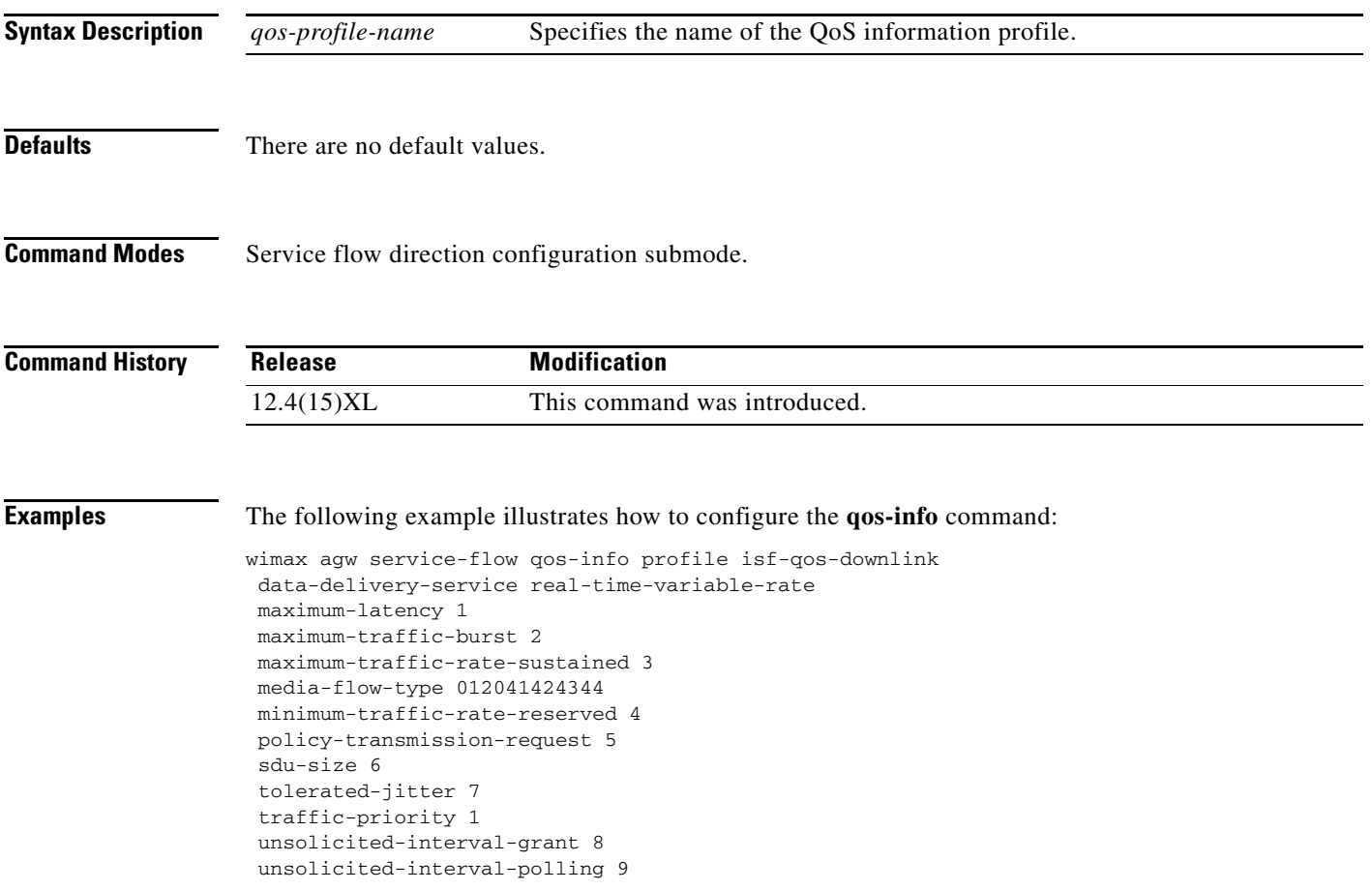

#### **radius-server vsa send accounting wimax**

To enable WiMAX RADIUS VSAs to be sent in accounting requests (Start, Int, Stop) from the BWG, use the **radius-server vsa send accounting wimax** command in global configuration mode. Use the **no** form of the command to disable this feature.

**radius-server vsa send accounting wimax**

**no radius-server vsa send accounting wimax**

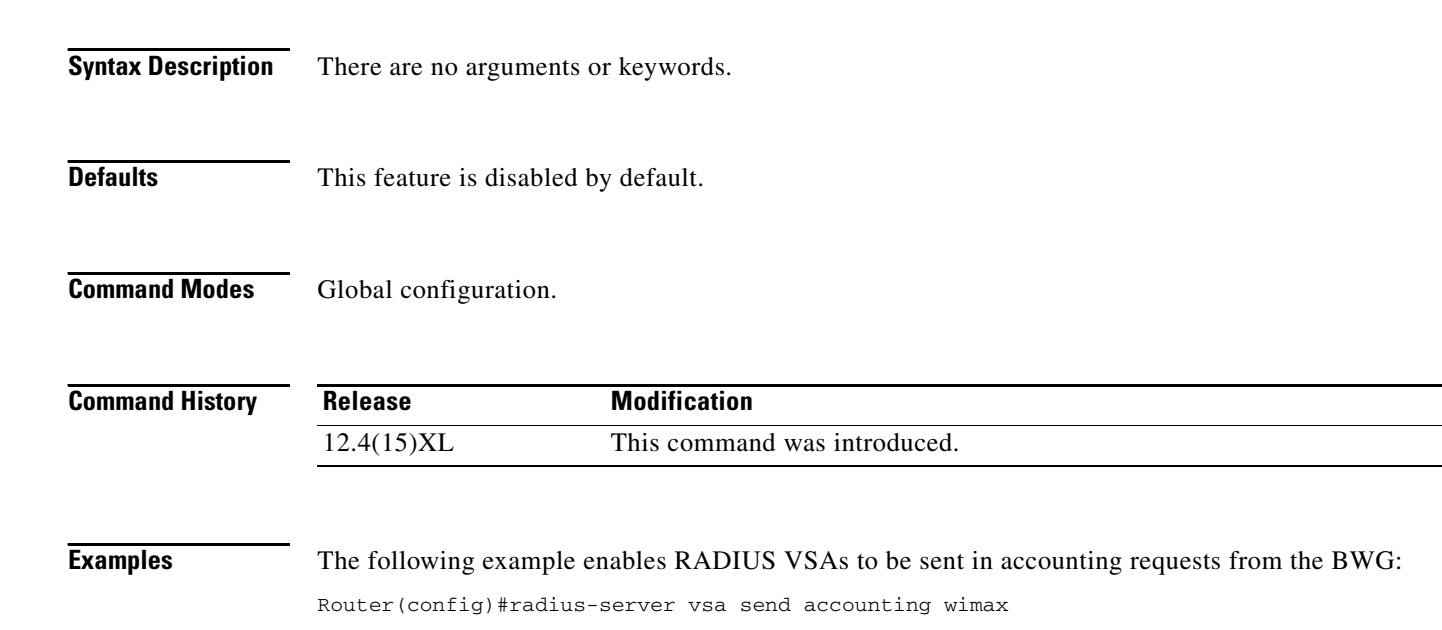
### **radius-server vsa send authentication wimax**

To enable the WiMAX RADIUS VSAs to be sent out in authentication requests (Access-Request) from the BWG, use the **radius-server vsa send authentication wimax** command in global configuration mode. Use the **no** form of the command to disable this feature.

**radius-server vsa send authentication wimax**

**no radius-server vsa send authentication wimax**

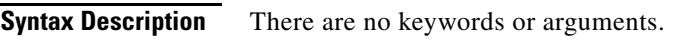

**Defaults** There are no default values.

**Command Modes** Global configuration.

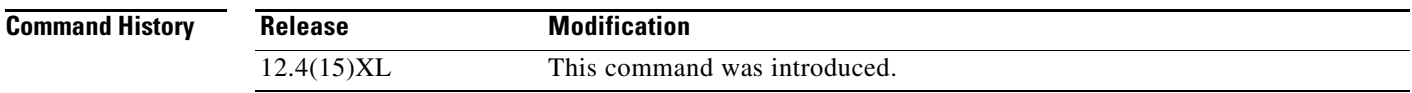

**Examples** The following example enables the BWG to send RADIUS VSAs out in authentication requests: Router(config)#radius-server vsa send authentication wimax

## **reduced-resources-code**

To configure the code that indicates that the requesting entity will accept reduced resources if the requested resources are not available, use the **reduced-resources-code** subcommand in service flow QoS information configuration submode. Use the **no** form of the command to disable this function.

**reduced-resources-code** *reduced-resources-code-value*

**no reduced-resources-code**

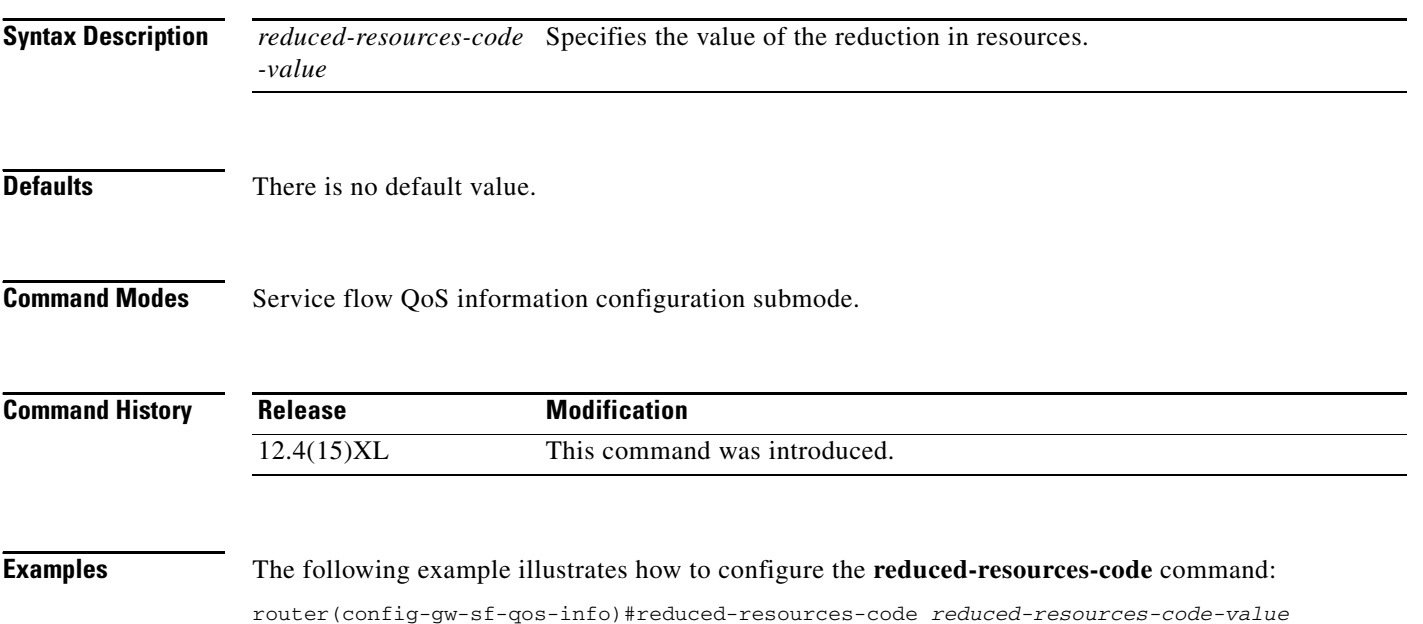

### **reference-point r6**

To configure various R6 parameters, including keepalive, base station path and response configuration commands, use the **reference-point r6** subcommand in base station group configuration submode. Use the **no** form of the command to disable these parameters.

### **reference-point r6** [**keepalive** | **path** {**purge-timeout** *value*} | **response**]

**no reference-point r6**

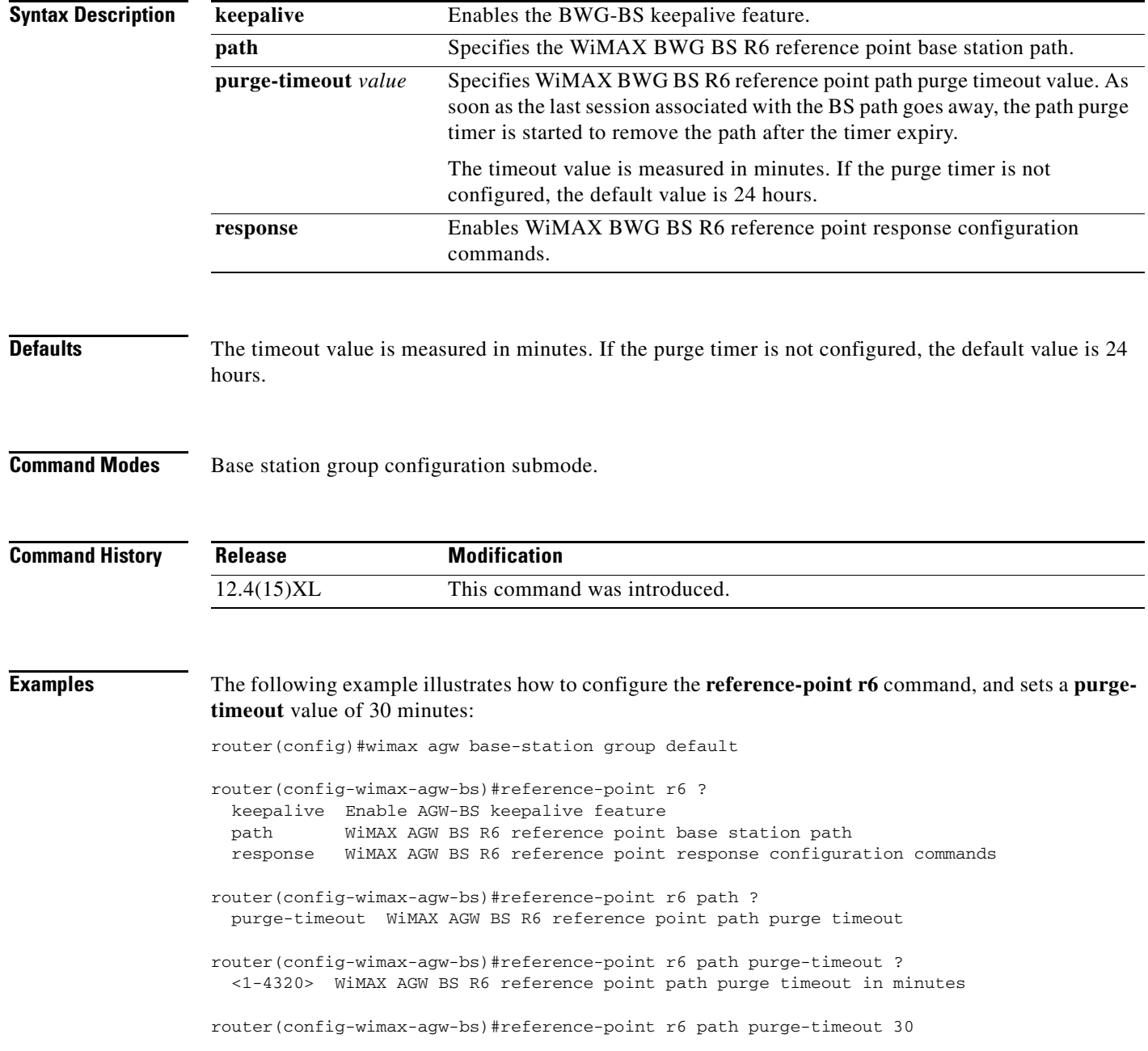

wimax agw base-station group default reference-point r6 keepalive timeout 30 reference-point r6 response retransmit 10 reference-point r6 response timeout 10R

**-112**

### **reference-point r6 keepalive max-failures-allowed**

To configure the the number of times the BWG attempts to resend the KeepAlive request before tearing down the session, use the **reference-point r6 keepalive max-failures-allowed** command in base station submode configuration. Use the **no** form of the command to disable this feature.

**reference-point r6 keepalive max-failures** *maximum-retries*

**no reference-point r6 keepalive max-failures** *maximum-retries*

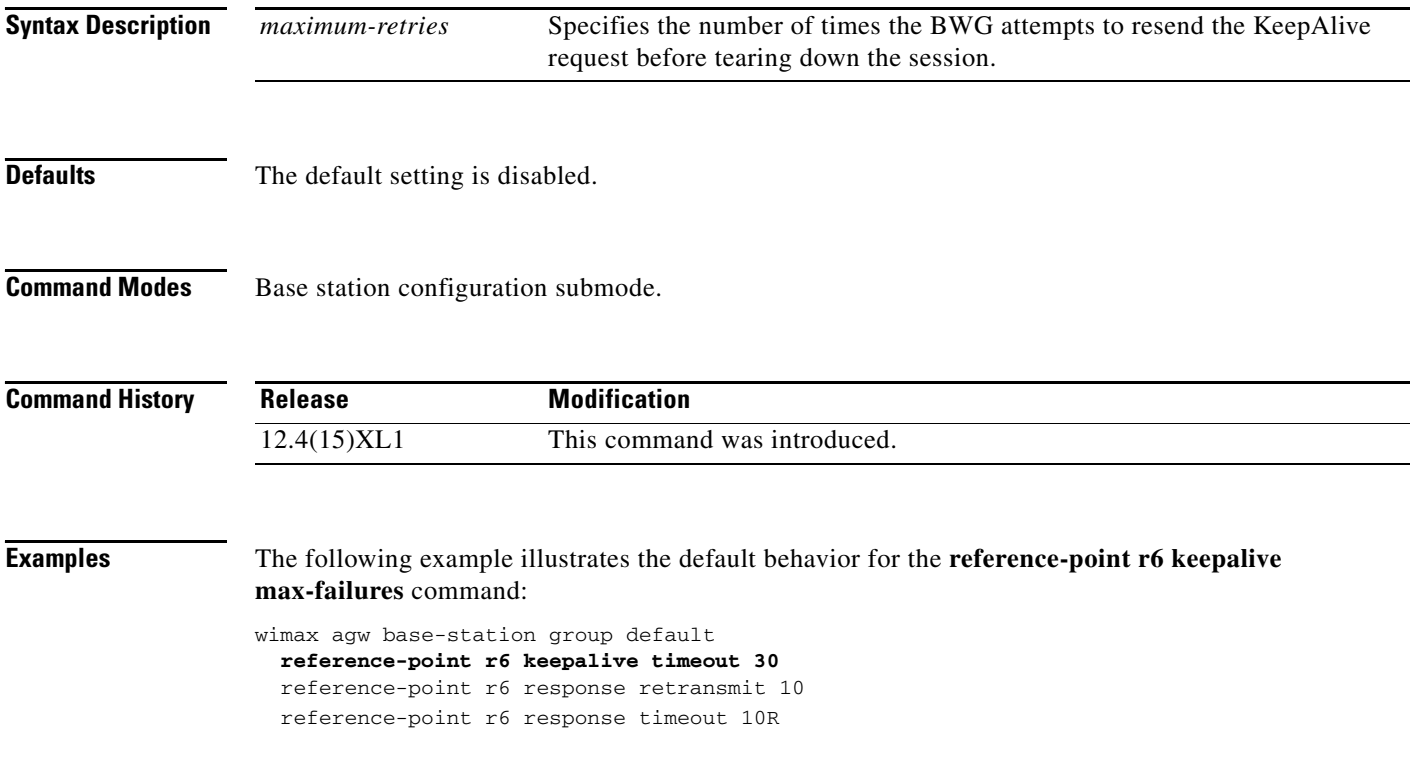

**Book Title**

## **reference-point r6 keepalive timeout**

To specify the keepalive interval in seconds, use the **reference-point r6 keepalive timeout** command in base station configuration mode. Use the **no** form of the command to disable this command.

**reference-point r6 keepalive timeout** *interval*

**no reference-point r6 keepalive timeout** *interval*

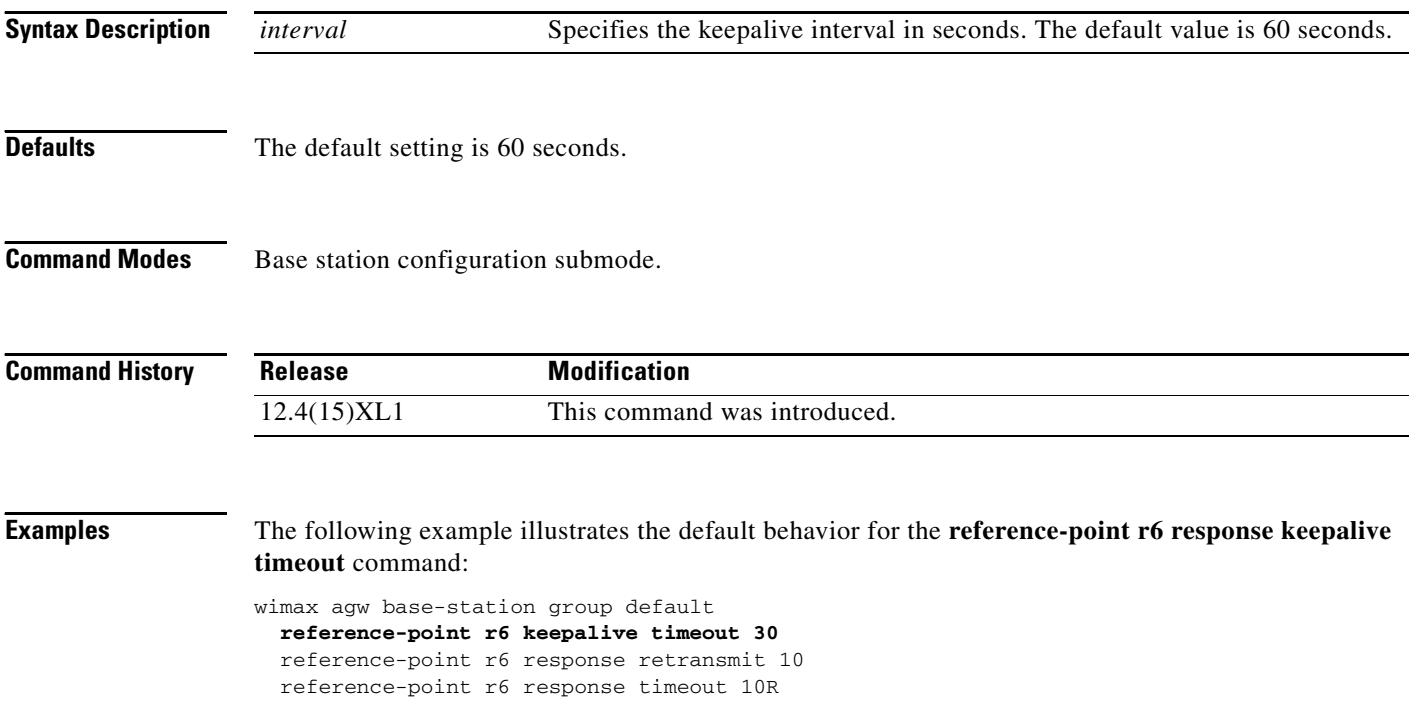

a ka

## **reference-point r6 response retransmits**

To specify the number of times the BWG attempts to re-send R6 messages when it does not receive a response from the BS, use the **reference-point r6 response retransmits** command in base station configuration submode. Use the **no** form of the command to disable this feature.

**reference-point r6 response retransmits** *retransmit value*

**no reference-point r6 response retransmits**

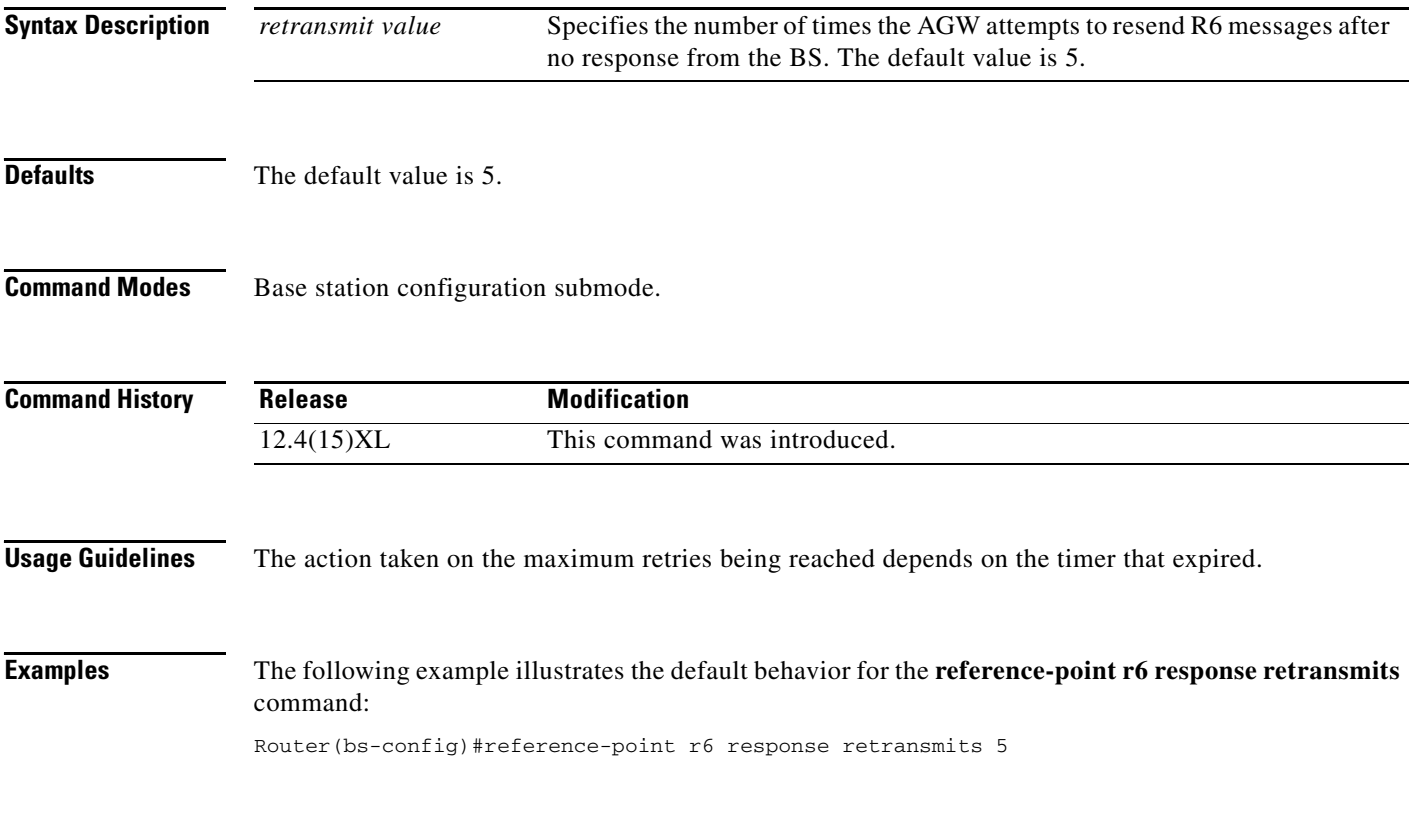

# **reference-point r6 response timeout**

To configure the amount of time the BWG waits for a response from the BS after a request has been sent, use the **reference-point r6 response timeout** command in base station configuration submode. Use the **no** form of the command to reset the timeout value to its default value of 5 seconds.

**reference-point r6 response timeout** *timeout value*

**[no] reference-point r6 response timeout** *timeout value*

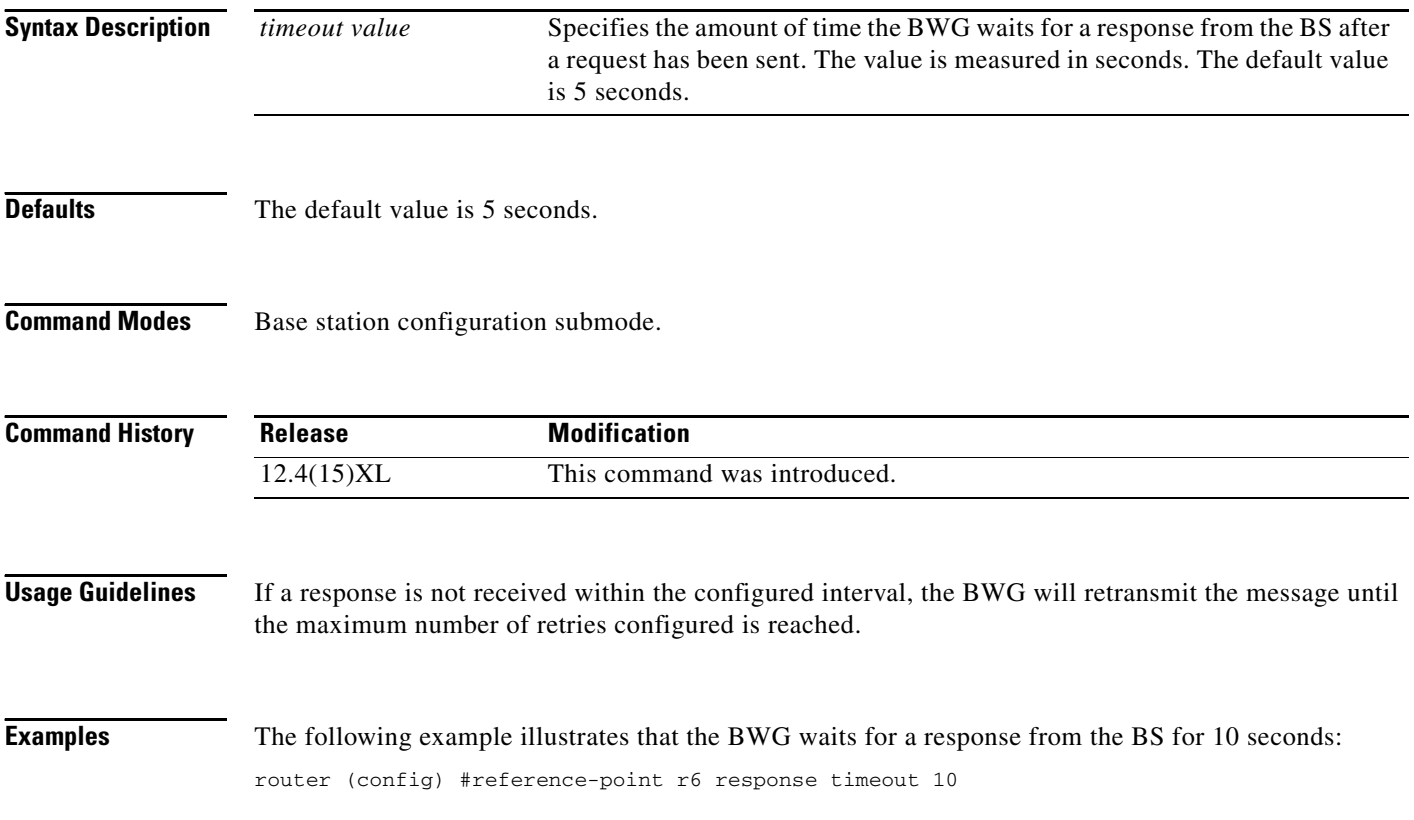

**The College** 

## **sdu-size**

To configure the parameter that represents the number of bytes in the fixed size Service Data Unit (SDU), use the **sdu-size** subcommand in service flow QoS information configuration submode. Use the **no** form of the command to disable this feature.

**sdu-size** *sdu-size-value*

**no sdu-size**

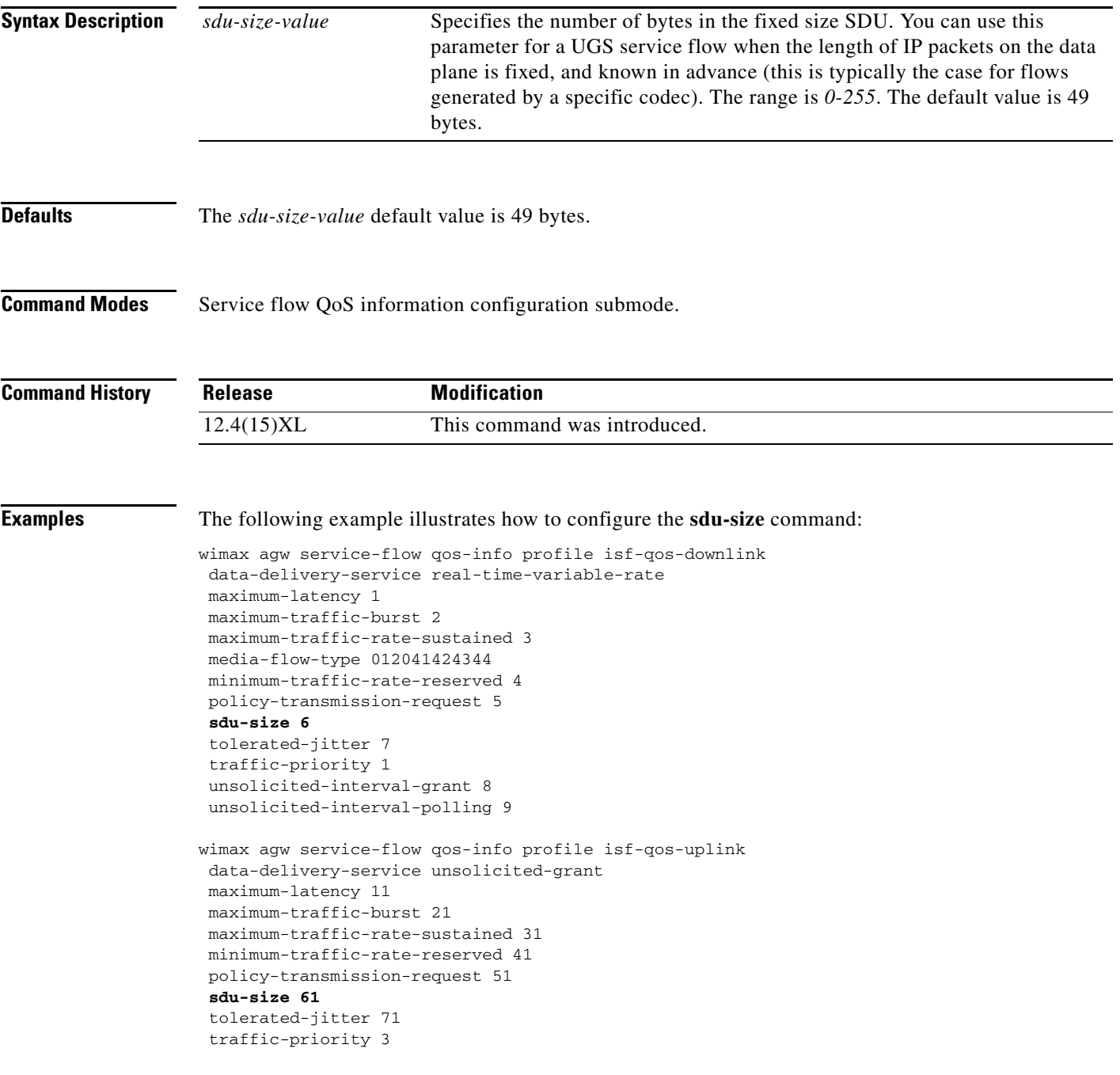

```
unsolicited-interval-grant 81 
unsolicited-interval-polling 91
! 
wimax agw service-flow qos-info profile downlink-qos-02 
data-delivery-service real-time-variable-rate 
media-flow-type 05abcd
```
 $\blacksquare$ 

## **security subscriber address-filtering ingress**

To enable the Ingress address filtering for the subscriber, use the **security subscriber address-filtering ingress** command in user group configuration mode. Use the **no** form of the command to disable Ingress address filtering.

**security subscriber address-filtering ingress**

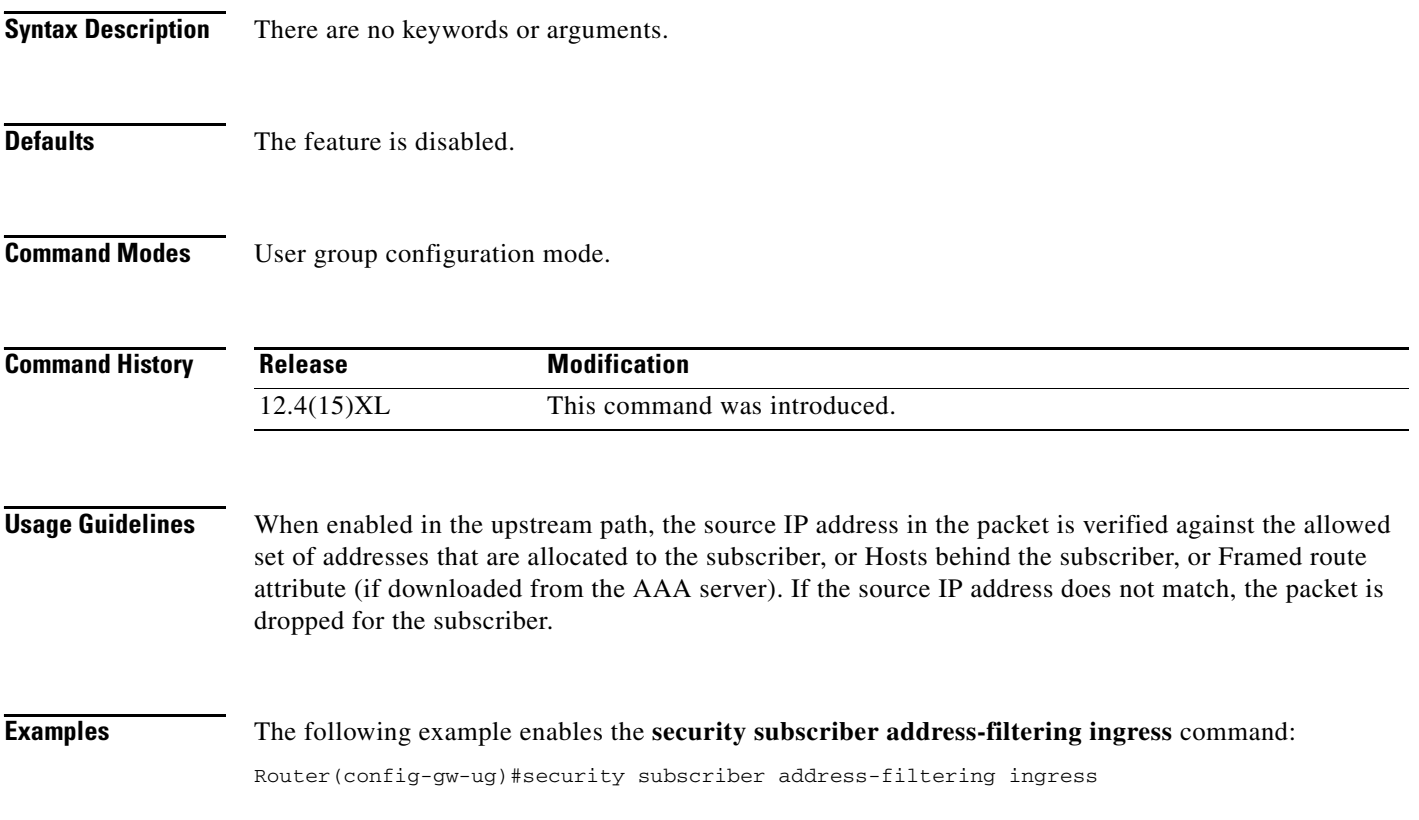

### **service-flow pre-defined profile**

To specify the number of pre-defined service flows to be opened for a subscriber, use the **service-flow pre-defined profile** command in user group configuration mode. Use the **no** form of the command to disable predefined service flows.

**service-flow pre-defined** {**isf** | **secondary** *secondary-index*} **profile** *sf-profile-name* **{cr** | **encap-type none [cr |vlan-id** *vlan-number***]}**

**no service-flow pre-defined** {**isf** | **secondary** *secondary-index*} **profile** *sf-profile-name* **{cr** | **encap-type none [cr |vlan-id** *vlan-number***]}**

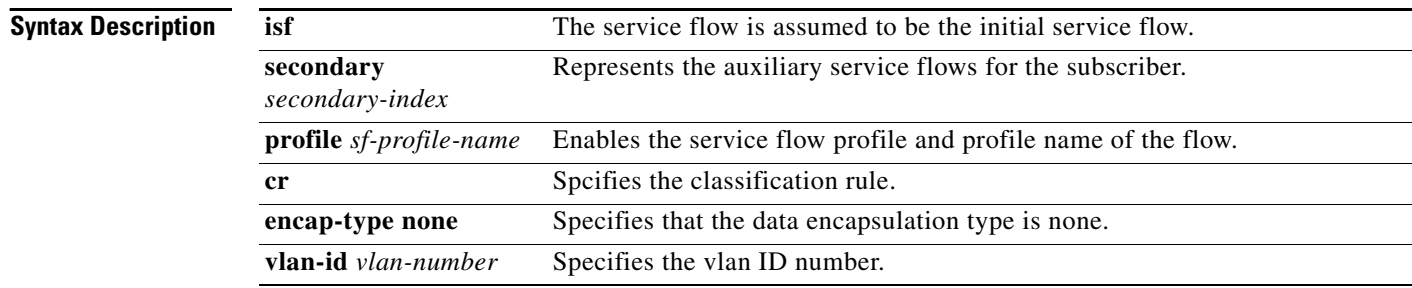

### **Defaults** There are no default values.

### **Command Modes** SLA profile configuration submode.

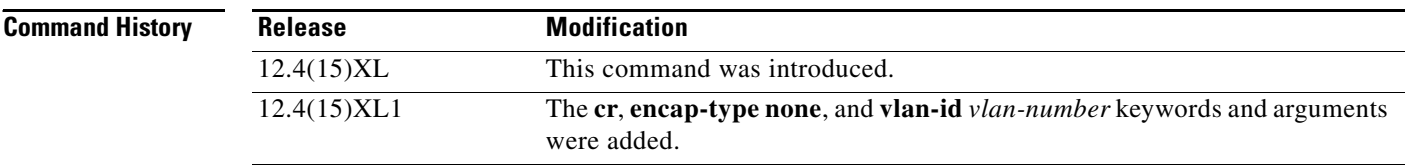

**Usage Guidelines** Currently 1 initial service flow and 1 secondary service flow is allowed per subscriber. Each service flow can be associated with a pre-configured service flow for QoS and packet classification rule parameters in the uplink and downlink direction.

> The BWG controls the BS's local switching through Data Path Encapsulation Type (NONE) and Data Path ID (Priority + VLAN ID) in the R6 DP Registration Request message. Note that the VLAN ID defined here can be overwritten from AAA. The VLAN Priority (the 3 most significant bits in VLAN tag) comes from DSCP/Precedence defined for the service flow. If DSCP/Precedence is not locally defined, it is calculated based on WiMAX QoS Data Delivery Service Type used for the service flow.

**Examples** The following example enables the initial service flow:

wimax agw sla profile gold service-flow pre-defined isf profile isf encap-type none vlan 10 service-flow pre-defined secondary profile sec1 encap-type none vlan 10

### **set**

To specify what DSCP or TOS marking needs to be applied for the subscriber packets in the downstream direction, use the **set** subcommand in service flow direction configuration submode. Use the **no** form of the command to disable this feature. By default no marking is done.

**set** {**dscp** | **precedence**} {*precedence-value* | *dscp-value*}

**no set** {**dscp** | **precedence**}

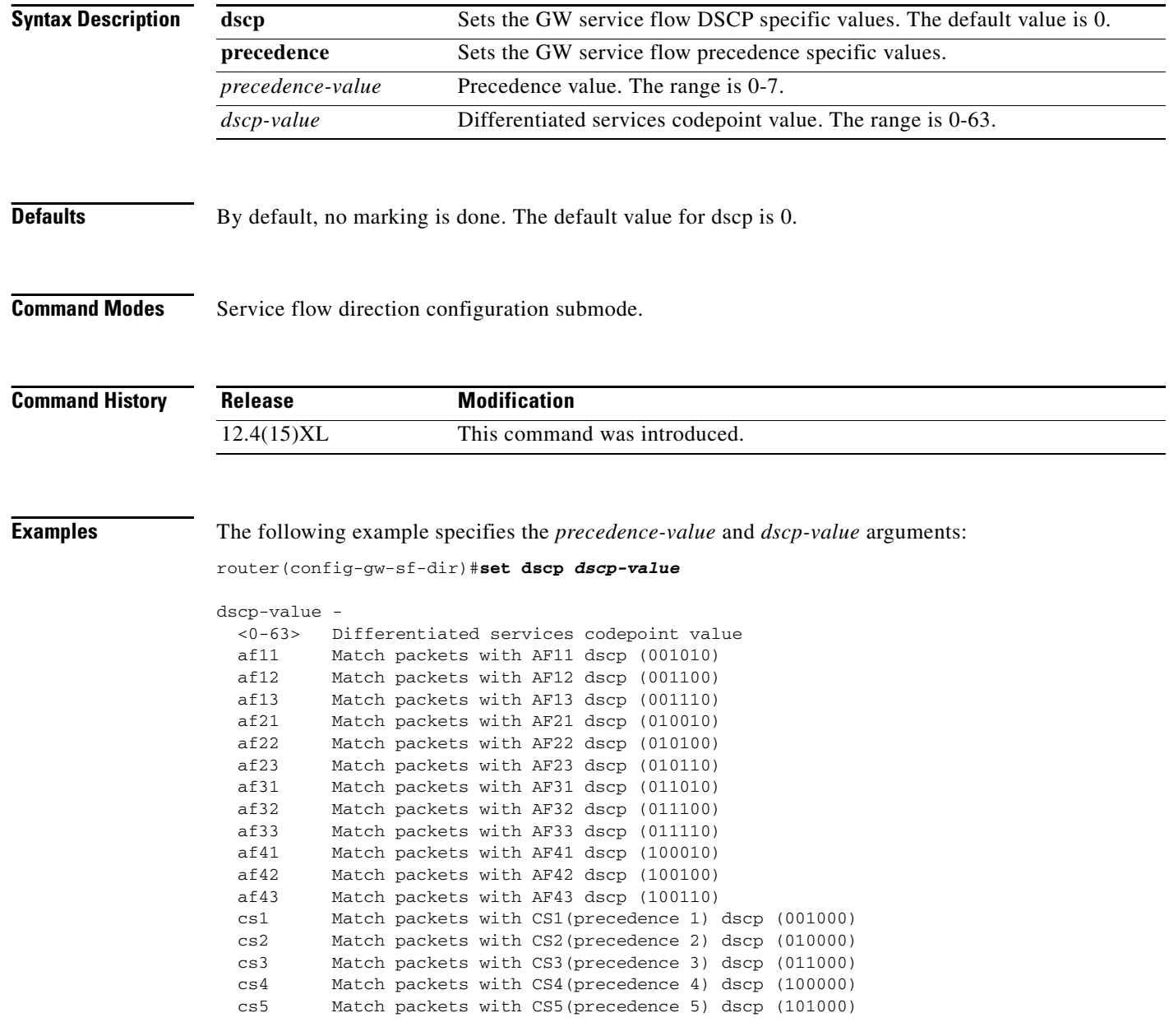

 cs6 Match packets with CS6(precedence 6) dscp (110000) cs7 Match packets with CS7(precedence 7) dscp (111000) default Match packets with default dscp (000000) ef Match packets with EF dscp (101110) router(config-gw-sf-dir)#**set precedence** *precedence-value* <0-7> Precedence value critical Set packets with critical precedence (5) flash Set packets with flash precedence (3) flash-override Set packets with flash override precedence (4) immediate Set packets with immediate precedence (2) internet Set packets with internetwork control precedence (6) network Set packets with network control precedence (7) priority Set packets with priority precedence (1) routine Set packets with routine precedence (0)

## **service wimax agw**

To enable the BWG functionality on the router, use the **service wimax agw** command in global configuration mode. Use the **no** version of the command to disable BWG functionality; all configured BWG-specific command lines will also be removed.

**service wimax agw**

**no service wimax agw**

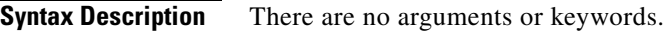

**Defaults** There are no default values.

**Command Modes** Global configuration.

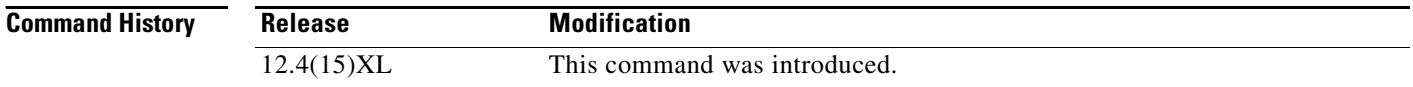

### **Usage Guidelines** The **no** version of the command will disable the BWG functionality and all the configured BWG-specific command lines will be removed. The **no** version of the command will be allowed only if there no session being serviced on the BWG.

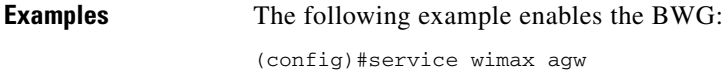

# **show ip slb sessions**

To display information about sessions handled by Cisco IOS Server Load Balancing (IOS SLB), use the **show ip slb sessions** command in privileged EXEC mode.

**show ip slb sessions** [**gtp** | **gtp-inspect** | **ipmobile** | **radius**] [**vserver** *virtual-server*] [**client** *ip-address netmask*] [**asnr6**] [**detail**]

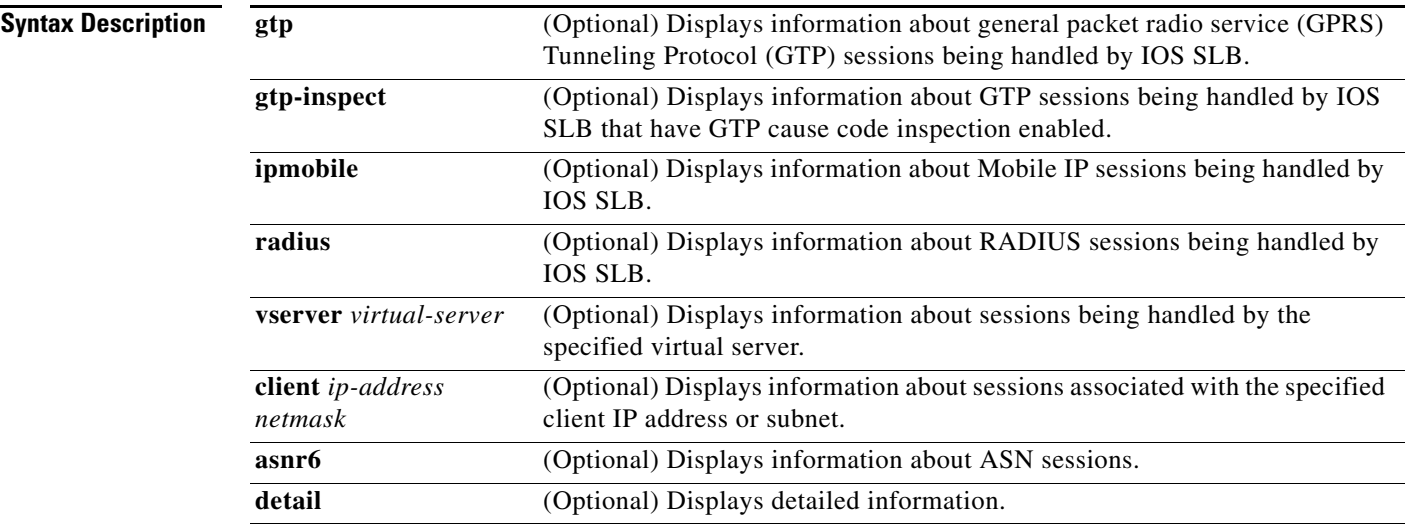

### **Command Modes** Privileged EXEC

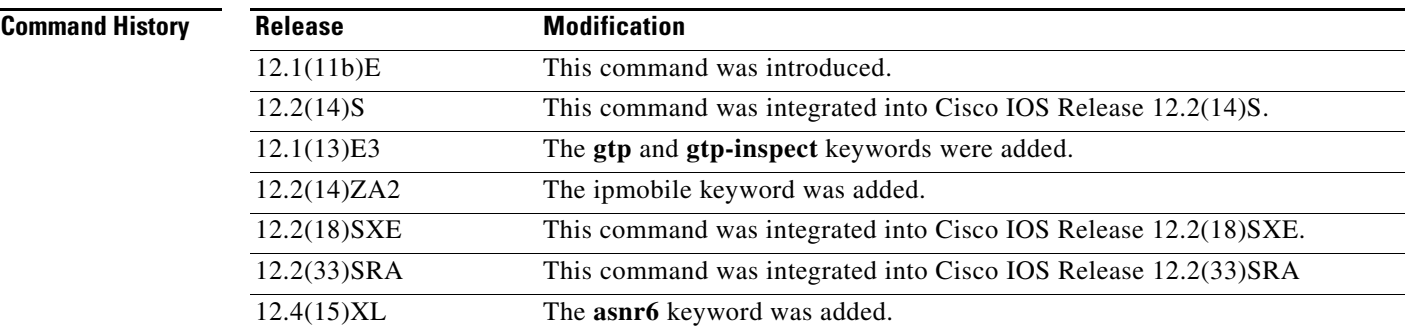

**Examples** The following is sample output from the **show ip slb sessions** command for ASN sessions:

router# show ip slb session asnr6

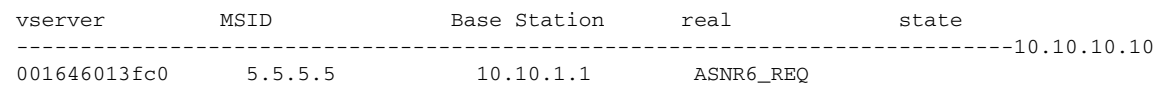

router# show ip slb session asnr6 detail

```
 ASN, client = 12.12.12.1:2231, virtual = 3.3.3.3:2231
 state = ASNR6_ESTAB, real = 2.2.2.2
 Key = 0000000100020003, retry = 1
```
## **show subscriber msid bs-list**

To view the allowed BS list, use the **show subscriber msid** Privileged EXEC command.

**show subscriber msid** *msid* **bs-list**

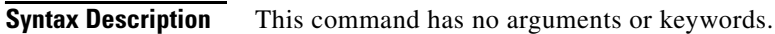

**Defaults** No default behavior or values.

**Command Modes** Privileged EXEC.

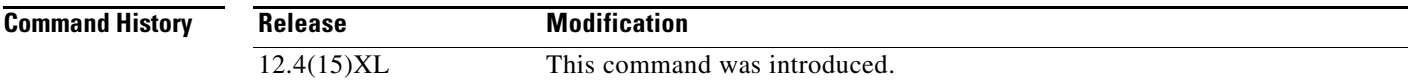

**Examples** Here is an example of the **show subscriber msid bs-list** command: router#show wimax agw subscriber msid 0900.0502.1000 bs-list MSID 0900.0502.1000 Allowed Base Station(s): 0A 0A 0A 4D AA AA AA

### **show wimax agw**

To display various system parameters, including BWG software version, number of base stations allowed, number of subscribers allowed, and others, use the **show wimax agw** privileged EXEC command.

### **show wimax agw**

- **Syntax Description** This command has no arguments or keywords.
- **Defaults** No default behavior or values.
- **Command Modes** Privileged EXEC.

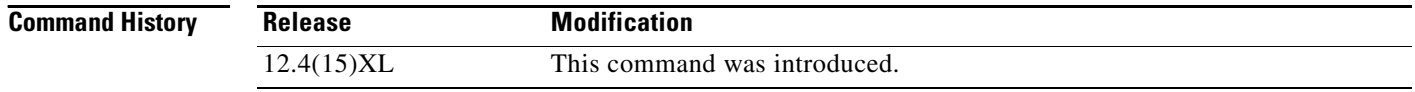

**Usage Guidelines** The output of this show command contains the following information:

- **•** Version of WiMAX BWG Software
- **•** Maximum number of base stations allowed
- **•** Maximum number of subscribers allowed
- **•** Number of base stations currently connected
- **•** Number of R6 sessions currently active
- **•** Number of IP CS flows currently active
- **•** Number of Ethernet CS flows currently active
- **•** Number of IP CS hosts currently active
- **•** Number of Ethernet CS hosts currently active
- **•** Number of IP CS data packets and bytes sent
- **•** Number of IP CS data packets and bytes received
- **•** Number of Ethernet CS data packets and bytes sent
- **•** Number of Ethernet CS data packets and bytes received
- **•** Number of IP CS packets and bytes received redirected
- **•** Number of Ethernet CS packets and bytes received redirected
- **•** Current number of framed routes
- **•** Current number of subscribers using framed routes
- **•** Current number of users auto-provisioned sessions

**-128**

### **Examples** The following is sample output for the **show wimax agw** command:

```
Broadband wireless gateway version 1.1, service is enabled
 Signaling UDP port 2231
 Maximum Number of base station 500 allowed
 Maximum Number of subscriber 20000 allowed
  Current number of framed routes 0
  Current number of subscribers using framed routes 0
  Current number of signalling paths 1
  Current number of data paths 1
  Current number of subscribers 1
  Current number of sessions 1
  Current number of user auto-provisioned sessions 0
  Current number of flows 2
  Current number of hosts 0
  Current number of sessions with all ip packets redirected 0
  IP-GRE traffic Sent 0 packets, 0 bytes
  IP-GRE traffic Rcvd 0 packets, 0 bytes
  IP-GRE Traffic Rcvd redirected 0 packets, 0 bytes
  Eth-GRE traffic Sent 2 packets, 748 bytes
  Eth-GRE traffic Rcvd 2 packets, 1208 bytes
  Eth-GRE Traffic Rcvd redirected 0 packets, 0 bytes
```
### Display information about the BWG redundancy specific statistics.

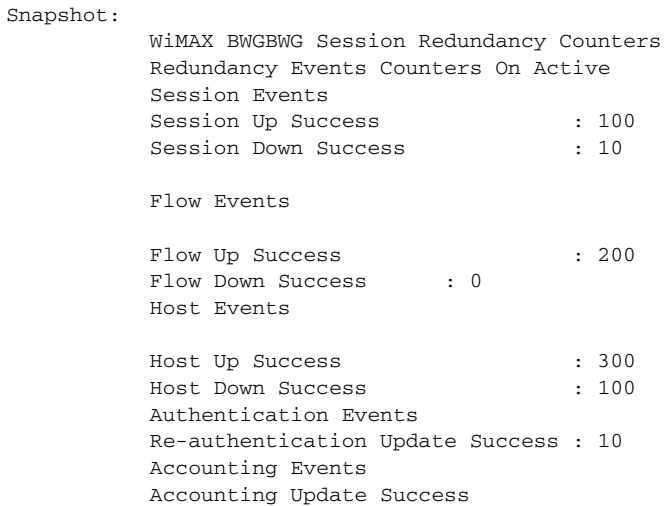

# **show wimax agw message**

To display information about the messages supported by the BWG, use the **show wimax agw message** command in privileged EXEC mode.

**show wimax agw message** [*function-type-no*]

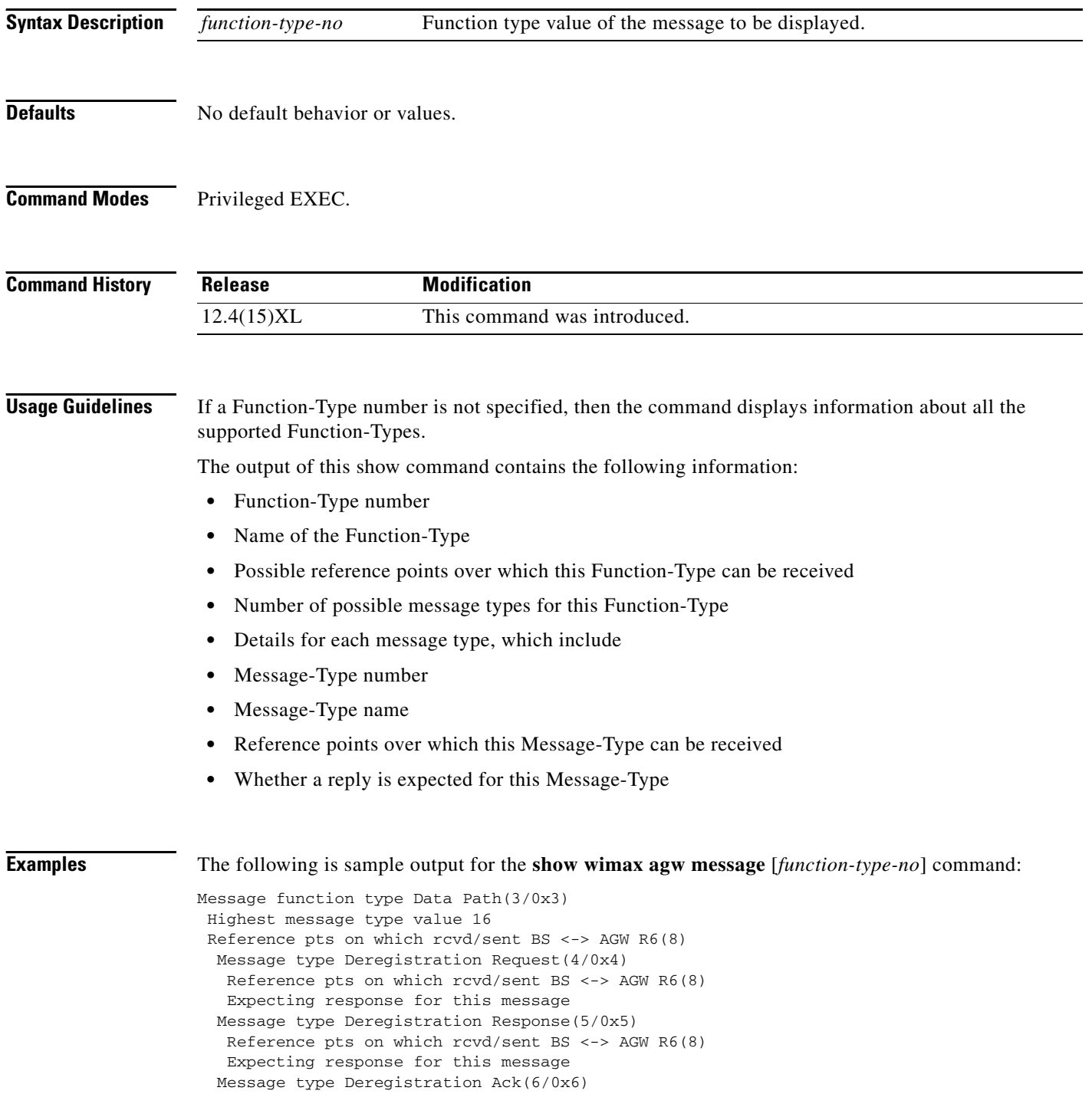

 Reference pts on which rcvd/sent BS <-> AGW R6(8) Not expecting response for this message Message type Registration Request(12/0xC) Reference pts on which  $rcvd/sent BS \le -> AGW R6(8)$  Expecting response for this message Message type Registration Response(13/0xD) Reference pts on which rcvd/sent BS <-> AGW R6(8) Expecting response for this message Message type Registration Ack(14/0xE) Reference pts on which  $rcvd/sent BS \le -> AGW R6(8)$ Not expecting response for this message

Message function type Context Delivery(4/0x4)

router#sh wimax agw message Message function type Data Path(3/0x3) Highest message type value 16 Reference pts on which  $rcvd/sent BS \le -> AGW R6(8)$  Message type Deregistration Request(4/0x4) Reference pts on which rcvd/sent BS <-> AGW R6(8) Expecting response for this message Message type Deregistration Response(5/0x5) Reference pts on which rcvd/sent BS <-> AGW R6(8) Expecting response for this message Message type Deregistration Ack(6/0x6) Reference pts on which rcvd/sent BS <-> AGW R6(8) Not expecting response for this message Message type Registration Request(12/0xC) Reference pts on which rcvd/sent BS <-> AGW R6(8) Expecting response for this message Message type Registration Response(13/0xD) Reference pts on which  $rcvd/sent BS \le -> AGW R6(8)$  Expecting response for this message Message type Registration Ack(14/0xE) Reference pts on which rcvd/sent BS <-> AGW R6(8) Not expecting response for this message

Message function type Context Delivery(4/0x4) Highest message type value 4 Reference pts on which rcvd/sent BS <-> AGW R6(8) Message type Context Delivery Request(1/0x1) Reference pts on which rcvd/sent BS <-> AGW R6(8) Expecting response for this message Message type Context Delivery Report(2/0x2) Reference pts on which rcvd/sent BS <-> AGW R6(8) Not expecting response for this message

Message function type Auth Relay(8/0x8) Highest message type value 10 Reference pts on which rcvd/sent BS <-> AGW R6(8) Message type EAP Start(1/0x1) Reference pts on which rcvd/sent BS <-> AGW R6(8) Not expecting response for this message Message type EAP Transfer(2/0x2) Reference pts on which rcvd/sent BS  $\le$  -> AGW R6(8) Not expecting response for this message Message type Key Change Directive(5/0x5) Reference pts on which rcvd/sent BS <-> AGW R6(8) Expecting response for this message Message type Key Change Confirm(6/0x6) Reference pts on which  $rcvd/sent BS \leftarrow > AGW R6(8)$  Expecting response for this message Message type Key Change ACK(7/0x7) Reference pts on which rcvd/sent BS <-> AGW R6(8)

 Not expecting response for this message Message type CMAC Key Count Update(8/0x8) Reference pts on which rcvd/sent BS <-> AGW R6(8) Expecting response for this message Message type CMAC Key Count Update Ack(9/0x9) Reference pts on which rcvd/sent BS <-> AGW R6(8) Not expecting response for this message Message function type MS State Change(9/0x9) Highest message type value 18 Reference pts on which rcvd/sent BS <-> AGW R6(8) Message type Attachment Response(7/0x7) Reference pts on which  $rcvd/sent BS \le -> AGW R6(8)$  Expecting response for this message Message type Attachment Request(8/0x8) Reference pts on which rcvd/sent BS <-> AGW R6(8) Expecting response for this message Message type Attachment ACK(9/0x9) Reference pts on which rcvd/sent BS <-> AGW R6(8) Not expecting response for this message Message type Pre Attachment Request(15/0xF) Reference pts on which rcvd/sent BS  $\leftarrow$  > AGW R6(8) Expecting response for this message Message type Pre Attachment Response(16/0x10) Reference pts on which rcvd/sent BS <-> AGW R6(8) Expecting response for this message Message type Pre Attachment ACK(17/0x11) Reference pts on which  $rcvd/sent BS \le -> AGW R6(8)$  Not expecting response for this message Message function type Keepalive(20/0x14) Highest message type value 3 Reference pts on which  $rcvd/sent BS \le -> AGW R6(8)$ 

```
 Message type Keepalive Request(1/0x1)
  Reference pts on which rcvd/sent BS <-> AGW R6(8)
  Expecting response for this message
 Message type Keepalive Response(2/0x2)
  Reference pts on which rcvd/sent BS <-> AGW R6(8)
  Not expecting response for this message
```
# **show wimax agw path**

To display base station information, use the **show wimax agw path** command in privileged EXEC mode.

**show wimax agw path** [*bs-ip-address*] [**brief**]

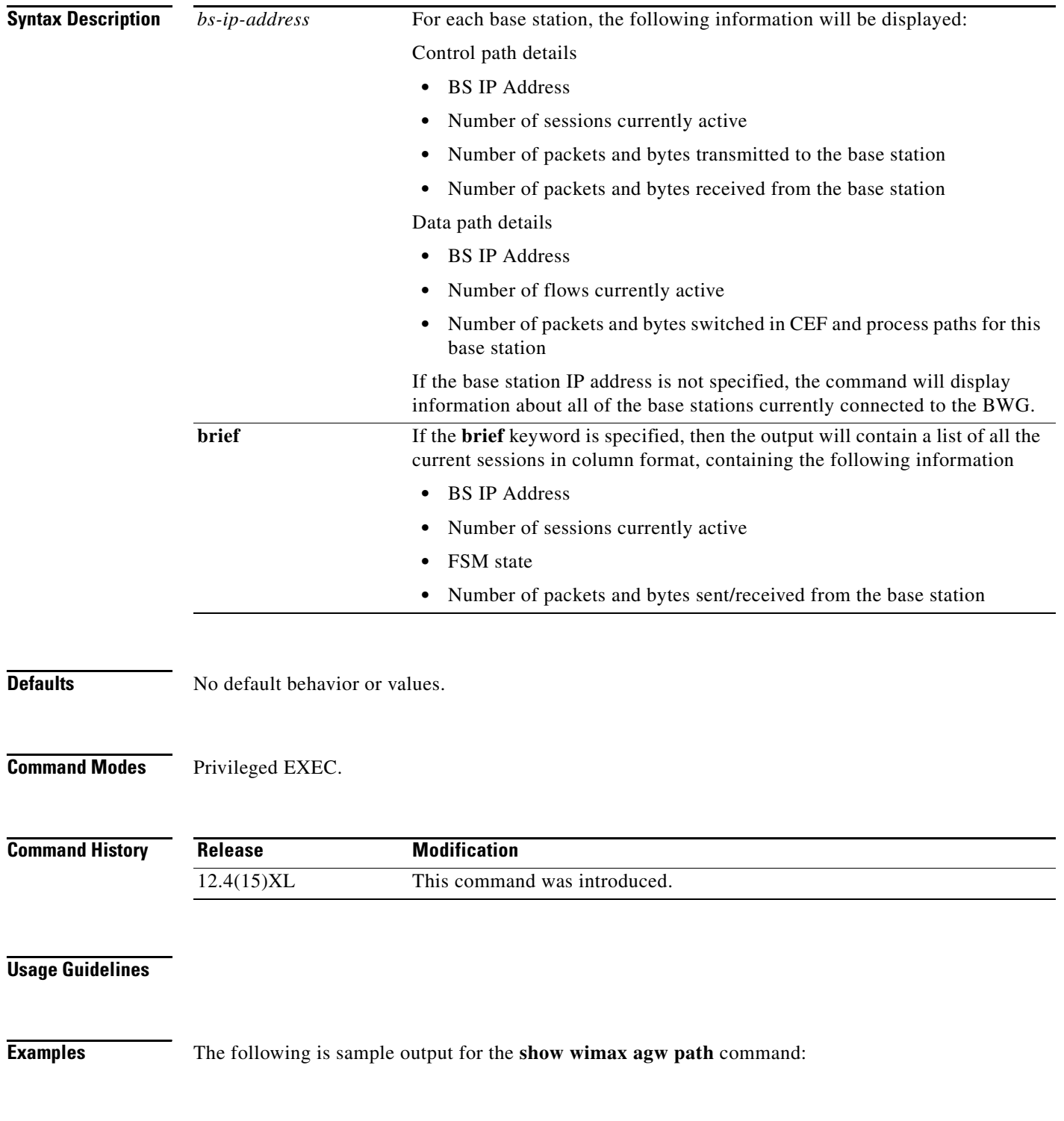

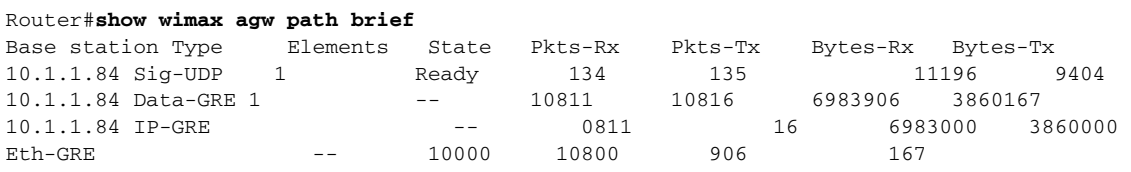

### Router#**show wimax agw path data**

Path type Data-GRE Number of flows connected 1 Address local 2.2.2.2(AF\_INET), remote 10.1.1.84(AF\_INET) IP Traffic sent 10833 packets, 3866236 bytes IP Traffic received 10828 packets, 6994888 bytes Ethernet Traffic sent 10833 packets, 3866236 bytes Ethernet Traffic received 10833 packets, 3866236 bytes

Router#show wimax agw path 10.1.1.70 Path type Sig-UDP State current Ready, old Idle Number of sessions connected 1 Number of old sessions connected 0 Address local 11.1.4.0(AF\_INET), remote 10.1.4.77(AF\_INET) UDP port local 2231(0x8B7), remote 2231(0x8B7) Identification Peer 0x0A01044D, Our 0x0B010400 IP-GRE traffic sent 15 packets, 4643 bytes IP-GRE traffic received 14 packets, 2879 bytes

Path type Data-GRE Number of flows connected 2 Address local 11.1.4.0(AF\_INET), remote 10.1.4.77(AF\_INET) Ethernet-GRE traffic sent 2 packets, 832 bytes Ethernet-GRE traffic received 2 packets, 1320 bytes IP-GRE traffic sent 0 packets, 0 bytes IP-GRE traffic received 0 packets, 0 bytes

# **show wimax agw redundancy status**

To display session redundancy status on the BWG, use the **show wimax agw** privilege EXEC command.

**show wimax agw redundancy status**

**Syntax Description** There are no keywords or arguments for this command.

**Defaults** No default behavior or values.

**Command Modes** Privileged EXEC.

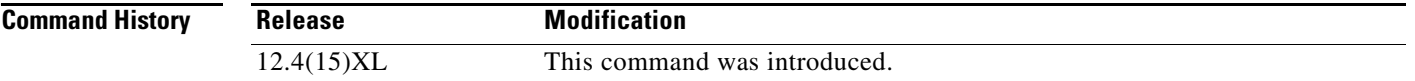

### **Usage Guidelines**

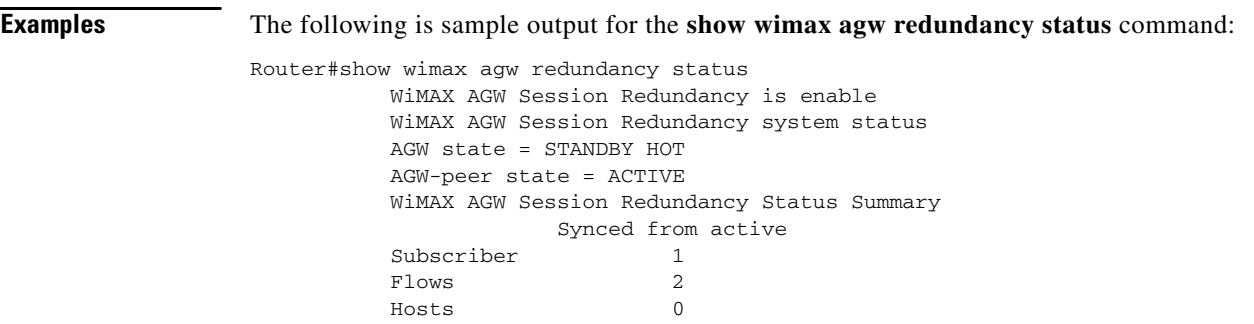

## **show wimax agw statistics**

To display statistics per reference point, use the **show wimax agw statistics** command in privileged EXEC mode.

V,

**Note** For Release 1.0 of the BWG, only a single reference point, R6 is supported.

**show wimax agw statistics** [**dfp** | **dhcp-relay** | **internal** | **arp**] | [**brief**]

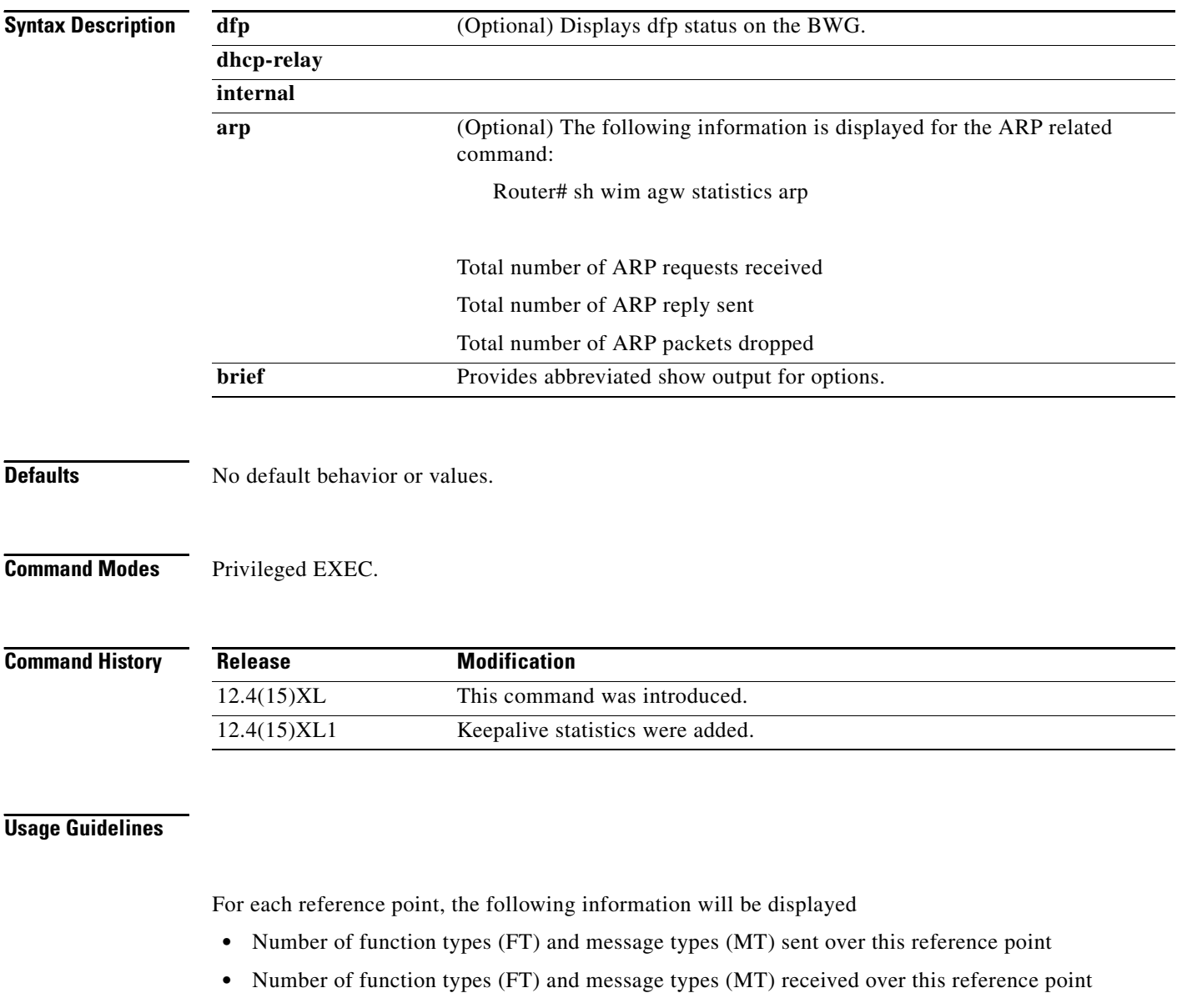

**Examples** The following is sample output for the **show wimax agw statistics** command:

```
Router#show wimax agw statistics
Message function type MS State Change(9/0x9)
  Message type Attachment Response(7/0x7)
   Number of messages sent 4
    Number of messages received 0
   Number of messages resent 0
   Message type Attachment Request(8/0x8)
    Number of messages sent 0
    Number of messages received 4
    Number of messages resent 0
   Message type Attachment ACK(9/0x9)
   Number of messages sent 0
    Number of messages received 4
    Number of messages resent 0
   Message type Pre Attachment Request(15/0xF)
   Number of messages sent 0
    Number of messages received 4
    Number of messages resent 0
   Message type Pre Attachment Response(16/0x10)
   Number of messages sent 4
    Number of messages received 0
   Number of messages resent 0
   Message type Pre Attachment ACK(17/0x11)
    Number of messages sent 0
    Number of messages received 4
    Number of messages resent 0
```
### **Data Path Statistics**

```
Router#show wimax agw statistics
Message function type Data Path(3/0x3)
   Message type Deregistration Request(4/0x4)
    Number of messages sent 1
    Number of messages received 1
    Number of messages resent 0
   Message type Deregistration Response(5/0x5)
   Number of messages sent 1
    Number of messages received 0
   Number of messages resent 0
   Message type Deregistration Ack(6/0x6)
    Number of messages sent 0
    Number of messages received 1
    Number of messages resent 0
   Message type Registration Request(12/0xC)
   Number of messages sent 8
    Number of messages received 1
   Number of messages resent 0
   Message type Registration Response(13/0xD)
    Number of messages sent 1
    Number of messages received 8
    Number of messages resent 0
   Message type Registration Ack(14/0xE)
    Number of messages sent 8
    Number of messages received 1
    Number of messages resent 0
```
The following information will be displayed for ARP related command

```
Router# sh wim agw statistics arp
Total number of ARP requests received
Total number of ARP reply sent
```
Total number of ARP packets dropped

### **Timeout Statistics**

Message function type Keepalive(20/0x14) Message type Keepalive Request(1/0x1) Number of messages sent 21 Number of messages received 0 Number of messages resent 0 Message type Keepalive Response(2/0x2) Number of messages sent 0 Number of messages received 21 Number of messages resent 0

## **show wimax agw subscriber**

To display subscriber information, use the **show wimax agw subscriber** command in privileged EXEC mode. If the subscriber *macid* is not specified, the output displays information about all the subscribers currently connected to the BWG.

**show wimax agw subscriber** [**msid** *macid*] [**bsid**] [**brief** {**flow** | **host** | **session** | **traffic**}]

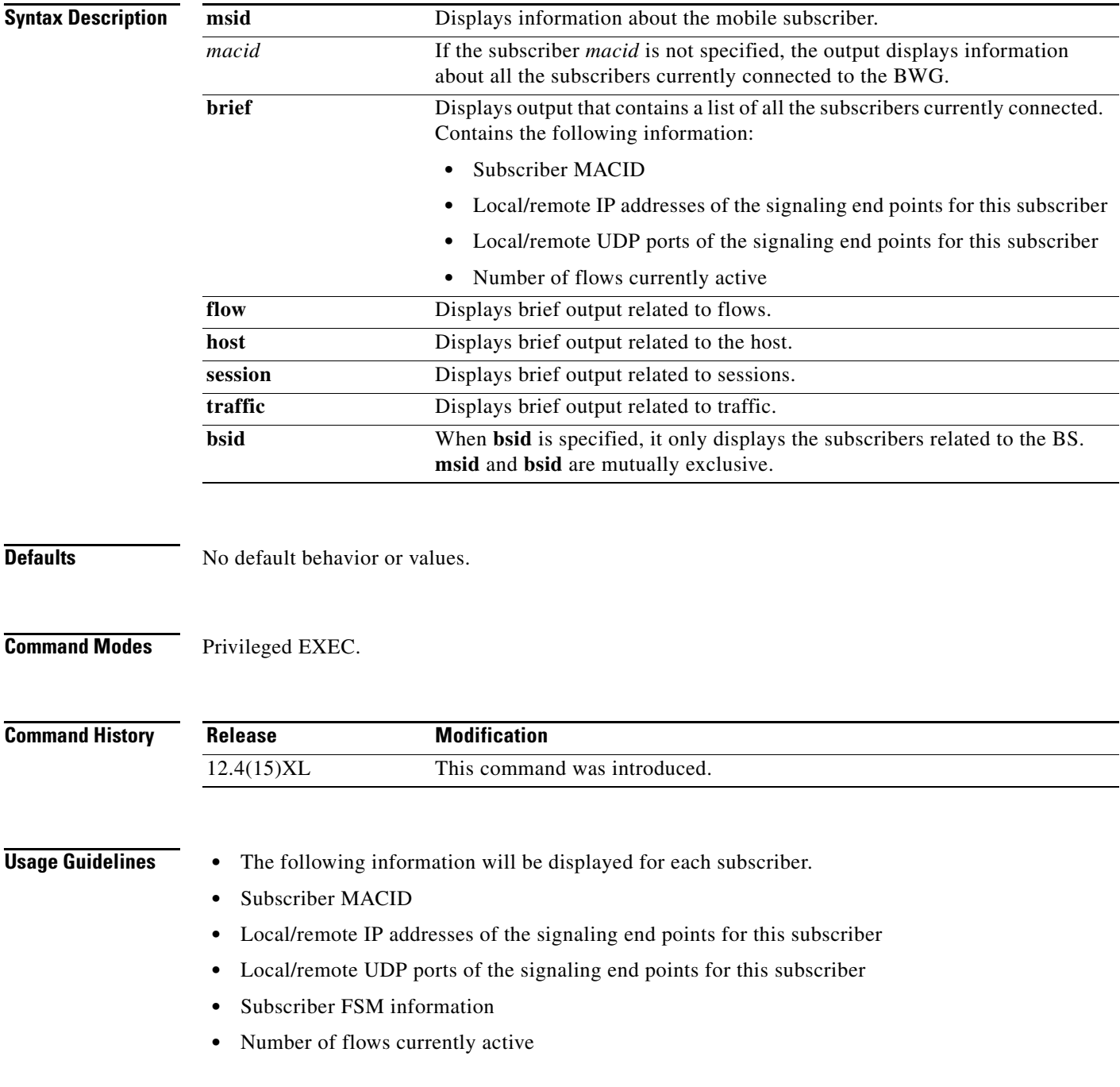

- **•** Details Hosts This information has been updated to include the number of hosts rejected and number of static hosts aged out.
- **•** Static IP permissions, classifier information, QoS details, idle timer status & SLA information.
- **•** Details for all the flows This information have been updated to include CS-type.
- **•** Authentication details (i.e. unauthenticated, single-EAP, double-EAP, etc.)
- **•** Data Encapsulation type and VLAN ID For "control only".
- **•** You can view subscribers on a specific BS, or a particular subscriber.

If the **brief** keyword is specified, then the output will contain the following information:

**•** Subscriber MACID

Session details:

- **•** Local/remote IP addresses of the signaling end points for this subscriber
- **•** Local/remote UDP ports of the signaling end points for this subscriber
- **•** Number of flows currently active

### **Examples** The following is sample output for the **show wimax agw subscriber** command:

```
MSID 0032.234B.ABCD
 CPE is nomadic
  Static IP addresses permitted
 Subscriber Age 000:00:14
 Base Station ID 0x0A01014600000000
 Auth policy 0X0(0)
 Subscriber address 2.2.0.4, type IPv4, organization IETF Subscriber address method
```
Dynamic, source DHCP relay Subscriber address assigned on flow downlink ID 9 Subscriber address prefix len allocated 16, aggregate 32 Subscriber address IP-GRE traffic sent 0 packets, 0 bytes Subscriber address IP-GRE traffic received 0 packets, 0 bytes Subscriber address Eth-GRE traffic sent 0 packets, 0 bytes Subscriber address Eth-GRE traffic received 0 packets, 0 bytes Subscriber address DHCP XID 2096, server 0.0.0.0, htype 1 Subscriber address DHCP client ID 0032.234B.ABCD, length 6 Subscriber address DHCP Refresh time 3540 seconds Subscriber address format SNAP, type Dot1q vlan 3 pr 0 Number of hosts rejected 0 Number of packets dropped due to Static IP Host not allowed 0 Number of static hosts aged out 0 Number of handoff rejected due to unapproved BS 0 Number of Host behind 0 Number of sessions 1

```
 FSM in state Ready(7) on last event Rx Attach Ack(16)
 Authentication method unauthenticated
 Associated user group unauthenticated
 Associated SLA Profile Name silver
 Signalling address local 2.2.2.2, remote 10.1.1.70
 Signalling UDP port local 2231, remote 2231
 Idle for inbound 00:00:17, outbound 00:00:17
 Idle timeout 180 (both), remaining 00:02:42
 Ingress Address filtering 0 packets, 0 bytes
 Number of flows 1
 Flow details ISF(0)
   FSM in state SF Ready(4) on last event Up(1)
   Transaction ID used 0X8001(32769)
  Data ID local 0x5(5), remote 0x6(6)
   Data address local 2.2.2.2, remote 10.1.1.70
   Data traffic sent 2 packets, 721 bytes
   Data traffic received 2 packets, 1208 bytes
   Accounting disabled
   Idle for inbound 00:00:17, outbound 00:00:17
   Service Flow information Downlink:
    Identifier 9
    Set DSCP (DDS) 30
```

```
 QoS information:
  Data-delivery-service real-time-variable-rate
  Minimum traffic-rate-reserved 4, Maximum latency 1
  Unsolicited interval-polling 9, Traffic-priority 1
  Maximum traffic-rate-sustained 3, Request/Transmission-policy 5
  Maximum traffic-burst-rate 2
  Reduced-resources-code 0
 Classifier information:
  priority 1
   ipv4 permit ip any any
 CS Type information:
  Ethernet CS
 Service Flow information Uplink:
 Identifier 10
 Set DSCP (DDS) 46
 QoS information:
  Data-delivery-service unsolicited-grant
  Minimum traffic-rate-reserved 41, Maximum latency 11
  Tolerated-jitter 71, SDU-size 61
  Unsolicited interval-grant 81, Request/Transmission-policy 51
  Reduced-resources-code 0
 Classifier information:
  priority 1
   ipv4 permit ip any any
 CS Type information:
  Ethernet CS
```
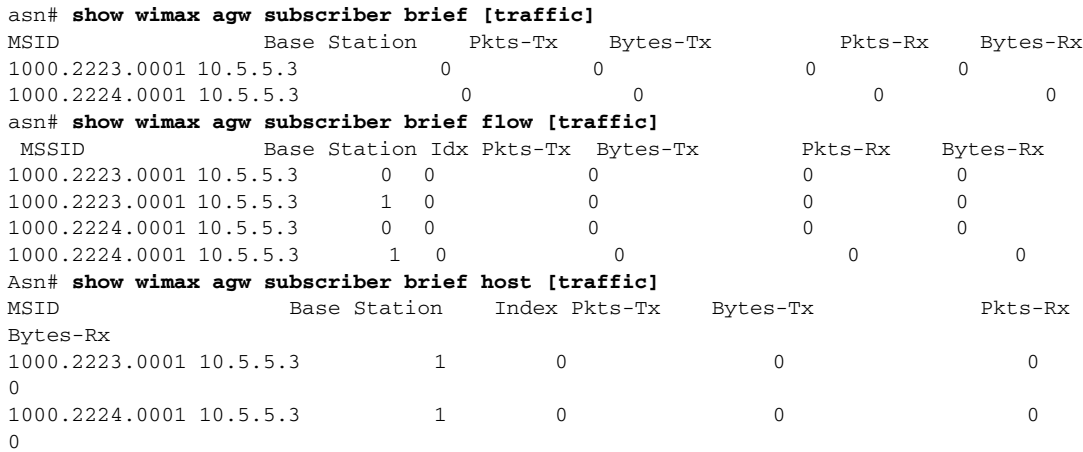

# **show wimax agw tlv**

To display information about the TLVs supported by the BWG, use the **show wimax agw** command in privileged EXEC mode.

**show wimax agw tlv** [*tlv-type]*

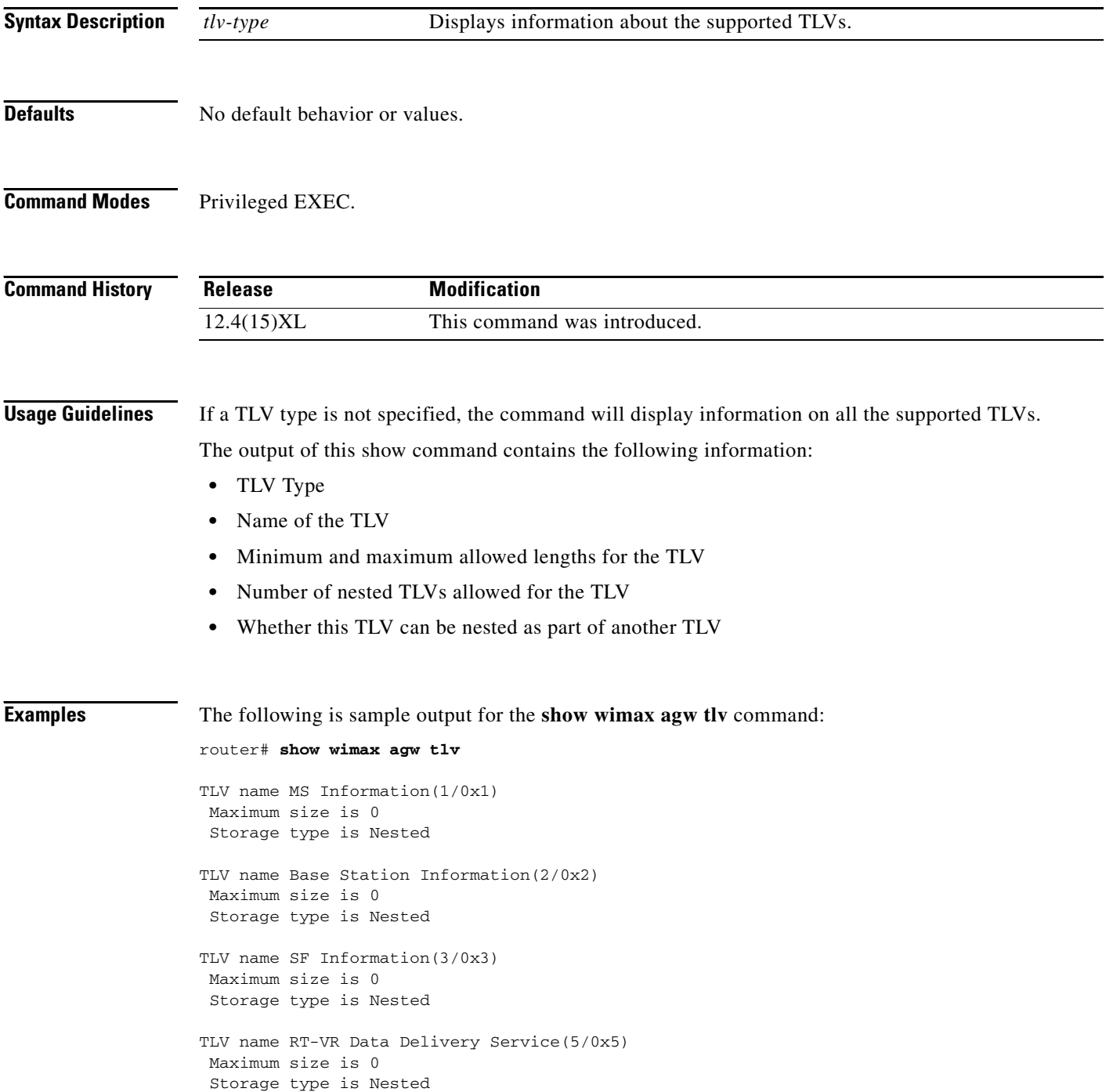

TLV name Authentication Complete(6/0x6) Maximum size is 0 Storage type is Nested TLV name BE Data Delivery Service(7/0x7) Maximum size is 0 Storage type is Nested TLV name DP Information(8/0x8) Maximum size is 0 Storage type is Nested TLV name NRT-VR Data Delivery Service(9/0x9) Maximum size is 0 Storage type is Nested TLV name UGS Data Delivery Service(13/0xD) Maximum size is 0 Storage type is Nested TLV name ERT-VR Data Delivery Service(14/0xE) Maximum size is 0 Storage type is Nested TLV name Packet Classification Rule(15/0xF) Maximum size is 0 Storage type is Nested TLV name AK Context(16/0x10) Maximum size is 0 Storage type is Nested TLV name Base Station ID(20/0x14) Maximum size is 8 Storage type is Hexadecimal TLV name Reject Cause Code(21/0x15) Maximum size is 4 Storage type is Integer - size 4 bytes TLV name AK(22/0x16) Maximum size is 20 Storage type is Hexadecimal TLV name AK Indentifier(23/0x17) Maximum size is 8 Storage type is Hexadecimal TLV name AK Life Time(24/0x18) Maximum size is 2 Storage type is Integer - size 2 bytes TLV name AK Sequence number(25/0x19) Maximum size is 1 Storage type is Integer - size 1 byte TLV name Authentication Result(26/0x1A) Maximum size is 1 Storage type is Integer - size 1 byte TLV name Anchor Gateway ID(27/0x1B) Maximum size is 16 Storage type is Hexadecimal TLV name Authenticator ID(28/0x1C)

Maximum size is 16

 Storage type is Hexadecimal TLV name Classifier Action(30/0x1E) Maximum size is 1 Storage type is Integer - size 1 byte TLV name Classifier Rule Priority(31/0x1F) Maximum size is 1 Storage type is Integer - size 1 byte TLV name DP Identifier(GRE Key)(35/0x23) Maximum size is 4 Storage type is Integer - size 4 bytes TLV name Data Path End point Identifier(36/0x24) Maximum size is 4 Storage type is Hexadecimal TLV name Authorization Policy(40/0x28) Maximum size is 2 Storage type is Integer - size 2 bytes TLV name PKMv2 Message Code(42/0x2A) Maximum size is 1 Storage type is Integer - size 1 byte TLV name Registration Type(46/0x2E) Maximum size is 4 Storage type is Integer - size 4 bytes TLV name QoS Information(48/0x30) Maximum size is 0 Storage type is Nested TLV name SDU size(55/0x37) Maximum size is 1 Storage type is Integer - size 1 byte TLV name Service Flow Identifier(59/0x3B) Maximum size is 4 Storage type is Integer - size 4 bytes TLV name Tolerated jitter(60/0x3C) Maximum size is 4 Storage type is Integer - size 4 bytes TLV name Traffic Priority(61/0x3D) Maximum size is 1 Storage type is Integer - size 1 byte TLV name Maximum latency(67/0x43) Maximum size is 4 Storage type is Integer - size 4 bytes TLV name Maximum sustained traffic rate(68/0x44) Maximum size is 4 Storage type is Integer - size 4 bytes TLV name Maximum traffic burst(69/0x45) Maximum size is 4 Storage type is Integer - size 4 bytes TLV name Minimum Reserved Traffic Rate(70/0x46)
Maximum size is 4 Storage type is Integer - size 4 bytes TLV name Media Flow Type(72/0x48) Maximum size is 0 Storage type is Hexadecimal TLV name IP destination address and mask(73/0x49) Maximum size is 0 Storage type is Hexadecimal TLV name IP source address and mask(74/0x4A) Maximum size is 0 Storage type is Hexadecimal TLV name IP TOS/DSCP range and mask(75/0x4B) Maximum size is 3 Storage type is Hexadecimal TLV name IP Protocol(82/0x52) Maximum size is 0 Storage type is Hexadecimal TLV name Protocol destination port range(83/0x53) Maximum size is 0 Storage type is Hexadecimal TLV name EAP Payload(85/0x55) Maximum size is 0 Storage type is Hexadecimal TLV name Registration Context(88/0x58) Maximum size is 0 Storage type is Nested TLV name CMAC Key Count(91/0x5B) Maximum size is 2 Storage type is Integer - size 2 bytes TLV name Combined Resources Required(92/0x5C) Maximum size is 2 Storage type is Integer - size 2 bytes TLV name Context Purpose Indicator(93/0x5D) Maximum size is 4 Storage type is Integer - size 4 bytes TLV name Direction(94/0x5E) Maximum size is 2 Storage type is Integer - size 2 bytes TLV name Key Change Indicator(95/0x5F) Maximum size is 1 Storage type is Integer - size 1 byte TLV name Protocol source port range(96/0x60) Maximum size is 0 Storage type is Hexadecimal TLV name Reduced Resources Code(97/0x61) Maximum size is 4 Storage type is Integer - size 4 bytes TLV name Request Or Transmission Policy(98/0x62) Maximum size is 4

 Storage type is Integer - size 4 bytes TLV name Reservation Action(99/0x63) Maximum size is 2 Storage type is Integer - size 2 bytes TLV name Reservation Result(101/0x65) Maximum size is 2 Storage type is Integer - size 2 bytes TLV name Unsolicited Grant Interval(102/0x66) Maximum size is 2 Storage type is Integer - size 2 bytes TLV name Unsolicited Polling Interval(103/0x67) Maximum size is 2 Storage type is Integer - size 2 bytes TLV name CS Type(104/0x68) Maximum size is 2 Storage type is Integer - size 2 bytes TLV name MTG Profile(105/0x69) Maximum size is 1 Storage type is Integer - size 1 byte TLV name Number of Downlink CIDs(106/0x6A) Maximum size is 2 Storage type is Integer - size 2 bytes TLV name Number of Uplink CIDs(107/0x6B) Maximum size is 2 Storage type is Integer - size 2 bytes TLV name Number of Uplink Classifiers(108/0x6C) Maximum size is 2 Storage type is Integer - size 2 bytes

# **show wimax agw user-group**

To display information about user groups configured on the BWG, use the **show wimax age user-group** command in Privileged EXEC mode.

**show wimax age user-group** [**any** | **brief** | **name** | **unauthenticated**]

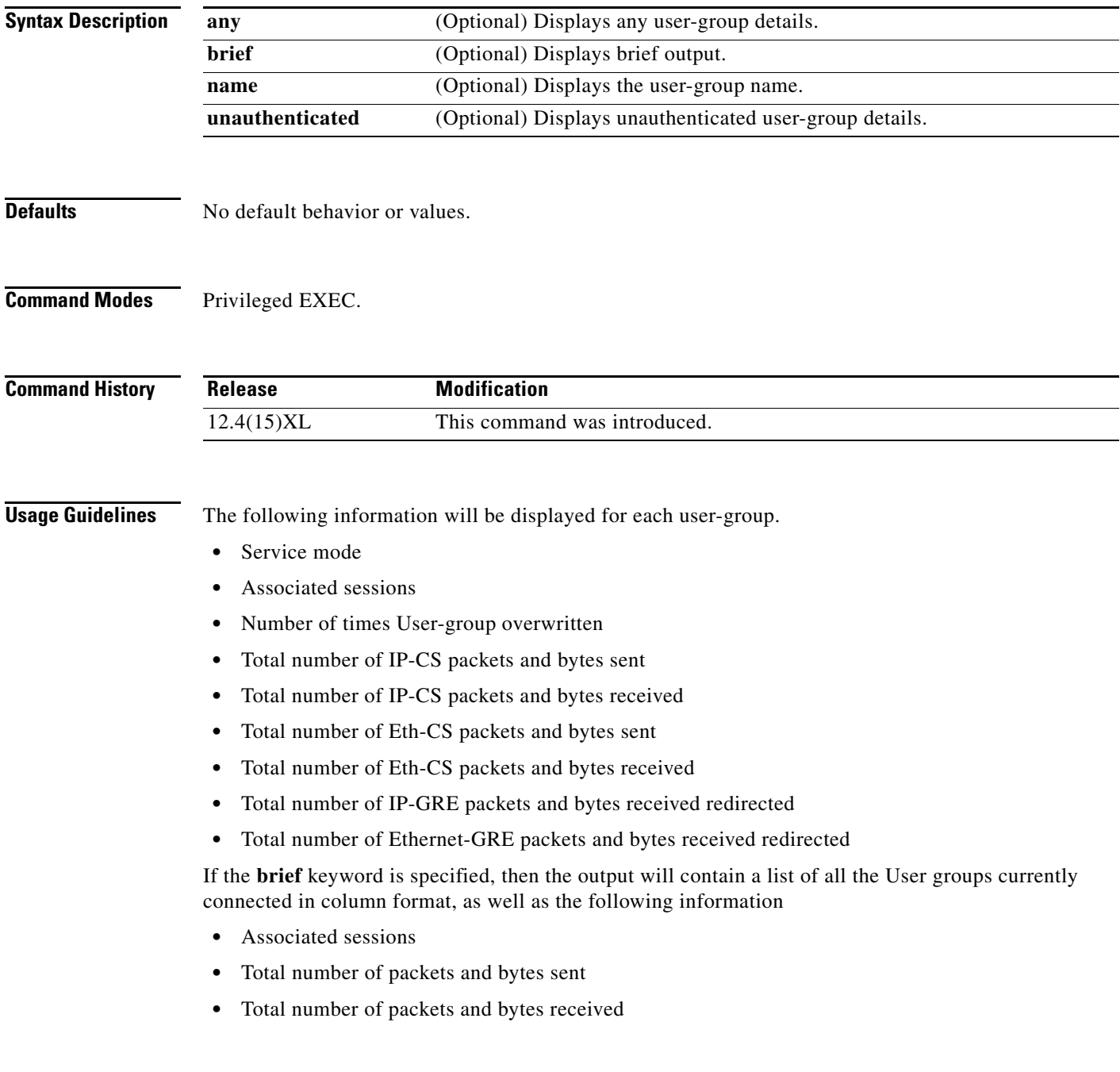

### **Examples** Here is example output for the **show wimax agw user-group** command:

router# **show wimax agw user-group** AGW User-Group-List There are 3 user-groups configured in list wimax

User group domain name any Service mode operational Sessions 0 associated Traffic Sent 0 packets, 0 bytes Traffic Received 0 packets, 0 bytes Ingress Address filtering 0 packets, 0 bytes

User group domain name cisco Service mode operational Sessions 0 associated Traffic Sent 0 packets, 0 bytes Traffic Received 0 packets, 0 bytes Ingress Address filtering 0 packets, 0 bytes

User group domain name unauthenticated Service mode operational Sessions 0 associated Traffic Sent 0 packets, 0 bytes Traffic Received 0 packets, 0 bytes Ingress Address filtering 0 packets, 0 bytes

#### router#**show wimax agw user-group brief** ?

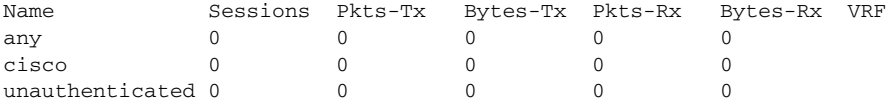

Router#show wimax agw user-group any User group domain name any Service mode operational Sessions 0 associated IP-GRE Traffic Sent 0 packets, 0 bytes IP-GRE Traffic Received 0 packets, 0 bytes Ethernet-GRE traffic Sent 0 packets, 0 bytes Ethernet-GRE Traffic Received 0 packets, 0 bytes Ingress Address filtering 0 packets, 0 bytes IP-GRE Traffic Received redirected 0 packets, 0 bytes Ethernet-GRE Traffic Received redirected 0 packets, 0 bytes

### Router#**show wimax agw user-group any** Name Sessions Pkts-Tx Bytes-Tx Pkts-Rx Bytes-Rx VRF any 0 0 0 0 0 IP-GRE - 0 0 0 0 Eth-GRE  $-$  0 0 0 0 0 wimax.org 0 0 0 0 0 IP-GRE - 0 0 0 0 Eth-GRE  $-$  0 0 0 0 0 eap-tls.com 0 0 0 0 0 0 0 IP-GRE - 0 0 0 0 Eth-GRE - 0 0 0 0 Unauthenticated 2 14166 4659466 14161 8553244 IP-GRE - 14000 4650000 161 3244 Eth-GRE - 166 9466 14000 8550000

```
Router#show wimax agw statistics arp
Last clearing of "show wimax agw statistics arp" counters never
 Total number of ARP requests received 0
 Total number of ARP reply sent 0
 Total number of ARP packets dropped 0
router#show wimax agw user-group any brief
Name Sessions Pkts-Tx Bytes-Tx Pkts-Rx Bytes-Rx VRF
any 0 0 0 0 0 0
router#show wimax agw user-group name ? 
  WORD Enter User-group Name
router#show wimax agw user-group name cisco ?
  brief Brief output
  | Output modifiers
 <cr>
router#show wimax agw user-group name cisco
User group domain name cisco
--------------------------------------
 Service mode operational
 Sessions 0 associated
 Traffic Sent 0 packets, 0 bytes
 Traffic Recevied 0 packets, 0 bytes
 Ingress Address filtering 0 packets, 0 bytes
router#show wimax agw user-group name cisco brief ?
  | Output modifiers
 <cr>
router#show wimax agw user-group name cisco brief
Name Sessions Pkts-Tx Bytes-Tx Pkts-Rx Bytes-Rx VRF
cisco 0 0 0 0 0 
router#show wimax agw user-group unauthenticated ?
  brief Brief output
  | Output modifiers
 <cr>
router#show wimax agw user-group unauthenticated
User group domain name unauthenticated
--------------------------------------
 Service mode operational
 Sessions 0 associated
 Traffic Sent 0 packets, 0 bytes
 Traffic Recevied 0 packets, 0 bytes
 Ingress Address filtering 0 packets, 0 bytes
asn#sh wimax agw user-group unauthenticated b
asn#sh wimax agw user-group unauthenticated brief ?
  | Output modifiers
 <cr>
router#show wimax agw user-group unauthenticated brief
```
Name Sessions Pkts-Tx Bytes-Tx Pkts-Rx Bytes-Rx VRF unauthenticated 0 0 0 0 0 0

## **sla profile-name**

To configure the sla profile under a user group under the user group list, and to specify the number of flows that must be used for a session that is opened with this group-list, use the **sla profile-name**  subcommand in user group configuration mode. Use the **no** form of the command to disable the sla profile.

**sla profile-name** *profile-name*

**no sla profile-name** *profile-name*

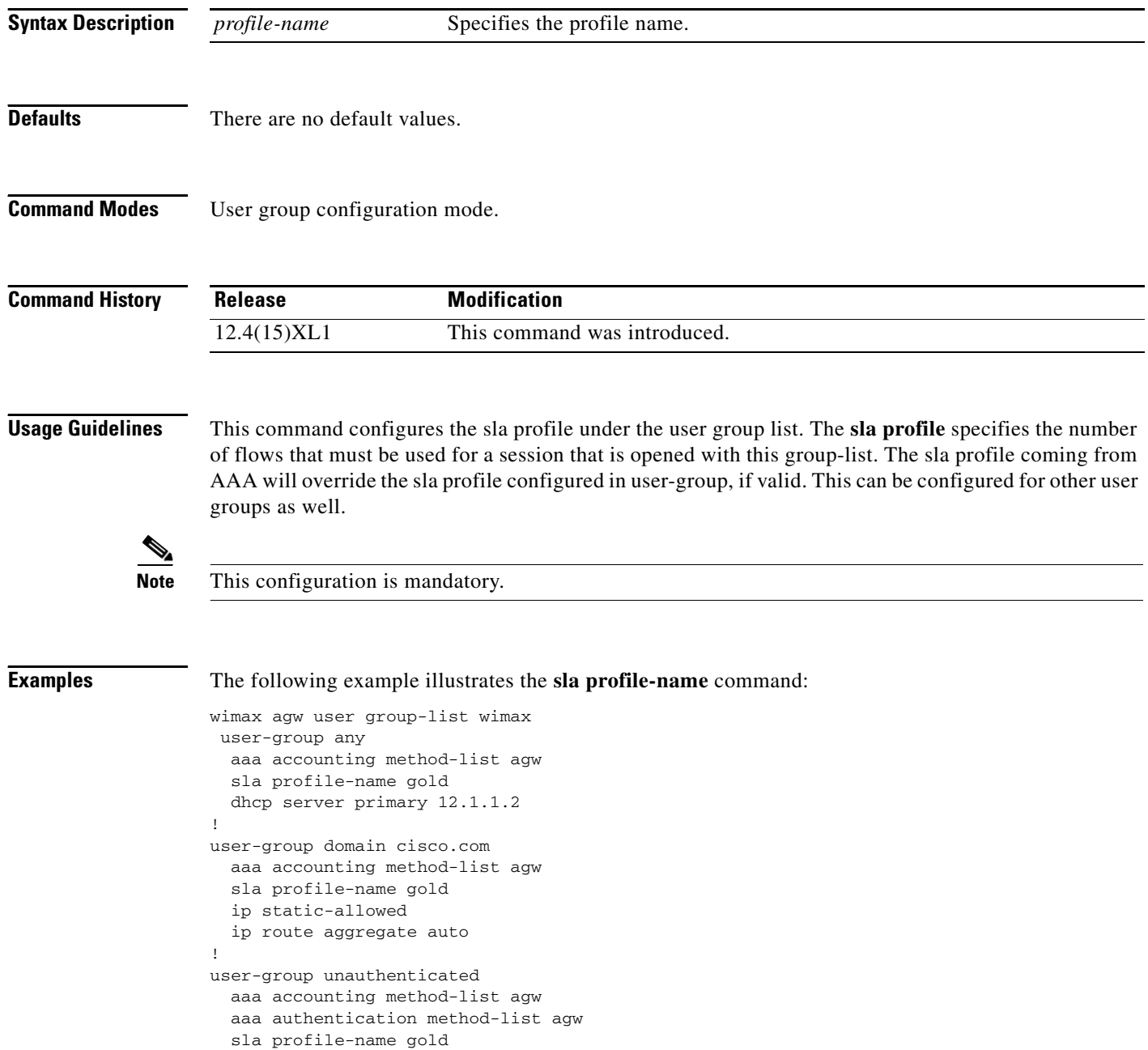

 ip static-allowed user auto-provisioning proxy realm cisco.com password ciscoway

## **subscriber redundancy rate**

To configure broadband subscriber session redundancy policy for synchronization between high availability (HA) active and standby processors, use the subscriber redundancy command in global configuration mode. To delete the policy, use the no form of this command.

**subscriber redundancy [bulk limit cpu** *percentage* **delay** *seconds* **allow** *value***] [dynamic limit cpu** *percentage* **delay** *seconds* **allow** *value***] [delay** *time***] [rate** *sessions time***]** 

**no subscriber redundancy** 

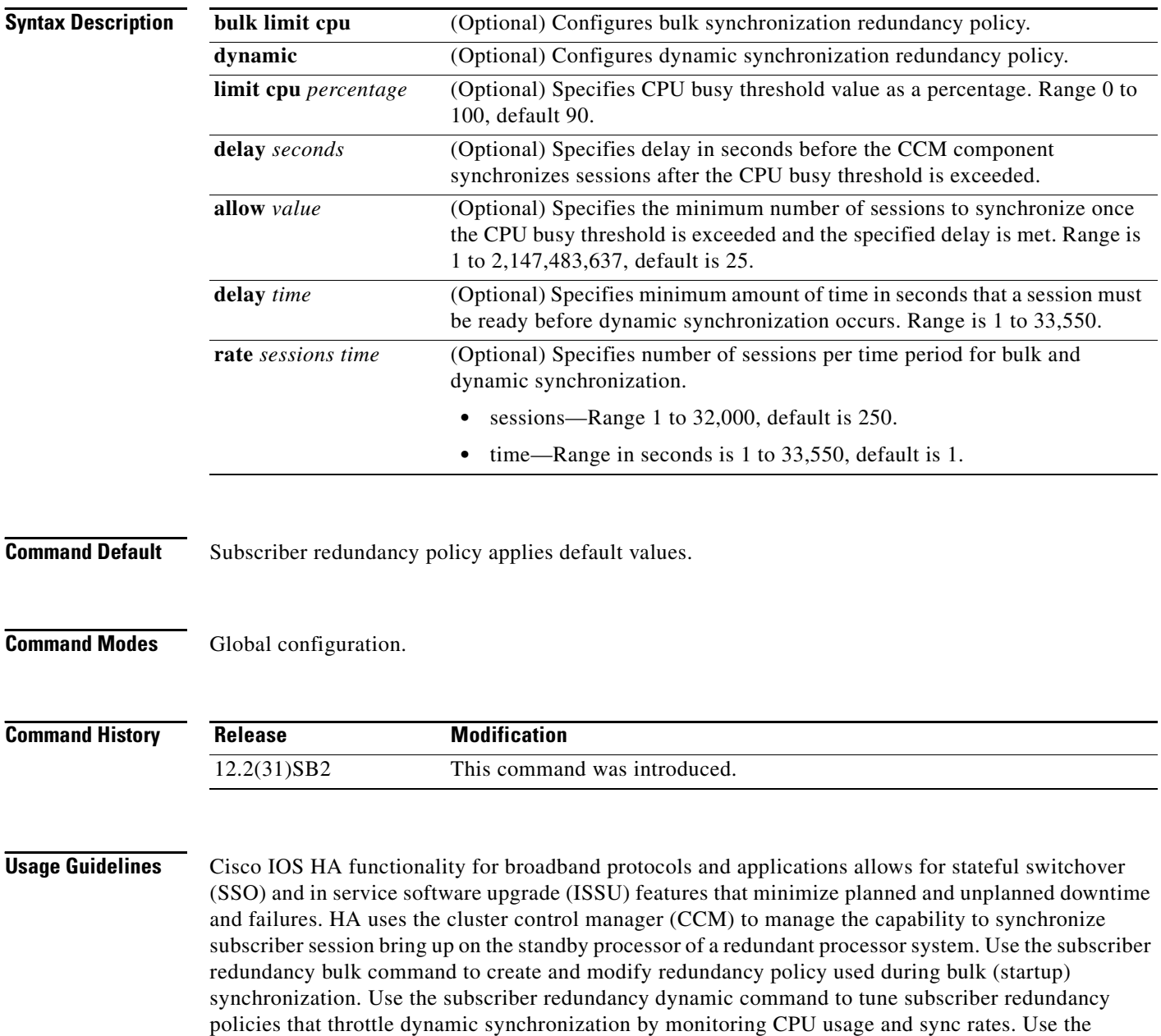

 $\sim$ 

subscriber redundancy delay command to establish session duration minimums for synchronization and manage dynamic syncing of short duration calls. Use the subscriber redundancy rate command to throttle the number of sessions to be synchronized per period.

**Examples** The following example configures 300 sessions to be synchronized per second during bulk and dynamic synchronization:

router(config)# subscriber redundancy rate 300 1

## **timeout idle**

To specify the idle timeout for a subscriber, use the **timeout idle** command in user group configuration mode. Use the **no** form of the command to disable this feature.

**timeout idle** *timeout value* [**inbound**]

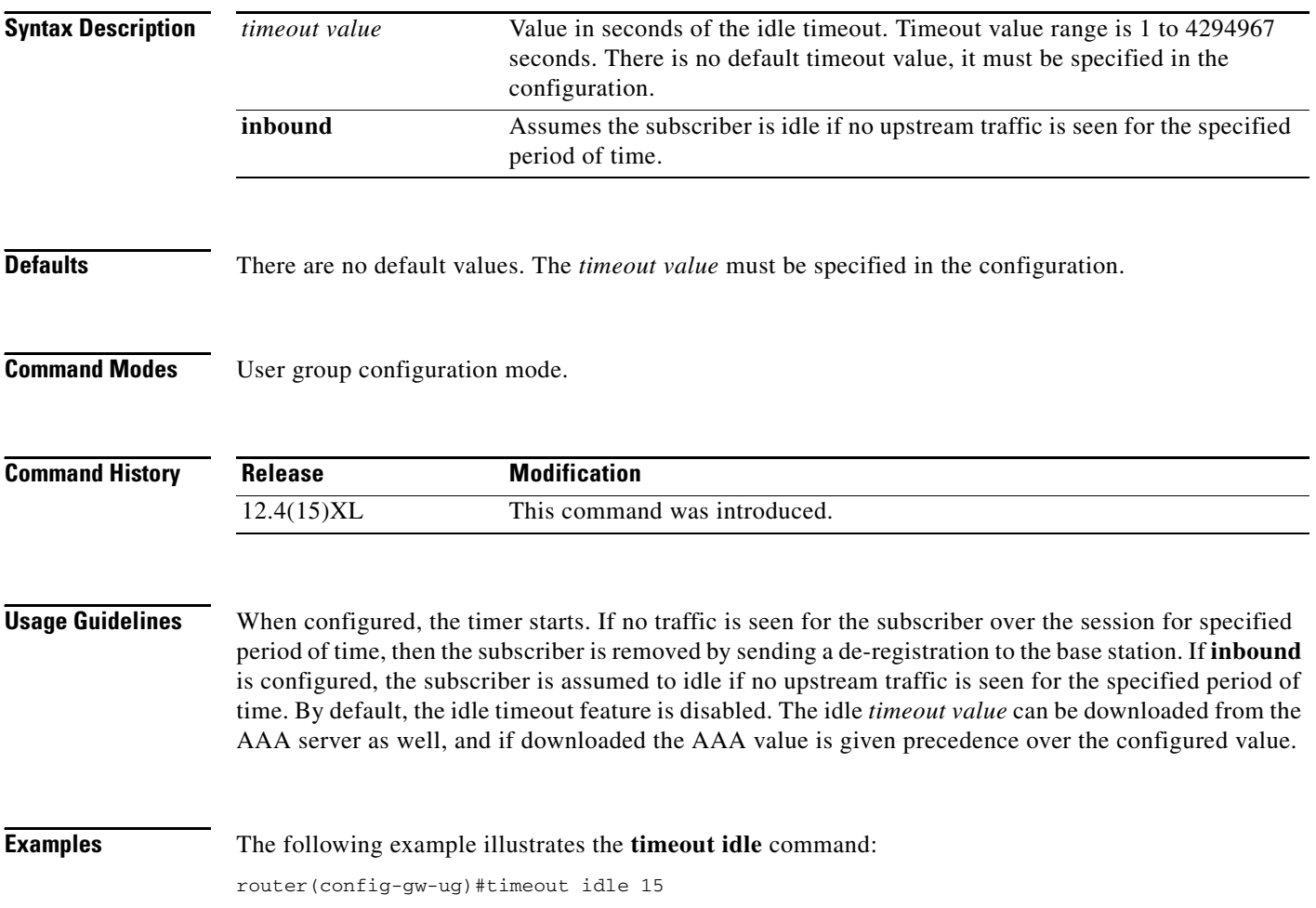

×

## **timeout session**

To specify the session or absolute timeout value for a subscriber, use the **timeout session** command in user group configuration submode. Use the **no** form of the command to delete the timeout session values for a subscriber.

**timeout session** *timeout value*

**no timeout session**

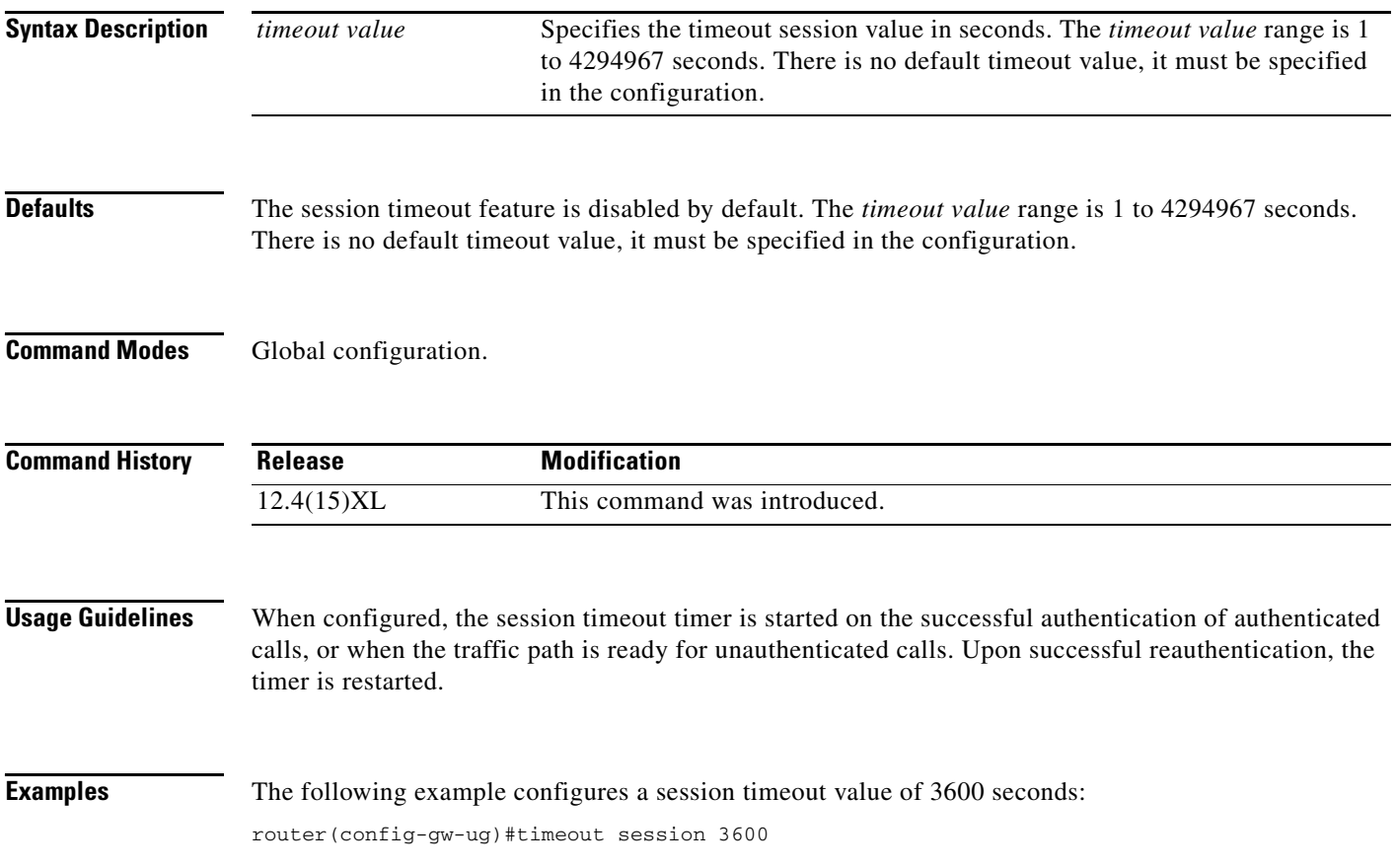

**OL-14681-01**

## **tolerated-jitter**

To configure the maximum delay variation (jitter) for the service flow connection, use the **tolerated-jitter** subcommand in service flow QoS information configuration submode. Use the **no** form of the command to disable this function.

**tolerated-jitter** *tolerated-jitter-value*

**no tolerated-jitter** *tolerated-jitter-value*

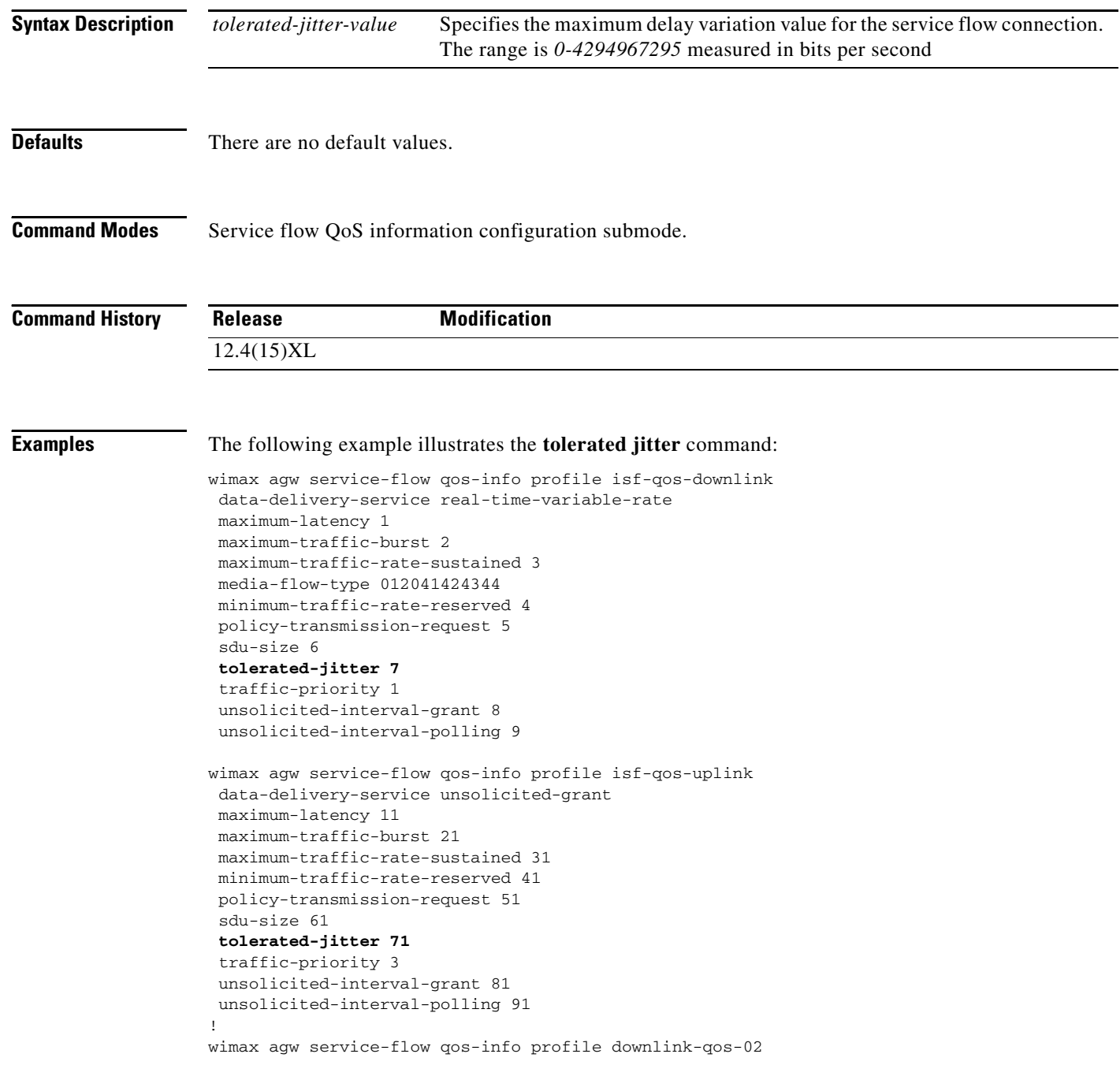

data-delivery-service real-time-variable-rate media-flow-type 05abcd

## **traffic-priority**

To specify the priority assigned to a service flow, use the **traffic-priority** subcommand in service flow QoS information configuration submode. Use the **no** form of the command to disable the command.

**traffic-priority** *traffic-priority-value*

**no traffic-priority**

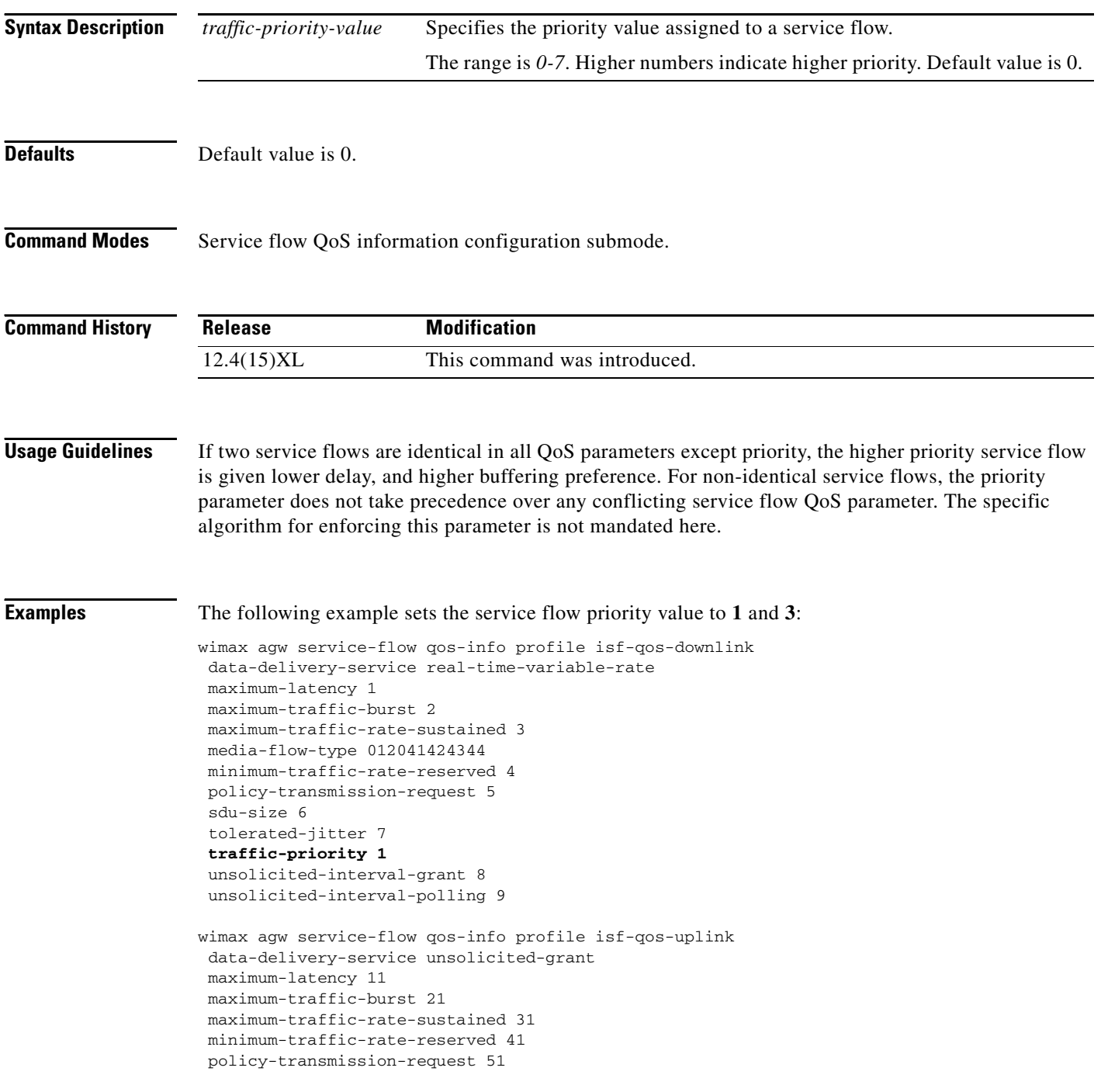

```
sdu-size 61 
 tolerated-jitter 71 
traffic-priority 3 
unsolicited-interval-grant 81 
unsolicited-interval-polling 91
! 
wimax agw service-flow qos-info profile downlink-qos-02 
data-delivery-service real-time-variable-rate 
media-flow-type 05abcd
```
п

## **unsolicited-interval-grant**

To specifies the nominal interval between successive data grant opportunities for this service flow, use the **unsolicited-interval-grant** command in service flow QoS information configuration submode. Use the **no** form of the command to disable this feature.

**unsolicited-interval-grant** *unsolicited-interval-grant-value*

**no unsolicited-interval-grant**

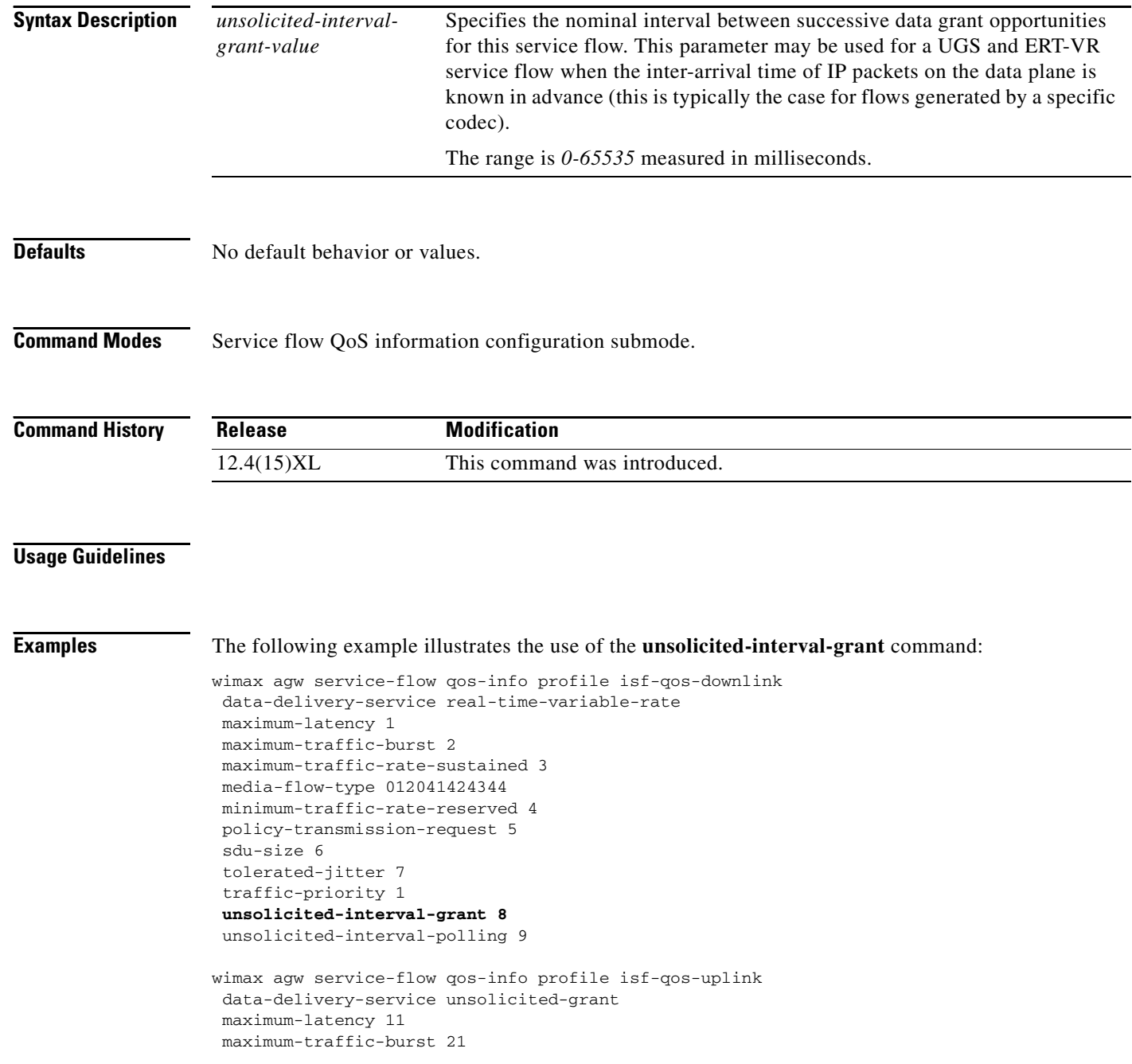

```
maximum-traffic-rate-sustained 31 
minimum-traffic-rate-reserved 41 
policy-transmission-request 51 
sdu-size 61 
tolerated-jitter 71 
traffic-priority 3 
unsolicited-interval-grant 81 
unsolicited-interval-polling 91
! 
wimax agw service-flow qos-info profile downlink-qos-02 
data-delivery-service real-time-variable-rate 
media-flow-type 05abcd
```
## **unsolicited-interval-polling**

To specify the maximal nominal interval between successive polling grant opportunities for a service flow, use the **unsolicited-interval-polling** command in service flow QoS information configuration submode.

**unsolicited-interval-polling** *unsolicited-interval-polling-value*

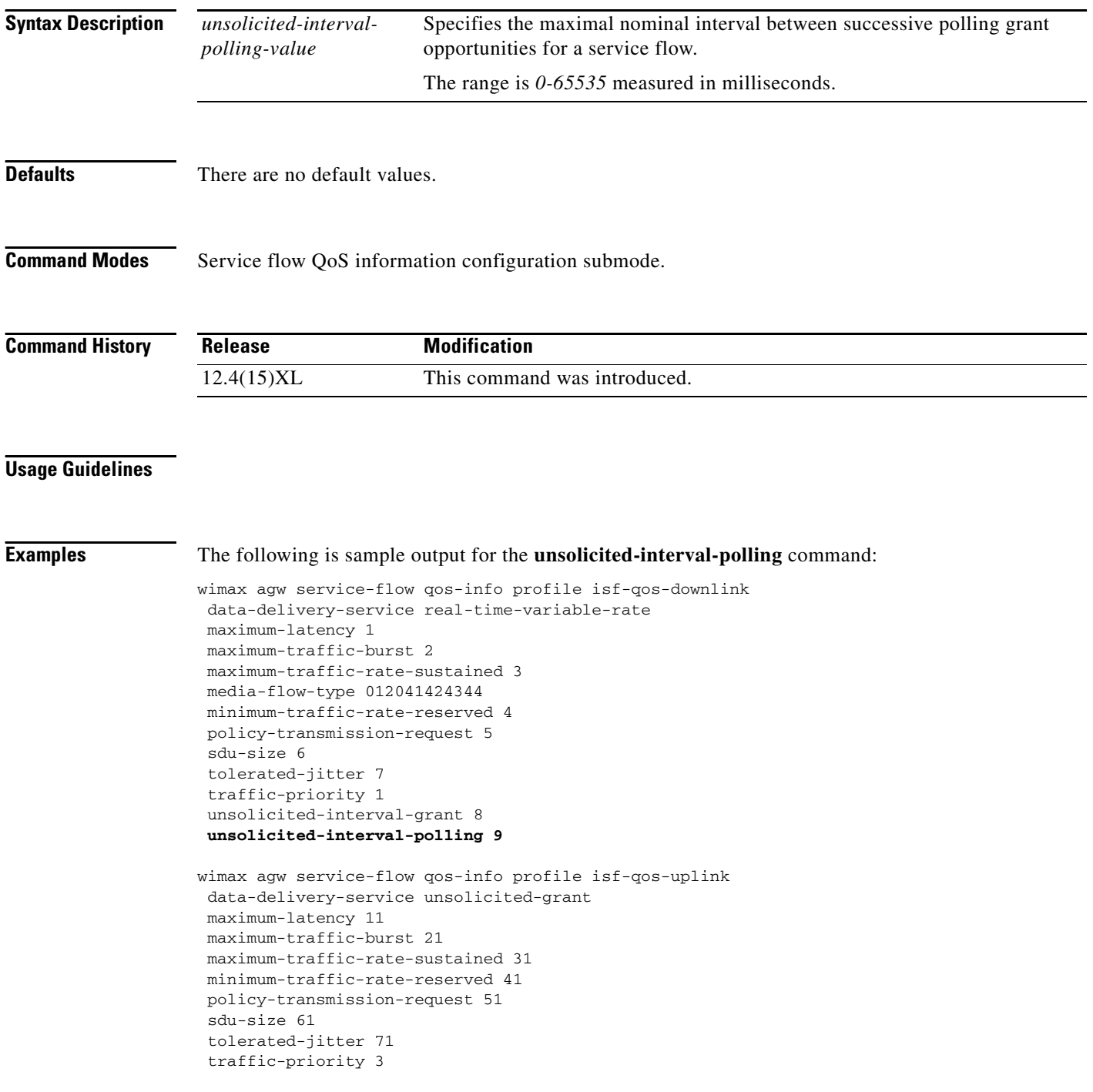

```
unsolicited-interval-grant 81 
unsolicited-interval-polling 91
! 
wimax agw service-flow qos-info profile downlink-qos-02 
data-delivery-service real-time-variable-rate 
media-flow-type 05abcd
```
### **user auto provisioning**

To instruct the BWG to allow a user entry even after receiving an Access-Reject from the RADIUS server, use the **user auto provisioning** command in user configuration mode. Use the **no** form of the command to disable user auto provisioning.

### **user auto provisioning**

**no user auto provisioning**

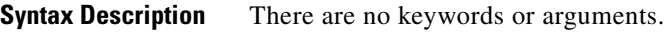

**Defaults** There are no default values.

**Command Modes** User group configuration submode.

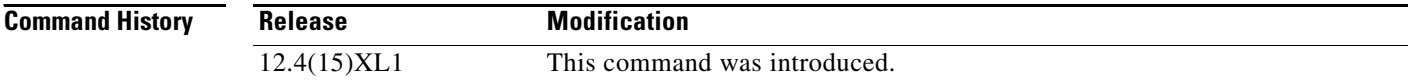

**Usage Guidelines** If this command is not configured, users will not be allowed to enter.

This command can be configured for other user groups, but configuring it for a user group other that unauthenticated does not enable this feature for those user groups.

**Examples** The following example illustrates how to configure unauthenticated users:

user-group unauthenticated aaa accounting method-list agw aaa authentication method-list agw sla profile-name gold ip static-allowed  **user auto-provisioning** proxy realm cisco.com password ciscoway

## **user-group (user group list configuration subcommand)**

To configure a user group under the user group list, use the **user group** subcommand in user group list configuration submode.

**user-group** {**any** | **unauthenticated** | **domain** *domain-name*}

**no user-group** {**any** | **unauthenticated** | **domain** *domain-name*}

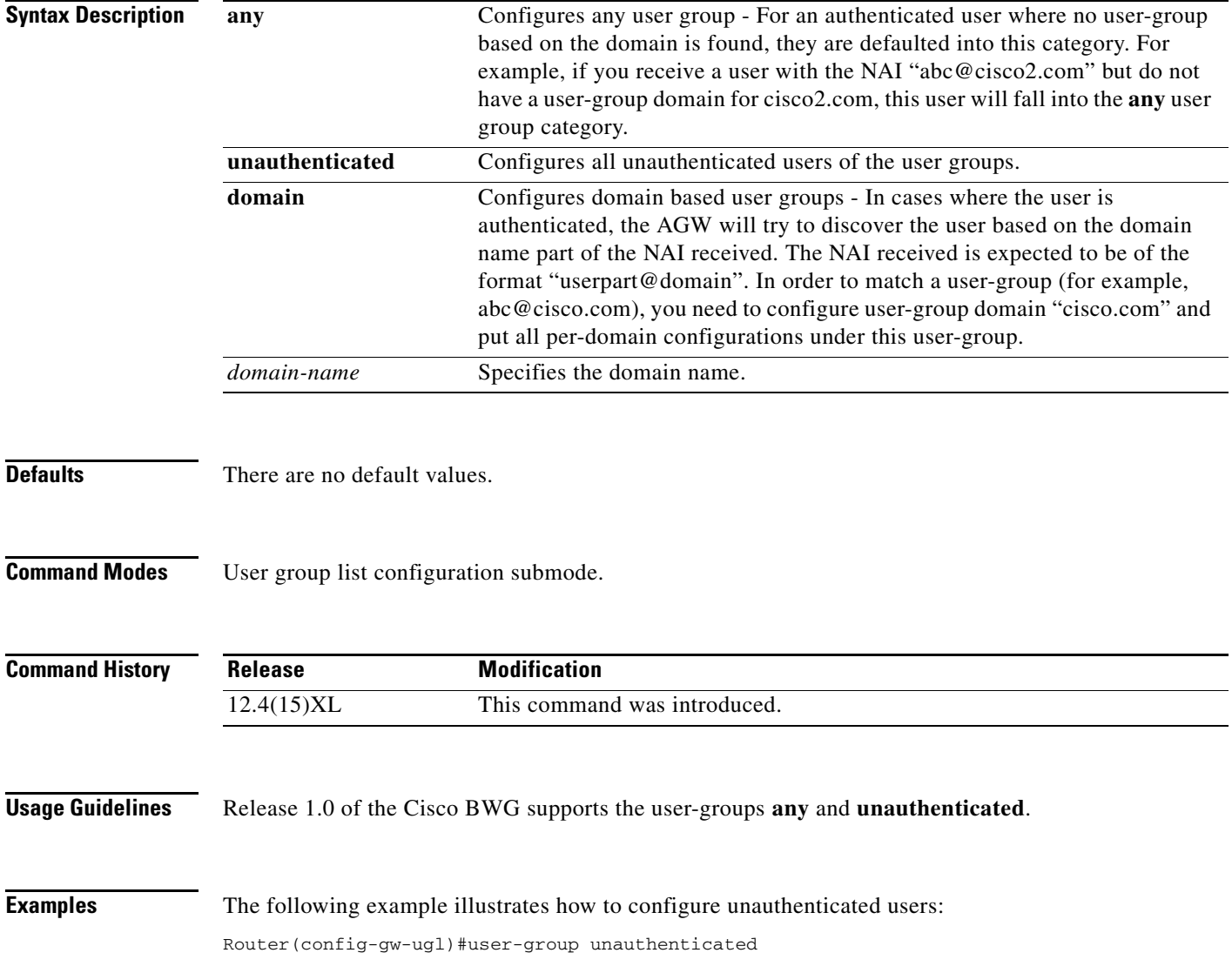

## **vlan (service flow direction cs-type submode)**

To specify the vlan to vrf mapping (frames with a particular vlan-id will be mapped to what vrf-name), use the **vlan** command in service flow direction cs-type submode. Use the **no** form of the command to disable vrf mapping.

**vlan {***2-4095* **| range** *2-4095 2-4095***} vrf** *vrf-name*

**no vlan** 

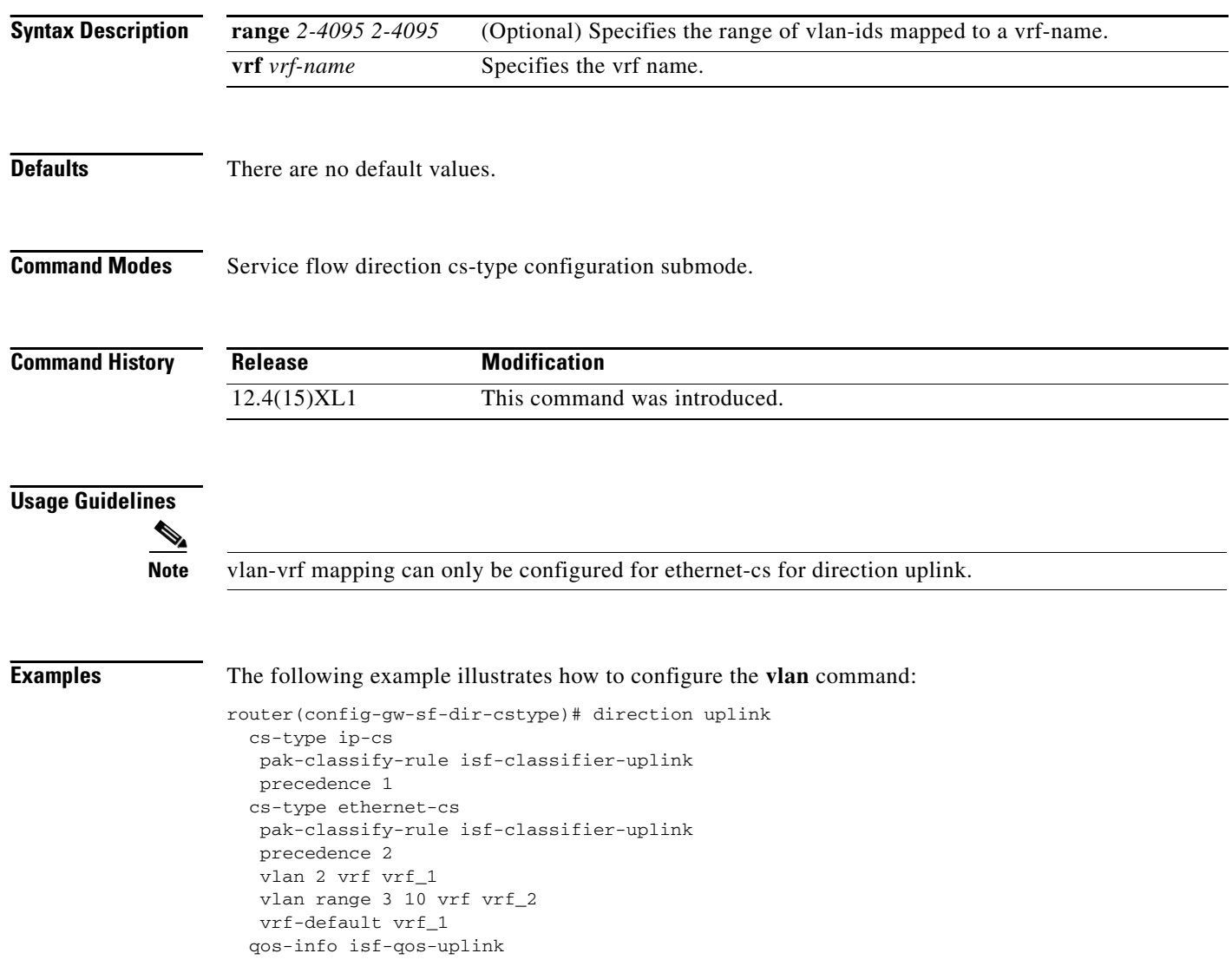

# **vrf (user group configuration submode)**

To configure the VRF, use the **vrf** command in user group configuration submode. Use the **no** form of the command to delete the VRF.

**vrf** *vrf-name* 

**no vrf** *vrf-name*

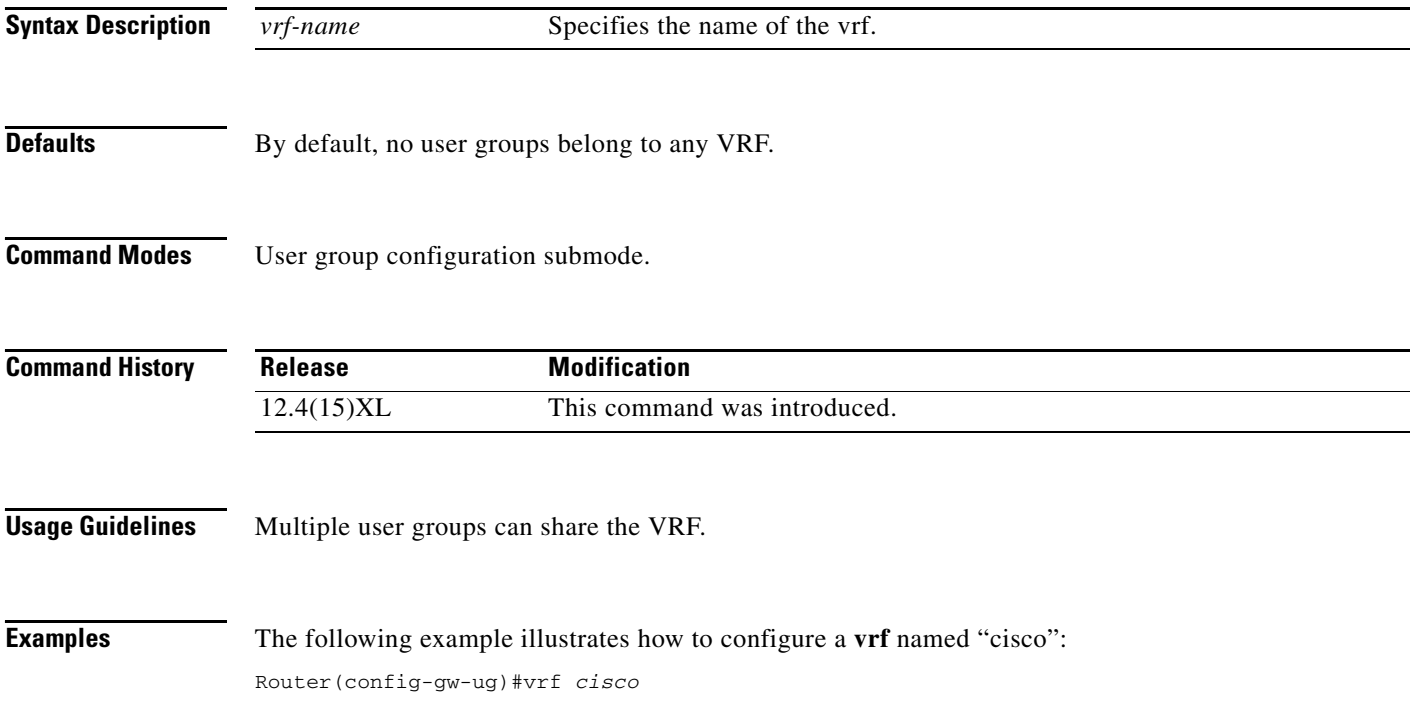

## **vrf-default**

To specify the default vrf mapping, use the **vrf-default** command in service flow direction cs-type submode. Use the **no** form of the command to disable vrf mapping.

**vrf default** *vrf-name*

**no vrf default**

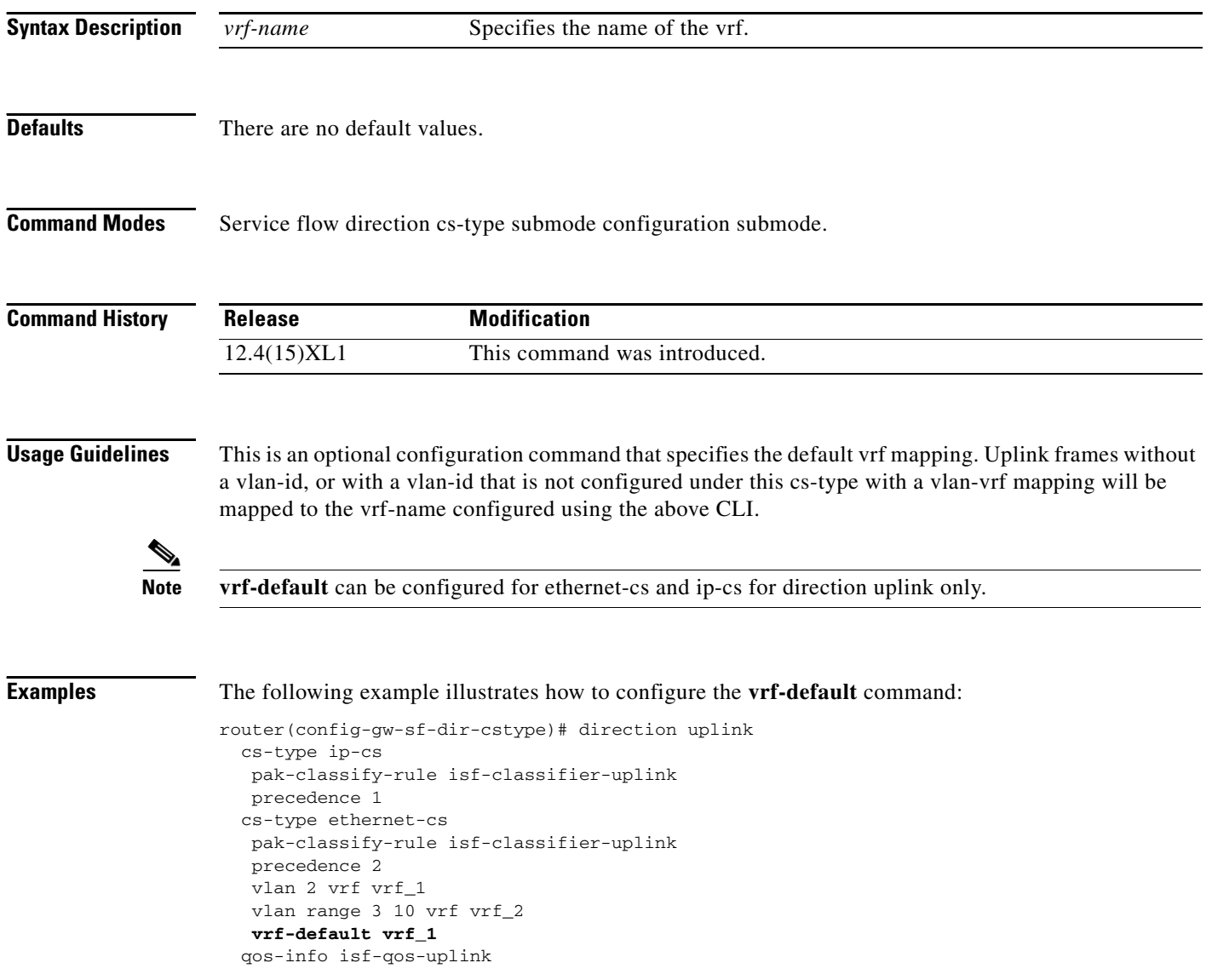

a ka

## **wimax agw base-station group**

To configure a base-station group, and to ensure that all of the individual base stations configured to belong to this base station group will use the base station group parameters, use the **wimax agw base-station group** command in global configuration mode. This command also places you in base station configuration submode. Use the **no** form of the command to delete a base station group.

**wimax agw base-station group** *name* 

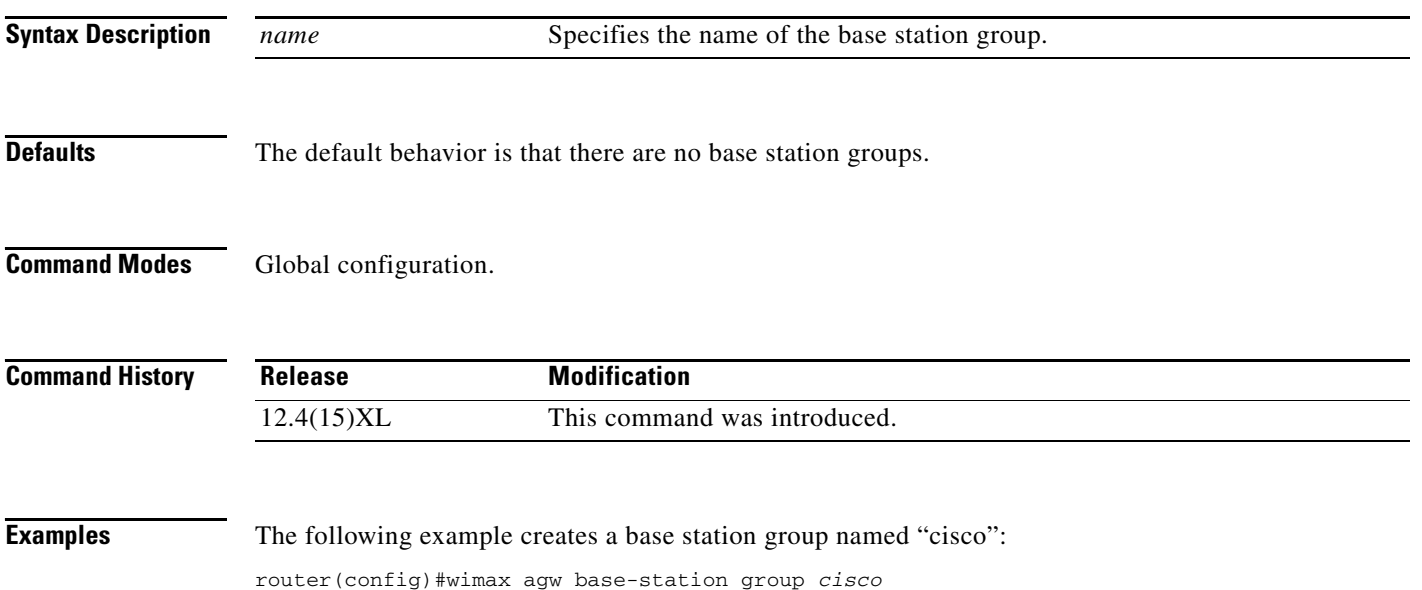

## **wimax agw base-station ip-addr any group**

To specify the base stations that are allowed to connect to the BWG, and the base station group they belong to, use the **wimax agw base-station ip-addr any group** command in global configuration mode. Use the **no** form of the command to disable this feature.

**wimax agw base-station ip-addr any group** *group-name*

**no wimax agw base-station ip-addr any group** *group-name*

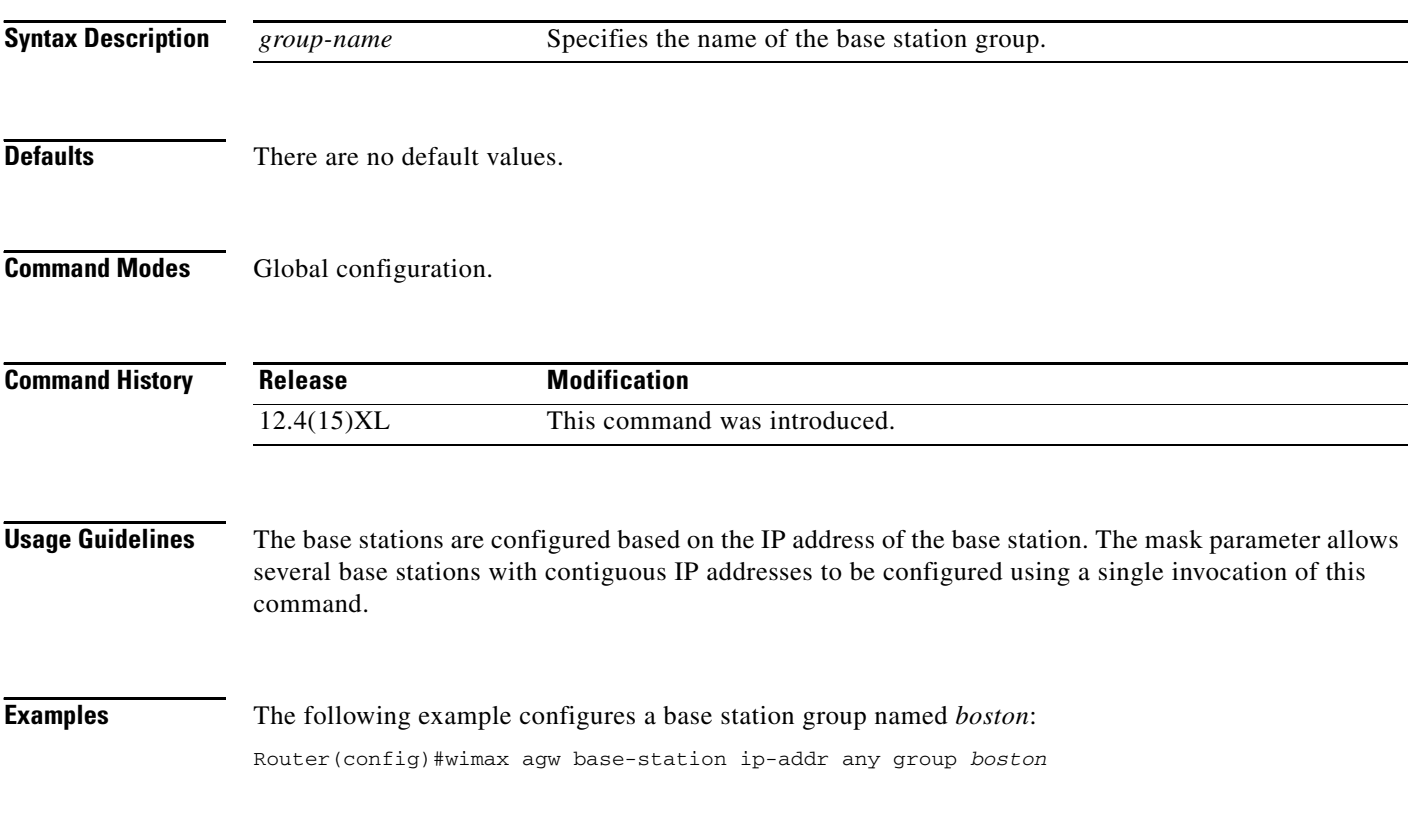

a ka

## **wimax agw r6 maximum base-station**

To specify the maximum number of base stations that are allowed to connect to the AGW, use the **wimax agw r6 maximum base-station** command in global configuration mode. Use the **no** form of the command to disable this feature.

**wimax agw r6 maximum base-station** *number*

**no wimax agw r6 maximum base-station**

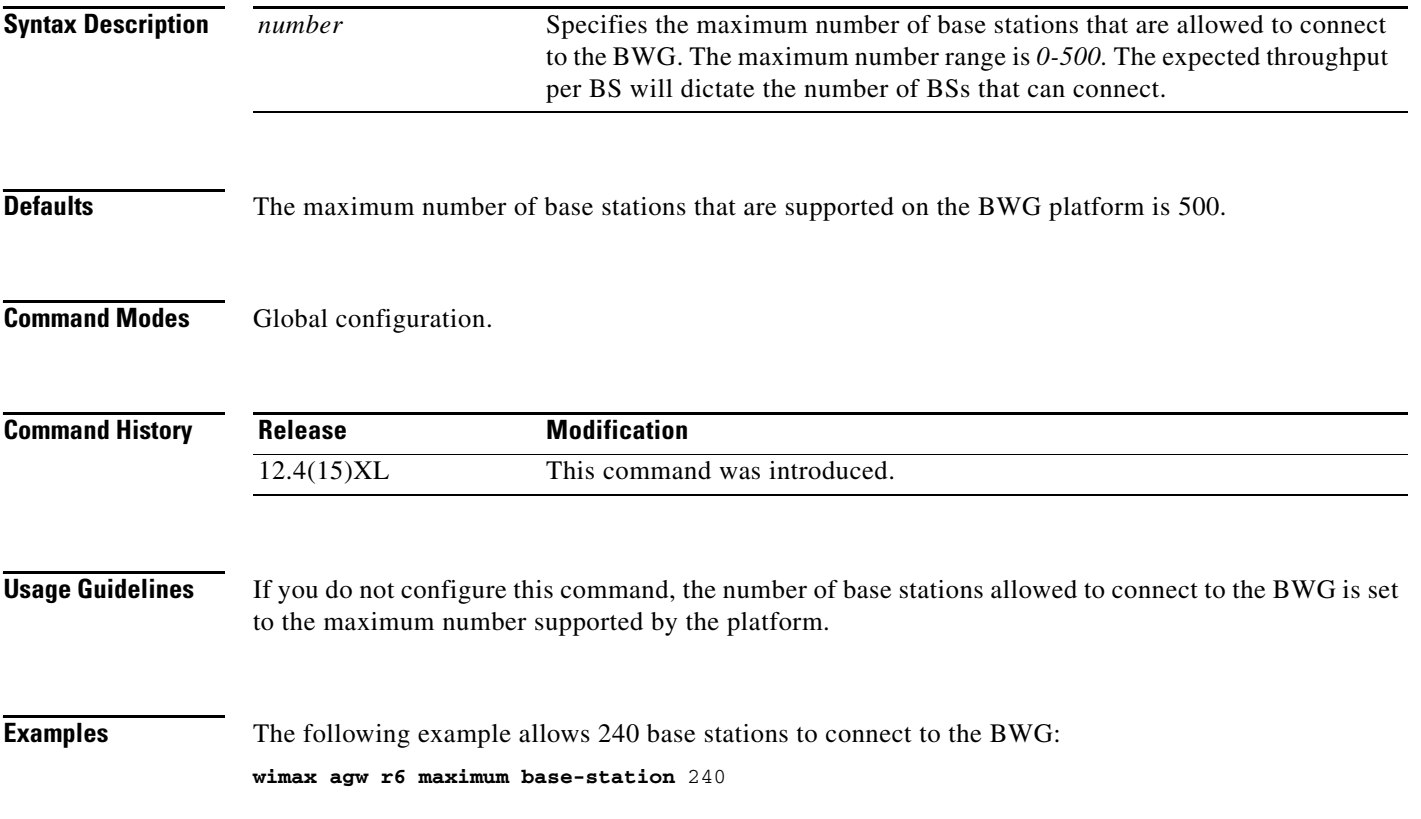

## **wimax agw r6 maximum subscriber**

To specify the maximum number of subscriber sessions allowed on the BWG, use the **wimax agw r6 maximum subscriber** command in global configuration mode. Use the **no** form of the command to disable this feature.

**wimax agw r6 maximum subscriber** *number*

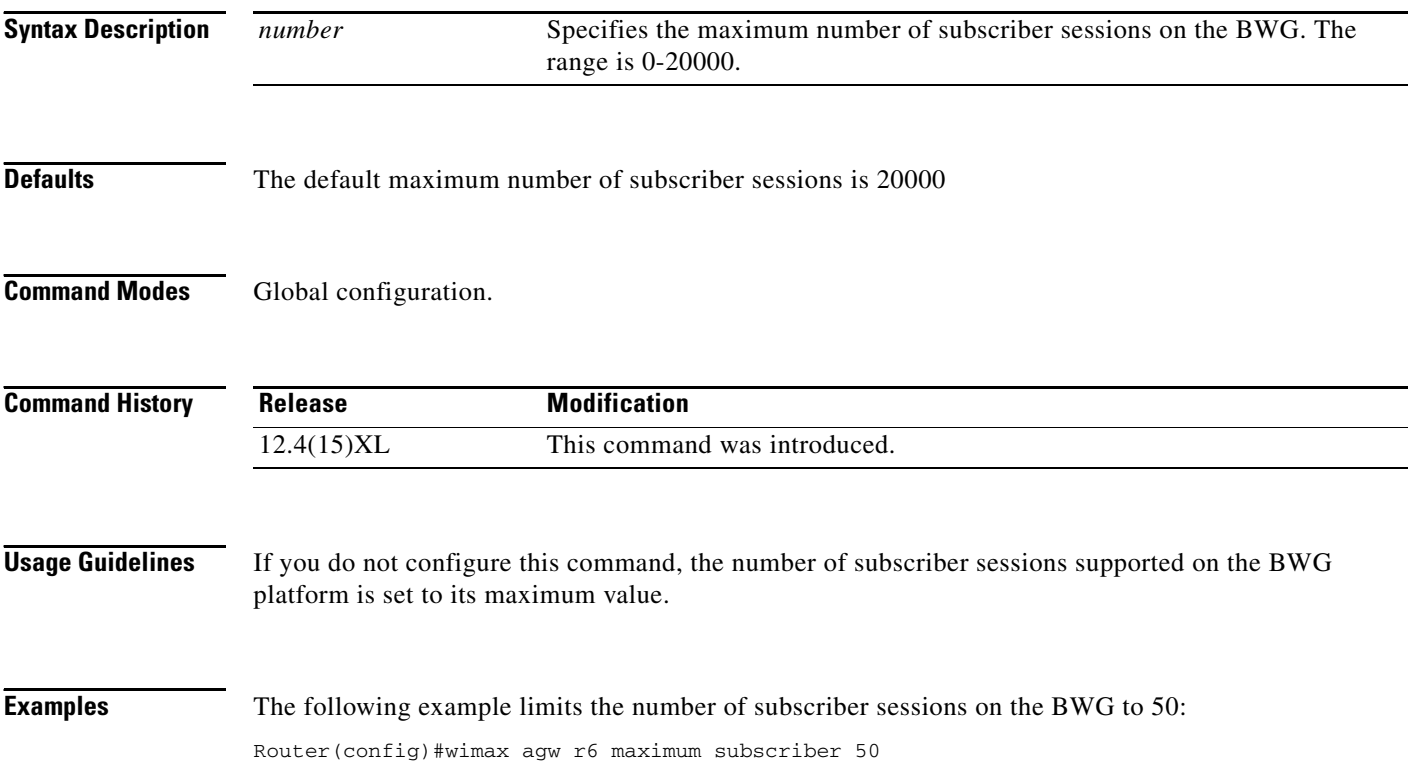

a ka

## **wimax agw redundancy**

To enable session redundancy on the BWG, use the **wimax agw redundancy** command in global configuration mode. Use the **no** form of the command to disable this feature. You must clear all subscribers to configure the **no** form of the command.

### **wimax agw redundancy**

**no wimax agw redundancy**

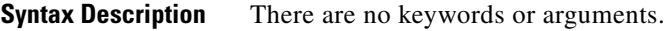

**Defaults** This command is disabled by default.

**Command Modes** Global configuration.

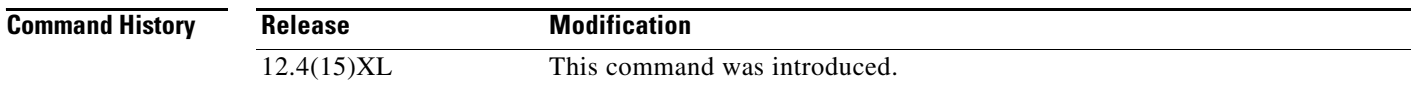

**Usage Guidelines** You must clear all subscribers to configure **no wimax agw redundancy**. Here is an example:

AGW-2(config)#no wimax agw redundancy ERROR: Clear all subscribers (1) before unconfig. redundancy AGW-2(config)#

**Examples** The following example enables session redundancy on the BWG:

Router(config)# wimax agw redundancy

## **wimax agw service-flow pak-classify-rule profile**

To configure a service-flow packet classification rule profile on the BWG, or to enter the service flow packet classify configuration submode, use the **wimax agw service-flow pak-classify-rule profile** global configuration command. Use the **no** form of the command to remove the profile, or exit the submode.

Router(config)#

**wimax agw service-flow pak-classify-rule profile** *profile-name* 

**no wimax agw service-flow pak-classify-rule profile**

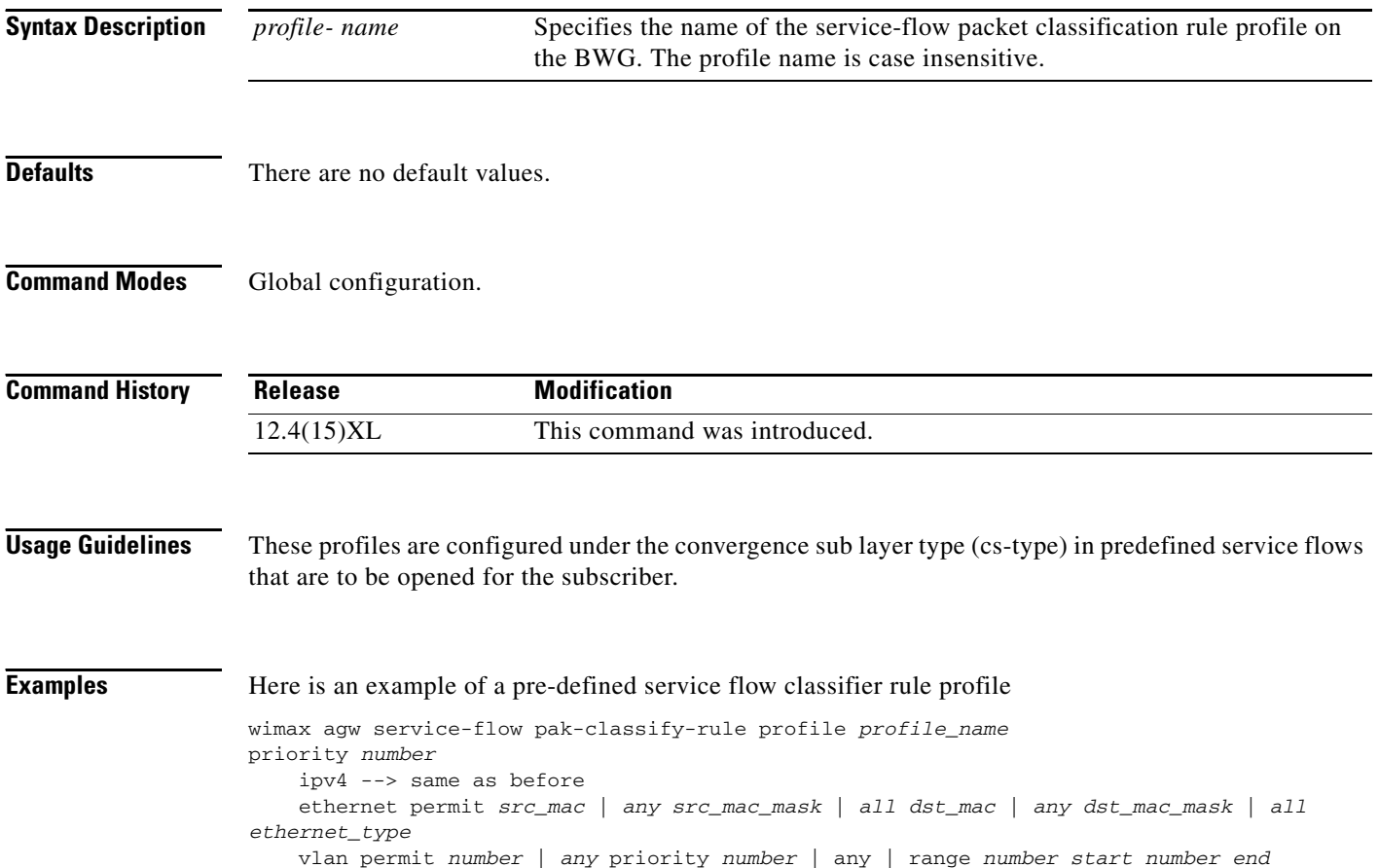

## **wimax agw service-flow profile**

To configure a service-flow profile on the BWG, and to enter the GW service flow profile configuration submode, use the **wimax agw service-flow profile** command in global configuration mode. Use the **no** form of the command to disable this feature and remove the profile.

**agw service-flow profile** *service-flow-profile-name*

**no agw service-flow profile** *service-flow-profile-name*

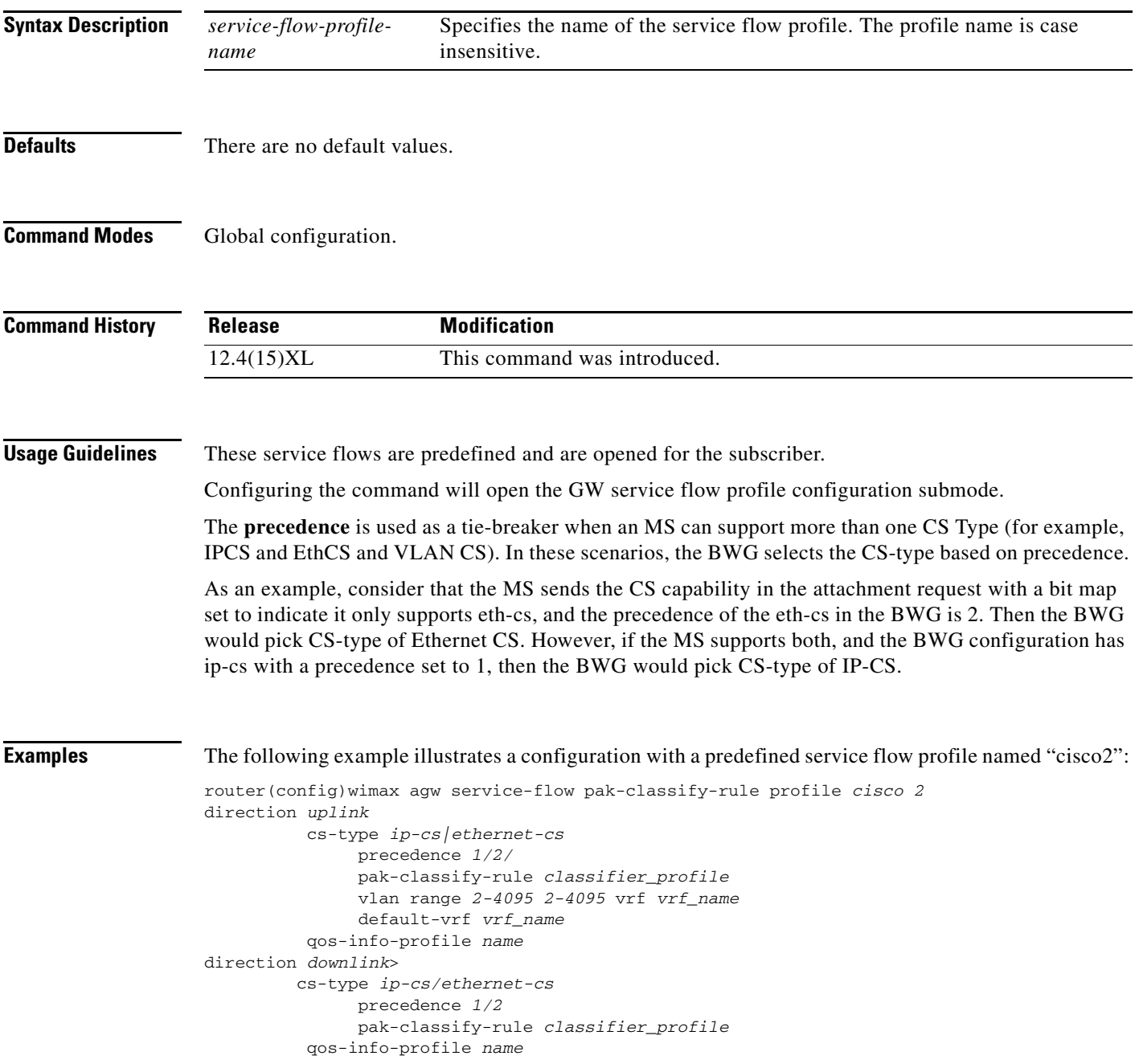

# **wimax agw service-flow profile qos-info**

To configure a service-flow QoS information profile on the BWG, or to enter service flow qos info configuration submode, use the **wimax agw service-flow profile qos-info** command in global configuration mode. Use the **no** form of the command to remove the profile.

**wimax agw service-flow profile qos-info** *service-flow-qos-info-profile-name*

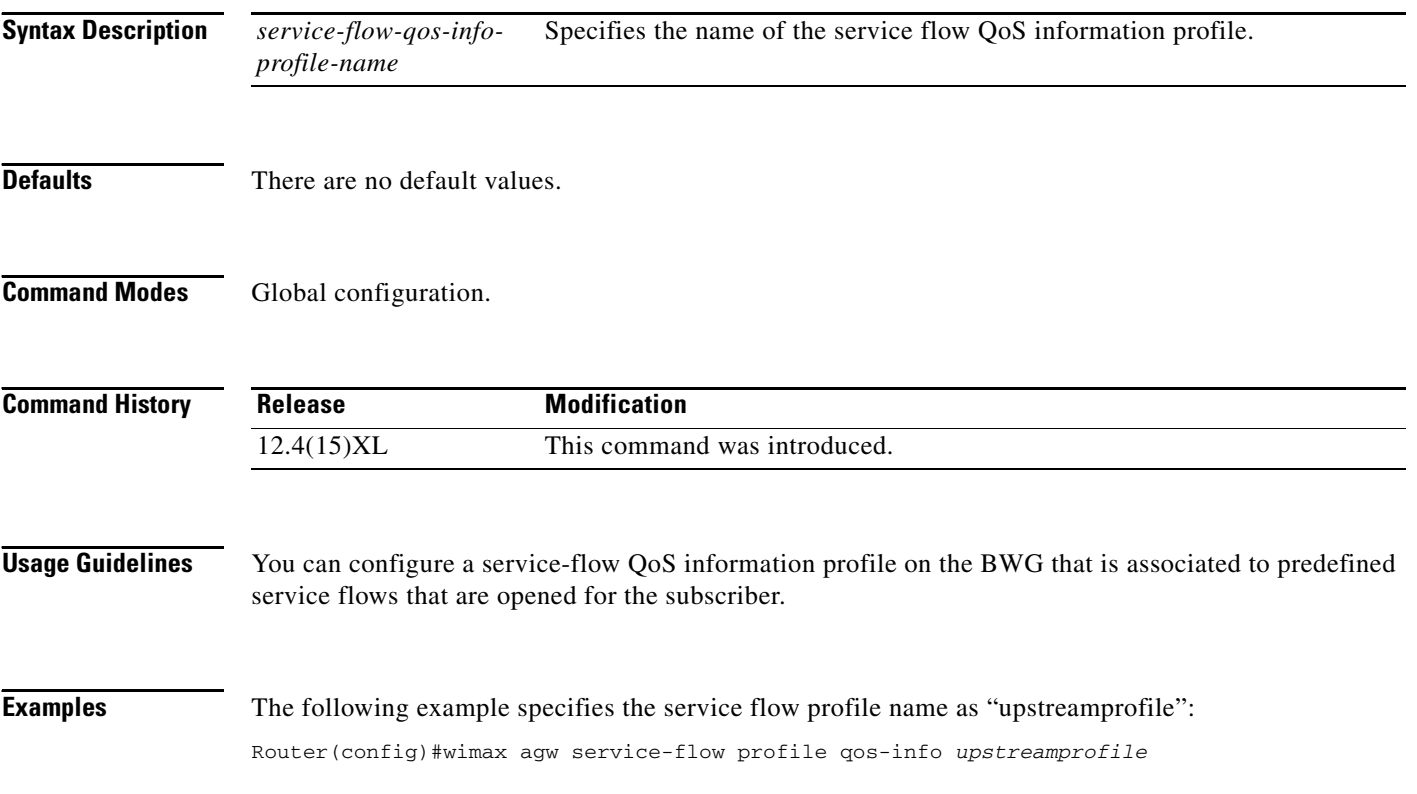

## **wimax agw sla profile**

To configure the Service level agreement (SLA) on the BWG, and to enter GW SLA configuration sub mode, use the **wimax agw sla profile** command in global configuration mode. Use the **no** form of the command to remove the profile.

**wimax agw sla profile** *sla-profile-name*

**no wimax agw sla profile** *sla-profile-name*

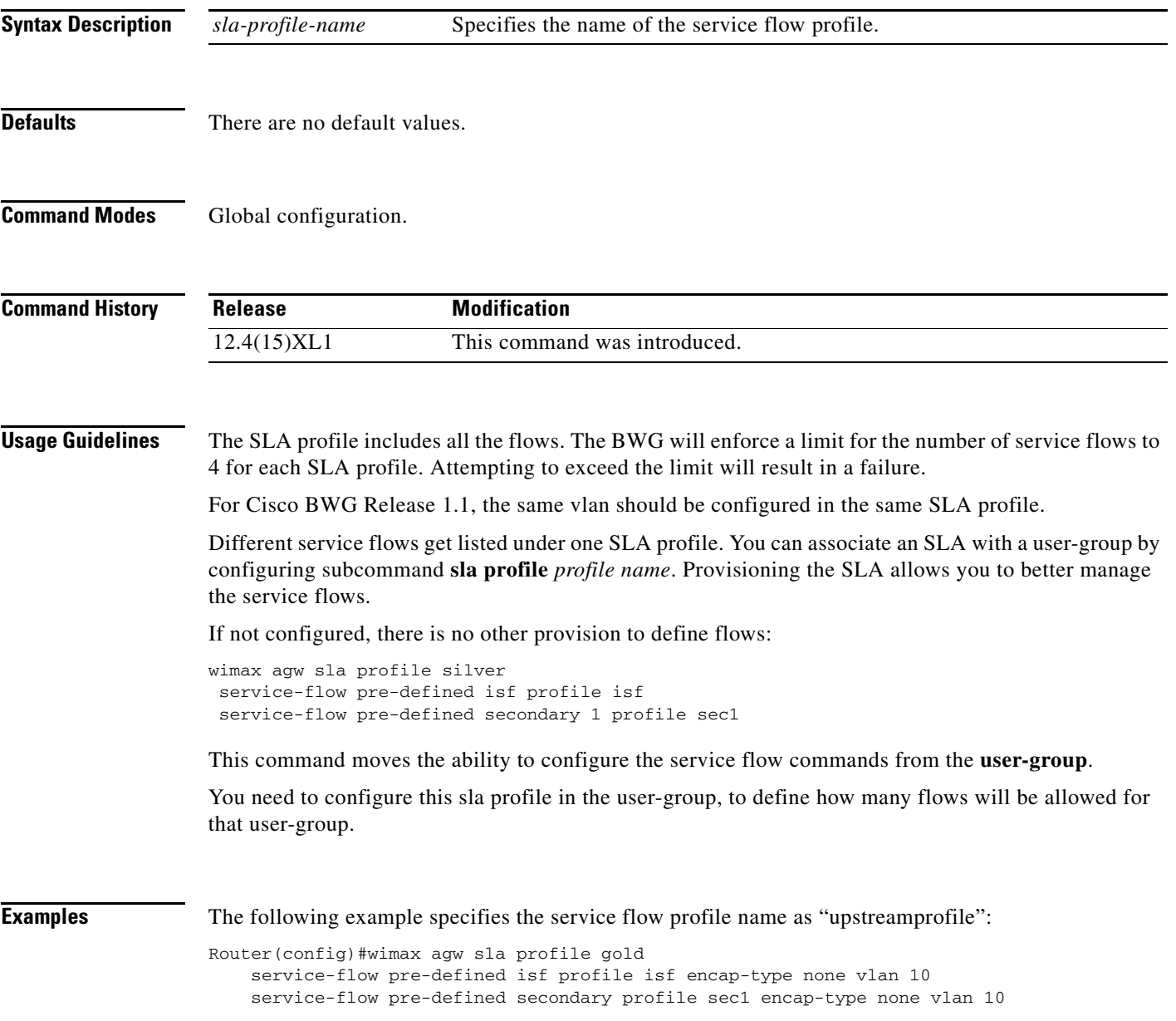

## **wimax agw user group-list**

To configure the User group list on the BWG router, and to enter user group list configuration subcommand mode, use the **wimax agw user group-list** command in global configuration mode. Use the **no** form of the command to remove the user group lists, or to exit user group list configuration subcommand mode.

**wimax agw user group-list** *user-group-list-name* 

**no wimax agw user group-list** *user-group-list-name*

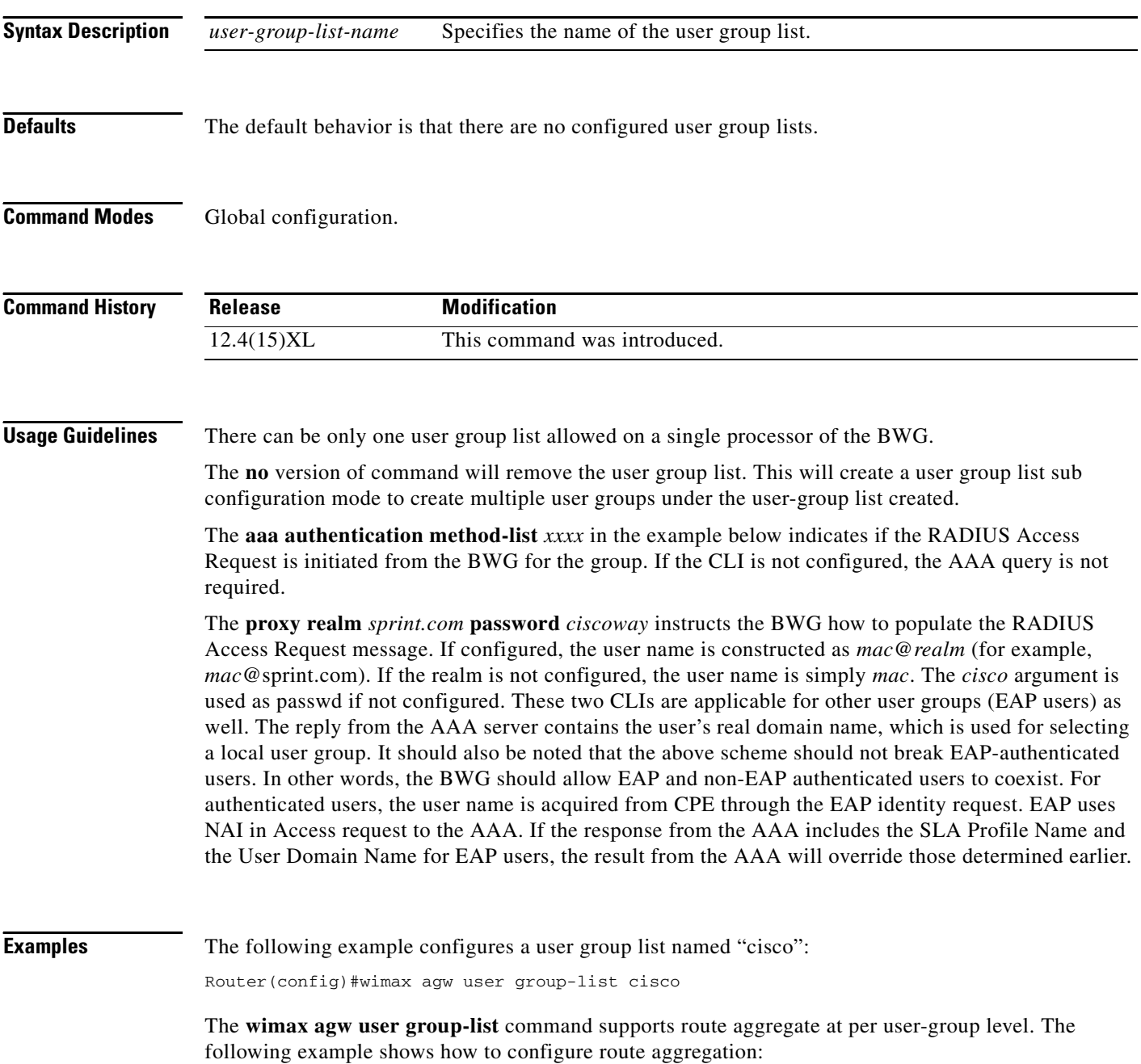

```
AGW-1(config)#wimax agw user group-list wimax
AGW-1(config-gw-ugl)#user-group unauthenticated
AGW-1(config-gw-ug)#?
GW user group sub configuration commands
  aaa User group AAA configuration commands
 default Set a command to its defaults
   dhcp User group DHCP configuration commands
   exit Exit user group sub configuration
   ip User group IP configuration commands
  no Negate a command or set its defaults
 security User group security configuration commands
  service-flow User group service-flow configuration commands
  timeout User group timeout configuration commands
  vrf User group VRF configuration commands
 proxy Proxy to enter realm and password
 sla User group service level agreement configuration commands
 user Allow user-autoprovisioning
AGW-1(config-gw-ug)#ip 
AGW-1(config-gw-ug)#ip ?
  access-group Specify access control for packets
   address User group address configuration commands
  route User group route confiugration commands
AGW-1(config-gw-ug)#ip rou
AGW-1(config-gw-ug)#ip route ?
  aggregate Configure aggregate range
AGW-1(config-gw-ug)#ip route 
AGW-1(config-gw-ug)#ip route aggregate ?
  A.B.C.D {/nn || A.B.C.D} IP prefix and prefix mask
  auto will aggregate routes automatically base on the
                           mask return by servers
AGW-1(config-gw-ug)#ip route aggregate auto
AGW-1(config-gw-ug)#
```
For un-authenticated users, we do not get the user name from the CPE. In this case, the user name, realm and password are based on the following CLI.

```
!
wimax agw user group-list wimax
 user-group unauthenticated
   aaa authentication method-list xxxx
   proxy realm sprint.com passwd ciscoway
  sla profile-name silver
  !
```
### **User Auto-Provisioning**

There are occasions when users may be admitted into the network for a short while even if AAA does not have provisioning for them. To enable this feature, the related user group should be properly configured. When it is enabled, the session timer in the user group should be configured to a small value so that free use of the network is limited.

Auto-provisioning is not supported for EAP users. It will not take effect when configured with any user group other than the unauthenticated.

Auto-provision in not supported for hosts with static IP and IPCS.

!

```
wimax agw user group-list wimax
 user-group unauthenticated
  aaa accounting method-list agw
sla profile-name silver
  user auto-provisioning
  timeout session 600 
 !
!
```